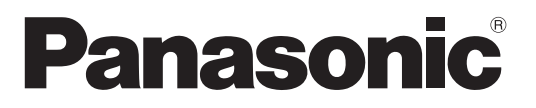

Číslo modelu **TX-P50VT20E**

#### **Návod k obsluze** Plazmový televizor

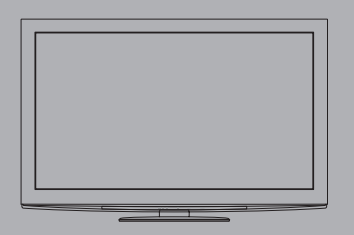

# VIErA

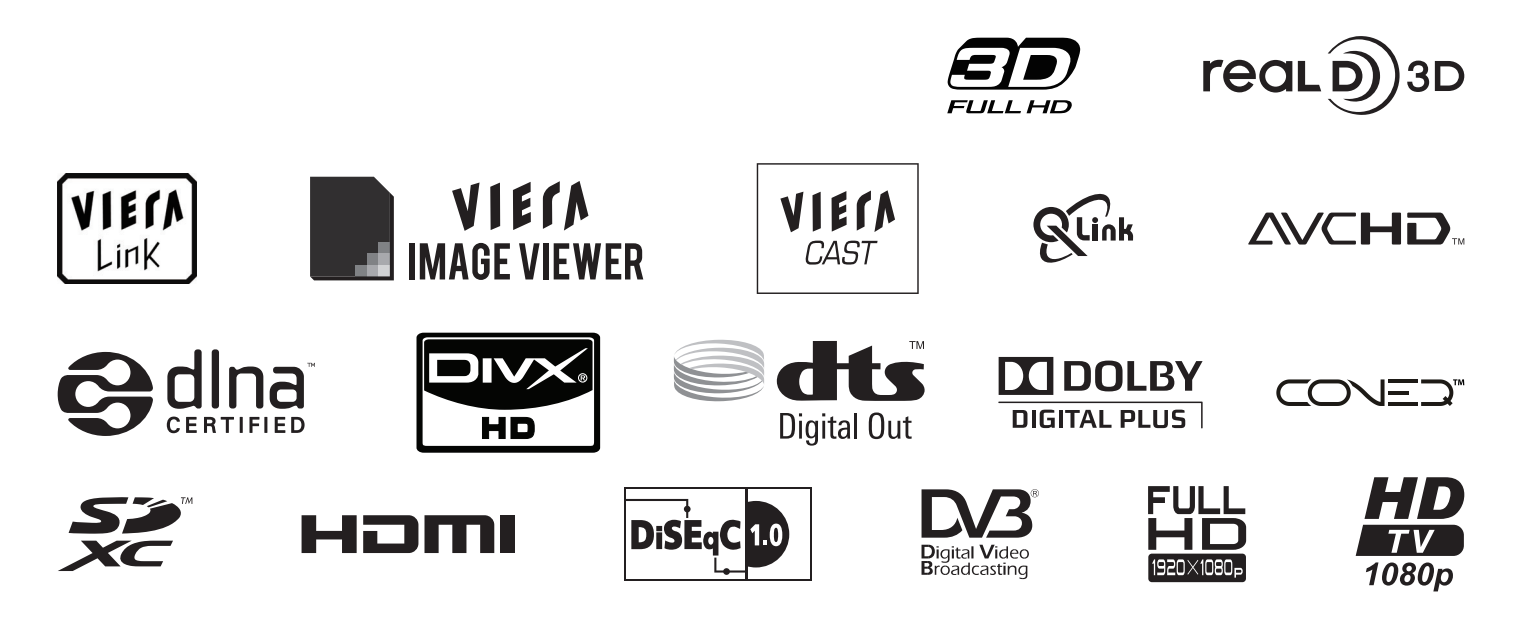

Děkujeme za nákup tohoto výrobku Panasonic.

Přečtěte si prosím pozorně tyto pokyny před obsluhou tohoto výrobku a uschovejte si je pro budoucí nahlédnutí. Obrázky použité v tomto návodu k obsluze slouží pouze pro názornost.

Pokud potřebujete kontaktovat místního prodejce společnosti Panasonic, prosím použijte informace v brožuře Celoevropská záruka.

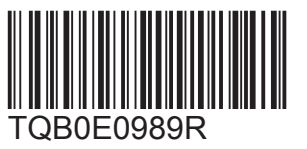

**Česky**

### Prožijte neuvěřitelné multimediální zážitky

#### **Vychutnejte si bohatá multimédia**

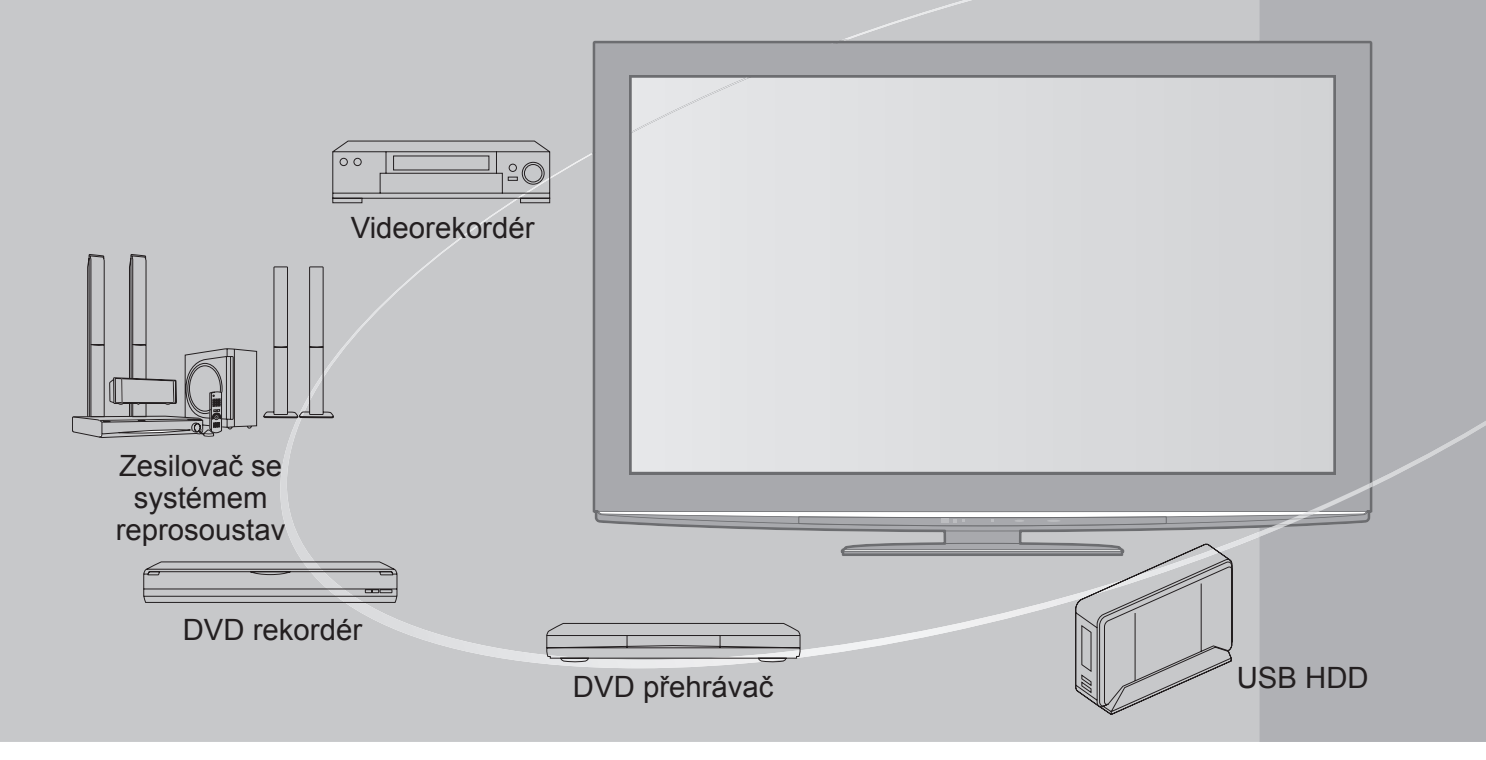

#### **Upozornění týkající se funkcí DVB**

Tento televizor byl navržen tak, aby splňoval požadavky standardů (aktuálních k srpnu 2009) DVB-T (MPEG2 a MPEG4-AVC(H.264)) pro digitální pozemní služby, DVB-C (MPEG2 a MPEG4-AVC(H.264)) pro digitální kabelové služby a DVB-S (MPEG2 a MPEG4-AVC(H.264)) pro digitální satelitní služby. Informace o dostupnosti služeb DVB-T ve své oblasti získáte u místního prodejce. Ptejte se poskytovatele kabelových služeb na dostupnost DVB-C pro tuto TV.

- ●Tento televizor nemusí správně pracovat se signálem, který nesplňuje požadavky standardů DVB-T, DVB-C nebo DVB-S.
- ●V závislosti na zemi, oblasti, subjektu televizního vysílání a poskytovateli služeb nemusí být k dispozici všechny služby.
- ●Ne všechny moduly CI správně pracují s touto TV. Ptejte se svého poskytovatele na dostupnost CI modulu.
- ●Tato TV nemusí správně pracovat s CI modulem, který není schválen poskytovatelem služeb.
- ●V závislosti na poskytovateli služeb mohou být účtovány poplatky.
- ●Slučitelnost s budoucími službami DVB není zaručena.
- ●Zkontrolujte aktuální informace o dostupnosti služeb na následující internetové stránce. (Pouze anglicky)

http://panasonic.jp/support/global/cs/tv/

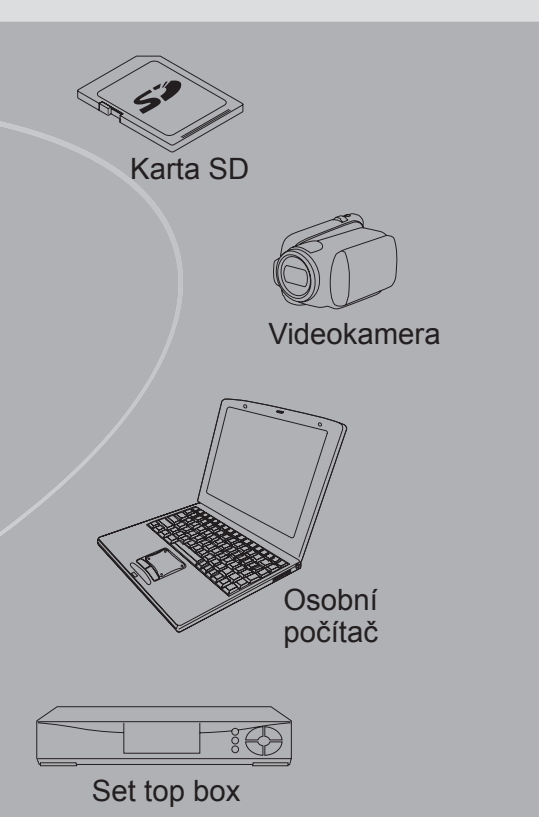

Nahrávání nebo přehrávání tohoto obsahu na tomto nebo jiném zařízení může vyžadovat povolení od vlastníka autorského práva nebo dalších takových práv v tomto obsahu. Panasonic nemá tuto pravomoc a nezaručuje vám přístup a výslovně popírá jakékoliv právo, způsobilost nebo záměr získávat takový přístup ve vašem zájmu. Je vaší zodpovědností zajistit, aby použití tohoto nebo jiného zařízení se shodovalo s platnou legislativou autorského práva ve vaší zemi. Pro více informací nahlédněte do zákonů na příslušné zákony a zahrnutá nařízení nebo kontaktujte vlastníka práv obsahu, který si přejete přehrávat nebo nahrávat.

Tento produkt je předmětem licence jako součást portfolia licencí patentu AVC pro osobní a nekomerční využití ke (i) kódování obrazu v souladu s normou AVC ("AVC Video") a/nebo (ii) dekódování obrazového záznamu AVC Video, který byl zakódován spotřebitelem během osobní a nekomerční činnosti a/nebo byl získán od poskytovatele videoobsahu, který je na základě licence oprávněn poskytovat AVC Video. Pro jakékoli jiné využití není udělena nebo předpokládána žádná licence. Další informace lze získat od společnosti MPEG LA, LLC. Viz http://www.mpegla.com.

### **Obsah**

#### **Nezapomeňte přečíst**

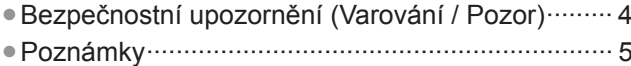

●Údržba ···································································· 5

#### **Stručný návod**

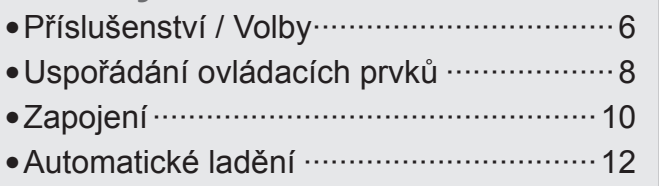

#### **Radujte se ze svého televizoru! Základní vlastnosti**

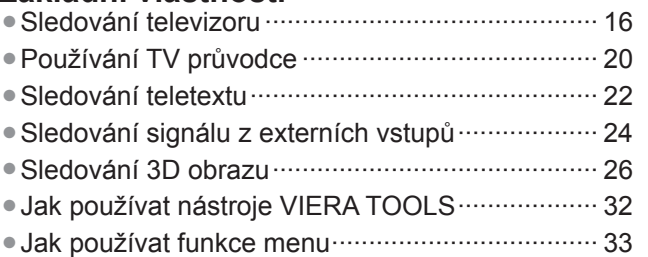

#### **Pokročilé vlastnosti**

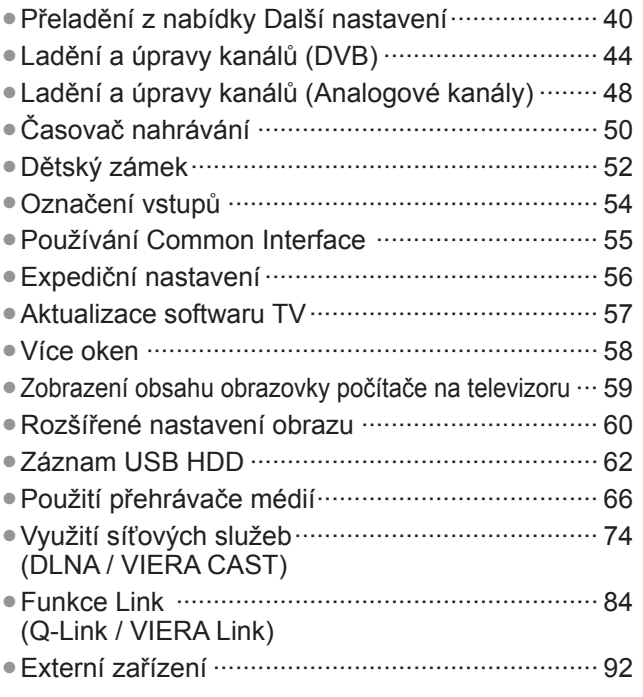

#### **Otázky a odpovědi**

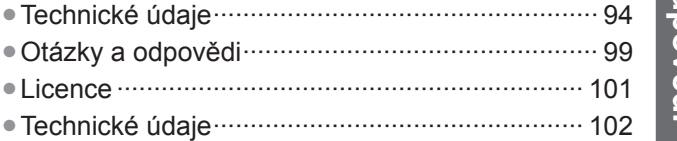

**Stru čný návod**

**Základní**

**Základn** 

**odpov Otázky a ědi**

# **Bezpečnostní upozornění**

#### **Varování**

- **Zacházení se zástrčkou a napájecím kabelmikana zacházem <b>zachází zástrová zástr**<br>●Zcela zasuňte zástrčku napájecího kabelu do zásuvky. (Pokud je zástrčka napájecího kabelu uvolněná, může dojít k zahřívání a následně k požáru.)
- ●Zajistěte si snadný přístup k zástrčce kabelu napájení.
- ●Abyste předešli úrazu elektrickým proudem, zajistěte, aby byl zemnicí kolík na zástrčce napájecího kabelu bezpečně připojen. • Zařízení s konstrukcí třídy I (CLASS I) musí být připojeno do zásuvky s ochranným zemnícím připojením.
- ●Nedotýkejte se zástrčky napájecího kabelu mokrýma rukama. (Toto může způsobit úraz el. proudem.)
- ●Nepoužívejte žádný jiný napájecí kabel než ten, který se dodává s televizním přístrojem. (Mohlo by dojít k požáru nebo k úrazu el. proudem.)
- ●Nepoškozujte napájecí kabel. (Poškozený napájecí kabel může způsobit požár nebo úraz el. proudem.)
	- Nepřemisťujte televizor s napájecím kabelem zapojeným do zásuvky.
	- Neumisťujte na napájecí kabel těžké předměty a neumisťujte jej poblíž objektů s vysokou teplotou.
	- Napájecí kabel nezkrucujte, příliš neohýbejte a nenapínejte.
	- Za napájecí kabel netahejte. Při odpojování napájecího kabelu jej držte za tělo zástrčky.
	- Nepoužívejte poškozený napájecí kabel nebo poškozenou síťovou zásuvku.

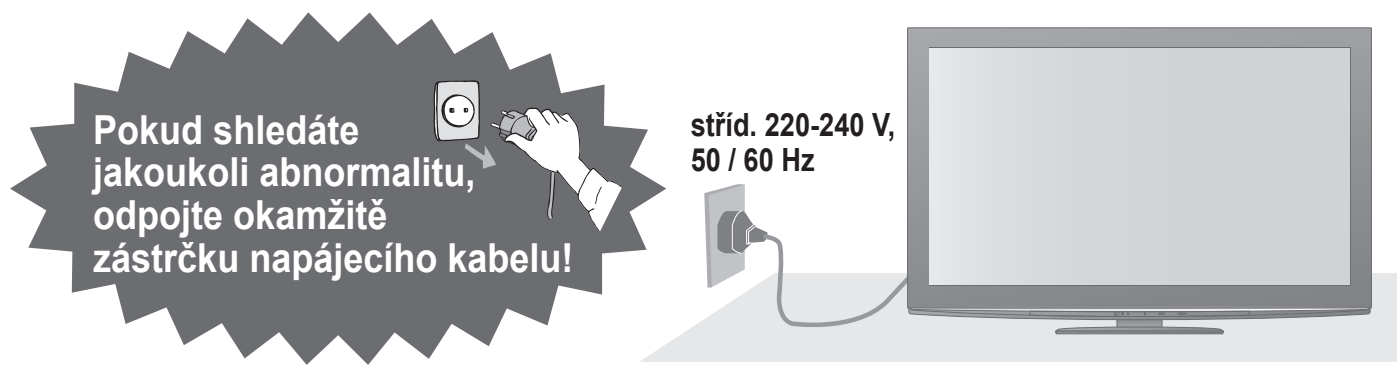

#### **Zdroj**

●Tato TV pracuje na AC (střídavých) 220-240 V, 50 / 60 Hz.

#### **Nesundávejte kryt a NIKDY neupravujte TV sami**

- ●Nesnímejte zadní kryt televizoru. Mohlo by dojít ke styku se součástmi pod napětím. Uvnitř se nenachází uživatelem opravitelné součásti. (Komponenty s vysokým napětím mohou způsobit vážný úraz el. proudem.)
- ●Přístroj nechávejte kontrolovat, nastavovat a opravovat u místního prodejce Panasonic.

#### **Nevystavujte dešti nebo nadměrné vlhkosti**

●Abyste předešli poškození, které může mít za následek úraz el. proudem nebo požár, nevystavujte tento TV dešti nebo nadměrné vlhkosti. Nad přístroj neumisťujte nádoby s tekutinou, jako např. vázy a TV nevystavujte kapající ani tekoucí vodě.

#### **Nevystavujte přímému slunečnímu světlu a jiným zdrojům tepla**

●Vyhýbejte se působení přímého slunečního svĕtla a jiných zdrojů tepla.

**Pro zamezení požáru nikdy nenechávejte svíčky či jiný zdroj otevřeného ohně v blízkosti televizního přijímače**

#### **Nevkládejte cizí předměty do TV**

●Nenechte přes větrací otvory spadnout do přístroje jakékoliv předměty. (Mohlo by dojít k požáru či úrazu elektrickým proudem.)

#### **Neumisťujte televizor na nakloněné nebo nestabilní plochy**

●Televizor by mohl spadnout nebo se převrátit.

#### **Používejte pouze určené podstavce / vybavení k montáži**

- ●Použití neschválených stojanů nebo jiných fixačních zařízení může mít za následek nestabilitu přístroje a riziko zranění. Nezapomeňte o instalaci požádat místního prodejce Panasonic.
- ●Používejte vhodné podstavce (str. 7) / podpěry k zavěšení na stěnu (str. 6).

#### **Nedovolte dětem manipulovat s SD kartou**

●Jako všechny malé předměty mohou být karty SD spolknuty malými dětmi. Ihned po použití prosím vyjměte kartu SD a uložte ji mimo dosah dětí.

#### **Pozor**

#### **■Při čištění televizoru odpojte napájecí kabel**

●Čištění přístroje zapojeného do sítě může způsobit úraz el. proudem.

#### **■Pokud nebudete televizor delší dobu používat, odpojte jej od sítě**

- ●Pokud je televizor zapojen do sítě, stále odebírá určité množství elektrické energie i když je vypnuý.
- **■Převážet pouze ve vzpřímené poloze** ●Transport TV se zobrazovacím panelem dole nebo nahoře může způsobit vnitřní zkrat.

#### **■Ponechte okolo přístroje dostatečné místo pro tepelné vyzařování**

#### Minimální vzdálenost

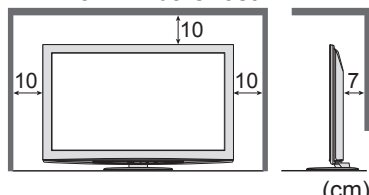

●Při použití podstavce dodržujte odpovídající vzdálenost mezi spodní stranou televizoru a podlahou.

- ●Jestliže používáte podpěru k zavěšení na stěnu, řiďte se jejím návodem.
- Poznámi

#### **Nezobrazovat klidný obraz po dlouhou dobu**

To způsobuje, že na plazmové obrazovce obraz zůstává ("zůstávání obrazu").

Toto chování se nepovažuje za vadu a není kryto zárukou.

Typické statické obrazy

- ●Číslo programu a ostatní loga
- ●Obrazy zobrazené v režimu 4:3
- ●Videohry
- ●Počítačový obraz

Aby se zabránilo zůstávání obrazu, automaticky se po několika minutách snižuje kontrast poté, co nejsou přijímány další signály nebo provedeny další operace. (str. 99)

- **■Nezakrývejte zadní ventilační otvory**
	- ●Zakrytá ventilace závěsy, novinami, ubrusy atd. může způsobit přehřátí, požár nebo úraz el. proudem.
- **■Nevystavujte vaše uši nadměrnému hluku ze sluchátek**
- ●Můžete si způsobit nevratné poškození sluchu. **■Nepoužívejte nadměrnou sílu nebo**
- **nebouchejte do zobrazovacího panelu** ●Toto může způsobit poškození s následkem poranění.
- **■Televizor je těžký. Noste jej ve 2 nebo více osobách. Zajistěte podporu televizoru podle vyobrazení, aby nedošlo ke zranění v důsledku jeho převrácení nebo pádu.**

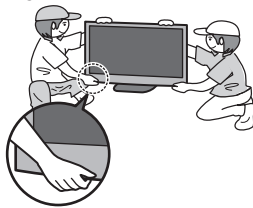

#### **■Funkce automatického přepínání do pohotovostního režimu**

- ●TV automaticky přechází do režimu vypnutí za následujících podmínek:
	- nepřijat žádný signál a během 30 minut neprovedena žádná operace v analogovém režimu TV
	- "Časovač vypnutí" je aktivní v Další nastavení (str. 19)
	- žádná operace neprovedena za dobu nastavenou v "Automatické vypnutí" (str. 39)
- ●Tato funkce neovlivňuje Časovač nahrávání, Direct TV Recording a One Touch Recording

#### **■Televizor umístěte v dostatečné vzdálenosti od tohoto typu vybavení**

●Elektronická zařizení

Obzvláště neumisťujte video zařízení poblíž tohoto přístroje. (Elektromagnetické rušení může deformovat obraz / rušit zvuk.) ●Zařízení s infračerveným čidlem

Tento televizor také vyzařuje infračervené paprsky. (Toto může mít vliv na obsluhu zařízení s infračerveným čidlem.)

### **Údržba**

#### **Nejprve vyjměte zástrčku napájecího kabelu ze zásuvky.**

#### **Panel displeje, Skříňka, Podstavec**

#### Pravidelná péče:

Zlehka vyčistěte plochu zobrazovacího panelu, skříň nebo podstavec pomocí čistící tkaniny, abyste vyčistili nečistoty a otisky prstů.

Pro zaschlé nečistoty:

Navlhčete čistící tkaninu čistou vodou nebo zředěným neutrálním saponátem (1 díl saponátu na 100 dílů vody). Pak utěrku vyždímejte a plochu utřete. Nakonec setřete veškerou vlhkost.

#### **Pozor**

●Nepoužívejte tvrdé utěrky nebo hubky s tvrdou plochou. Mohou způsobit škrábance na povrchu.

- ●Vodu ani saponát na TV nelijte. Kapalina uvnitř TV by mohla výrobek poškodit.
- ●Nenanášejte na povrch repelenty, rozpouštědla, ředidla nebo jiné nestálé substance. Mohou snížit kvalitu povrchu nebo způsobit odloupávání barvy.
- ●Povrch panelu displeje je speciálně upraven a lze jej snadno poškodit. Dávejte pozor, abyste na povrch neklepali nebo neškrábali nehtem nebo jinými tvrdými předměty.
- ●Nedovolte, aby skříň nebo podstavec přišly na delší dobu do kontaktu s pryží nebo PVC substancí. Může se tím snížit kvalita povrchu.

#### **Zástrčka napájecího kabelu**

# **Příslušenství / Volby**

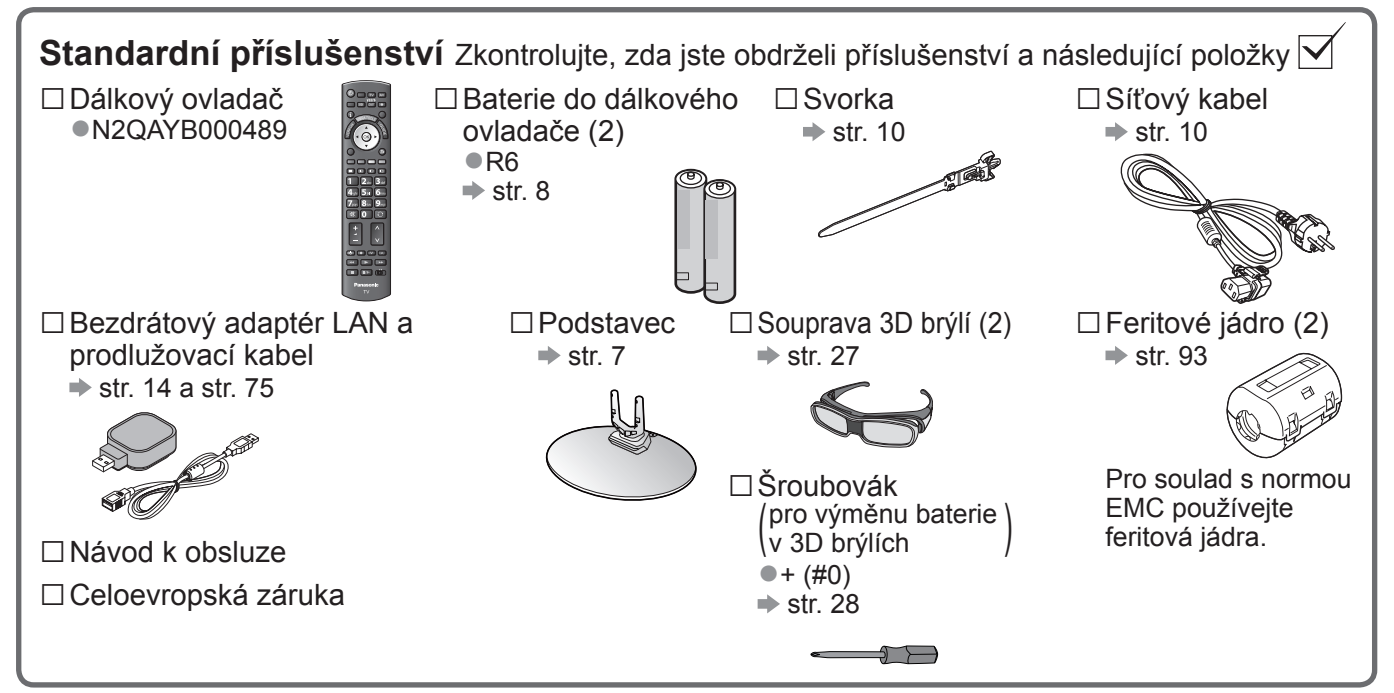

●Příslušenství se nemusí nacházet v jednom balení. Dávejte pozor, abyste některé díly nechtěně nevyhodili. ●Tento produkt obsahuje potencionálně nebezpečné součásti (např. plastikové sáčky), které mohou náhodně vdechnout nebo spolknout malé děti. Tyto části uchovávejte mimo dosah malých dětí.

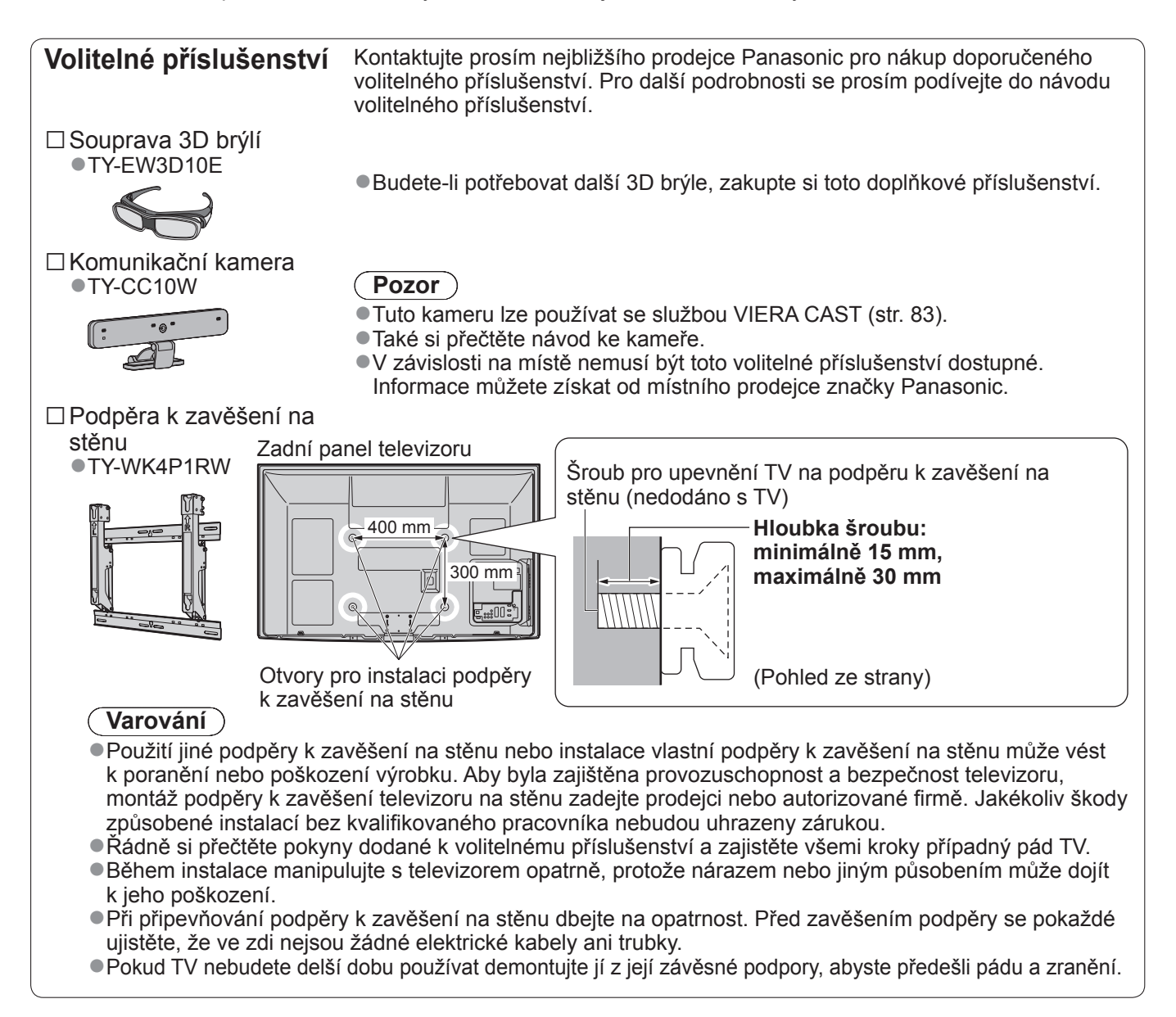

#### **Připevnění podstavce**

#### **Varování**

#### **Podstavec nerozebírejte ani neupravujte.**

●Jinak se může přístroj převrhnout a poškodit a způsobit zranění.

#### **Pozor**

#### **Nepoužívejte žádný jiný televizor nebo displej.**

●Jinak se může přístroj převrhnout a poškodit a způsobit zranění.

#### **Podstavec nepoužívejte, pokud je zkroucený nebo fyzicky poškozený.**

●Používáte-li fyzicky poškozený podstavec, může dojít ke zranění. Neprodleně se spojte s Vaším nejbližším prodejcem Panasonic.

#### **Během sestavování se ujistěte, že jsou všechny šrouby bezpečně utaženy.**

●Pokud by šrouby nebyly během montáže dostatečně dotaženy, podstavec by neměl potřebnou stabilitu

k bezpečné podpoře televizoru, mohl by se převrátit a způsobit poškození nebo úraz.

#### **Zajistěte, aby se televizor nepřekotil.**

●Pokud do přístroje udeříte nebo se do kontaktu s přístrojem či podstavcem dostanou děti, potom se televizor může převrhnout a způsobit zranění.

**K instalaci a odstranění televizoru jsou zapotřebí dvě nebo více osob.**

●Pokud nejsou přítomny dvě nebo více osob, televizor může spadnout a způsobit zranění.

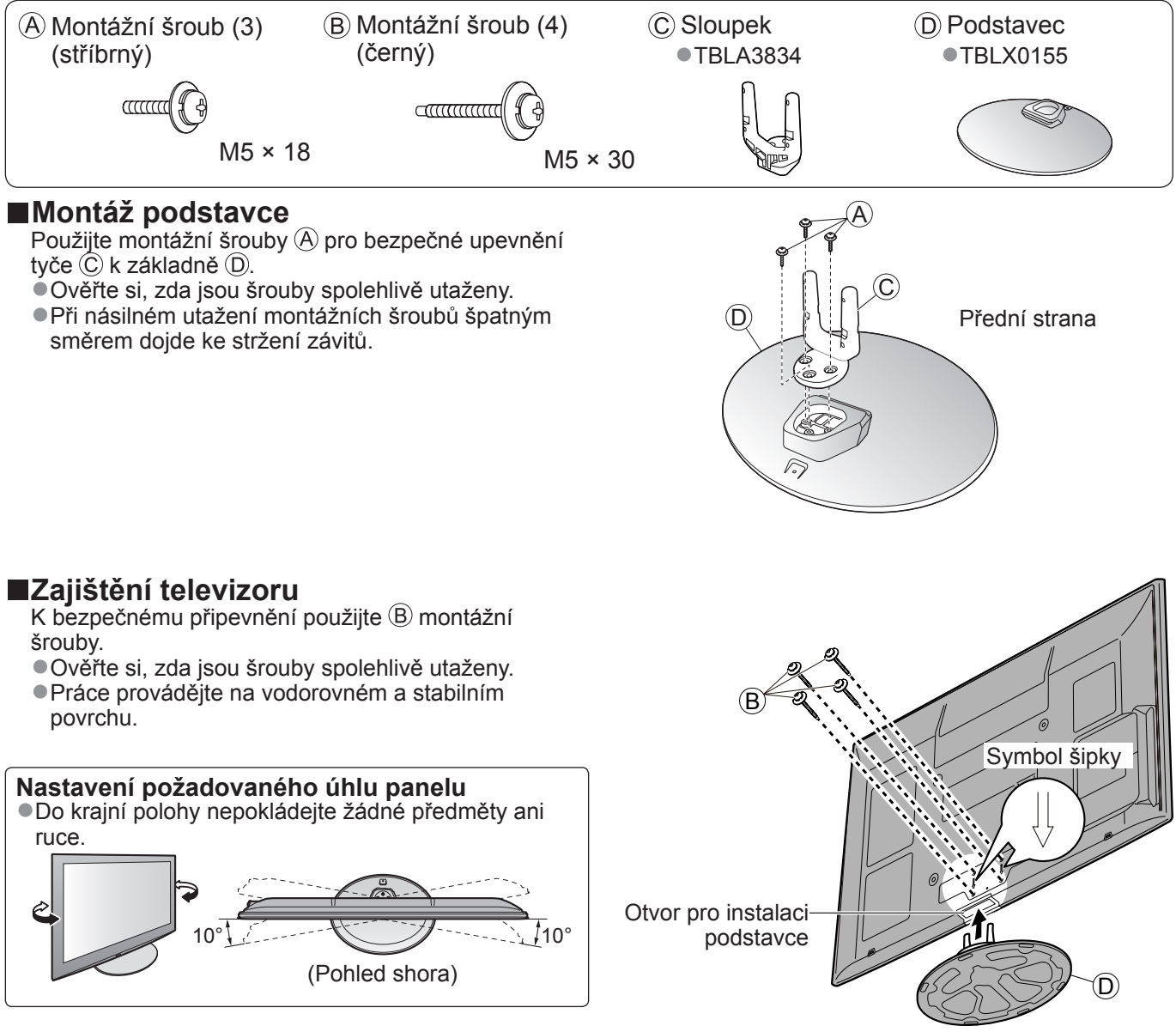

(Pohled zespoda)

### **Uspořádání ovládacích prvků**

#### **Dálkový ovladač ■Instalace / vyjmutí baterií dálkového ovladač<sup>e</sup>** 1 **Zatáhnutím** 2 Zavřete otevřete Dbejte na správnou Háček polaritu (+ nebo –) **Pozor** ●Při nesprávné instalaci může dojít k úniku elektrolytu a poleptání, které způsobí poškození dálkového ovladače. ●Nikdy nemíchejte staré a nové baterie. ●Nemíchejte baterie různých typů (např. alkalické s manganovými). ●Nepoužívejte akumulátory (Ni-Cd). ●Baterie nespalujte ani nerozebírejte. Baterie nevystavujte nadměrnému teplu, např. slunečnímu záření, ohni apod. ●Nerozebírejte ani neupravujte dálkový ovladač. Přehrávač médií (str. 66) ●Přepíná SD kartu a USB zařízení na režim zobrazení / poslechu Volba vstupního režimu Pohotovostní režim Zapnuto / Vypnuto ●TV - přepíná režim DVB-S / DVB-C / ●Zapínání nebo vypínání pohotovostního DVB-T / Analogový režim (str. 16) režimu televizoru ●AV - přepíná ze seznamu Výběr vstupu do vstupního režimu AV (str. 24) Hlavní menu (str. 33) ●Slouží k přístupu do menu Obraz, Přímý TV záznam (str. 86 a str. 88) Zvuk a Další nastavení ●Bezprostřední záznam programu na DVD rekordér / videorekordér prostřednictvím Poměr stran (str. 18) SD CARD<sup>II</sup> – INPUT<br>II TV AV zapojení Q-Link nebo VIERA Link ●Změna poměru stran podle seznamu Aspekt ●Tlačítko lze také tisknout opakovaně, VIERA CAST (str. 83) MENU ASPECT **VIELA** DIRECT TV REC dokud se nenastaví požadovaný poměr ●Zobrazí výchozí obrazovku VIERA CAST **EXIT** Kanál / Informace o programu (str. 17) Konec VIERA TOOLS ●Zobrazí kanál a informace o programu ●Návrat na běžné zobrazení VIERA Link GUEL<br>GUIDE VIERA TOOLS (str. 32) Menu VIERA Link (str. 88) ●Zobrazí ikony některých zvláštních funkcí ●Přístup do menu VIERA Link ΄ Ο Κ a snadno je vyvoláOK **BACK** TV průvodce (str. 20) ●Potvrdí výběry a volby **OPTION RETURN** ●Zobrazení TV průvodce ●Stiskněte po výběru pozic kanálu – rychlá změna kanálu Kurzorová tlačítka ●Zobrazuje seznam kanálů ●Provádění výběru a nastavení **STTL INDEX HOLD** TEXT e  $\Box$ Návrat Menu Volby (str. 19) -●Návrat do předchozího menu / stránce ●Snadné volitelné nastavení zobrazení, zvuku atd. abc  $\bigcup$  def Pozastavení ●Zmrazení / rozmrazení obrazu (str. 17) Barevná tlačítka ghi Jikl **O**mno ●Pozastaví aktuální stránku teletextu ●Slouží k výběru, navigaci a (režim teletext) (str. 22) ovládání různých funkcí  $7<sub>pars</sub>$  8 tuv Obsah (str. 23) Teletext (str. 22) 吆 O  $\bigcap$ ●Návrat na stránku obsahu teletextu ●Přepíná do režimu Teletext (režim teletext) LAST VIEW Titulky (str. 18) Poslední přístup (str. 19) ●Zobrazí titulky ●Přepíná na předchozí prohlížený kanál Číselná tlačítka nebo vstupní režim ●Změna programu a stránek teletextu Přepínání kanálů nahoru / dolů ●Zadávání znaků REC PROGRAMME ●Postupná volba kanálů ●Pokud je televizor v pohotovostním režimu,  $\sigma$ tlačítko jej zapíná (Stiskněte na zhruba 1 Ovládání připojeného zařízení vteřinu) (str. 25, 64 a str. 90) DVD/VCR<sub>11</sub>TV Vypnutí zvuku ●Vypnutí a zapnutí zvuku

TV

**Panasonic** 

Zvyšování / snižování hlasitosti

ů

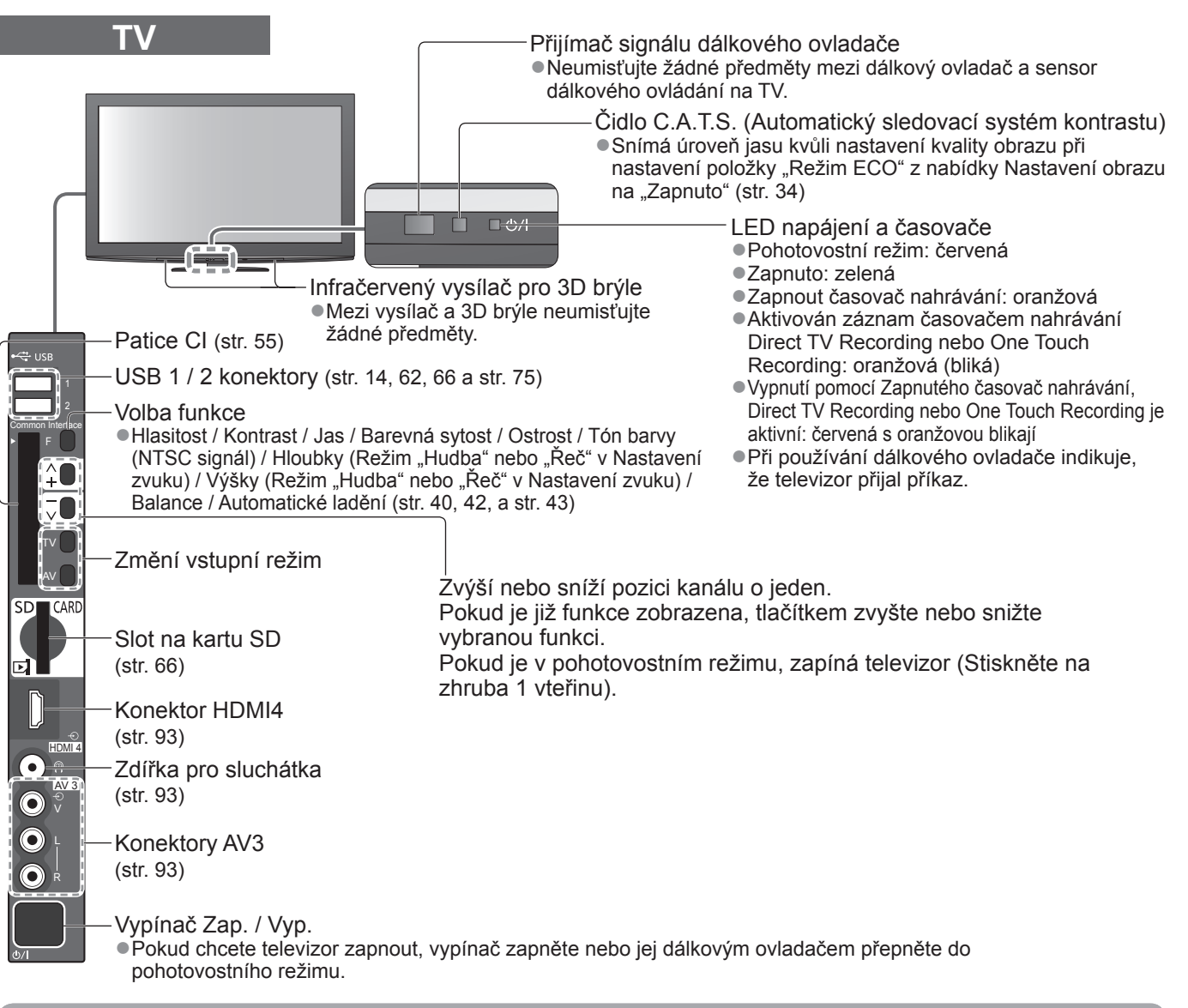

#### **Používání údajů na obrazovce**

Mnoho vlastností tohoto televizoru lze vyvolat pomocí menu na obrazovce.

#### **■Jak používat dálkový ovlada<sup>č</sup>**

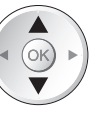

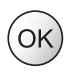

Vstupte do menu / uložení provedeného

nastavení nebo vybraných možností

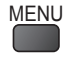

MENU Otevřít hlavní menu

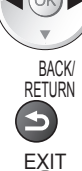

Pohyb kurzoru / výběr položky menu  $\left(\bigtriangleup\right)$  Pohyb kurzoru / nastavení úrovní / výběr z nabídky možností

Návrat do předchozího menu

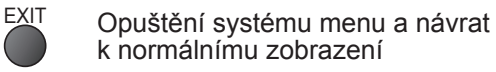

#### **■Okno pokynů NÁPOVĚDA NA OBRAZOVCE - Průvodce ovládáním**

1/2

Příklad (Nastavení zvuku): **Nastavení zvuku** Režim zvuku v Hudba **Hloubky** Výšky

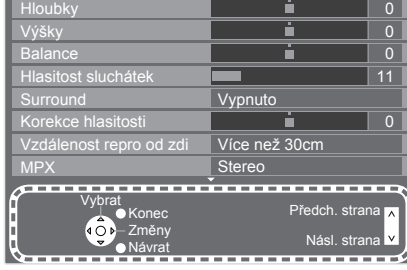

Průvodce ovládáním vám pomůže.

# **Zapojení**

Zobrazená externí zařízení a kabely se s tímto televizorem nedodávají.

Před připojováním a odpojováním jakýchkoli kabelů se ujistěte, že je televizor odpojen od sítě. Při odpojování napájecího kabelu se vždy jednoznačně ujistěte, že nejprve odpojíte síťovou vidlici ze zásuvky.

#### **Příklad 1 Připojení paraboly nebo antény**

#### **Pouze televizor**

- ●Informace o správném zajištění instalace paraboly vám poskytne místní prodejce.
- ●Vyžádejte si rovněž podrobnější informace u společnosti zajišťující přijímané satelitní vysílání.
- $\bullet$ Volitelné satelity a nastavení paraboly k naladění kanálů DVB-S  $\Rightarrow$  str. 41

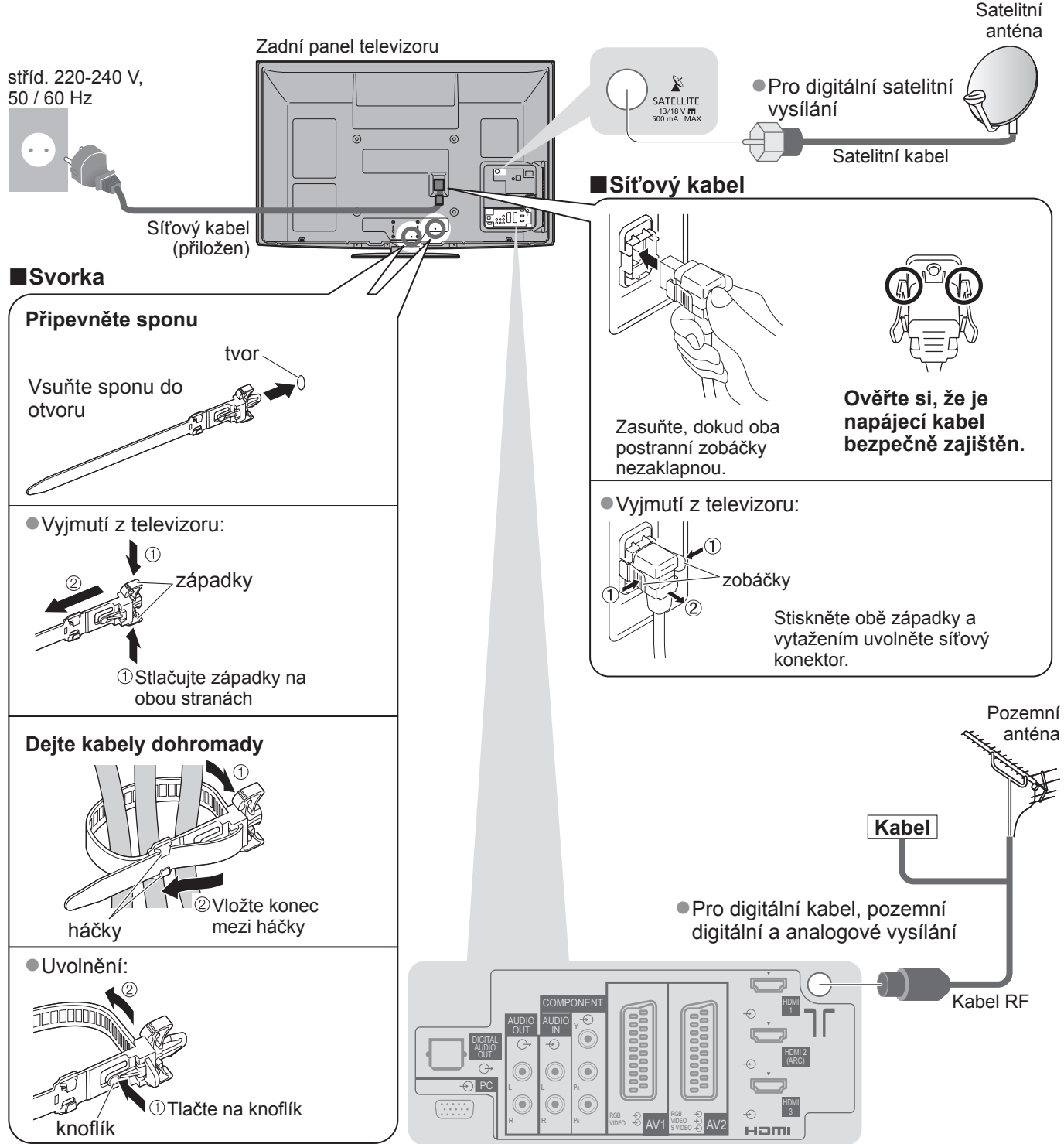

●Nesvazujte dohromady satelitní kabel, kabel RF a napájecí kabel (mohlo byt dojít k narušení obrazu).

- ●Upevněte kabely pomocí svorek dle potřeby. ●Při použití volitelného příslušenství použijte jejich
- příslušného návodu k obsluze pro upevnění kabelů.

#### **Příklad 2 Připojení DVD rekordéru / videorekordéru a přehrávač**

#### **Televizor, DVD rekordér / videorekordér a přehrávač**

#### **Příklad 3 Připojení DVD rekordéru / videorekordéru a set top box**

**Televizor, DVD rekordér / videorekordér a set top box**

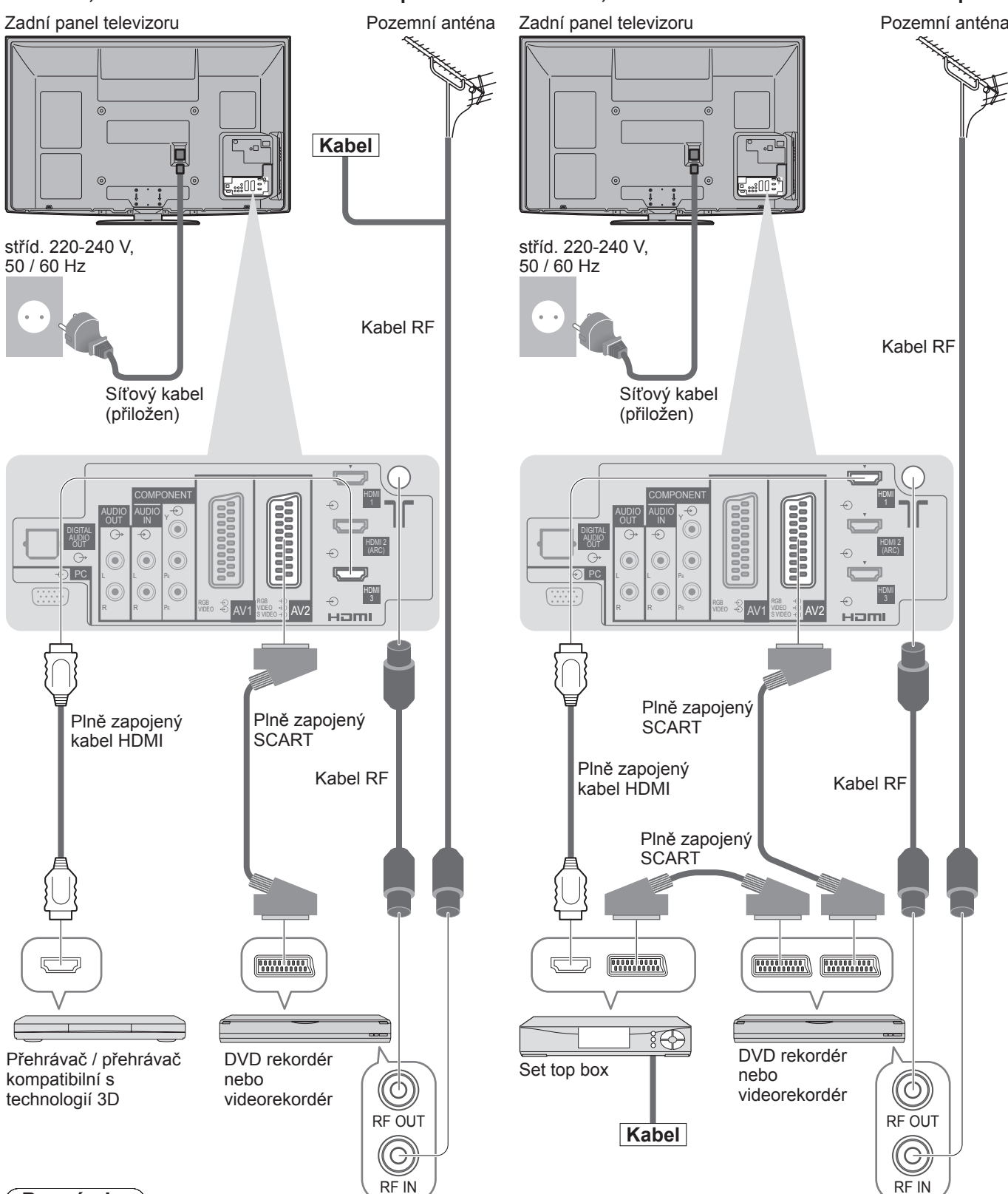

#### **Poznámka**

- $\bullet$ Sledování 3D obsahu  $\Rightarrow$  str. 26
- ●DVD rekordér / videorekordér podporující funkci Q-Link zapojte do vstupu AV1 / AV2 televizoru (str. 86). ●Pro zařízení kompatibilní s HDMI je možno prostřednictvím kabelu HDMI připojit konektory HDMI (HDMI1 / HDMI2 / HDMI3 / HDMI4) (str. 92).
- $\bullet$ Síťové připojení  $\bullet$  str. 14 a str. 75
- $\bullet$  Připojení Q-Link  $\Rightarrow$  str. 84
- $\bullet$  Připojení VIERA Link  $\Rightarrow$  str. 84 a str. 85
- ●Také si prosím přečtěte návod k zařízení, které se má připojit.

### **Automatické ladění**

Automatické vyhledání a uložení televizních kanálů

- ●Tyto kroky nejsou třeba, pokud bylo nastavení provedeno vaším místním prodejcem.
- ●Před zahájením Automatického ladění dokončete zapojení (str. 10 a str. 11) a nastavení připojeného zařízení
- (v případě potřeby). Podrobnosti týkající se nastavení připojeného zařízení naleznete v návodu k zařízení.

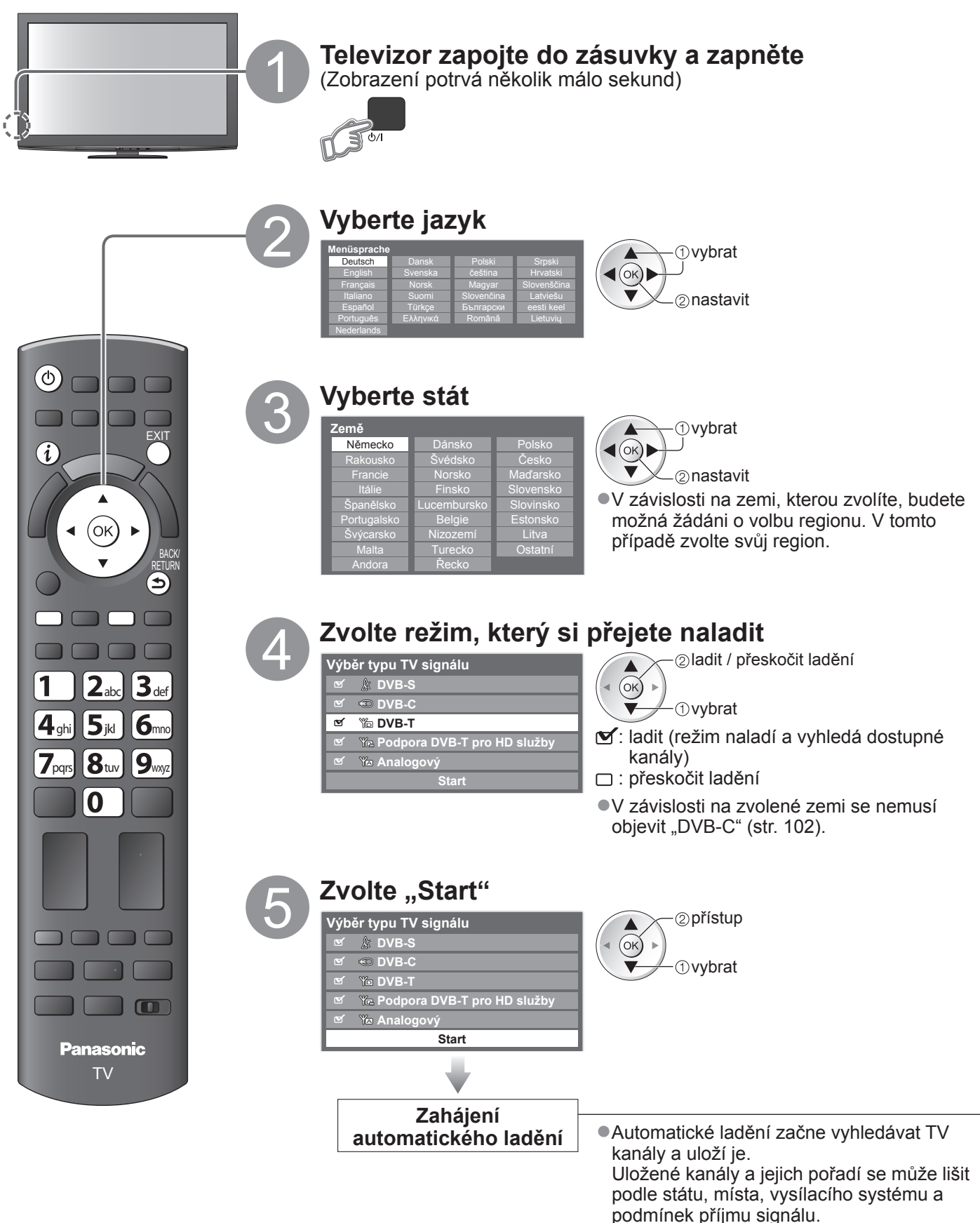

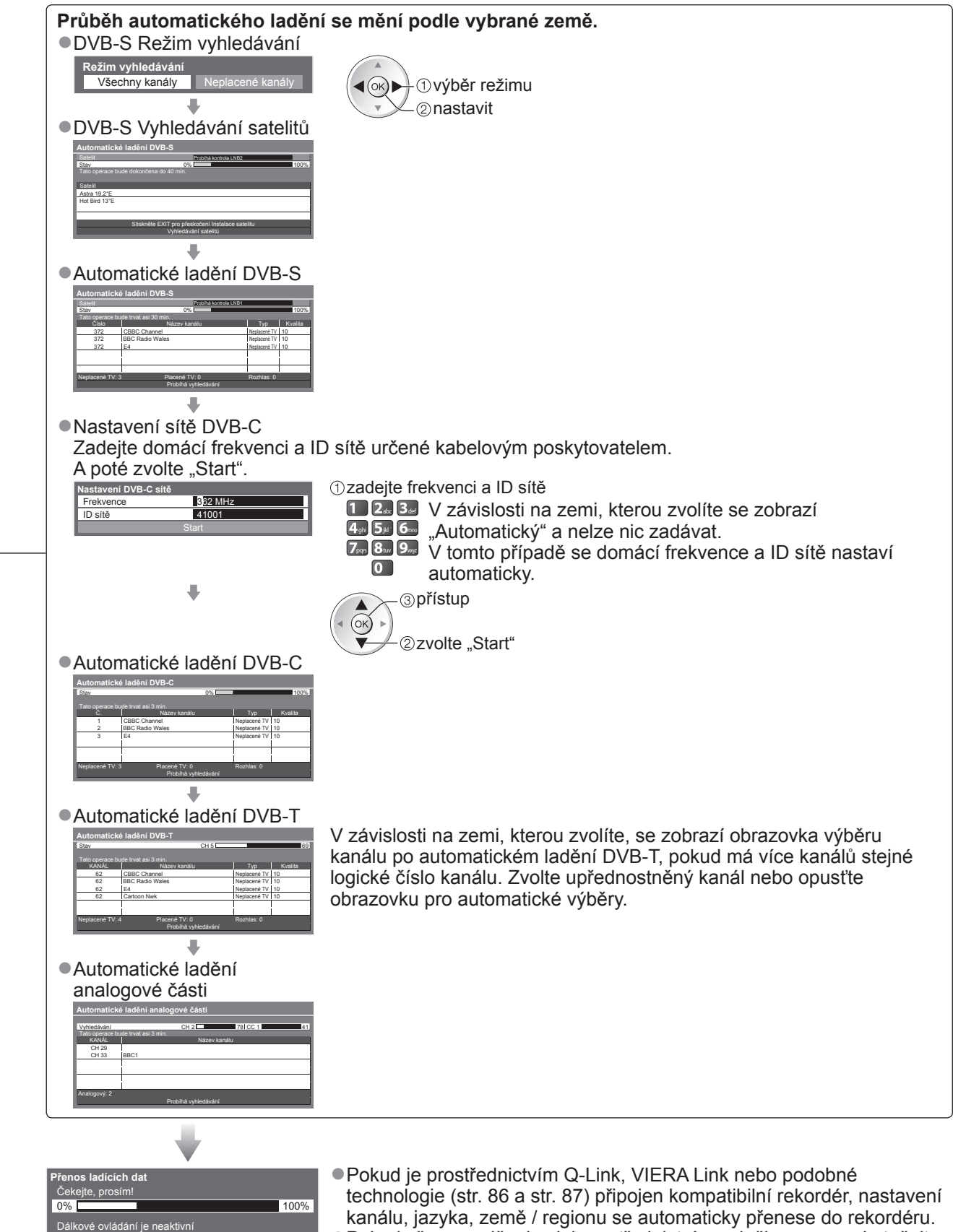

.<br>→ "Načítání" (str. 36)

### **Automatické ladění**

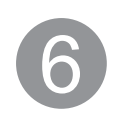

#### 6 **Nastavte bezdrátové LAN spojení**

Nastavení bezdrátového LAN připojení pro aktivaci funkcí síťových služeb (str. 74). (Nechcete-li používat připojení k bezdrátové síti LAN nebo síťové funkce, přeskočte tento krok.) ●Chcete-li nastavit připojení k bezdrátové síti LAN, použijte bezdrátový adaptér LAN (součást dodávky). Informace o bezdrátovém LAN adaptéru  $\Rightarrow$  "Bezdrátový LAN adaptér" (str. 15)

●Potvrďte šifrovací kód, nastavení a polohu vašeho přístupového dobu před spuštěním nastavení Pro podrobnosti si přečtěte návod k přístupovému bodu.

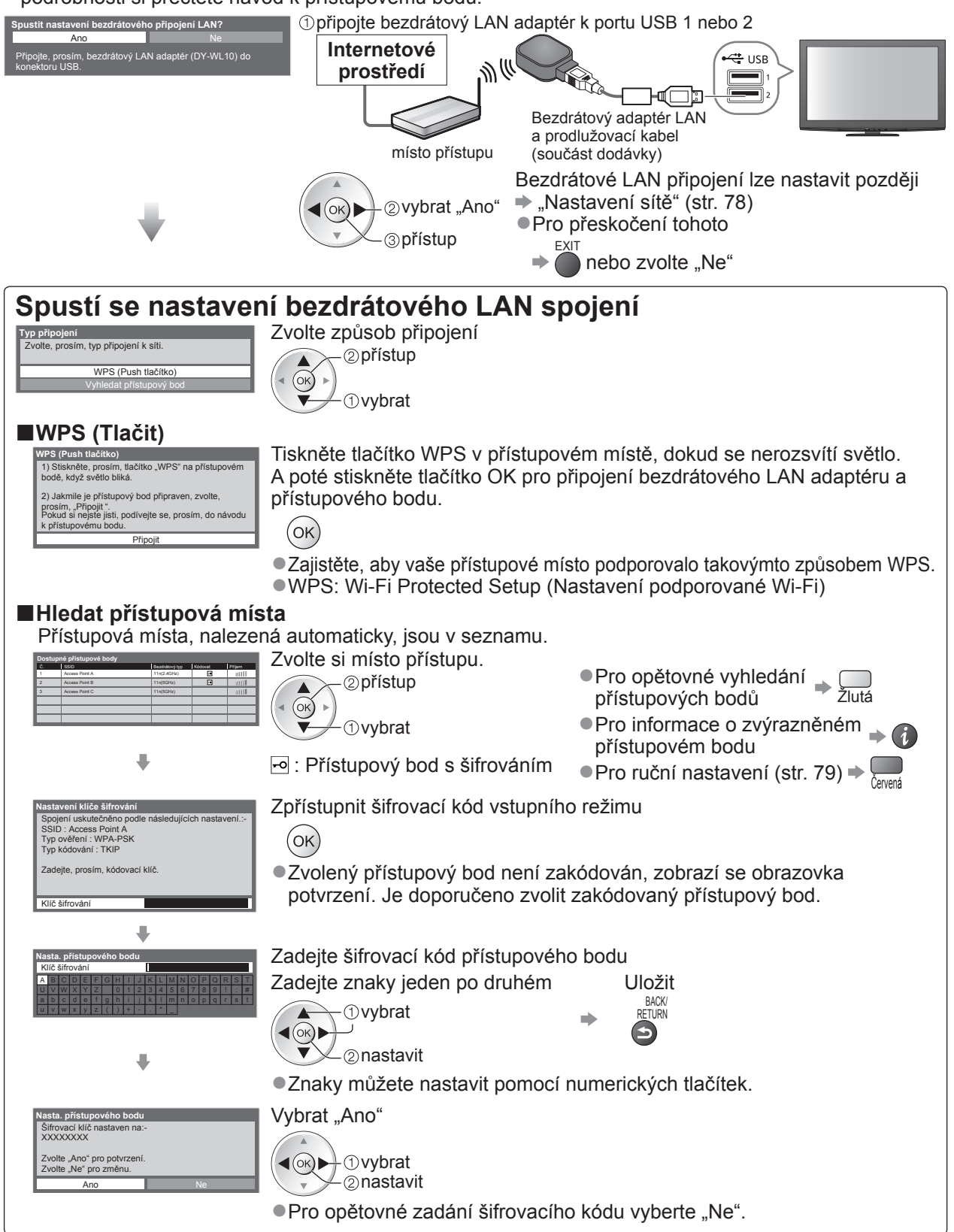

●Pokud připojování selhalo, zkontrolujte šifrovací kód, nastavení a polohu vašeho přístupového dobu. Pak se držte pokynů na obrazovce.

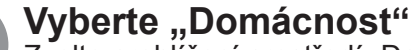

Zvolte prohlížecí prostředí "Domácnost" pro používání v domácím prostředí.

**Prosím vyberte uživatelské prostředí.** Domácnost

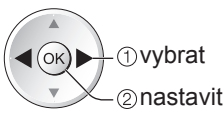

#### **Automatické ladění je nyní dokončeno a váš televizor připraven ke sledování.**

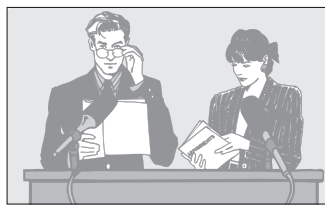

- ●Kontrola seznamu kanálů jedním pohledem → "Používání TV průvodce" (str. 20)
- ●Pro úpravu nebo skrytí (přeskočení) kanálů  $\Rightarrow$  "Ladění a úpravy kanálů" (str. 44 - 49)
- ●Pokud ladění neproběhne úspěšně, zkontrolujte připojení satelitního kabelu, kabelu RF a poté postupujte podle pokynů na obrazovce.

**■Zvolte prohlížecí prostředí "Obchod" (pouze pro zobrazení obchodu)** Prohlížecí prostředí "Obchod" je ukázkový režim pro vysvětlení hlavních funkcí této TV.

#### **Zvolte prohlížecí prostředí "Domácnost" pro používání v domácím prostředí.**

- ●Můžete se vrátit do obrazovky výběru prohlížecího prostředí ve stavu obrazovky potvrzení obchodu a obrazovky výběru Automatické předvedení Vypnuto / Zapnuto.
	- Návrat do obrazovky výběru prohlížecího prostředí

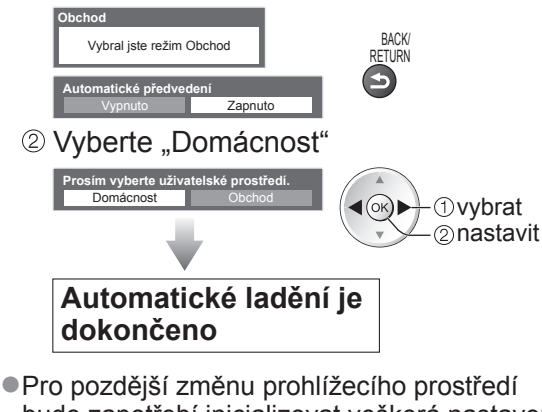

bude zapotřebí inicializovat veškerá nastavení zpřístupněním expediční nastavení.  $\blacktriangleright$  "Expediční nastavení" (str. 56)

#### **Poznámka**

- ●Pokud ladění selhalo nebo pro opětovné naladění všech kanálů → "Automatické ladění" (str. 40 43)
- $\bullet$ Pro pozdější doplnění dostupného režimu TV  $\Rightarrow$  "Přidat TV signál" (str. 37 a str. 38)
- ●Inicializace všech nastavení "Expediční nastavení" (str. 56)
- ●Použití síťového kabelu namísto bezdrátového LAN adaptéru → str. 77
- ●Pokud jste naposledy televizor vypnuli v pohotovostním režimu, až jej opět zapnete pomocí hlavního vypínače, bude v pohotovostním režimu.

#### **■Bezdrátový LAN adaptér**

#### **Pozor**

- Před použitím bezdrátového adaptéru LAN (DY-WL10) vezměte v úvahu následující limity.
- ●Pro použití bezdrátového LAN připojení je potřeba získat přístupový bod.
- ●Bezdrátový adaptér LAN se doporučuje používat s prodlužovacím kabelem. ●Nepoužívejte bezdrátový adaptér LAN k připojení k bezdrátové síti (SSID\*), pro kterou nemáte přidělena práva k použití. Takové sítě mohou být uvedeny ve výsledcích vyhledávání. Použití těchto sítí však může být
- považováno za nezákonný přístup.<br>\*SSID je název, který slouží k identifikaci konkrétní bezdrátové sítě pro účely přenosu.
- ●Nevystavuje bezdrátový adaptér LAN vysokým teplotám, přímému slunečnímu záření ani vlhkosti.
- ●Bezdrátový adaptér LAN neohýbejte ani jej nevystavuje silným nárazům.
- ●Bezdrátový adaptér LAN nedemontujte ani jej žádným způsobem neupravujte.
- ●Nepokoušejte se bezdrátový adaptér LAN instalovat do jakéhokoliv nekompatibilního zařízení.
- ●Během provozu neodpojujte bezdrátový adaptér LAN z portu USB televizoru.
- ●Data přenášená a přijímaná prostřednictvím rádiových vln mohou být ručena a sledována.
- ●Nemá-li docházet k vysokofrekvenčnímu rušení, provozujte televizor mimo zařízení, mezi něž patří například jiná bezdrátová síťová zařízení, mikrovlnné trouby a zařízení využívající signály na frekvenci 2,4 GHz a 5 GHz, používáte-li adaptér bezdrátové sítě LAN.
- ●Pokud z důvodu statické elektřiny apod. dojde k rušení, může tento televizor přestat pracovat k zajištění své ochrany. V takovém případě vypněte napájení televizoru hlavním vypínačem a poté televizor opět zapněte. ●V závislosti na oblasti, ve které se nacházíte, nemusí být bezdrátový adaptér LAN dostupný.
- ●Doplňující informace o bezdrátovém LAN adaptéru lze získat na následující internetové stránce. (pouze anglicky) http://panasonic.jp/support/global/cs/tv/

**Pokud připojujete bezdrátový LAN adaptér později, zobrazí se obrazovka potvrzení pro nastavení.**  ●Pro nastavení bezdrátového LAN připojení → str. 78 a str. 89

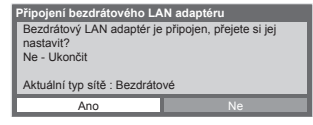

### **Sledování televizoru**

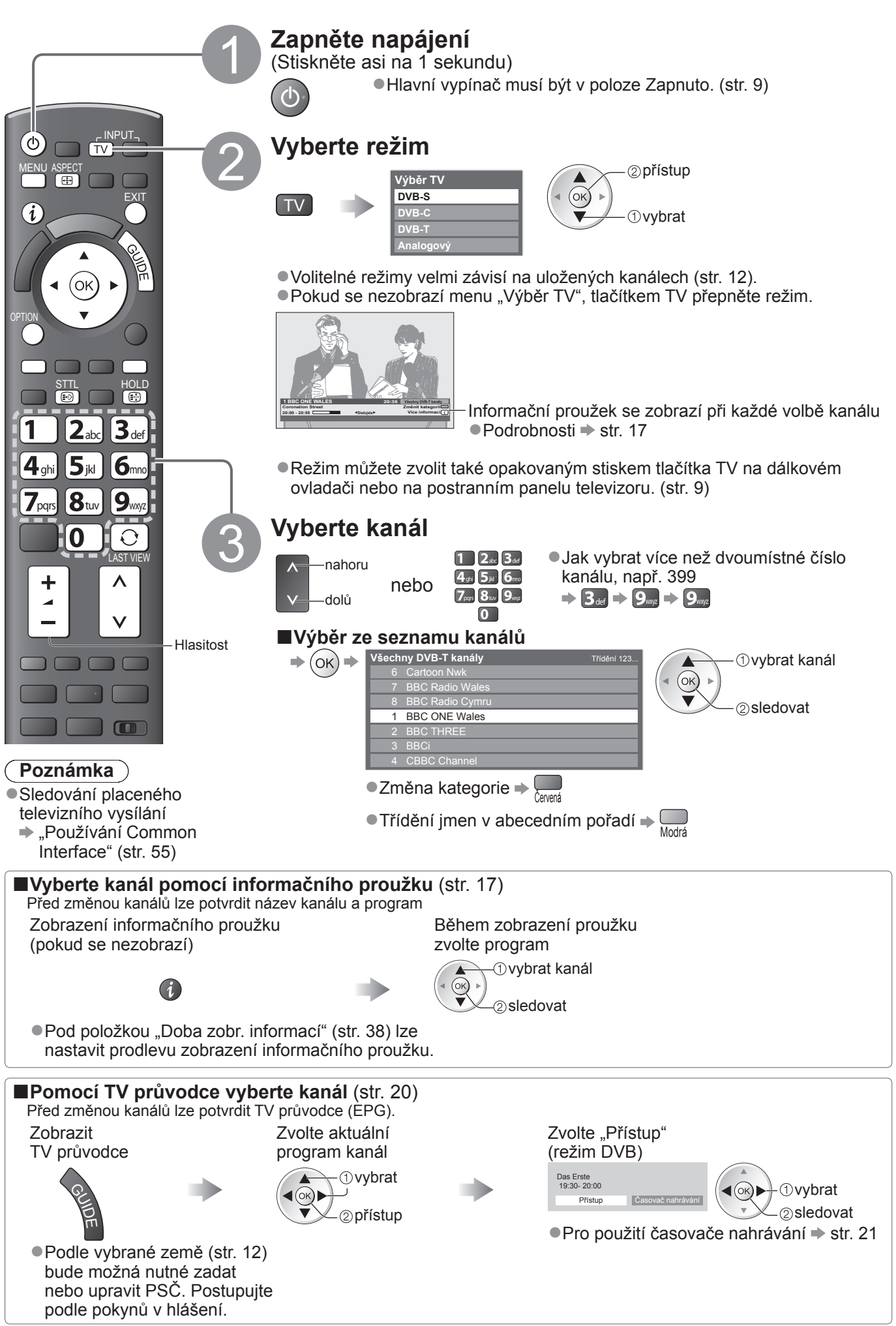

#### **■Další užitečné funkce**

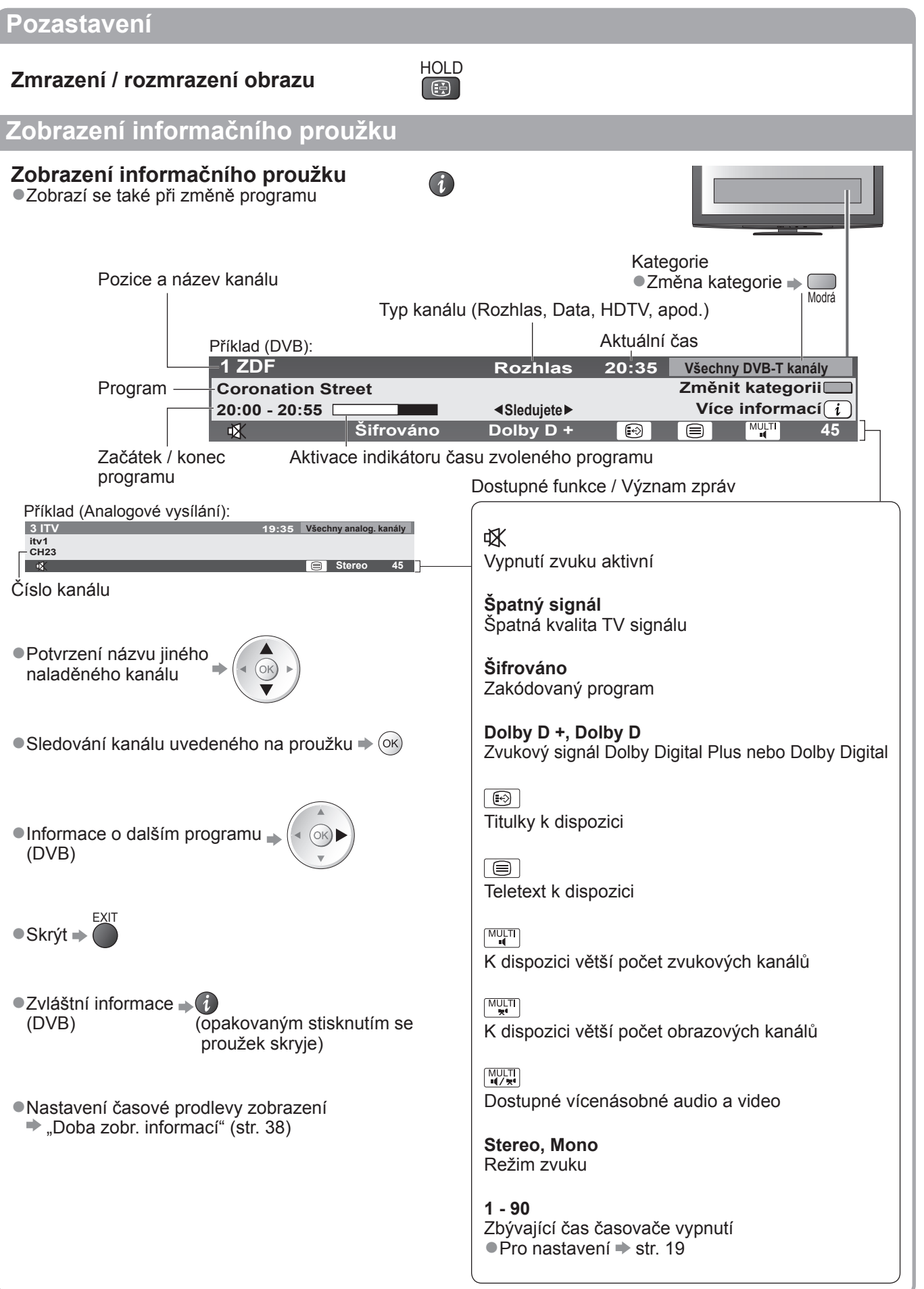

### **Sledování televizoru**

#### **Zobrazení titulků**

#### **Zobrazit / skrýt titulky** (pokud jsou k dispozici)

●Změna jazyka pro DVB (pokud je k dispozici) Preferované podtitulky" (str. 38)

#### **Poznámka**

- ●Pokud stiskněte v analogovém režimu tlačítko STTL, systém se přepne na teletextové služby a vyvolá oblíbenou stránku (str. 23). Tlačítkem EXIT se vrátíte do režimu TV.
- ●Na 3D obrazu se nemusí správně zobrazovat titulky.

#### **Poměr stran**

#### **Změna poměru stran (velikost obrazu)** ASPECT

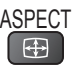

**STTL** 

 $\bigcirc$ 

Vychutnejte si sledování obrazu v jeho optimální velikosti a poměru. Normálně jsou programy opatřeny řídícím signálem poměru stran (širokoúhlý signál, apod.) a televizor vybere na základě tohoto signálu poměr stran automaticky (str. 94).

#### **■Pokud byste chtěli změnit poměr stran ručn<sup>ě</sup>**

Zobrazit seznam Aspekt Během zobrazení seznamu vyberte režim

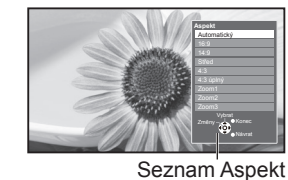

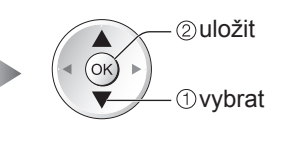

●Změna režimu pouze prostřednictvím tlačítka ASPECT

velikosti bez deformace.

velikosti bez deformace.

- $\Rightarrow$  ASPECT (Stiskněte opakovaně, dokud nedosáhnete požadovaného režimu)
- Automatický

ASPECT<br>
<del>ED</del>

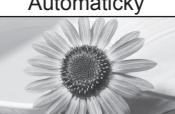

Nejlepší poměr, kdy je obraz roztažen a vyplní celou obrazovku. Podrobnosti str. 94

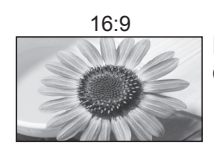

16:9 4:3 úplný Přímo zobrazí obraz v poměru 16:9 bez deformace (anamorfní zobrazení).

> Zobrazí obraz 4:3 na celou obrazovku. Roztažení je patrné pouze na levém a

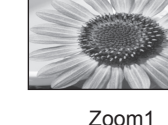

Zobrazí obraz 4:3 zvětšený vodorovně tak, aby vyplnil celou obrazovku. ●Pouze signál HD

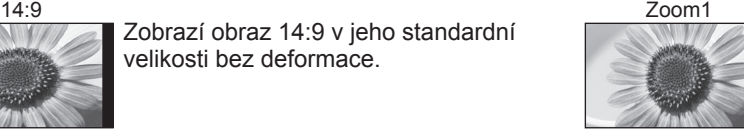

Zobrazí obraz 16:9 letterbox (obálka) nebo 4:3 bez deformace.

#### Střed Zoom2

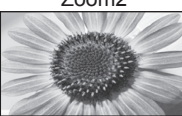

Zobrazí obraz 16:9 letterbox (obálka) (anamorfní) na celé obrazovce bez deformace.

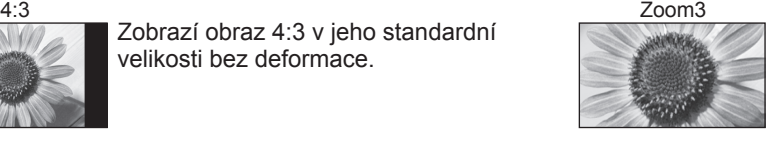

Zobrazí obraz 2,35:1 letterbox (obálka) (anamorfní) na celé obrazovce bez deformace. Při poměru 16:9 zobrazuje obraz na jeho maximum (s mírným zvětšením).

#### **Poznámka**

- ●Poměr stran je pevně nastaven na "16:9" pokud "Mód zobrazení" v Nastavení obrazu je nastaven na "Hry".  $\bullet$ V režimu PC je k dispozici pouze poměr "16:9" a "4:3".
- ●Není dispozici u služby teletextu a 3D obrazu.

pravém okraji.

●Režim poměru lze uložit samostatně pro signály SD (standardní rozlišení) a HD (vysoké rozlišení).

#### **Zobrazení dostupných nastavení pro aktuální stav**

#### **Okamžitá kontrola nebo úprava** <sup>OPTION</sup> **aktuálního stavu**

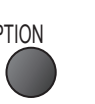

●Změna

 změnit vybrat

**Jazyk teletextu** (režim DVB)

Možnost výběru mezi alternativními jazyky teletextu

Vybírá se vícenásobný režim zvuku (je-li dostupný)

Nastaví hlasitost jednotlivých kanálů nebo vstupních

Tato operace slouží k bezpečnému odpojení zařízení

**Nastavení znaků TXT** Nastavení jazyka teletextu Další nastavení (str. 38)

(pokud je k dispozici)

**Korekce hlasitosti**

**Opatrně vyjměte USB**

USB připojeného k televizoru.

režimů

**MPX** (Analogový režim)

 $\rightarrow$  Nastavení zvuku (str. 35)

#### **Multi Video** (režim DVB)

Možnost výběru obrazu (pokud je k dispozici)

●Toto nastavení se neuloží do paměti a vrátí se do výchozího nastavení, jakmile ukončíte aktuální program.

#### **Multi Audio** (režim DVB)

Možnost výběru mezi alternativními jazyky zvukového doprovodu (pokud jsou k dispozici)

●Toto nastavení se neuloží do paměti a vrátí se do výchozího nastavení, jakmile ukončíte aktuální program.

**Duální Audio** (režim DVB) Umožní vám zvolit stereo / mono (je-li dostupné)

**Dílčí kanál** (režim DVB) Možnost výběru vícesložkového programu s vedlejším kanálem (pokud je k dispozici)

**Jazyk titulků** (režim DVB) Možnost výběru jazyka, v němž se budou zobrazovat titulky (pokud jsou k dispozici)

#### **Poslední přístup**

**Snadno přepíná na předchozí prohlížený kanál nebo vstupní režim LAST VIEW** 

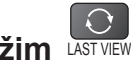

●Znovu stiskněte pro návrat do přednastaveného přístupu.

#### **Poznámka**

- ●Přepínání kanálu není dostupné, když je aktivováno nahrávání z Časovače nahrávání, Záznam jedním dotekem nebo přímý TV záznam.
- ●Sledování méně než 10 s není považováno jako předchozí prohlížený kanál nebo vstupní režim.

#### **Časovač vypnutí**

#### **Po stanovené době přejde TV automaticky do režimu vypnutí**

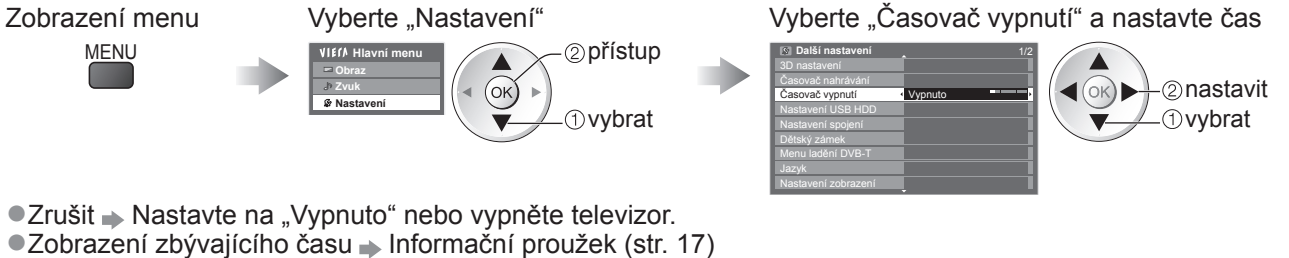

#### **Poznámka**

●Pokud zbývající čas dosáhne 3 minut, údaj o zbývajícím času začne blikat na obrazovce.

# **Používání TV průvodce**

TV průvodce―elektronický programový průvodce (EPG) přináší na obrazovce seznam momentálně vysílaných programů a budoucí vysílání v příštích sedmi dnech (závisí na provozovatelích vysílání). ●Tato funkce se liší podle země, kterou jste zvolili (str. 12).

- ●Zadání PSČ nebo aktualizace může být vyžadována pro použití GUIDE Plus+ systému v závislosti na zvolené zemi. → "Oznámení o přístupu" (str. 21)
- ●DVB-T a analogové kanály se zobrazují na stejné stránce TV průvodce. "D" znamená kanál DVB-T a "A" znamená analogový kanál. Zde nebudou žádné seznamy programu pro analogové kanály.
- ●Jestliže je televizor poprvé zapnutý nebo je déle než týden vypnutý, úplné zobrazení TV průvodce potrvá jistou dobu.

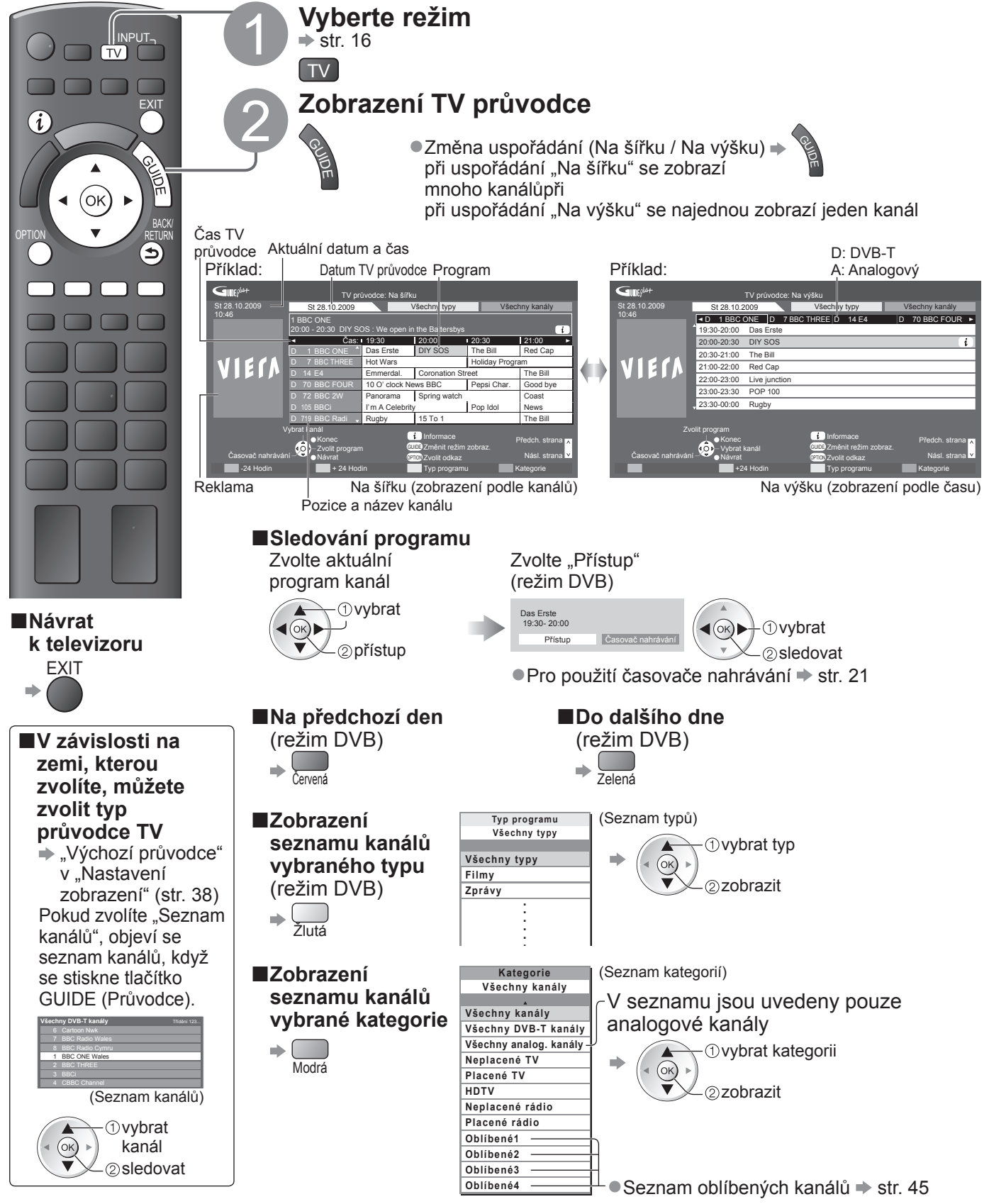

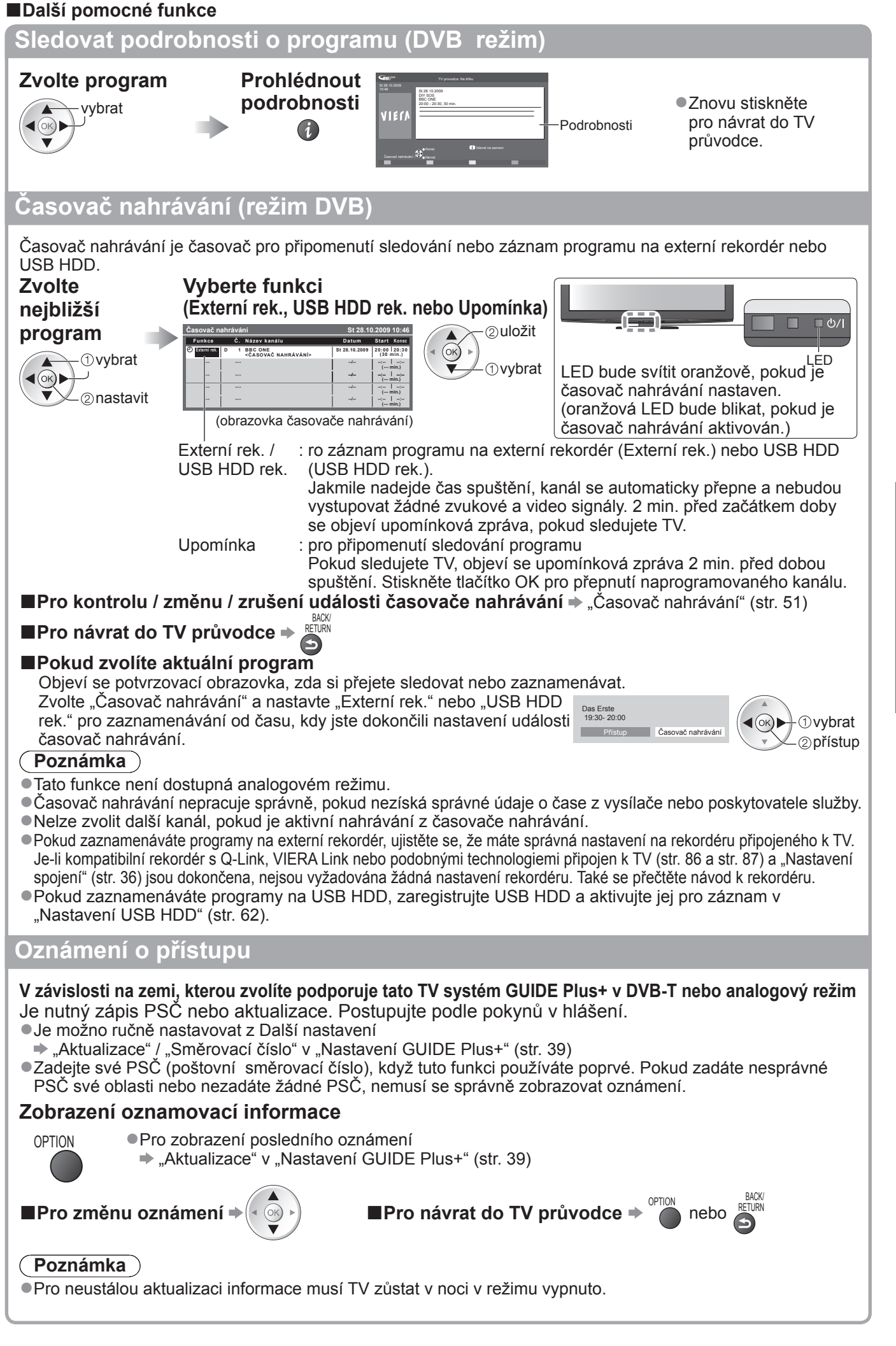

### **Sledování teletextu**

Teletextové služby jsou textové informace poskytované provozovateli vysílání. Funkce se mohou mezi jednotlivými provozovateli lišit.

#### **Co znamená režim FLOF (FASTEXT)?**

V režimu FLOF jsou u dolního okraje obrazovky zobrazena čtyři různobarevná témata. Chcete-li o některém z těchto témat získat více informací, stiskněte tlačítko odpovídající barvy. Tato funkce umožňuje rychlý přístup k informacím o zobrazených tématech.

#### **Co znamená režim TOP?** (v případě vysílání TOP textu)

TOP je mimořádné zlepšení standardní služby teletext, které umožňuje snadnější vyhledávání a účinnou navigaci. ●K dispozici je rychlý přehled informací teletextu

- ●Snadný výběr aktuálního tématu krok za krokem
- ●Informace o stavu stránky v dolní části obrazovky

Možnost listování stránkami dopředu / dozadu  $\Rightarrow$  $\begin{bmatrix} 1 & 1 \\ 1 & 1 \end{bmatrix}$ <sup>Č</sup>ervená Zelená

Výběr mezi předmětovými bloky  $\blacktriangleright \blacksquare$ 

Výběr následujícího předmětu v rámci jednoho předmětového bloku (Po ukončení posledního předmětu se přesune k následujícímu předmětovému bloku). Žlutá

#### **Co znamená režim Seznam?**

V režimu Seznam jsou u dolního okraje obrazovky zobrazena čtyři různobarevná čísla stránek. Každé z těchto čísel lze změnit a uložit do paměti televizoru. ("Uložení často zobrazovaných stránek", str. 23)

#### ■**Změna režimu** → "Teletext" v menu Další nastavení (str. 38)

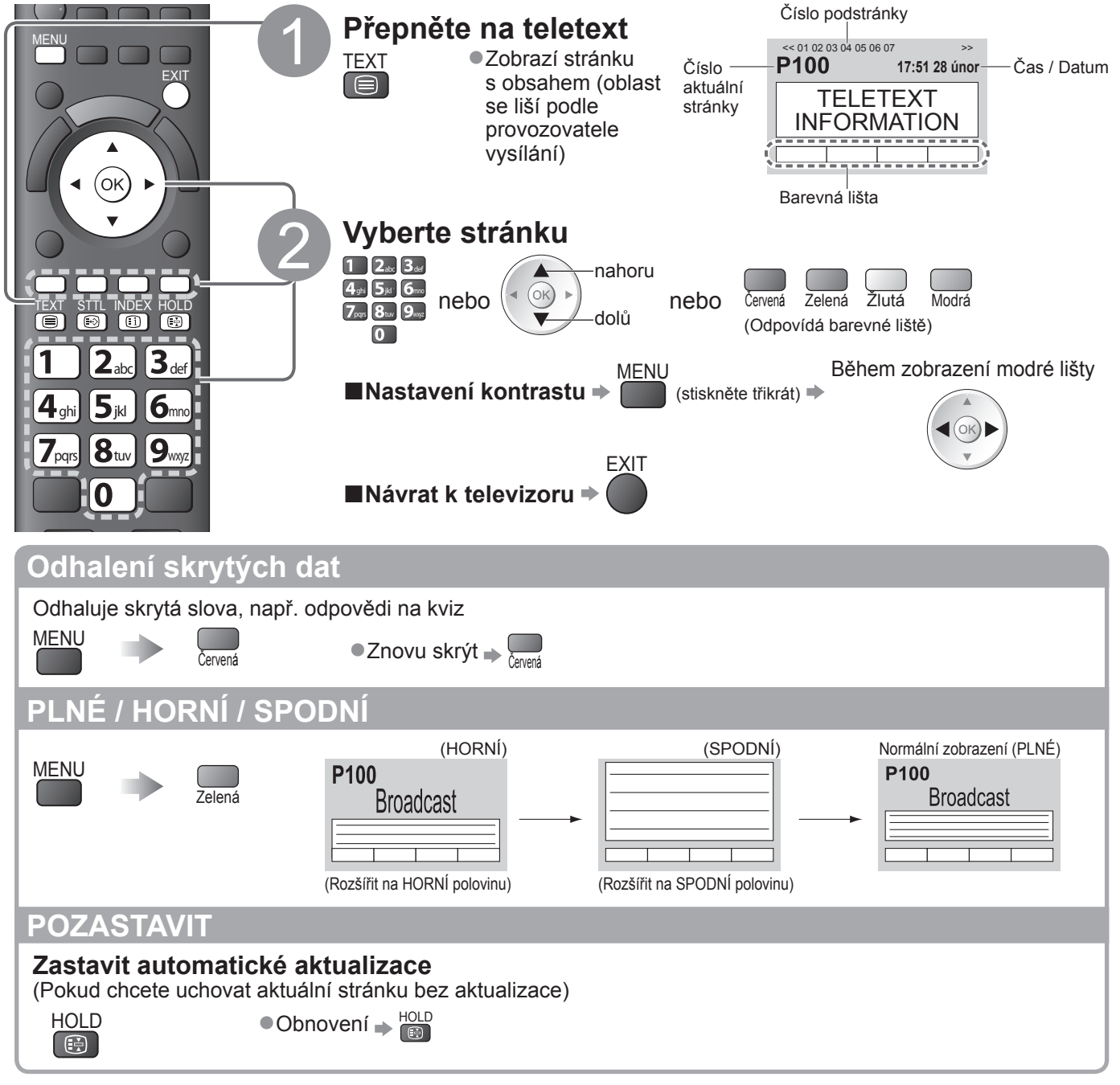

22

### **OBSAH**

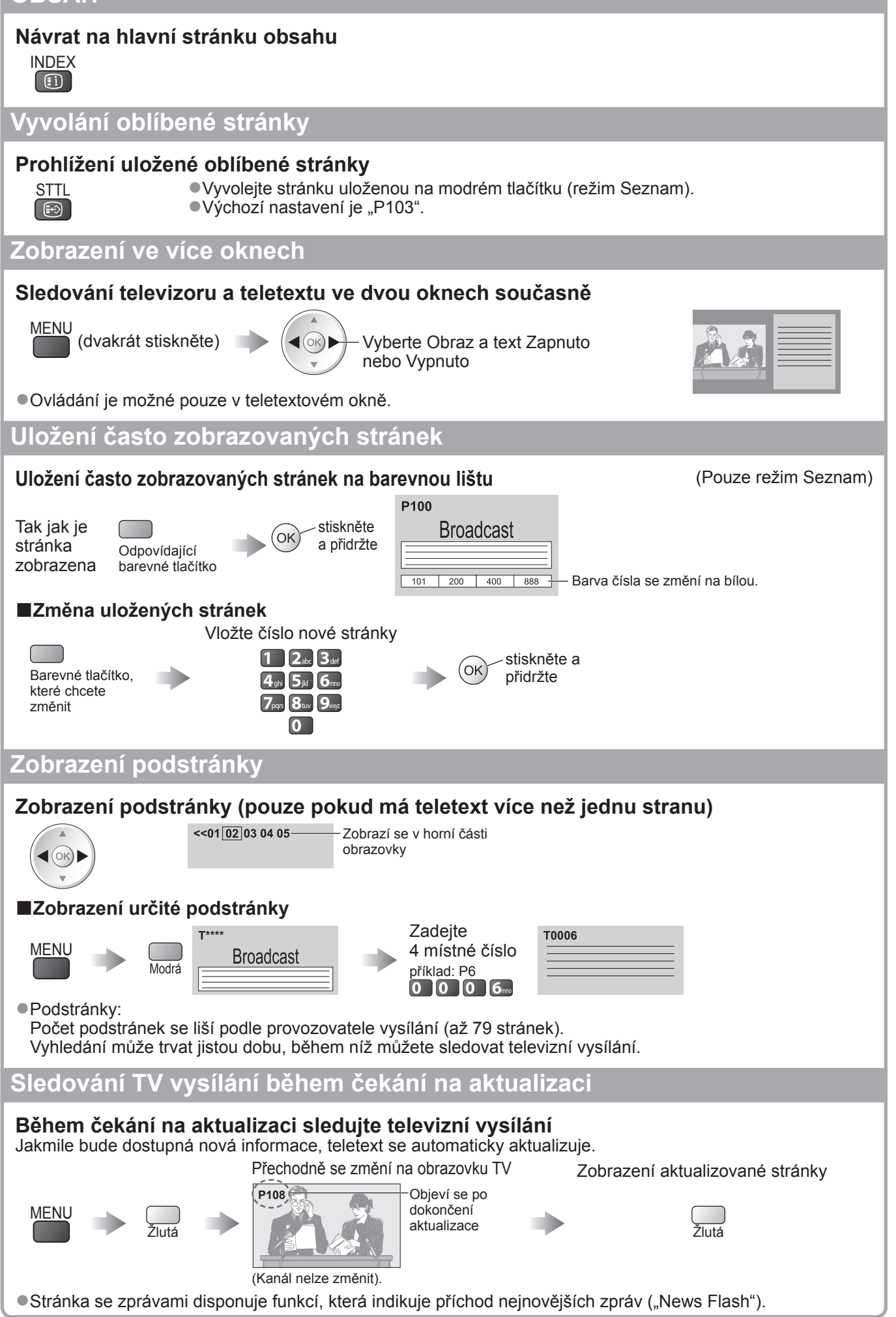

### **Sledování signálu z externích vstupů**

Připojte externí zařízení (Videorekordéry, zařízení DVD, apod.) a můžete sledovat jejich vstupní signál.  $\bullet$  Připojení zařízení  $\bullet$  str. 10, 11 a str. 92

Dálkový ovladač může ovládat některé funkce vybraného externího zařízení.

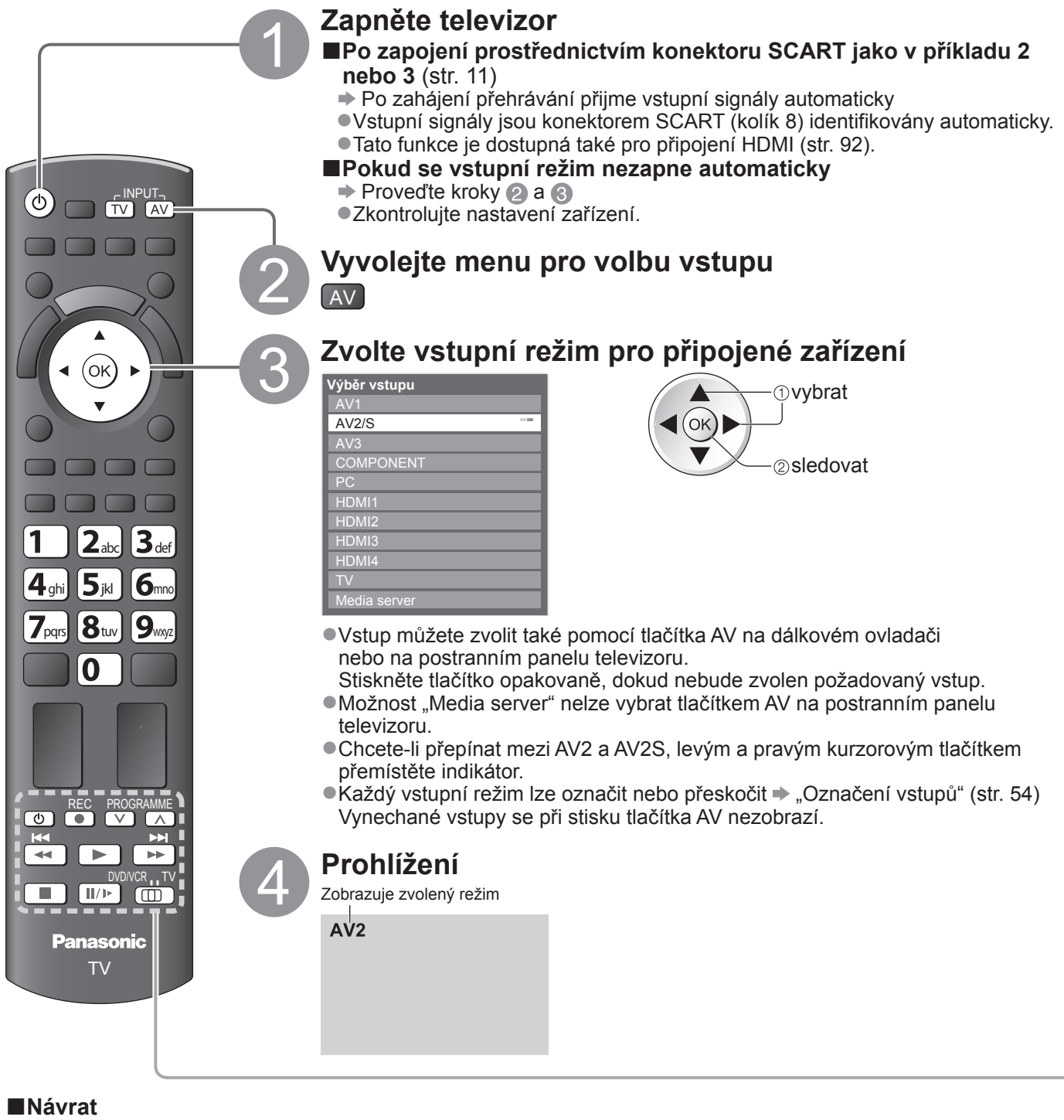

**k televizoru**   $\Rightarrow$  TV

#### **Poznámka**

●Pokud má externí zařízení funkci nastavení poměru stran, nastavte ji na "16:9". ●Podrobnosti vyhledejte v návodu k zařízení nebo se obraťte na místního prodejce.

#### **Ovládání zařízení prostřednictvím dálkového ovladače televizoru**

Zařízení připojené k televizoru lze přímo ovládat níže uvedenými tlačítky dálkového ovladače televizoru.

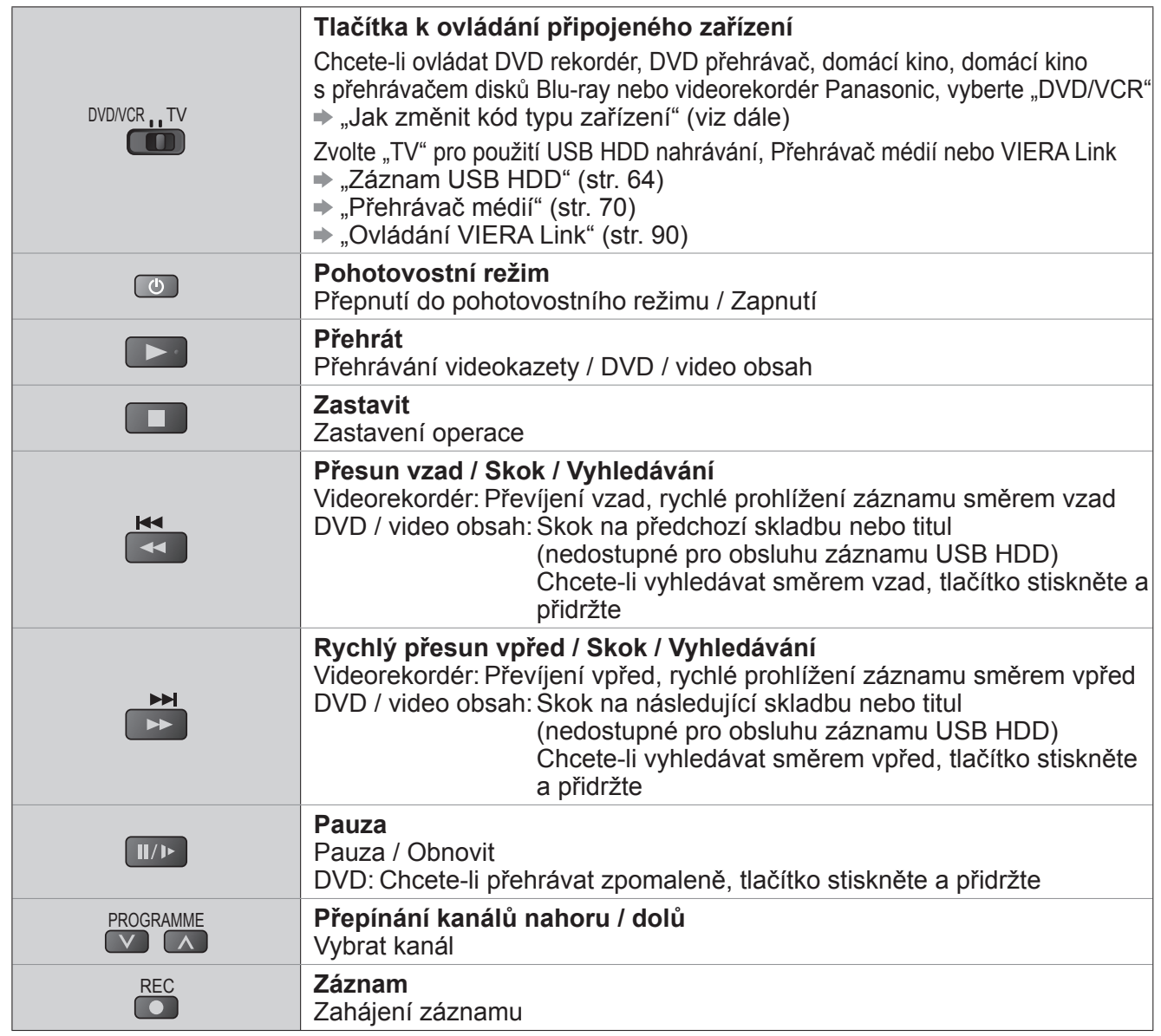

#### **■Jak změnit kód typu zařízení**

Každý typ zařízení Panasonic má svůj vlastní kód dálkového ovladače. Kód změňte podle zařízení, které chcete ovládat.

 $P$ řepněte do polohy "DVD/VCR"  $P^{\text{DWCR}}$ 

@ Stiskněte a přidržte @ během následujících operací

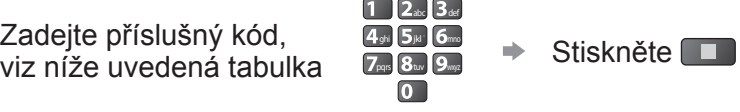

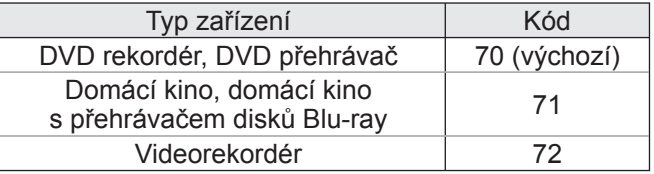

#### **Poznámka**

●Po změně kódu si ověřte, zda dálkový ovladač pracuje správně.

●Při výměně baterií se mohou kódy vynulovat na výchozí hodnoty.

<sup>●</sup>U některých modelů nemusí být některé operace možné.

Použitím 3D brýlí (součást dodávky) můžete sledovat 3D obraz obsahu nebo programů vysílaných s efektem 3D.

Tento televizor podporuje režimy "FULL HD 3D<sup>∗1"</sup>, "Vedle sebe<sup>∗2"</sup> a "Nad sebou<sup>∗3"</sup>.<br>\*1: Technologie zobrazování 3D obrazu na panelu Full HD.

\*1: Technologie zobrazování 3D obrazu na panelu Full HD.<br>\*2, \*3: Typ formátu 3D

●Použití 3D brýlí → str. 27 a str. 28

 $\bullet$  Sledování 3D obrazu  $\Rightarrow$  str. 29

#### **Varování**

#### **Malé díly**

●3D brýle obsahují malé díly (baterie, speciální popruh atd.), které je nutno udržovat mimo dosah malých dětí, aby je náhodně nespolkly.

#### **Demontáž**

●3D brýle nerozebírejte ani na nich neprovádějte žádné úpravy.

#### **Lithiová baterie**

●Baterie nesmí být vystavována nadměrnému teplu, jako je sluneční záření, požár atp.

#### **Upozornění**

Bezpečné a pohodlné sledování 3D obrazu vyžaduje, abyste se pečlivě seznámili s následujícími pokyny.

#### **3D brýle**

●Zamezte upuštění 3D brýlí, nevyvíjejte na brýle tlak a dávejte pozor, abyste na ně nešlápli.

- ●Pokud 3D brýle zrovna nepoužíváte, uschovejte je vždy do dodaného pouzdra.
- ●Při nasazování 3D brýlí dávejte pozor na stranice obrub.
- ●Dávejte pozor, aby nedošlo k přiskřípnutí prstu v závěsu 3D brýlí.
- ●Zvýšenou pozornost zachovávejte, pokud 3D brýle používají děti.

Obecně platí, že 3D brýle by neměly používat děti mladší 5 - 6 let.

Na děti musí při používání 3D brýlí dávat řádně pozor rodiče nebo osoby, kterým jsou děti svěřeny do opatrování. Tyto osoby jsou povinny zajistit jejich bezpečnost a ochranu zdraví.

#### **Sledování 3D obsahu**

- ●Pokud je vám známo, že trpíte nadměrnou citlivostí na světlo, máte srdeční problémy nebo jakékoliv jiné zdravotní komplikace, nepoužívejte 3D brýle.
- ●Pokud se cítíte unaveni, je vám nevolno nebo máte jakékoliv nepříjemné vjemy, okamžitě přerušte používání 3D brýlí.
- ●Po zhlédnutí filmu 3D si udělejte vhodně dlouhou přestávku.
- ●Po sledování 3D obsahu na interaktivních zařízeních, jako jsou například 3D herní konzole nebo počítače, si udělejte přestávku 30 - 60 minut.
- ●Dávejte pozor, abyste nechtěně nenarazili do televizní obrazovky nebo dalších osob. Při používání 3D brýlí může dojít ke zkreslení vzdálenosti mezi uživatelem a obrazovkou.
- ●3D brýle používejte pouze při sledování obsahu 3D.
- ●Pokud se při sledování 3D obrazu podíváte mimo televizní obrazovku, mohou se 3D brýle automaticky vypnout.
- ●Pokud trpíte problémy se zrakem (krátkozrakost, dalekozrakost, astigmatismus, rozdíl ve vidění pravým a levým okem), před použitím 3D brýlí požádejte svého lékaře o zajištění korekce zraku.
- ●Pokud při sledování 3D obsahu vidíte jasně rozdvojený obraz, přestaňte používat 3D brýle.
- ●Nepoužívejte 3D brýle v menší než doporučené vzdálenosti.
	- Doporučená vzdálenost je trojnásobkem výšky obrazu (1,9 m nebo více).

Nachází-li se na horní a dolní straně obrazovky černý pruh, například u filmů, sledujte obrazovku ze vzdálenosti rovné trojnásobku skutečné výšky obrazu. (V takovém případě bude vzdálenost pro sledování menší, než výše uvedené doporučení.)

#### **Použití 3D brýlí**

- ●Před použitím 3D brýlí zkontrolujte, zda se v okolí uživatele nenacházejí předměty, které by se mohly rozbít a způsobit tak nechtěnou škodu nebo zranění.
- ●Dříve, než se začnete pohybovat po místnosti, sejměte si 3D brýle, abyste neupadli nebo si náhodně nezpůsobili zranění.
- ●Po použití vždy 3D brýle vložte do pouzdra (součást dodávky).
- ●3D brýle používejte pouze pro stanovený účel a nikoliv k libovolnému jinému účelu.
- ●Nepoužívejte 3D brýle za vysokých teplot.
- ●Nepoužívejte 3D brýle, jsou-li fyzicky poškozeny.
- ●V blízkosti 3D brýlí nepoužívejte žádná zařízení vysílající infračervené paprsky, protože by mohlo dojít k narušení funkce 3D brýlí.
- ●Budete-li v blízkosti 3D brýlí používat zařízení vysílající silné elektromagnetické záření (například mobilní telefony nebo vysílačky), může dojít k nesprávné funkci 3D brýlí.
- ●V případě nesprávné funkce nebo poruchy 3D brýlí je ihned přestaňte používat.
- ●Pokud se při používání 3D brýlí objeví v okolí nosu nebo spánku zarudnutí, podráždění pokožky nebo bolest, okamžitě přestaňte brýle používat.

●Ve vzácných případech mohou materiály použité v 3D brýlích způsobit alergickou reakci.

#### **Lithiová baterie**

●Při nesprávné výměně baterie hrozí nebezpečí výbuchu. Používejte pouze stejnou nebo ekvivalentní baterii.

#### **3D brýle**

#### Souprava 3D brýlí (2) ●TY-EW3D10E

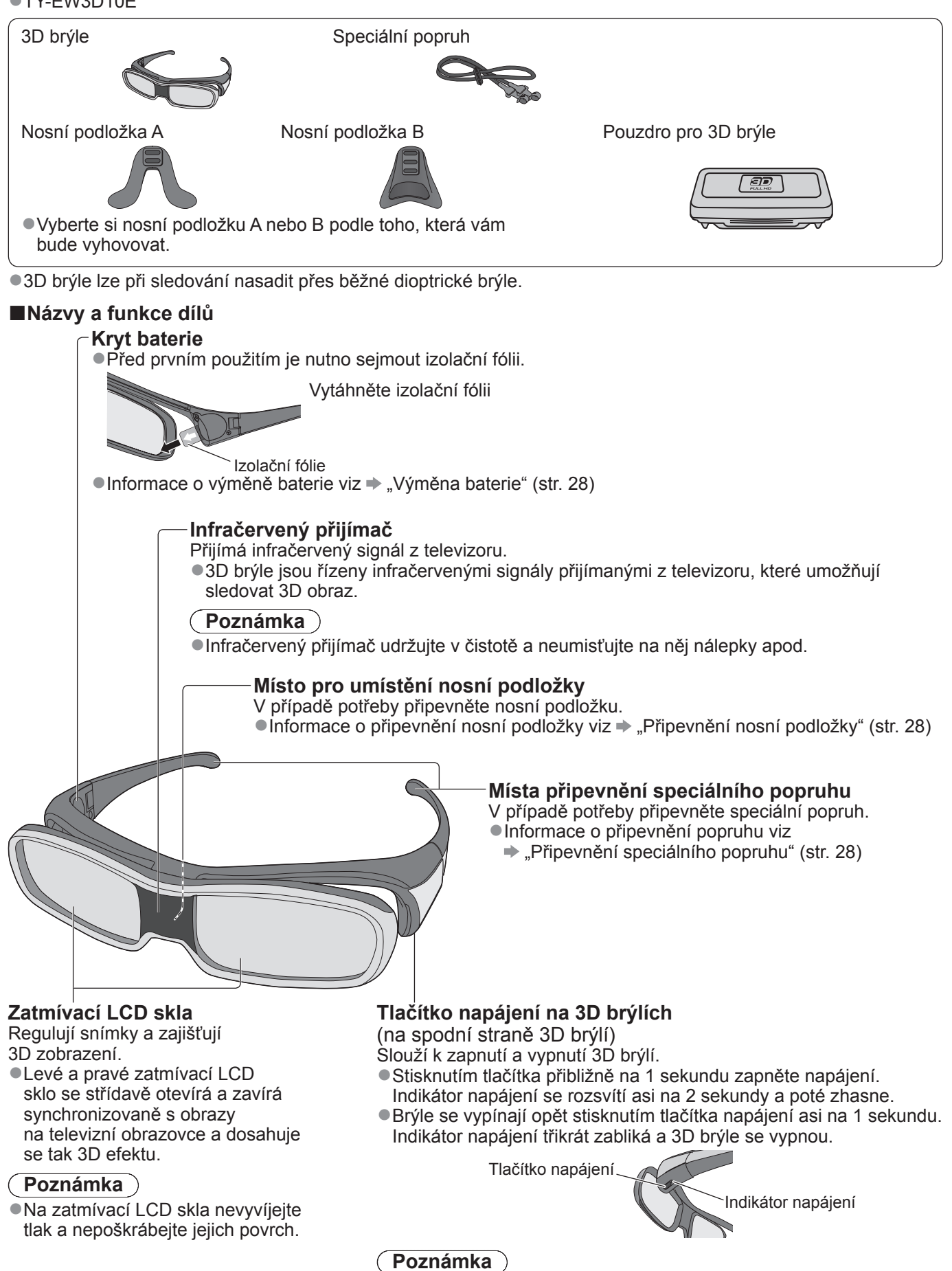

●Pokud 3D brýle po dobu přibližně 5 minut neobdrží z televizoru žádný signál, automatickou se vypnou.

Sledování 3D obrazu

#### **■Výměna baterie**

Pokud je baterie téměř vybitá, indikátor napájení při zapnutí 3D brýlí pětkrát zabliká. V takovém případě se doporučuje provést včas výměnu baterie.

●Použité baterie likvidujte jako odpad, který se nesmí spalovat, nebo v souladu s místními předpisy pro likvidaci odpadů.

Dodaným šroubovákem odstraňte šroub a sejměte kryt baterie.

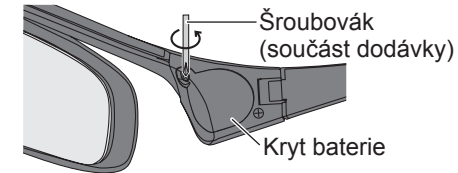

Vyměňte baterii

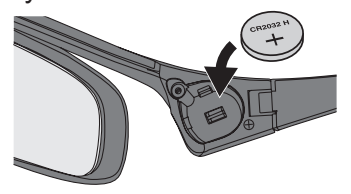

●Použijte určený typ baterie (knoflíkovou lithiovou baterii CR2032). ●Dodržujte správnou polaritu (+ nebo -).

Nasaďte kryt baterie a utáhněte šroub.

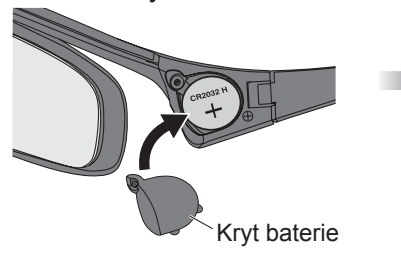

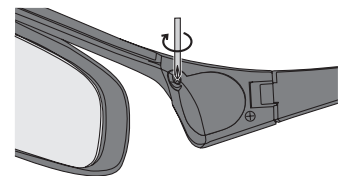

●Zkontrolujte, zda je šroub utažen.

#### **■Připevnění nosní podložky**

Vyberte si nosní podložku A nebo B podle toho, která vám bude vyhovovat.

●Budete-li 3D brýle nasazovat na dioptrické brýle, doporučujeme nosní podložku demontovat.

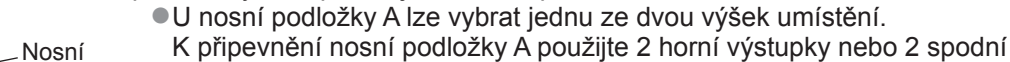

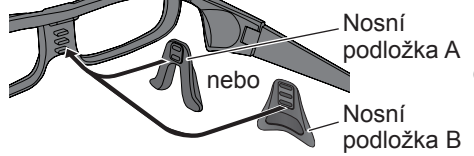

výstupky na 3D brýlích. ●K připevnění nosní podložky B použijte všechny 3 výstupky na 3D brýlích.

#### **■Připevnění speciálního popruhu**

Pokud 3D brýle sklouzávají ze svého místa, použijte k jejich uchycení dodaný speciální popruh.

●Připevněte popruh na pravou a levou stranici brýlí a upravte jeho délku.

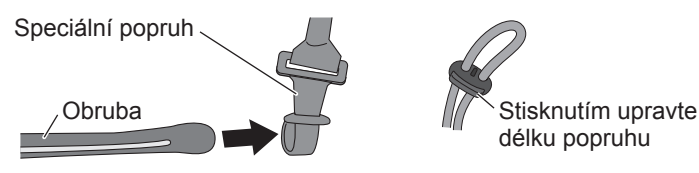

Jakmile je konec speciálního popruhu narovnán, vytvořte na konci smyčku a upevněte obtočenou část.

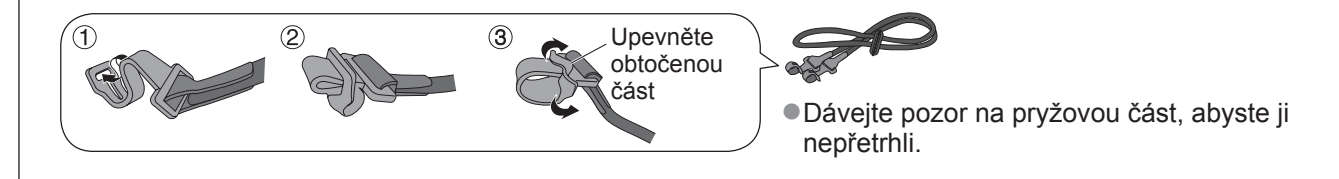

#### **■Uložení a čištění 3D brýlí**

- ●K uložení 3D brýlí použijte dodané pouzdro.
- ●Neukládejte 3D brýle místech s vysokou teplotou a vlhkostí.
- ●Při čištění 3D brýlí používejte čistý, měkký a suchý hadřík. V opačném případě může brýle poškrábat prach nebo nečistoty.
- ●3D brýle neošetřujte benzenem, ředidly nebo voskem, protože by mohlo dojít k odlupování laku.
- ●Při čištění 3D brýle neponořujte do kapalin, jako je například voda.

#### **Sledování obsahu FULL HD 3D s 3D efektem**

Připojte přehrávač kompatibilní s technologií 3D pomocí kabelu HDMI (str. 11 a str. 92) a přehrávejte obsah.

●Použijte plně zapojený kabel HDMI.

- ●Nastavení přehrávače je popsáno v návodu k obsluze přehrávače.
- ●Pokud se režim vstupu nepřepne automaticky, vyberte vstup připojený k přehrávači (str. 24).

●Používáte-li přehrávač, který není kompatibilní s technologií 3D, bude obraz zobrazen bez efektu 3D.

#### **Sledování obsahu nebo programů v režimu "Vedle sebe" a "Nad sebou" s efektem 3D**

Před sledováním nastavte formát obrazu v položce "3D formát na vstupu" (str. 31).

●Obsah můžete sledovat s efektem 3D, i když používáte přehrávač, který není kompatibilní s technologií 3D.

- ●O dostupnosti této služby se informujte u dodavatelů obsahu nebo programů.
- ●Můžete rovněž sledovat 3D programy uložené na zaregistrovaném pevném disku USB s 3D efektem pomocí programu Přehrávač médií (str. 62 a str. 71).

#### **Zapněte 3D brýle**

●Přibližně na 1 sekundu stiskněte tlačítko napájení na 3D brýlích (str. 27).

#### **Nasaďte si 3D brýle**

●Pokud 3D brýle sklouzávají ze svého místa, uchyťte je pomocí speciálního popruhu, jehož délku upravte podle potřeby (str. 28).

#### **Sledujte 3D obraz**

- ●Při prvním zjištění 3D obrazu se zobrazí informace
	- o bezpečnosti. Po výběru možnosti "Ano" nebo "Ne" se zahájí přehrávání 3D obsahu.

Zvolíte-li "Ano", toto hlášení se zobrazí znovu za stejných podmínek při přepnutí vypínače napájení do polohy zapnuto. Pokud nechcete, aby se toto hlášení znovu zobrazovalo, zvolte "Ne".

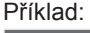

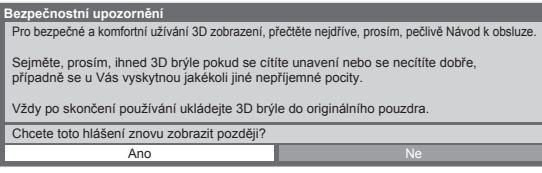

#### **■Vypnutí 3D brýlí**

Po použití 3D brýlí je vypněte stisknutím tlačítka napájení na brýlích na dobu asi 1 sekundy (str. 27).

#### **Poznámka**

- ●Při sledování 3D obrazu není k dispozici přímé nahrávání z televizoru (str. 86 a str. 88).
- ●3D efekt není k dispozici, pokud je aktivní vícenásobné okno (str. 58) nebo probíhá funkce Externí rek. časovače
- nahrávání (str. 50). Co se týče obsahu FULL HD 3D, nebude se za těchto podmínek zobrazovat žádný obraz. ●Pokud je místnost osvětlena zářivkovým světlem (50 Hz) a světlo při použití 3D brýlí bliká, vypněte zářivkové
- osvětlení.
- ●Pokud 3D brýle nasadíte obráceně nebo vzhůru nohama, nebude se 3D obsah zobrazovat správně.
- ●Nepoužívejte 3D brýle ke sledování jiných než 3D obrazů. Při používání 3D brýlí mohou být obtížně viditelné displeje LCD (například počítačové monitory, digitální hodiny, kalkulačky atd.).
- ●3D brýle nepoužívejte jako sluneční brýle.
- ●3D efekty mohou být různými osobami vnímány odlišně.

#### **Dostupný rozsah 3D brýlí**

Pokud se 3D brýle déle než přibližně 5 minut nacházejí mimo dosah, mohou se automaticky vypnout. : Dostupná oblast použití 3D brýlí

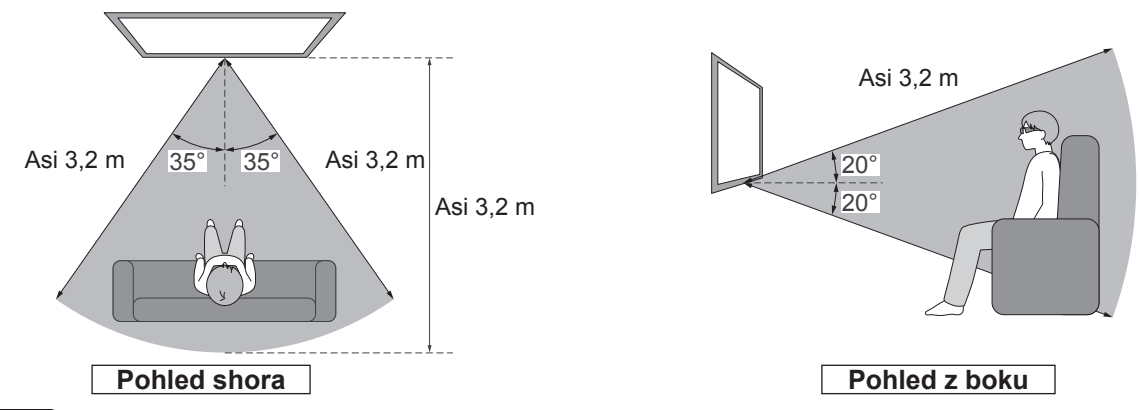

#### **Poznámka**

●Dosah může být kratší, pokud se mezi infračervenými čidly na televizoru a 3D brýlích nacházejí překážky, pokud jsou infračervená čidla znečištěná nebo je znečištěno okolní prostředí.

●Pokud se při sledování 3D obrazu podíváte mimo televizní obrazovku, mohou se 3D brýle automaticky vypnout, i když se nacházíte v dosahu.

 $\bullet$ 

#### **3D nastavení**

Pokud se 3D obraz nezobrazuje správně nebo se jeví neobvykle, proveďte úpravu nastavení 3D.

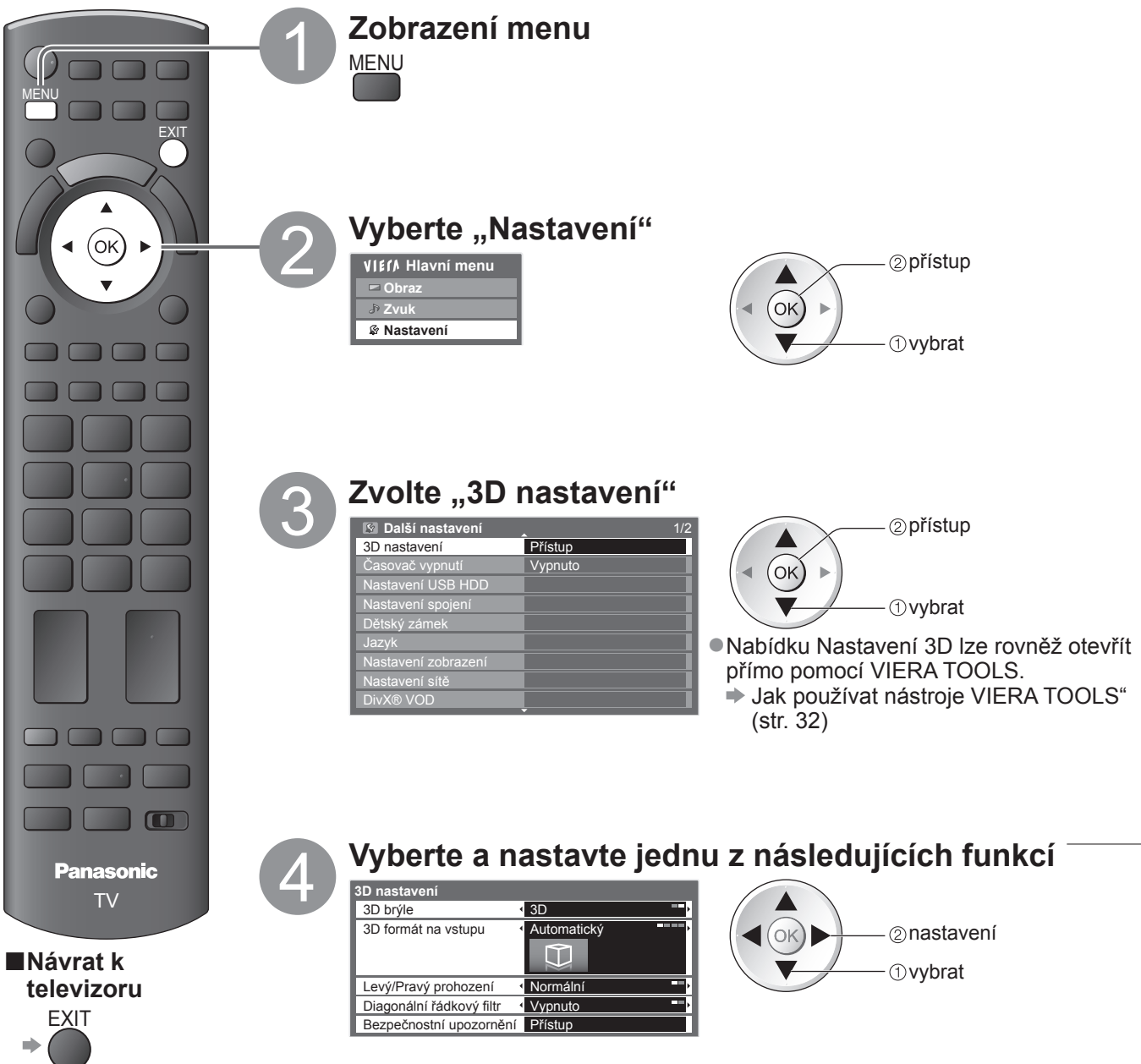

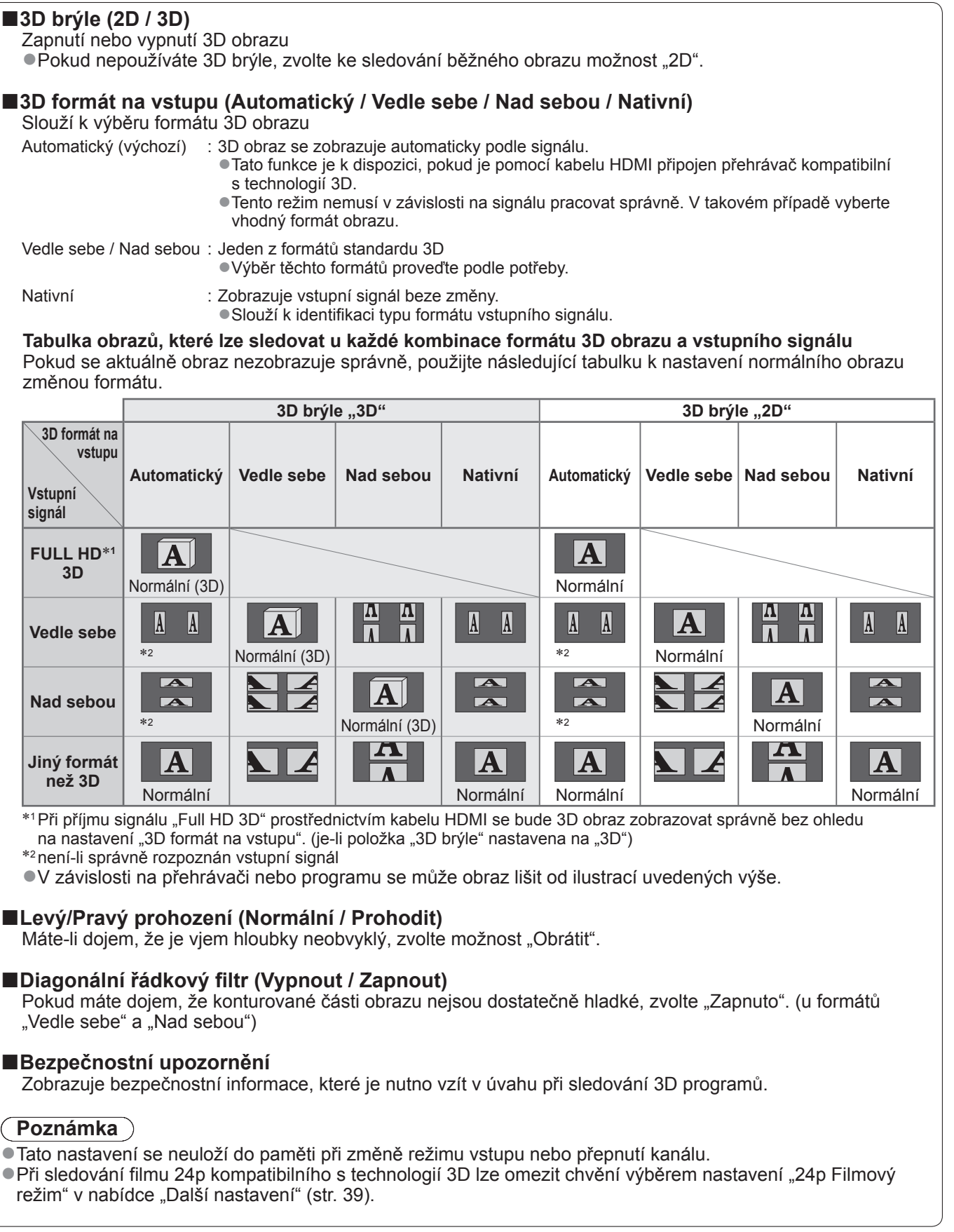

### **Jak používat nástroje VIERA TOOLS**

Prostřednictvím nástrojů VIERA TOOLS získáte snadný přístup k některým zvláštním funkcím.

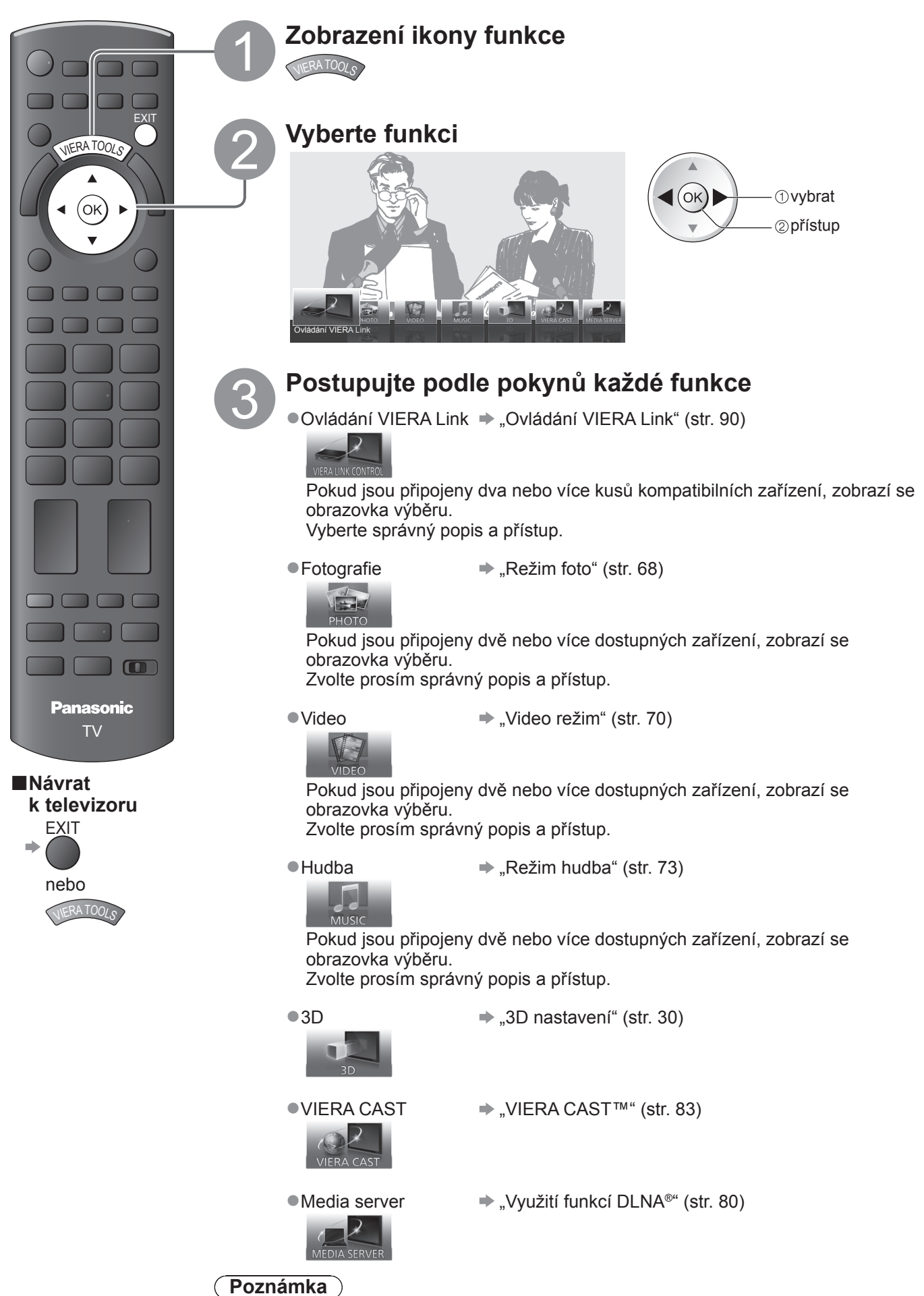

●Pokud zvolená funkce není aktivní, může se zobrazit ukázka pro vysvětlení jak ji používat. Stiskněte tlačítko OK pro sledování ukázky po výběru nedostupné funkce.

### **Jak používat funkce menu**

K nastavení obrazu, zvuku a dalších funkcí slouží různá menu.

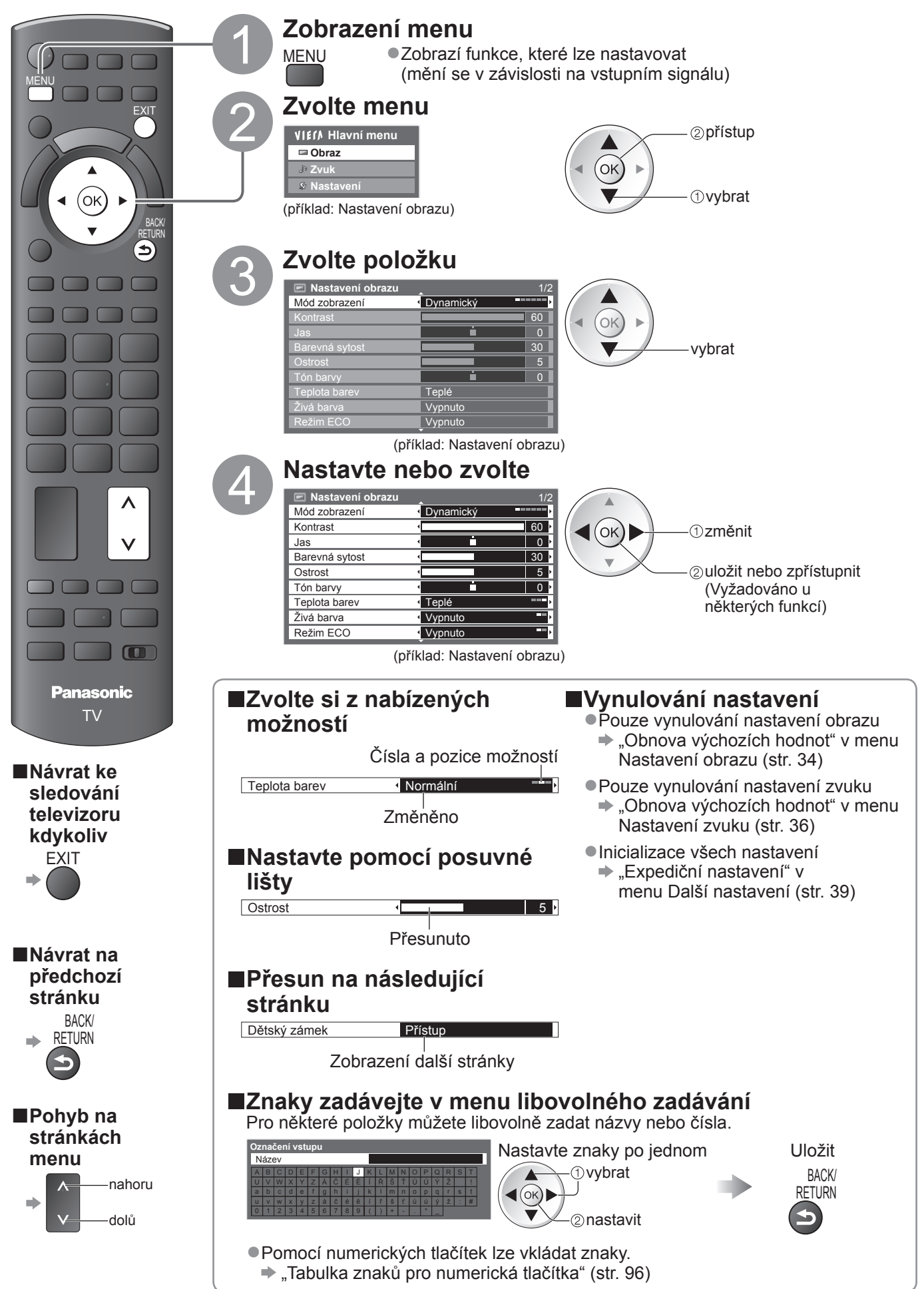

● **Základní Základn** 

### **Jak používat funkce menu**

#### **■Seznam menu**

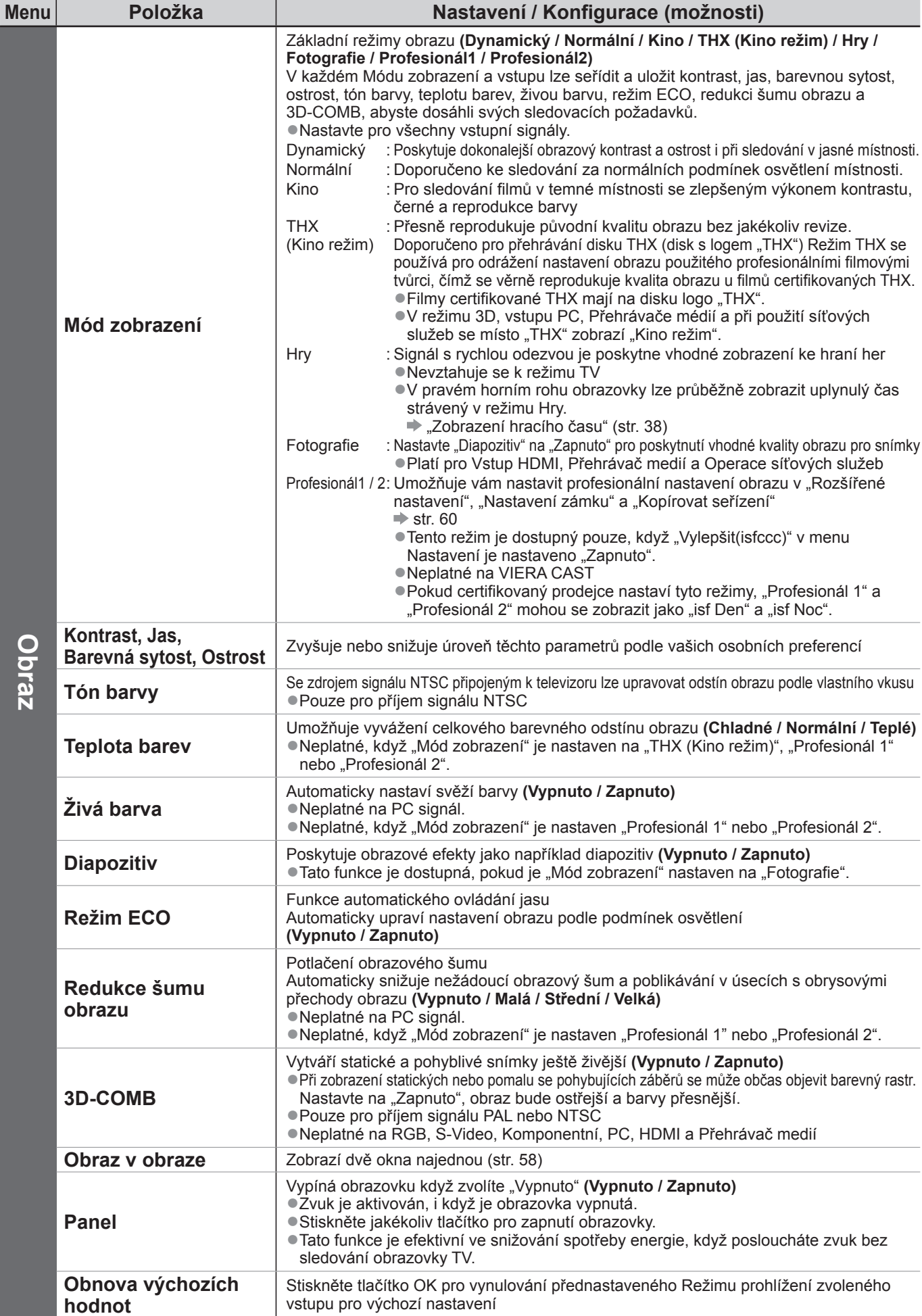

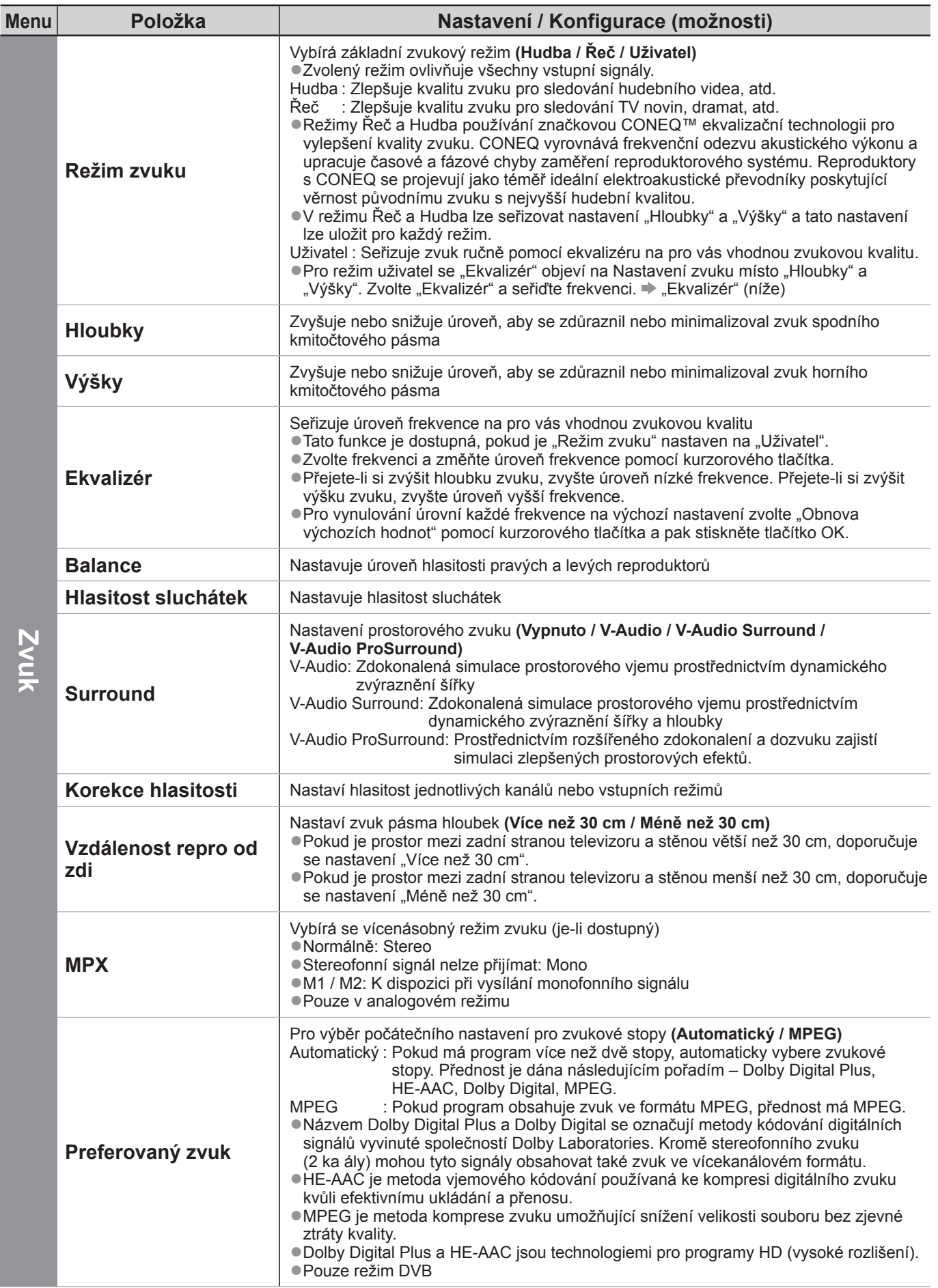

·Jiná nabídka se zobrazí, když "Vylepšit(isfccc)" v menu Nastavení je nastaveno "Zapnuto" nebo ve funkcích režimu PC vstup, Přehrávač medií nebo Síťová služba. (str. 59 - 61, 67 - 73 a str. 82) ●Lze zvolit pouze dostupné položky.

Jak používat funkce menu

· Jak používat funkce menu

● **Základní**

Základní

### **Jak používat funkce menu**

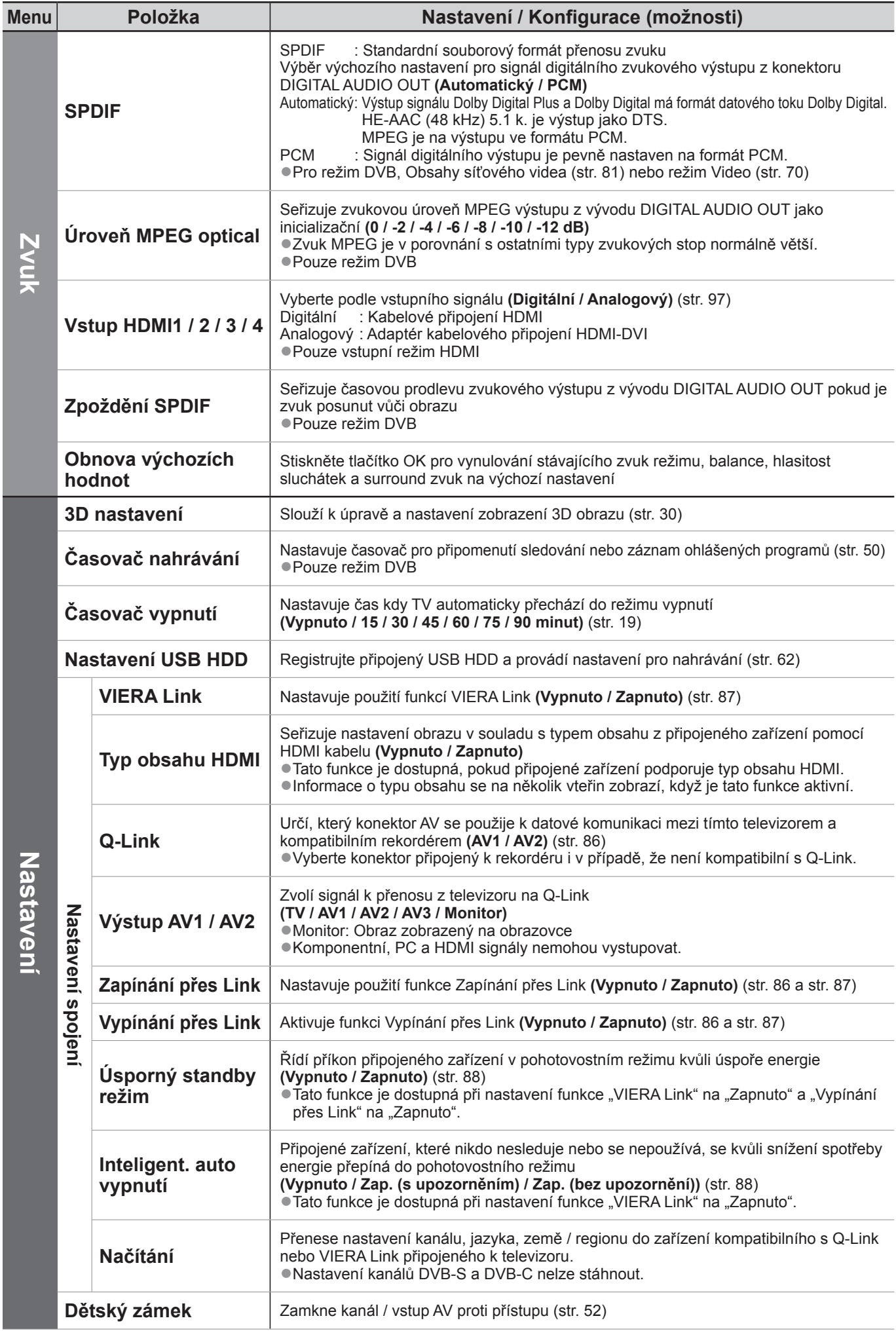
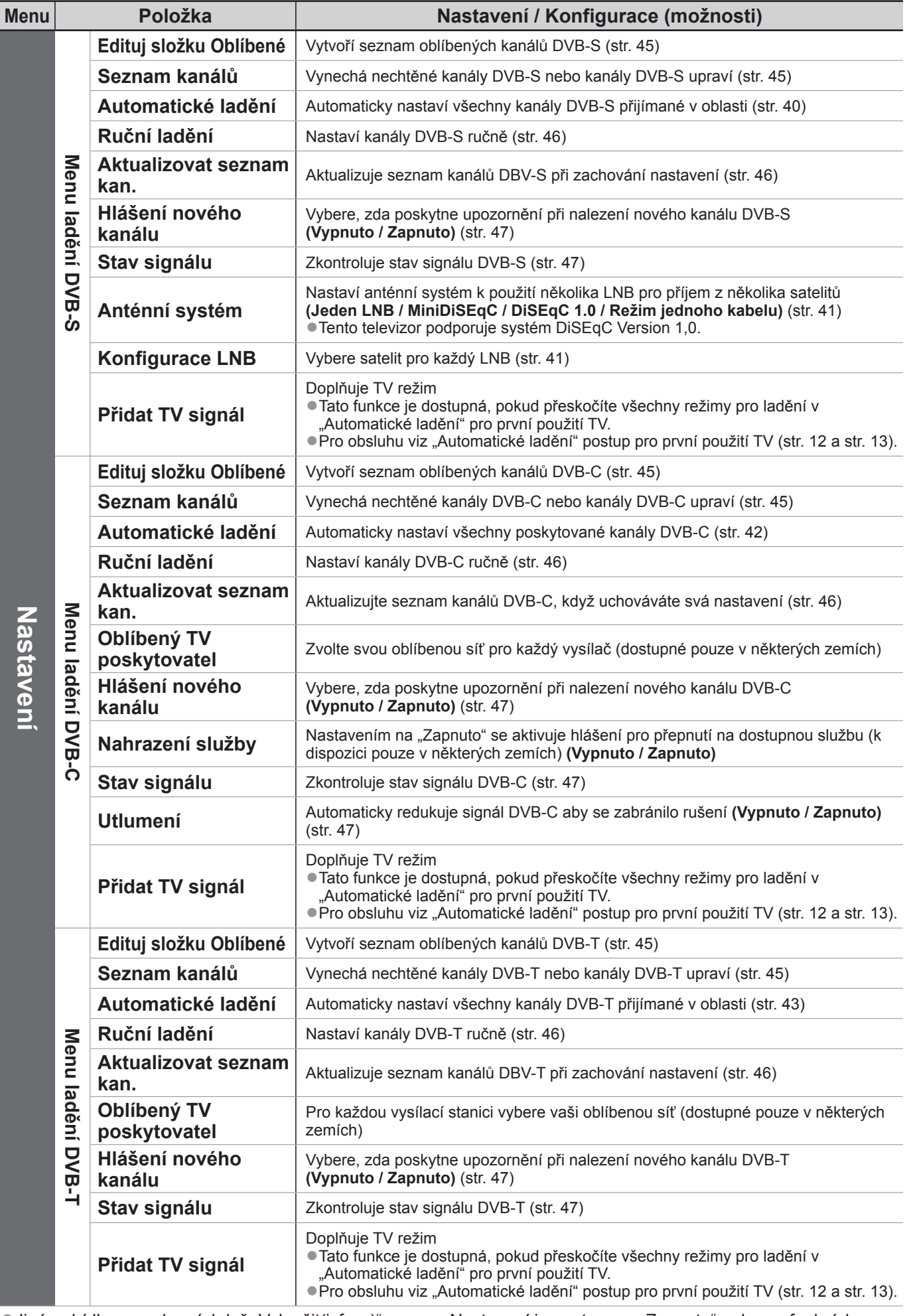

● **Základní**

Základní

·Jiná nabídka se zobrazí, když "Vylepšit(isfccc)" v menu Nastavení je nastaveno "Zapnuto" nebo ve funkcích režimu PC vstup, Přehrávač medií nebo Síťová služba. (str. 59 - 61, 67 - 73 a str. 82) ●Lze zvolit pouze dostupné položky.

## **Jak používat funkce menu**

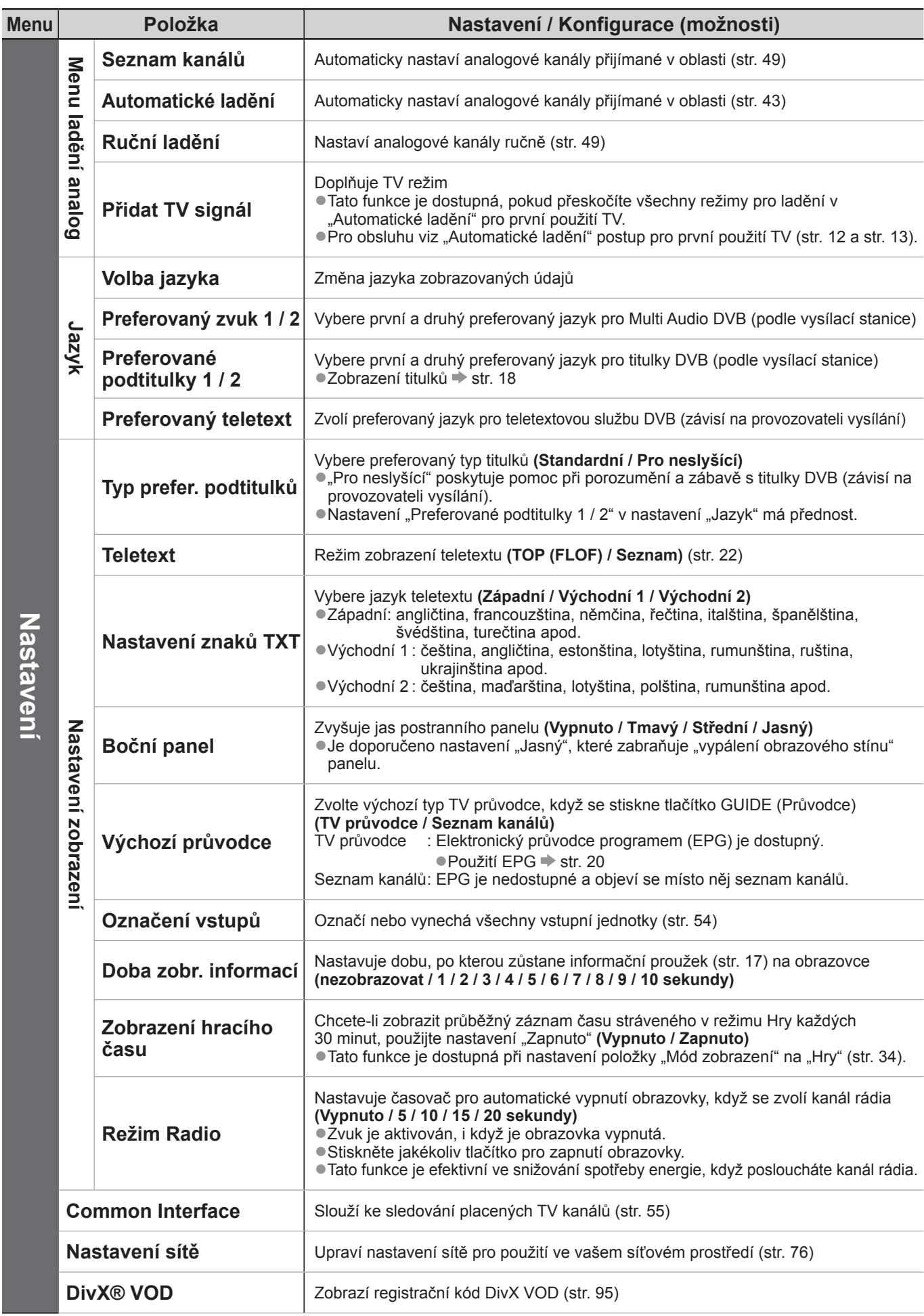

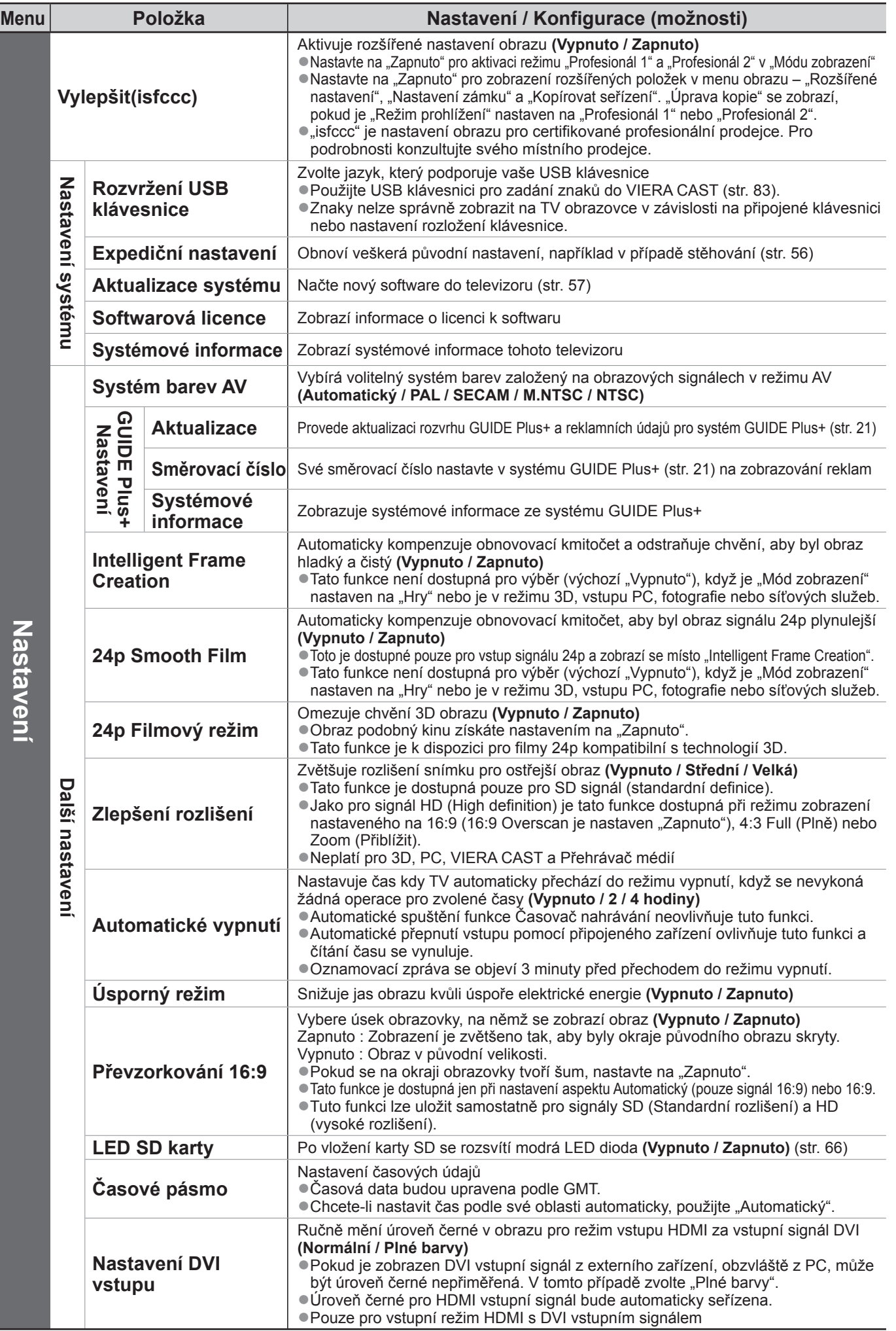

·Jiná nabídka se zobrazí, když "Vylepšit(isfccc)" v menu Nastavení je nastaveno "Zapnuto" nebo ve funkcích režimu PC vstup, Přehrávač medií nebo Síťová služba. (str. 59 - 61, 67 - 73 a str. 82) ●Lze zvolit pouze dostupné položky.

## **Přeladění z nabídky Další nastavení**

### **Kanály DVB-S**

Automaticky přeladí všechny kanály DVB-S přijímané v dané oblasti.

- ●Tato funkce je dostupná, pokud bylo naladění kanálu DVB-S již uskutečněno.
- ●Budou přeladěny pouze kanály DVB-S.
- ●Všechna předchozí nastavení ladění budou odstraněna
- ●Pokud byl nastaven PIN dětského zámku (str. 52), musí být zadán.

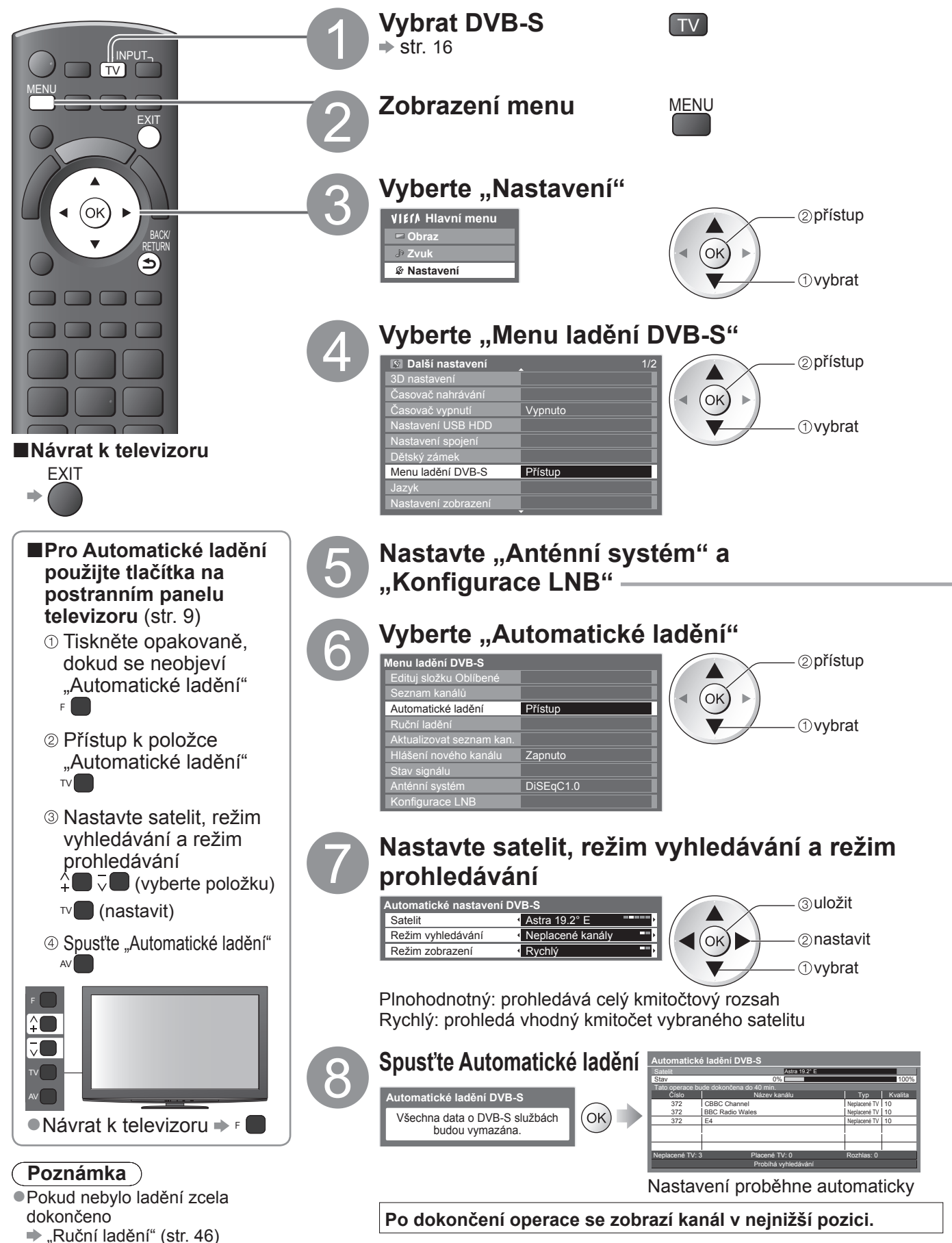

**Pokro č**

**ilé funkce**

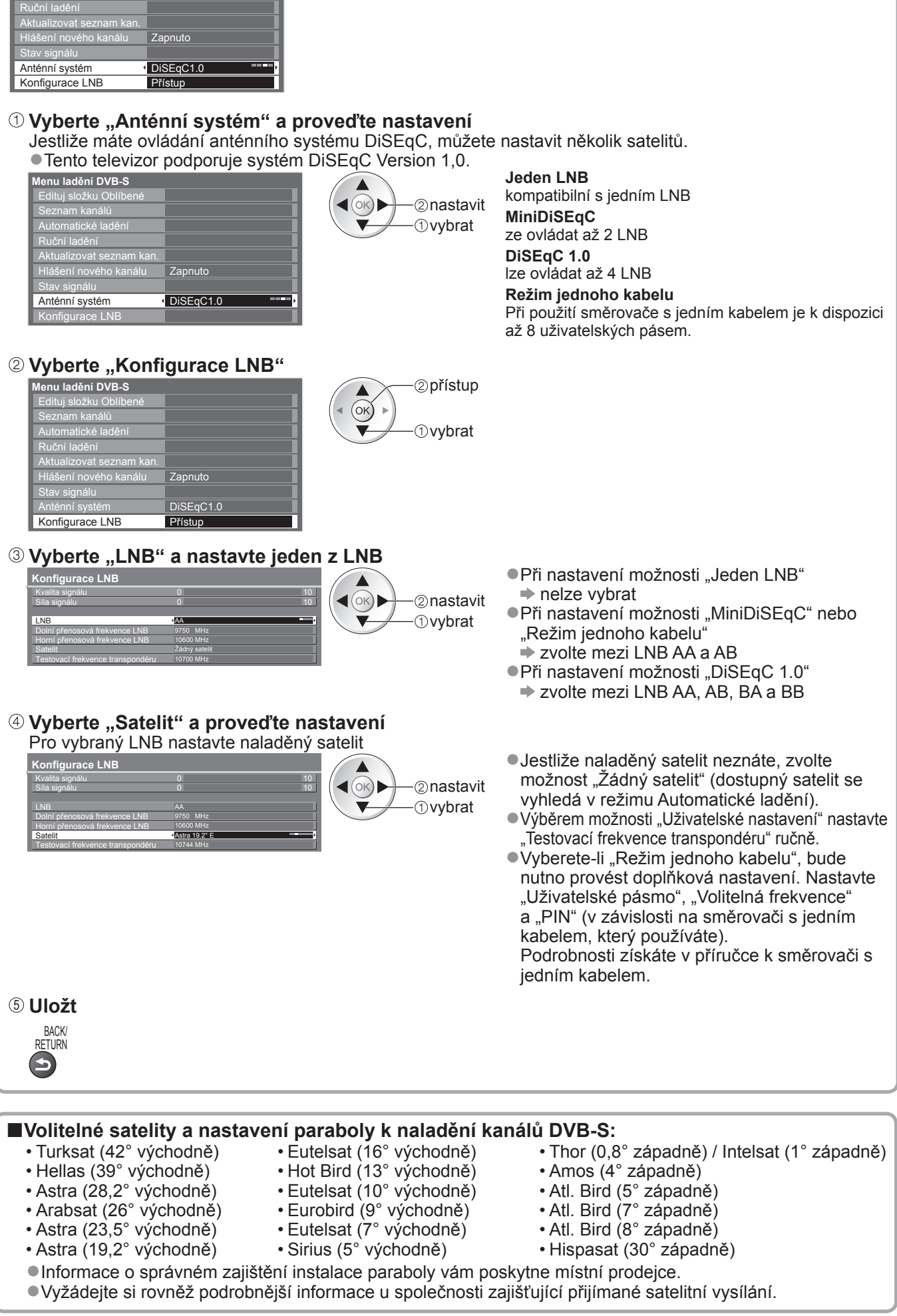

**Menu ladění DVB-S** Seznam kanálů Edituj složku Oblíbené Automatické ladění

## **Přeladění z nabídky Další nastavení**

### **Kanály DVB-C**

Automaticky přeladí všechny poskytované kanály DVB-C.

- ●Tato funkce je dostupná, pokud bylo naladění kanálu DVB-C již uskutečněno.
- ●Budou přeladěny pouze kanály DVB-C.
- ●Všechna předchozí nastavení ladění budou odstraněna
- ●Pokud byl nastaven PIN dětského zámku (str. 52), musí být zadán.

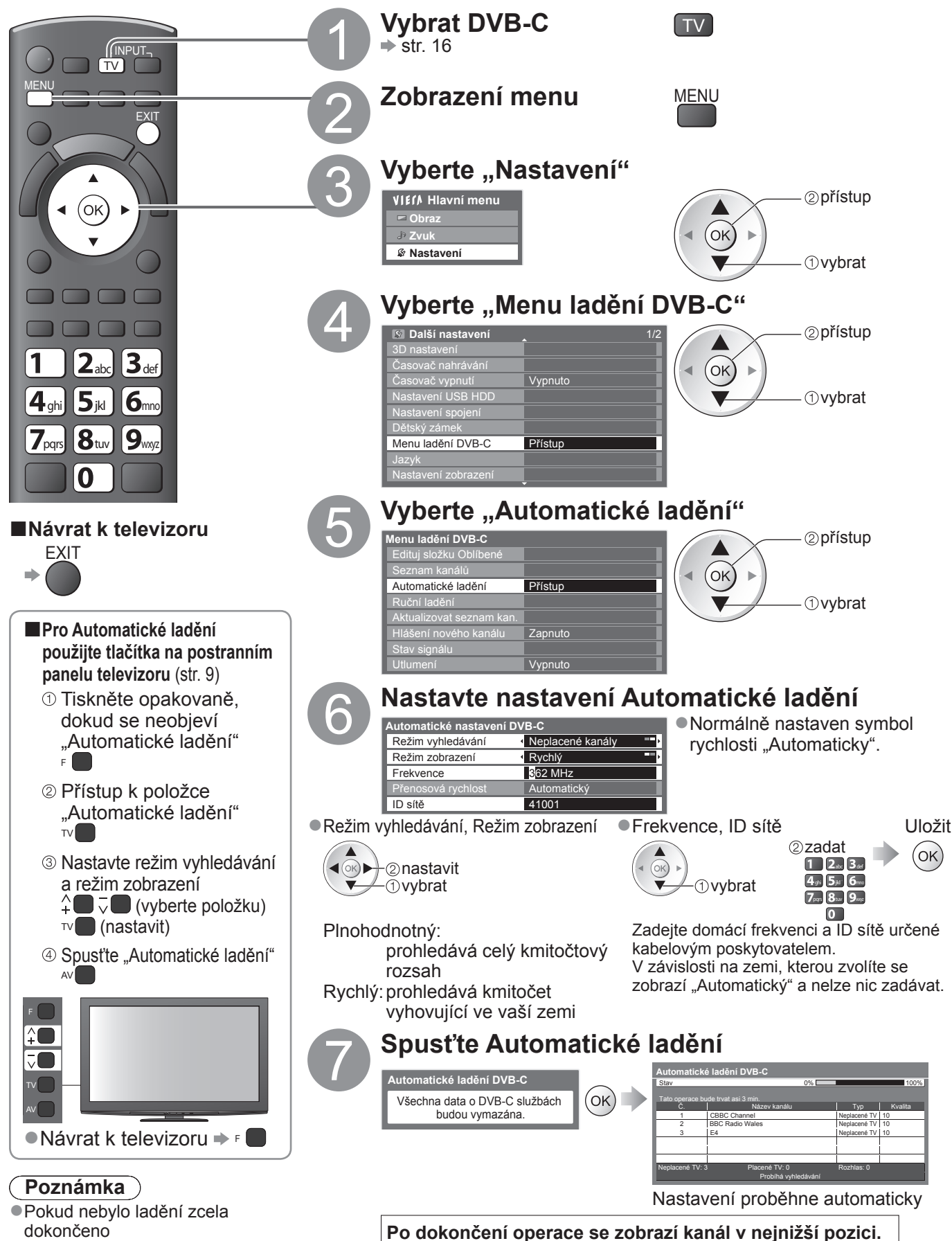

42

### **DVB-T nebo analogové kanály**

- Automaticky přeladí všechny kanály DVB-T nebo analogové kanály přijímané v oblasti.
- ●Automatické ladění je dostupné, pokud bylo naladění kanálu již uskutečněno.
- ●V režimu DVB-T budou přeladěny pouze kanály DVB-T. ●V analogovém režimu budou přeladěny pouze Analogové kanály.
- ●Všechna předchozí nastavení ladění budou odstraněna

(str. 46 a str. 49)

●Pokud byl nastaven PIN dětského zámku (str. 52), musí být zadán.

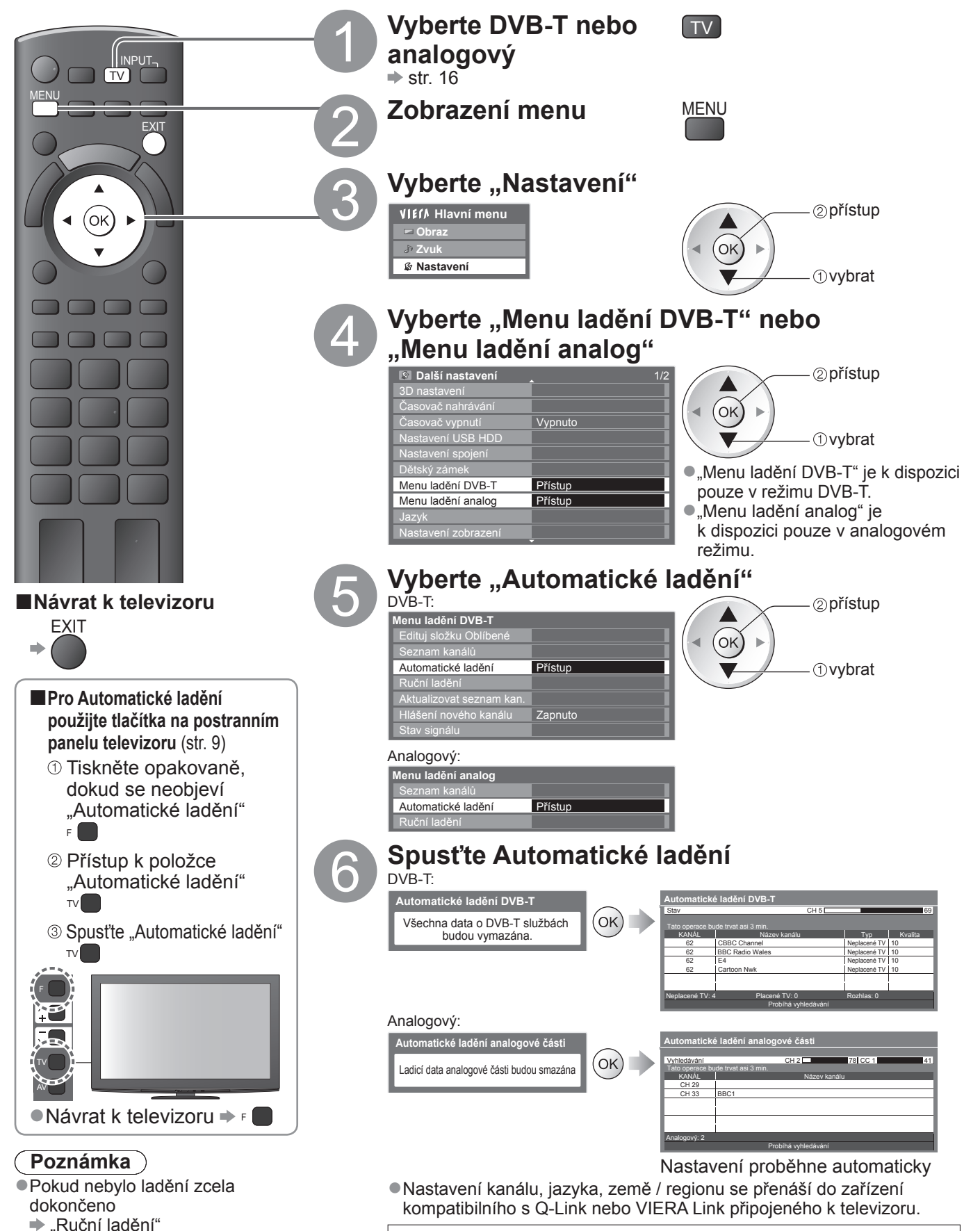

Po dokončení operace se zobrazí kanál v pozici "1".

●

# **Ladění a úpravy kanálů**

**(DVB)**

Kanály lze přeladit nebo vytvořit seznam oblíbených kanálů, nechtěné kanály vynechat apod.

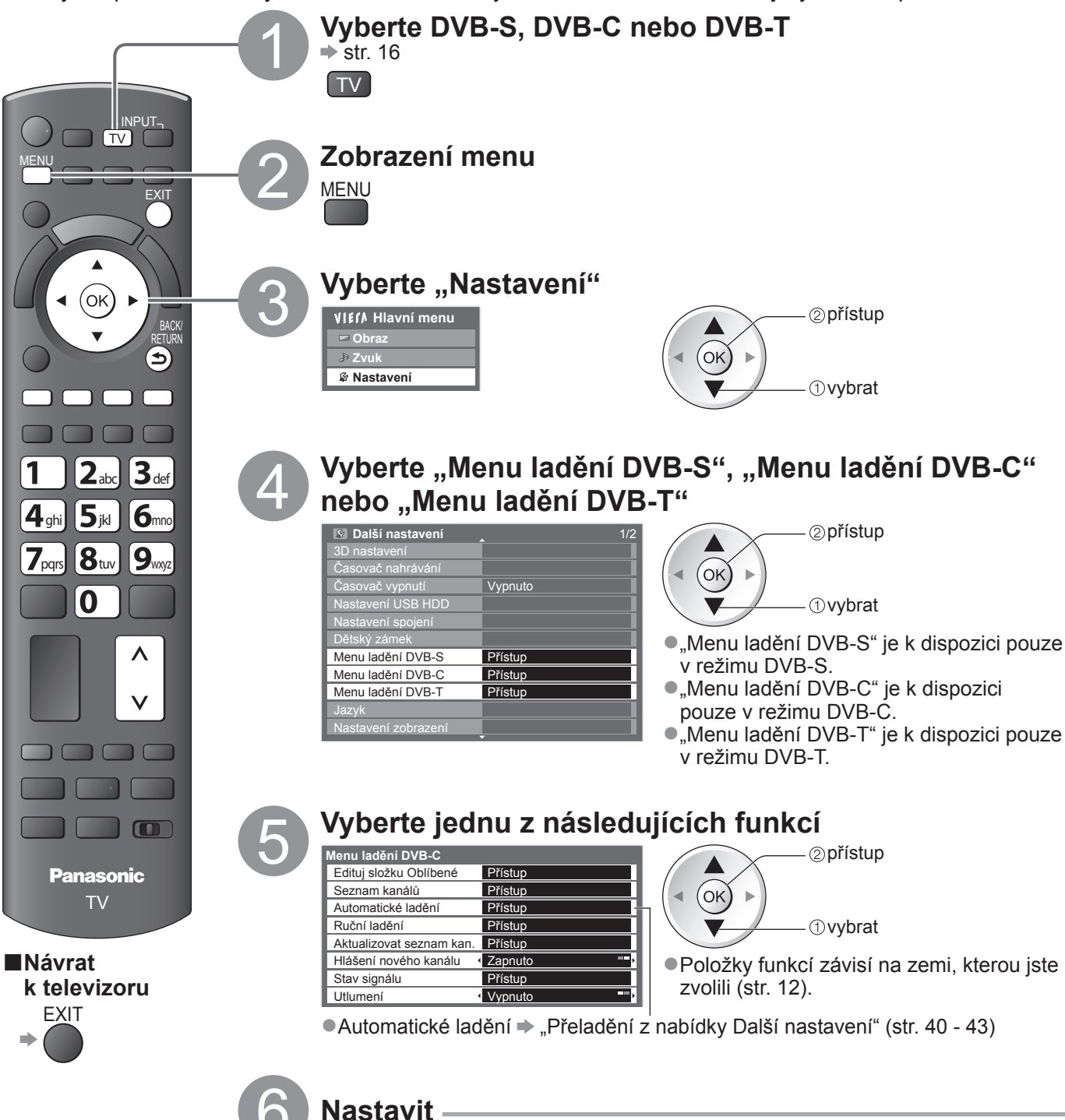

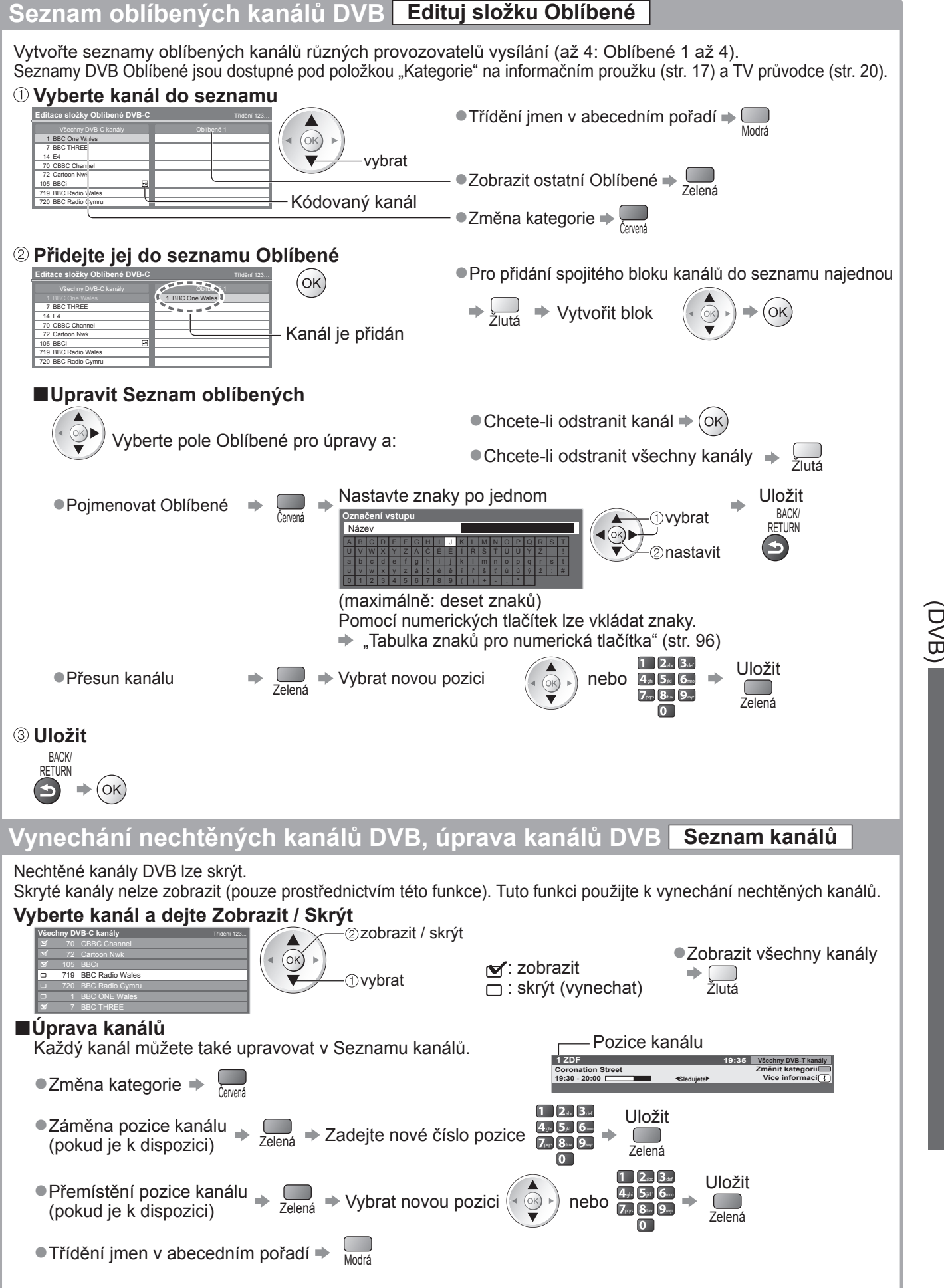

 $\bullet$ 

ů

**Pokro č**

**ilé funkce**

# **Ladění a úpravy kanálů**

### **(DVB)**

#### **Kanál DVB nastavte ručně Ruční ladění** K přeladění kanálů DVB se normálně používají položky "Automatické ladění" nebo "Aktualizovat seznam kan.". Tuto funkci použijte v případě, kdy ladění neproběhlo kompletně nebo při úpravě nasměrování antény či paraboly. ●Všechny nalezené kanály budou přidány do Seznamu kanálů. DVB-S: Nastavte satelit Nastavte položky "Frekvence Vyhledávání **Ruční ladění DVB-S** Analogue Scan 21 68 Kvalita signálu  $0 \longrightarrow 10$ transpondéru", "Přenosová Síla signálu 0 **10** rychlost", "Polarizace", Satelit Astra 19.2° E -2 nastavit  $($ ok) $\blacktriangleright$ 10847 MHz  $($ ok $)$ Přenosová rychlost "Modulace" a "ID služby" -*Ovybrat*  $\overline{2}_{abc}$   $\overline{3}_{def}$ ID služby 4<sub>shi</sub> 5jkl 6<sub>mo</sub> ●Informace o nastavení přijímaného satelitního 2nastavit OK. b ◀  $7<sub>pers</sub> 8<sub>tw</sub> 9<sub>avgz</sub>$ vysílání získáte u příslušných společností. -*O*vybrat  $\Omega$ DVB-C: Zadejte kmitočet Vyhledávání **Ruční ladění DVB-C** Frekvence 474,00 MHz Přenosová rychlost Automatický  $12a$ bc  $3a$ ID služby Automatický Kvalita signálu 0 10  $($ ok $)$  $\overline{4}$ ghi  $\overline{5}$ jkl  $\overline{6}$ mno Síla signálu 0 10 Č. Název kanálu Typ Nové  $7_{\text{pqs}}$   $8_{\text{tw}}$   $9_{\text{wrg}}$  $\boxed{0}$ Neplacené TV: 0 Placené TV: 0 Rozhlas: 0 ●Klasicky nastavte Přenosová rychlost a ID služby na "Automatický". DVB-T: **Ru** Vyhledávání **<sup>č</sup>ní ladění DVB-T** Frekvence 474,00 MHz Kvalita signálu **Scan 21 a celestre Scan 21 a celestre Scan 21 a celestre Scan 21 a celestre Scan 21 a celestre Scan 21 a celestre Scan 21 a celestre Scan 21 a celestre Scan 21 a celestre Scan 21 a celestre Scan 21 a celes** Kvalita signálu 010  $($ OK $)$  nastavit kmitočet ◀ Síla signálu 0 10  $($ ok $)$ Č. Název kanálu Typ Nové *Ovybrat kanál* Neplacené TV: 0 Placené TV: 0 Rozhlas: 0 Data: 0 ●Nastavte úroveň, kde se "Kvalita signálu" stává maximální. **Automatická aktualizace kanálu DVB Aktualizovat seznam kan.** Můžete přidat nové kanály, vymazat odebrané kanály a automaticky aktualizovat název a pozici kanálu podle seznamu kanálů. **Aktualizovat seznam DVB-T kanálů** ●Seznam kanálů se aktualizuje, když uložíte svá nastavení v Oblíbené, Stav CH 5 69 Upravit, Seznam kanálů, Dětský zámek, atd. Tato operace bude trvat asi 3 min. KANÁL Název kanálu Typ Kvalita ●Před aktualizací kanálů DVB-S je vyžadováno nastavení satelitu, režimu Neplacené TV: 0 Placené TV: 0 Rozhlas: 0 vyhledávání a režimu prohledávání. Probíhá vyhledávání **3**uložit

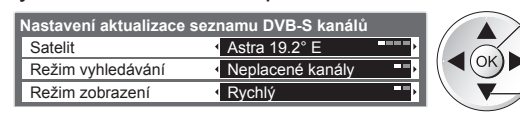

 nastavit *Ovybrat* 

#### **Zobrazit upozornění Hlášení nového kanálu**

Vybere, zda poskytne upozornění při nalezení nového kanálu DVB. **(Vypnuto / Zapnuto)** ●Volbou OK se uskuteční příkaz "Aktualizovat seznam kan.".

**Nalezen nový kanál ! Pro aktualizaci seznamu kanálů stiskněte OK. Pro zrušení stiskněte EXIT.**

### **Zkontrolovat signál DVB Stav signálu**

Vybere kanál a zkontroluje podmínky signálu DVB.

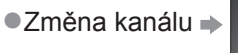

 $\lambda$ 

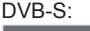

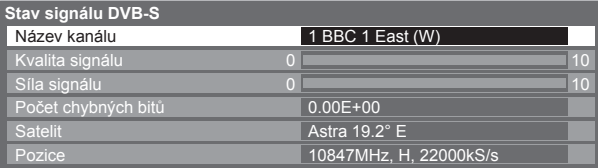

#### DVB-C:

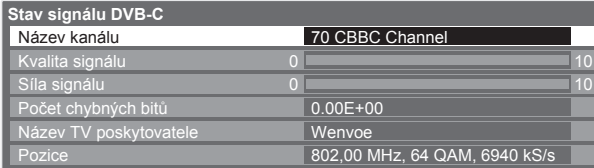

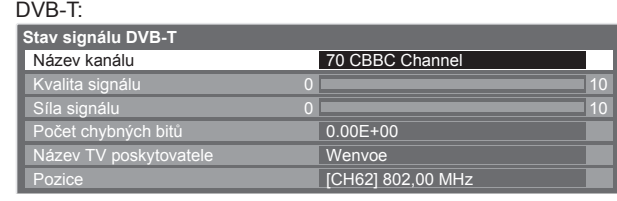

Dobrá síla signálu ještě neznamená, že signál je vhodný k příjmu DVB. Použijte indikátor Kvalita signálu následujícím způsobem:

**Kvalita signálu:**

●Zelená čára → Dobrá

●Žlutá čára → Neuspokojivá

■Červená čára → Špatná (Zkontrolujte anténu pozemního příjmu, kabel či parabolu)

**Redukovat signál DVB-C Utlumení**

Je-li DVB-C signál příliš silný, může dojít k rušení. V tomto případě nastavte na "Zapnuto" pro automatickou redukci signálu.

●Tato funkce je dostupná pouze pro signál DVB-C.

 $\bullet$ 

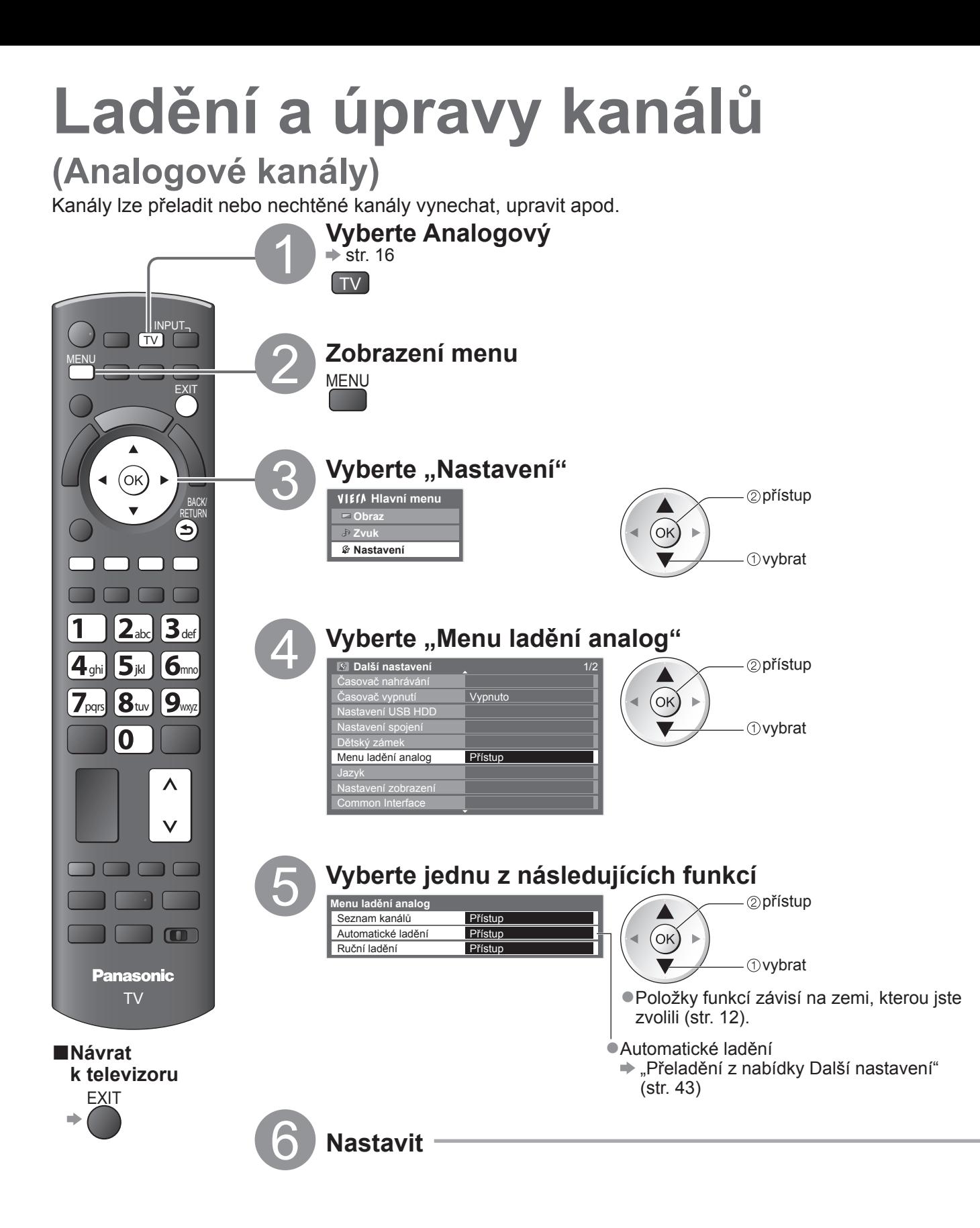

### **Vynechání nechtěných analogových kanály, úprava analogových kanálů Seznam kanálů**

Nechtěné analogové kanály lze skrýt.

Skryté kanály nelze zobrazit (pouze prostřednictvím této funkce). Tuto funkci použijte k vynechání nechtěných kanálů.

#### **Vyberte kanál a dejte Zobrazit / Skrýt**

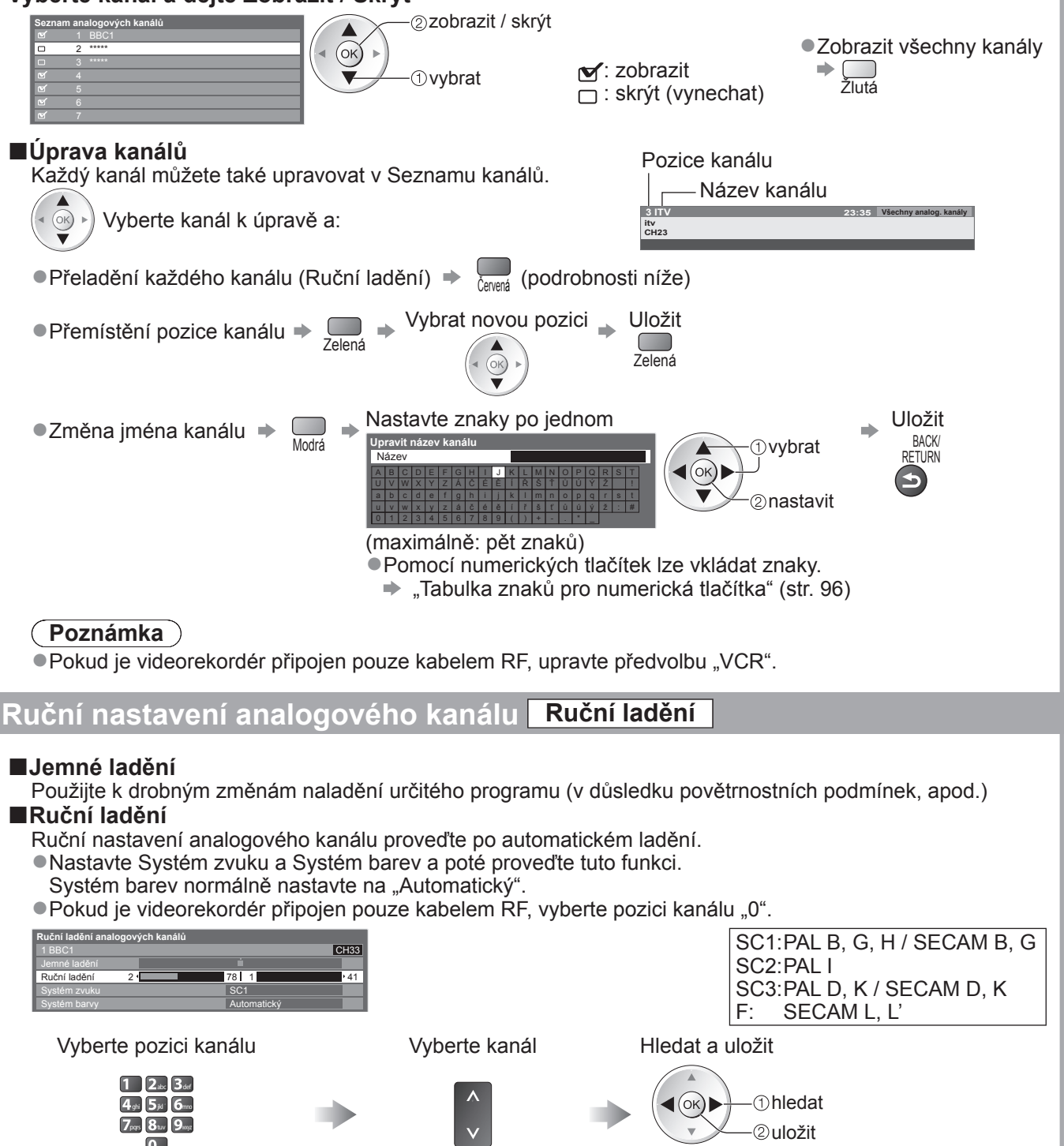

 $\bullet$ 

ů

# **Časovač nahrávání**

### **Časovač nahrávání z nabídky**

abídka časovače nahrávání umožňuje vybírat programy, které si přejete zaznamenat nebo připomenout jejich sledování nebo zaznamenávat program na externí rekordér nebo USB HDD. Ve správný čas TV naladí správný kanál, i když je TV v režimu vypnutí.

TV průvodce lze také použít pro nastavení časovače nahrávání (str. 21).

- ●Tato funkce není dostupná analogovém režimu.
- ●Časovač nahrávání může ukládat až 15 událostí.
- ●Časovač nahrávání pracuje správně pouze v případě, pokud signál vysílající stanice nebo poskytovatele služeb obsahuje správné informace o čase.
- ●Pro nahrávání pomocí časovače nahrávání musí být televizor buď zapnutý nebo v pohotovostním režimu. Upozornění se zobrazují, pouze pokud je televizor zapnutý.
- ●Nelze zvolit další kanál, pokud je aktivní nahrávání z časovače nahrávání.
- ●Zakódovaný program se nemusí zaznamenat (je-li chráněn autorským právem).
- ●Pokud zaznamenáváte programy na externí rekordér, ujistěte se, že máte správná nastavení na rekordéru připojeného k TV.

Je-li kompatibilní rekordér s Q-Link, VIERA Link nebo podobnými technologiemi připojen k TV (str. 86 a str. 87) a "Nastavení spojení" (str. 36) jsou dokončena, nejsou vyžadována žádná nastavení rekordéru. Také se přečtěte návod k rekordéru.

- ●Pokud není rekordér kompatibilní s Q-Link, VIERA Link nebo podobnými technologiemi, nastavte "Q-Link" v Další nastavení (str. 36) na připojený vývod (AV1 nebo AV2) a proveďte časovač nahrávání rekordéru. Pro přípravu rekordéru si přečtěte návod k rekordéru.
- ●Pokud zaznamenáváte programy na USB HDD, zaregistrujte USB HDD a aktivujte jej pro záznam v "Nastavení USB HDD" (str. 62).

●Nahrávky jsou vždy ve standardním rozlišení kompozitního videa přes zásuvku SCART, i když je původní program ve vysokém rozlišení.

- ●2 min. před začátkem doby se objeví upomínková zpráva, pokud sledujete TV.
	- Pro odstranění zprávy a spuštění programování  $\Rightarrow$   $(\alpha \kappa)$
	- Pro zrušení programování EXIT

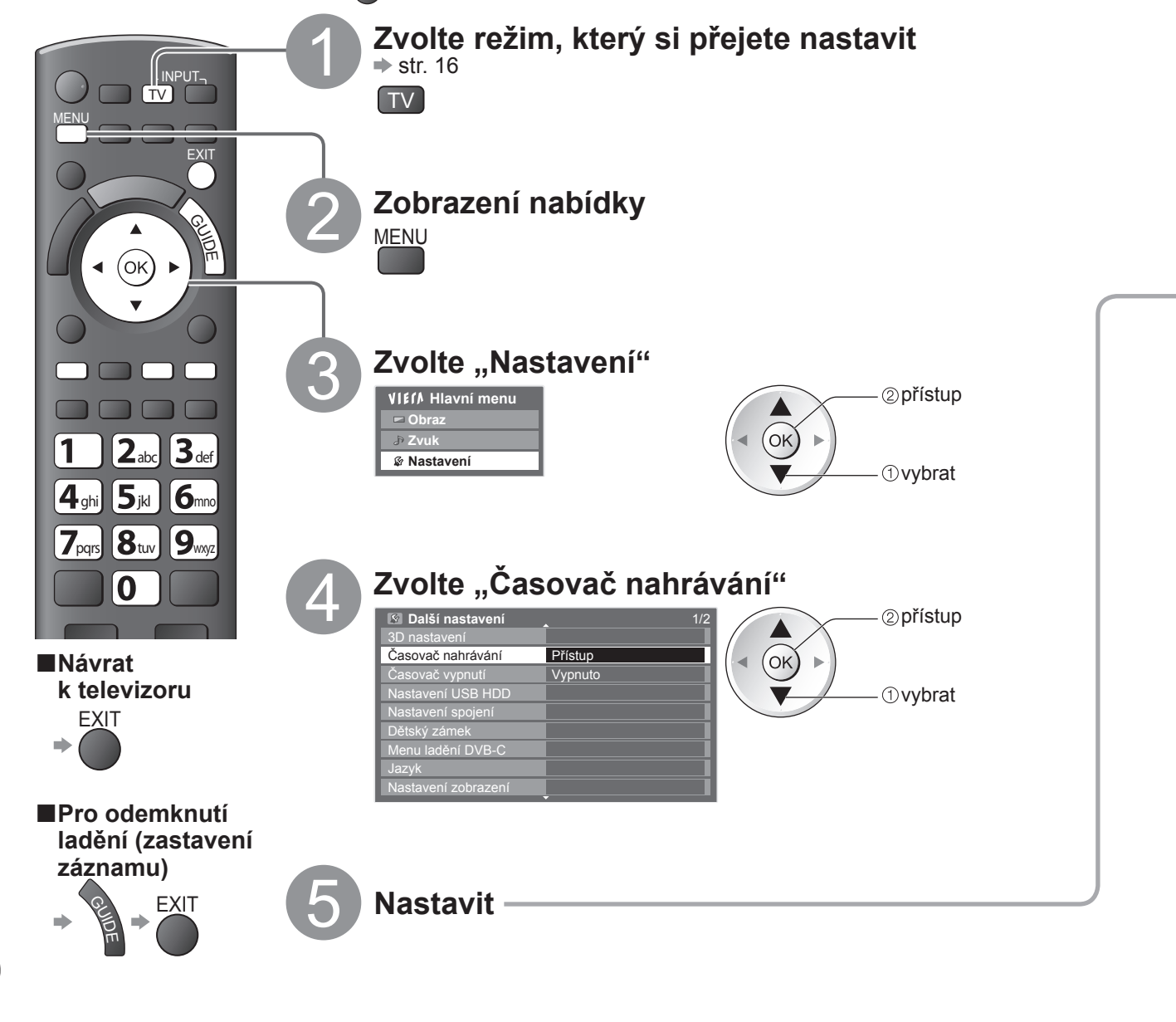

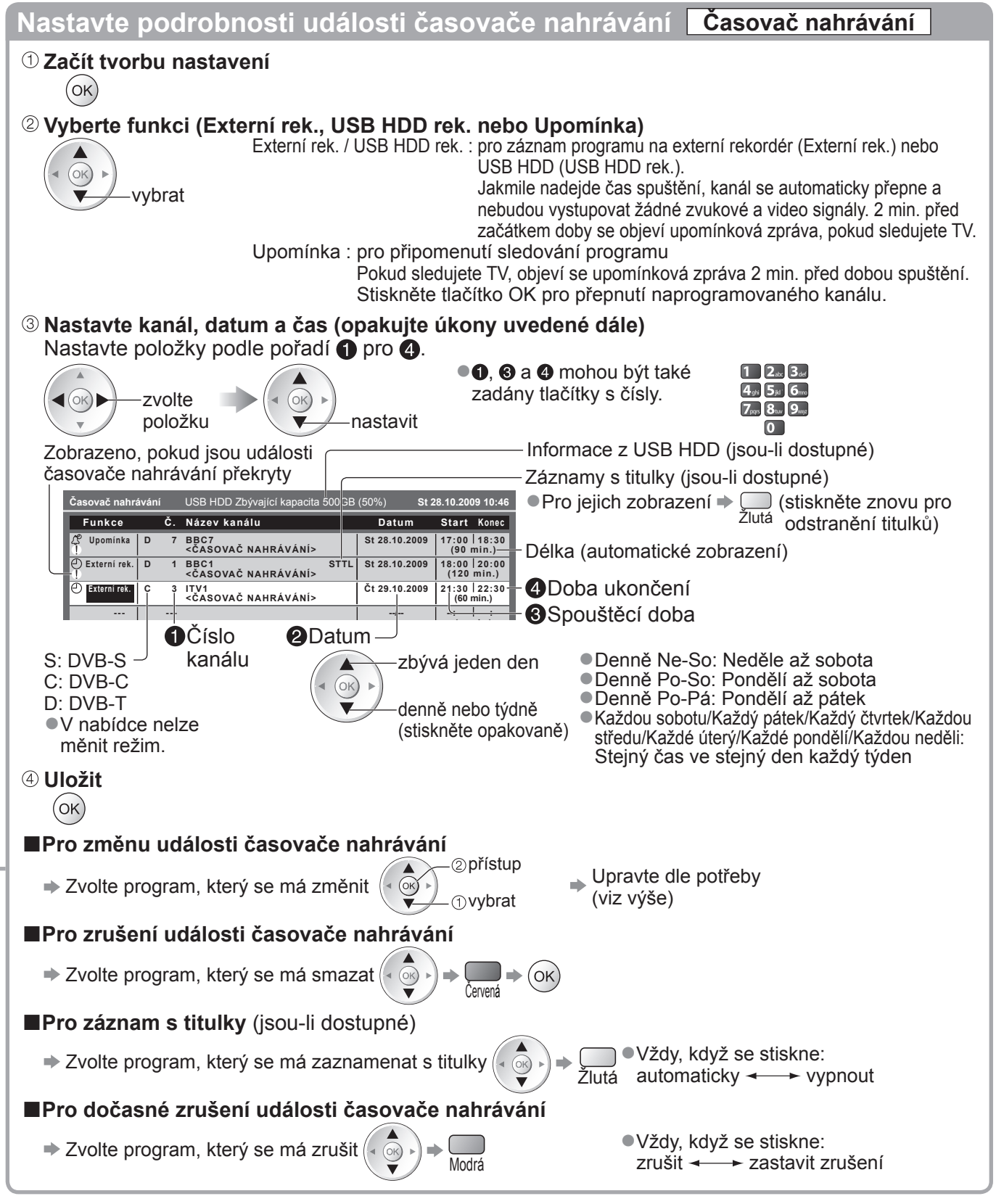

●Zkontrolujte, že LED svítí oranžově. Pokud ne, nejsou časovače nahrávání aktivní nebo uloženy.

●Upomínkové zprávy časovače nahrávání zůstanou zobrazeny, dokud nenastane následující:

- Stisknete tlačítko OK pro sledování programu nebo tlačítko Konec pro zrušení upomínky.
- Událost časovače nahrávání, která upomínku nastavila na konce.
- · "!" značí, že každá událost časovače nahrávání byla překryta. "Externí rek." a "USB HDD rek." je dána priorita před "Upomínka". Co se týče překrytí dvou a více "Externí rek." / "USB HDD rek.", spustí se první událost časovače nahrávání a dokončí se jako naprogramovaná. Pak může začít další událost časovače nahrávání.
- ●Nahrávání z časovače nahrávání se automaticky změní na naprogramovaný kanál 10 vteřin před dobou spuštění. ●Chcete-li zrušit nahrávání pomocí časovače nahrávání těsně před okamžikem zahájení, je nutno zastavit rekordér ručně.
- ●Nahrávání z časovače nahrávání se provede, i když TV zaznamenává v REW LIVE TV (str. 65) a Pause Live TV (str. 89). V tomto případě budou tyto záznamy zrušeny.

●

## **Dětský zámek**

Specifické kanály / vstupní konektory AV lze uzamknout a kontrolovat, kdo je sleduje. Pokud je zvolen uzamčený kanál / vstup, zobrazí se zpráva; po zadání kódu PIN jej lze sledovat.

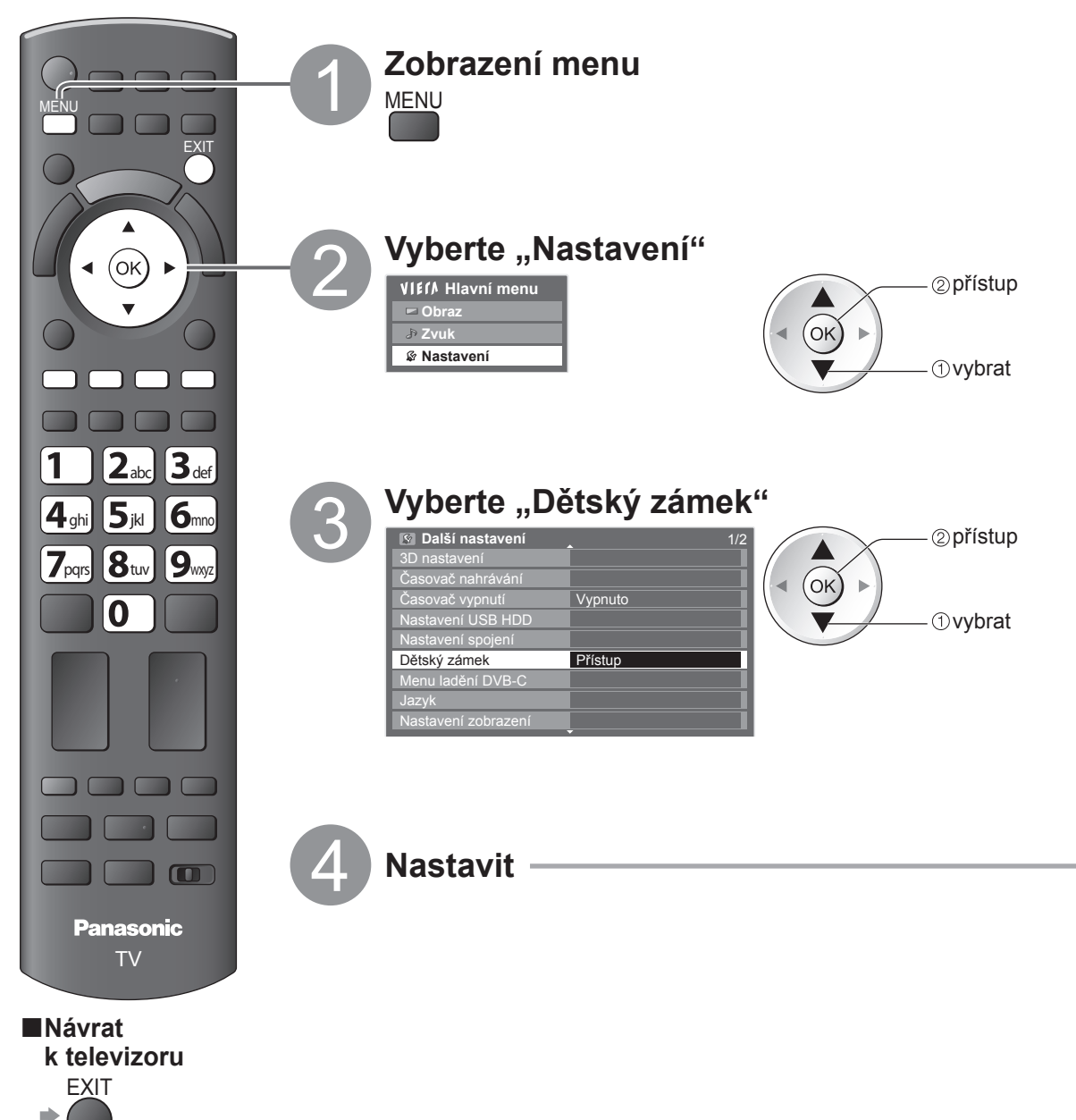

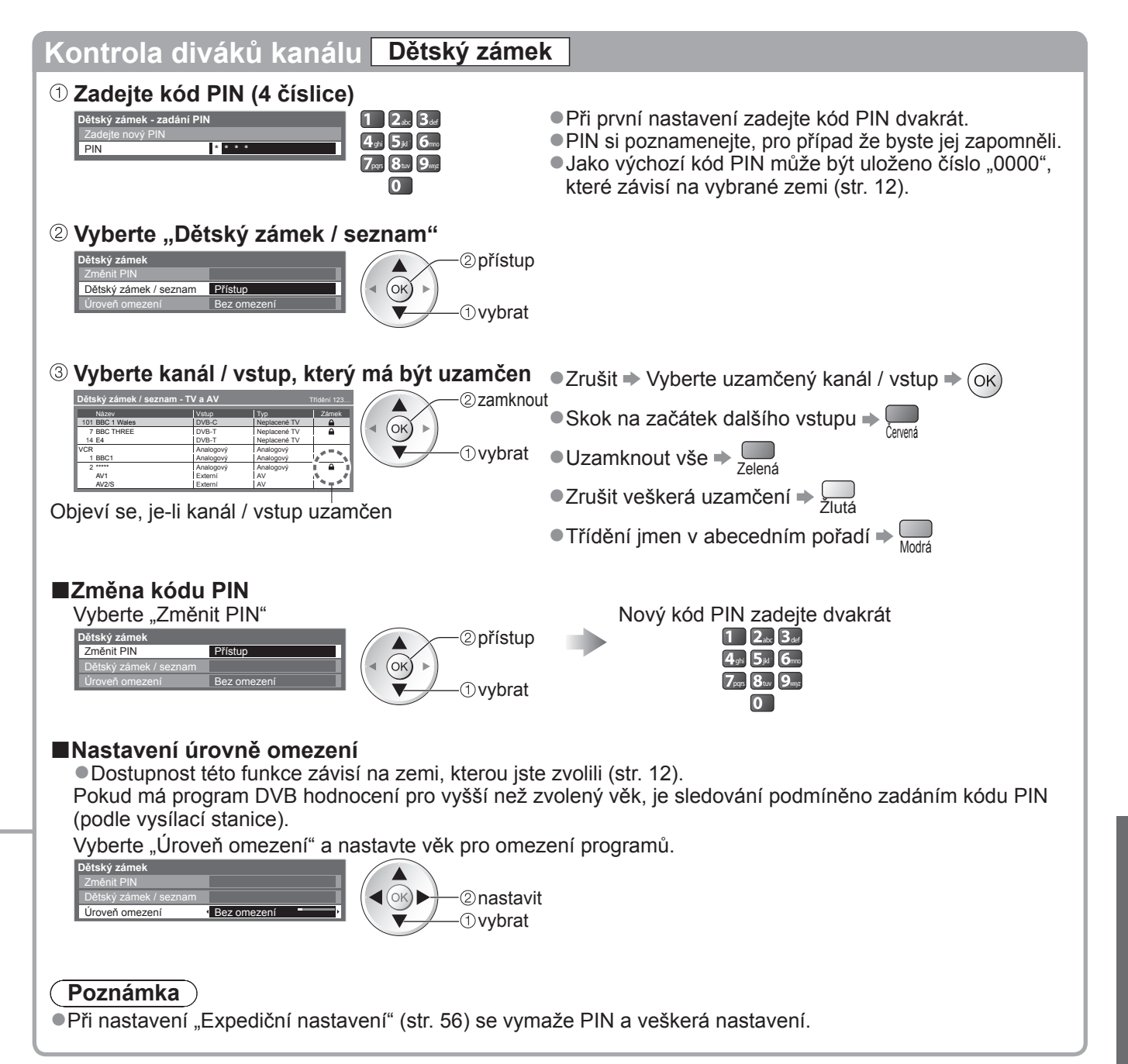

## **Označení vstupů**

Pro snadnější identifikaci a volbu vstupního režimu, můžete označit každý vstupní konektor nebo přeskočit konektor, který není připojen k žádnému zařízení.  $\blacktriangleright$ Výběr vstupního režimu  $\blacktriangleright$  str. 24

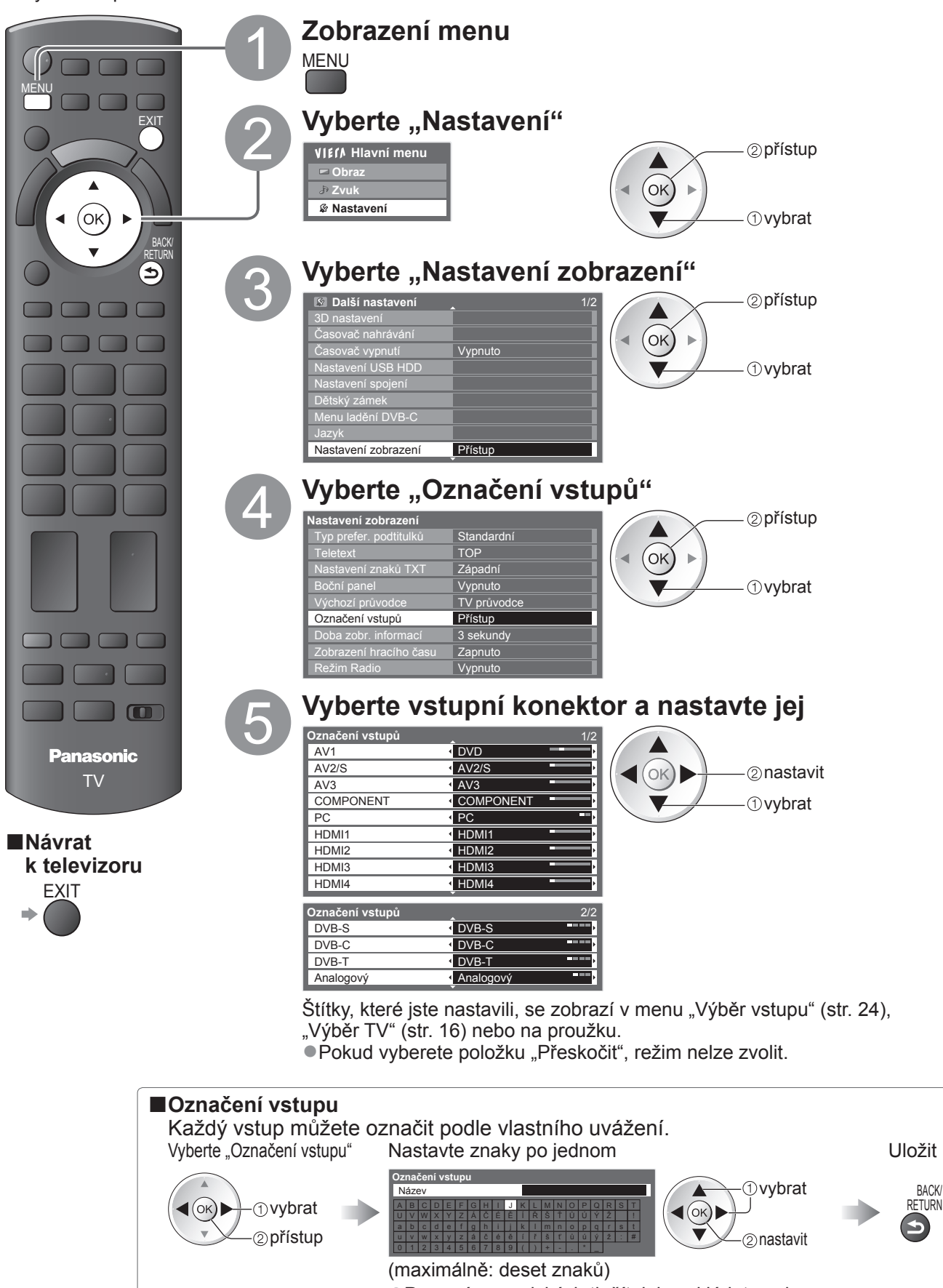

●Pomocí numerických tlačítek lze vkládat znaky. **→** "Tabulka znaků pro numerická tlačítka" (str. 96) RETURN

## **Používání Common Interface**

Menu modulu Common Interface poskytuje přístup k softwaru, který je uložen v modulech Obvyklé rozhraní (CI). ●Tato funkce nemusí být v některých zemích nebo regionech k dispozici.

●V závislosti na vysílaném programu nebo službách nemusí být k dispozici obrazový nebo zvukový signál. I když vám může modul CI umožnit sledování některých služeb, tento televizor veškeré služby nezaručuje (např. sledování placených TV kanálů).

Používejte pouze modul CI schválený provozovatelem vysílání.

O další informace a podmínky poskytování služeb požádejte místního prodejce Panasonic nebo provozovatele vysílání.

#### **Pozor**

- ●Při každém vkládání nebo vyjímání modulu CI musí být vypínač v poloze Vypnuto.
- ●Pokud byla dodána obrazová karta a čtecí zařízení jako jedna sada, nejprve umístěte čtecí zařízení a poté do něj vložte obrazovou kartu.
- ●Vložte modul ve správném směru.

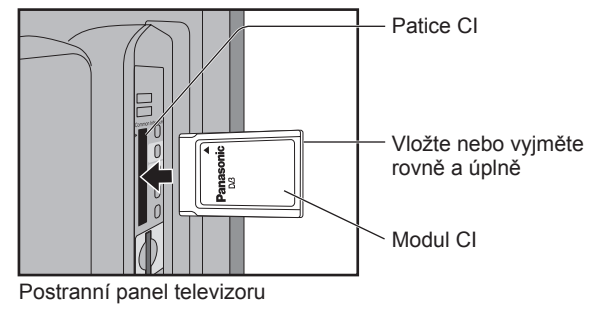

#### **Vložte modul CI (volitelný doplněk)**

●Vlastnosti, které se objeví na obrazovce, závisí na obsahu vybraného modulu CI.

- ●Normálně se objeví služby placeného televizního vysílání. Postupujte podle zobrazených pokynů.
- Pokud se kanál placeného vysílání neobjeví, pokračujte podle pokynů níže.
- ●Další podrobnosti získáte v návodu k použití modulu CI nebo u provozovatele vysílání.

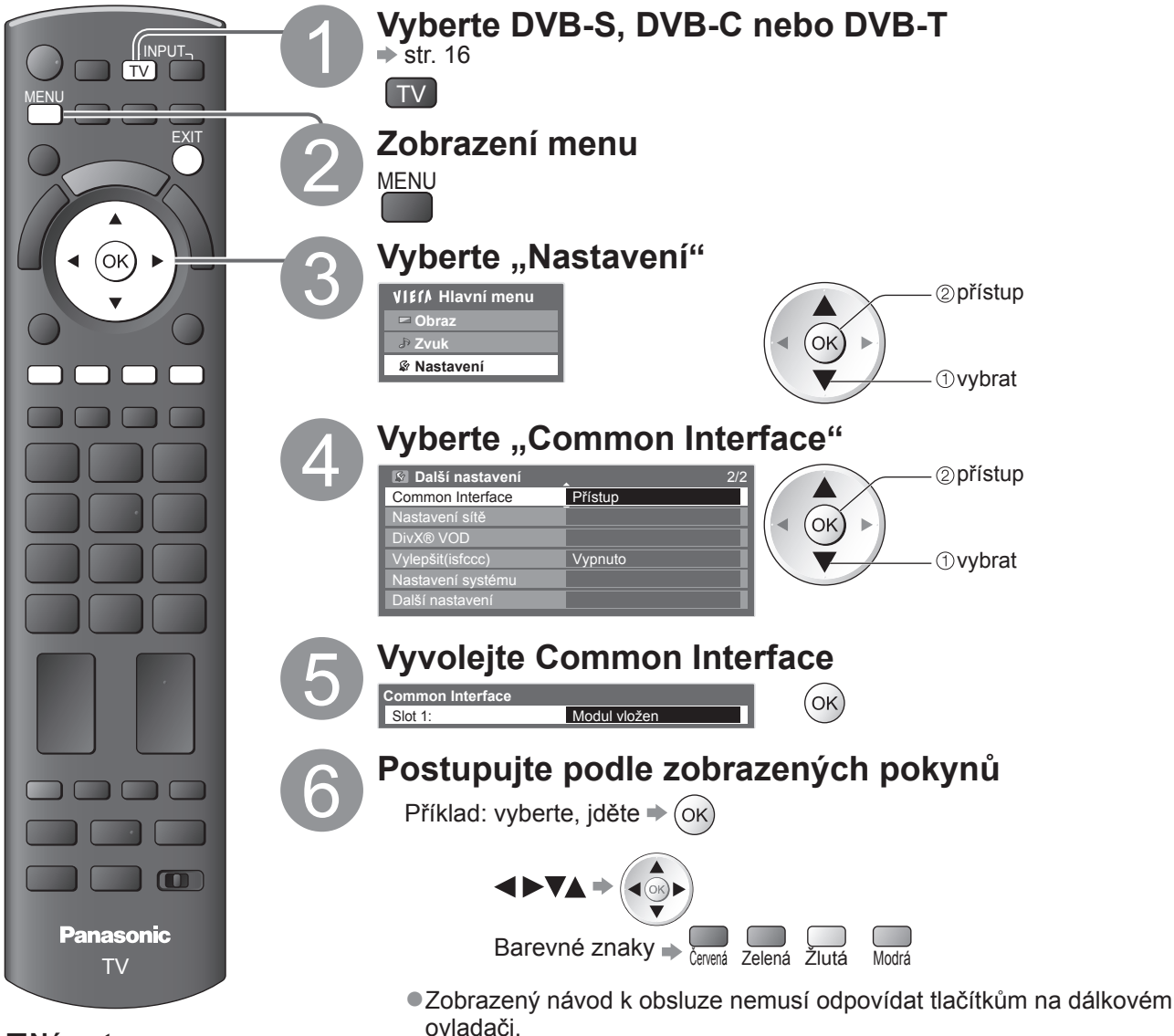

**■Návrat k televizoru**

**EXIT** 

 $\bullet$ 

### **Expediční nastavení**

Obnoví původní nastavení televizoru – nebudou naladěny žádné programy. Dojde k obnovení všech nastavení (nastavení kanálů, obrazu, zvuku atd.) s výjimkou nastavení "Registrace USB HDD".

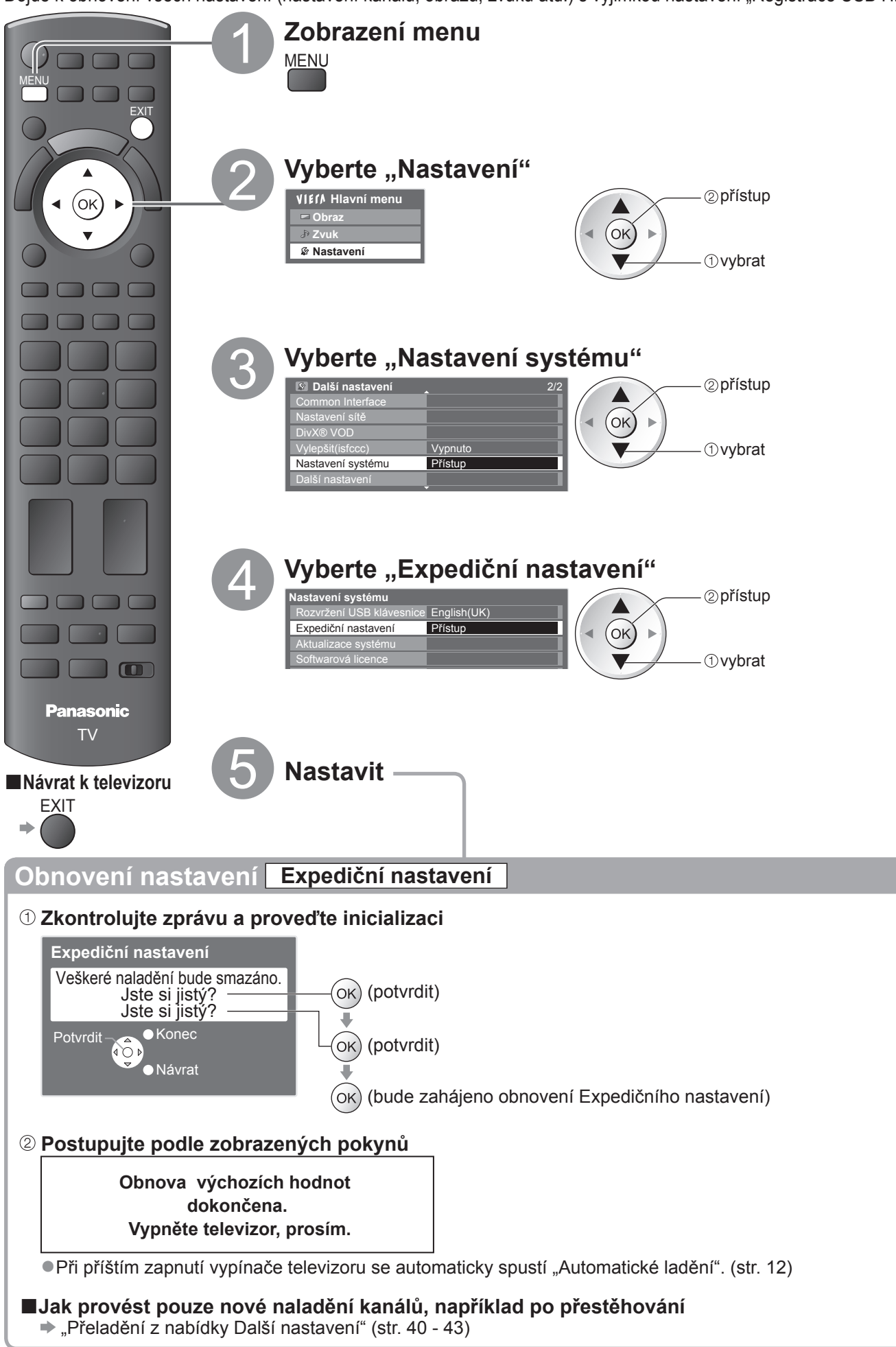

## **Aktualizace softwaru TV**

EXIT

Čas od času je k dispozici ke stažení nová verze softwaru umožňující zdokonalení výkonu nebo ovládání televizoru.

Pokud je k dispozici aktualizace systému, poté co kanál dostane informace o aktualizaci, zobrazí se oznamovací proužek.

 $\bullet$ Stažení  $\Rightarrow$  (ok)

● Pokud jste se rozhodli neaktualizovat →

Jakýkoli nový software lze aktualizovat automaticky nebo manuálně.

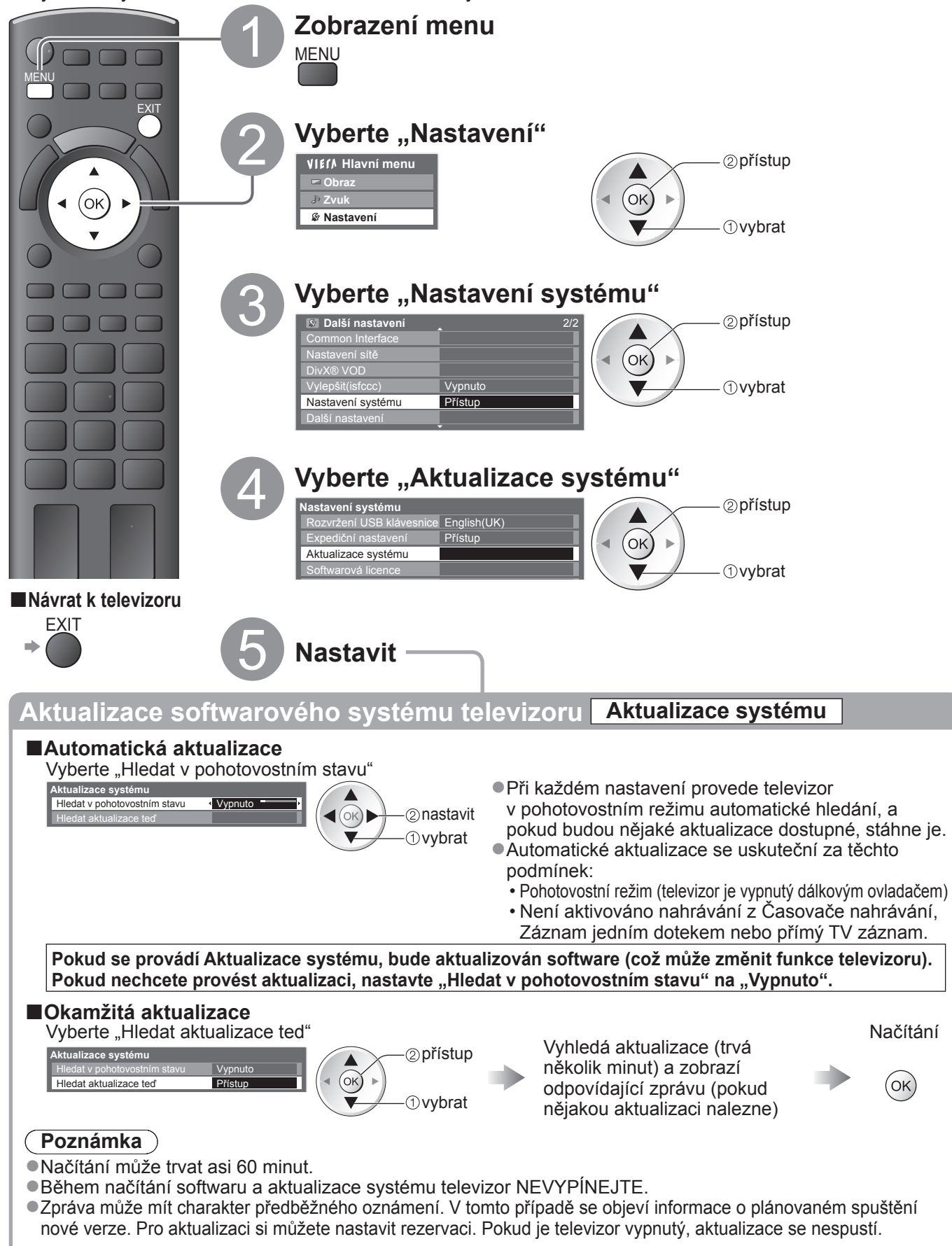

 $\bullet$ 

## **Více oken**

Sledujte najednou digitální televizní vysílání a externí zdroj (AV, COMPONENT nebo HDMI).

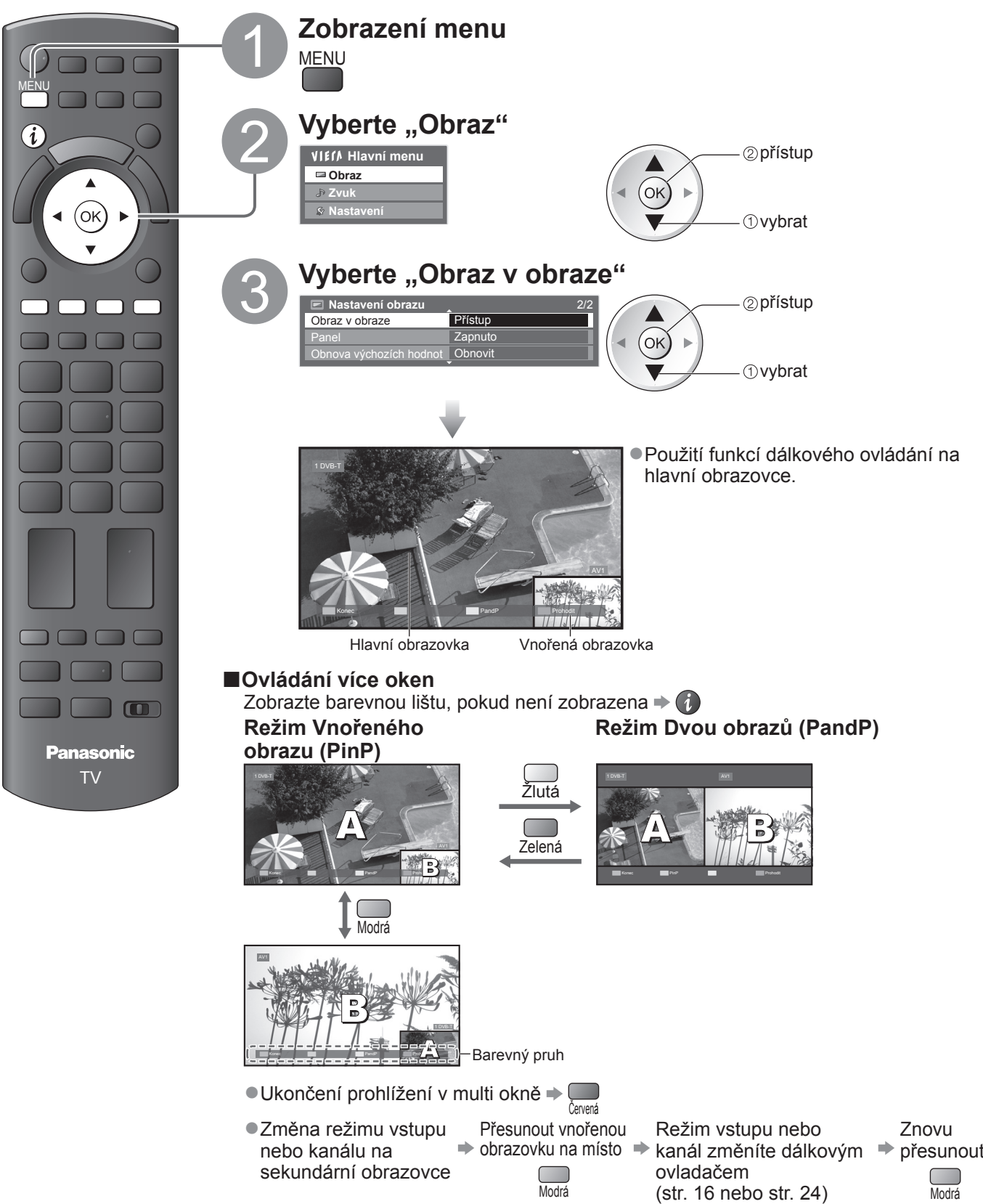

#### **Poznámka** C

- ●Každý režim vstupu lze zobrazit buď na primární nebo na sekundární obrazovce.
- ●V režimu více oken uslyšíte zvuk pouze z primární obrazovky.
- ●V režimu více oken nelze změnit poměr stran.
- ●Tuto funkci nelze použít s PC, přehrávačem médií a síťovými službami.
- ●HDMI je k dispozici pouze pro hlavní obrazovku.
- ●Některé signály jsou ke správnému zobrazení přeformátovány.

### **Zobrazení obsahu obrazovky počítače na televizoru**

Na televizoru lze zobrazit obsah obrazovky počítače, který je k televizoru připojen. Pokud je připojen audiokabel, lze poslouchat i zvuk z počítače. ● Připojení počítače → str. 92

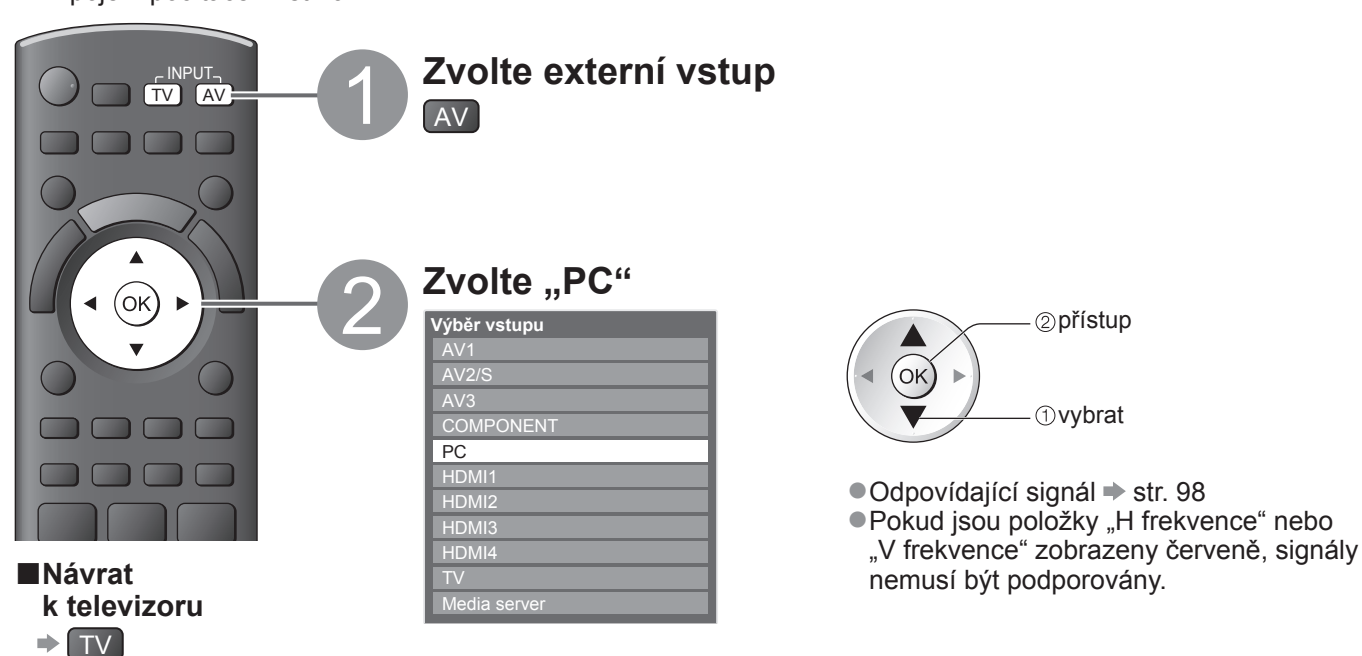

#### **■Nastavení menu počítač<sup>e</sup>**

●Postup nastavení → "Jak používat funkce menu" ● až 4 (str. 33)

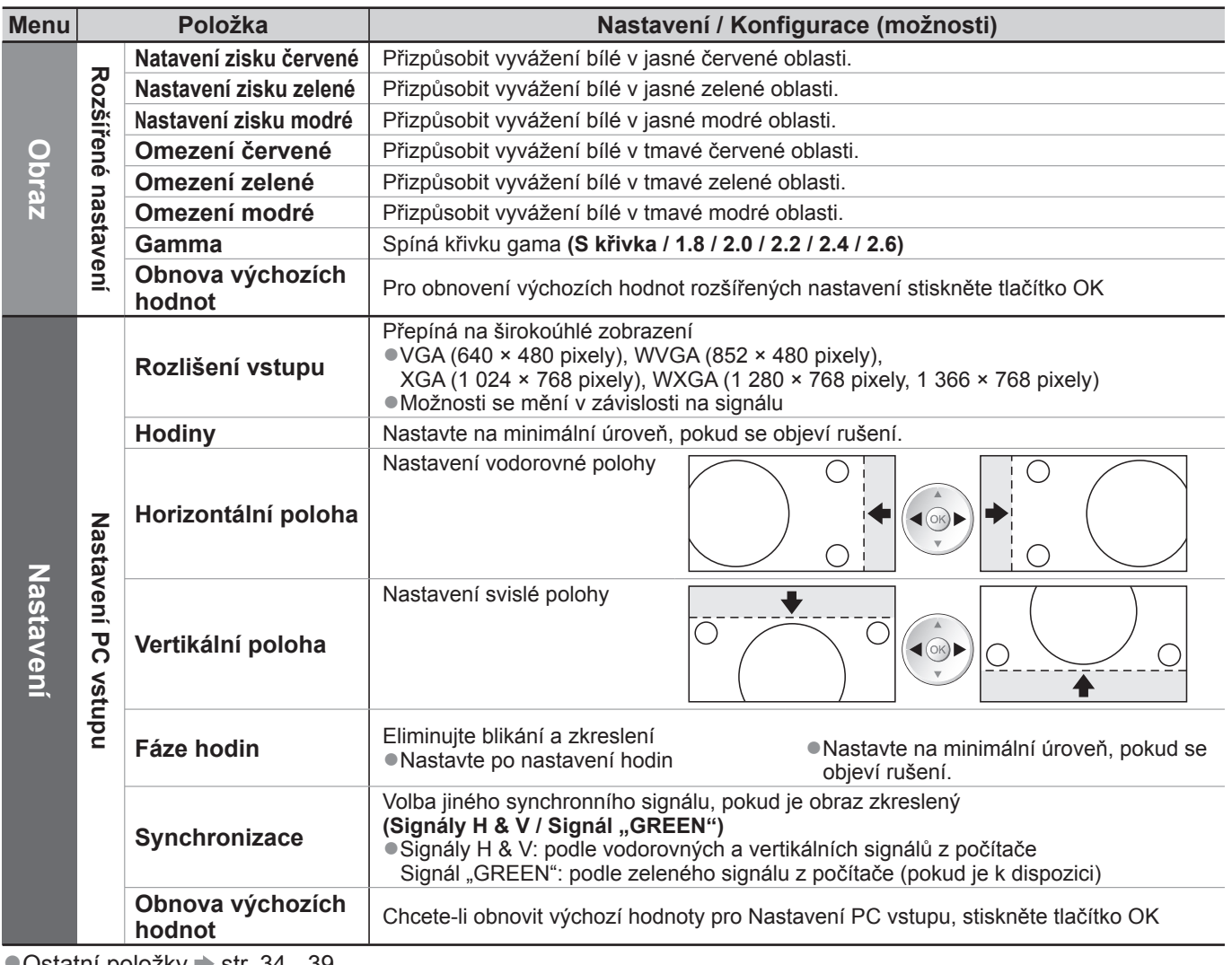

●Ostatní položky ➡ str. 34 - 39

#### **Poznámka**

●Pro počítače kompatibilní s HDMI je možno prostřednictvím kabelu HDMI připojit konektory HDMI (HDMI1 / HDMI2 / HDMI3 / HDMI4) (str. 97).

 $\bullet$ 

59

## **Rozšířené nastavení obrazu**

Můžete upravit a nastavit podrobná nastavení obrazu pro každý vstup a mód zobrazení. ●Pro úplné využití této funkce nastavte "Vylepšit(isfccc)" v menu nastavení na "Zapnuto". → str. 39 ●Pro režim vstupu do počítače jsou některé funkce dostupné bez nastavení "Vylepšit(isfccc)".

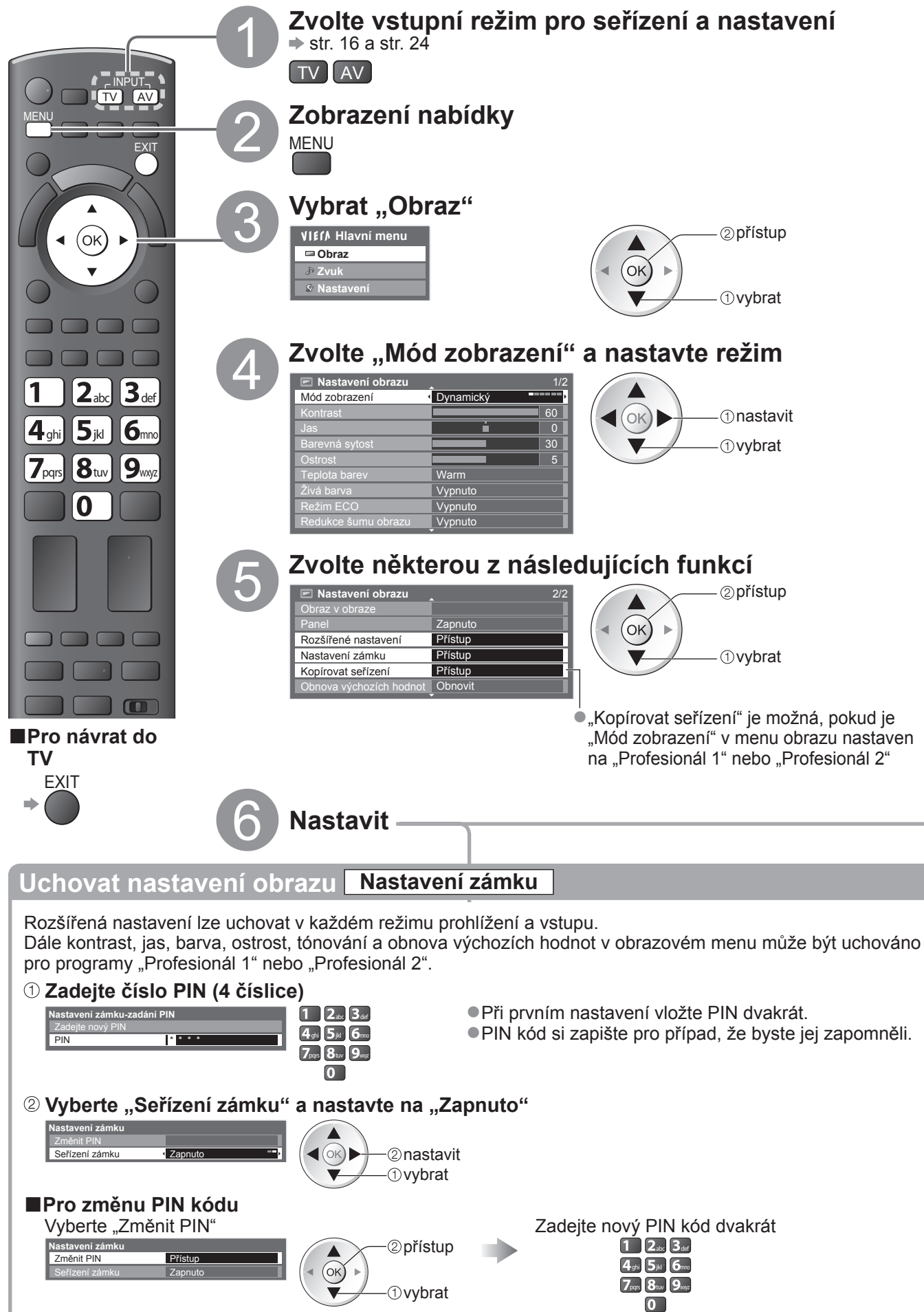

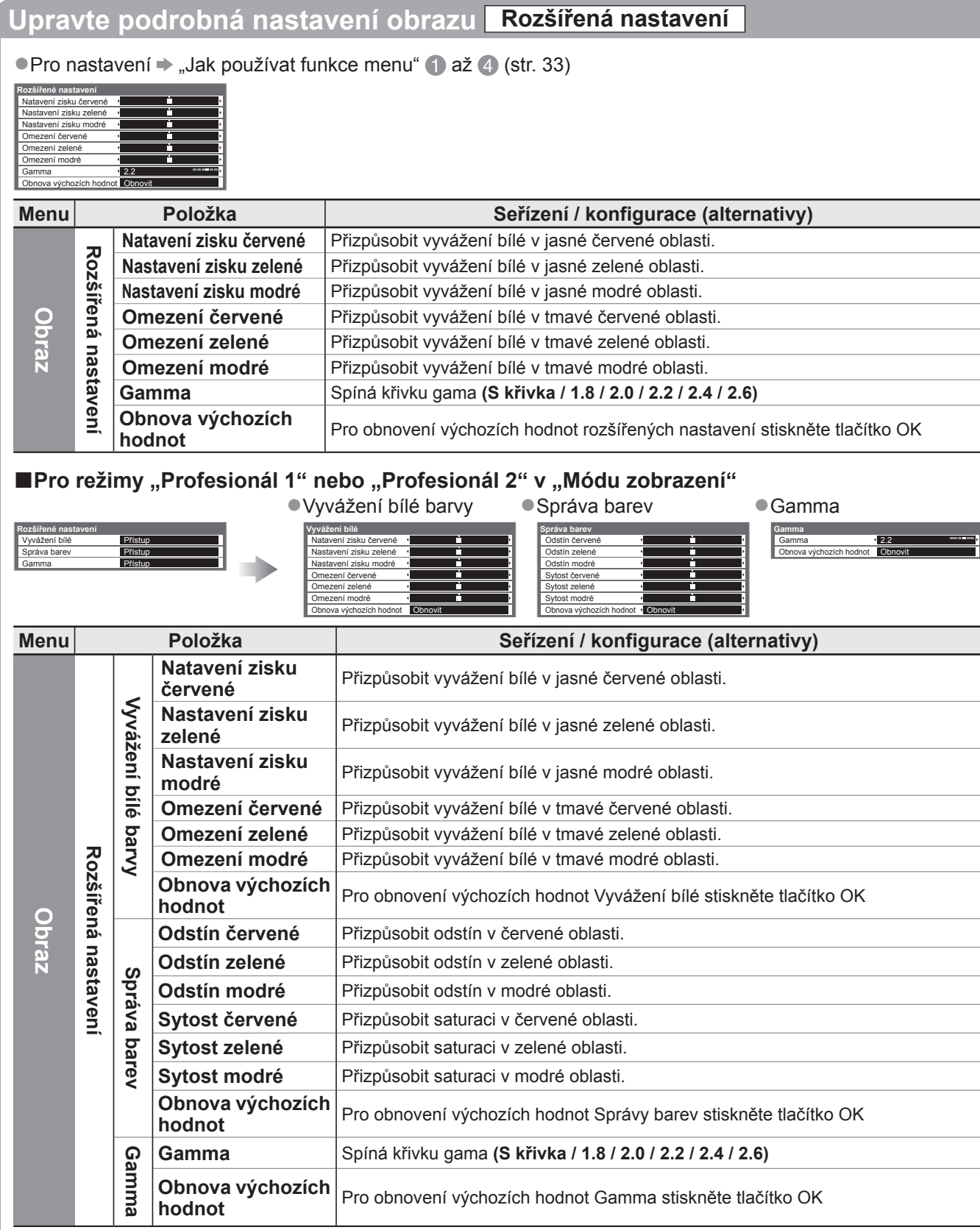

### **Zkopírujte nastavení do dalšího vstupu Kopírovat seřízení**

Můžete kopírovat zvolené natavení "Profesionál 1" nebo "Profesionál 2" do nastavení v jiných vstupech. Zkopíruje se nastavení Kontrast, Jas, Barevná sytost, Ostrost, Tón barvy a Rozšířené nastavení.

#### **Vyberte cíl pro kopírování do**

**Kopírovat seřízení** Cíl Vše

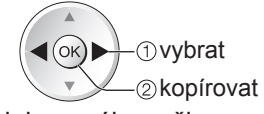

●Nelze kopírovat do zablokovaného režimu.

## **Záznam USB HDD**

Můžete nahrávat digitální TV programy do připojeného USB HDD a užívat si přehrávání různými způsoby. ● Analogový TV program nelze nahrávat na USB HDD.

- ●Vysílání údajů (MHEG, atd.), rozhlasové vysílání a doby bez signálu nebudou zaznamenány.
- ●V závislosti na vysílači a poskytovateli služeb nemusí být možné nahrávání všech programů.
- ●Tento TV podporuje USB HDD s kapacitou 160 GB až 2 TB.
- ●Dochází-li kapacita USB HDD, nemusí se záznam dokončit.
- ●Není zaručeno fungování všech systémů USB HDD.
	- Na následující webové stránce naleznete pevné disky USB, které byly testovány a shledány jako vyhovující pro tento televizor. (pouze anglicky)

http://panasonic.jp/support/global/cs/tv/

#### **Pozor**

- ●Registrujte USB HDD pro tento televizor, abyste systém mohli požívat pro nahrávání. Uvědomte si prosím, že systém USB HDD bude formátován a všechny údaje v něm (včetně údajů z vašeho počítače, atd.) budou po zaregistrování vymazány.
- ●Pro použití USB HDD na vašem počítači poté, co jste systém využili pro nahrávání z tohoto televizoru, naformátujte disk na vašem počítači. Chcete-li provést formátování, podívejte se do příručky k počítači. Uvědomte si prosím, že všechny údaje na USB HDD budou po formátování vymazány.
- ●Údaje, zaznamenané na USB HDD prostřednictvím tohoto televizoru, mohou být přehrávány pouze na tomto televizoru. Obsah nelze přehrávat na jiném televizoru (včetně televizoru stejného modelového čísla) ani na žádném jiném počítači.
- ●Pokud byl váš televizor opravován kvůli závadě, registrovaný systém USB HDD možná nebude schopen s opraveným televizorem pracovat. Znovu registrujte USB HDD pro tento televizor, abyste systém mohli požívat. (Všechna data se tímto smažou.)

### **Připojení k USB HDD**

Připojte USB HDD k portu USB 1 nebo 2.

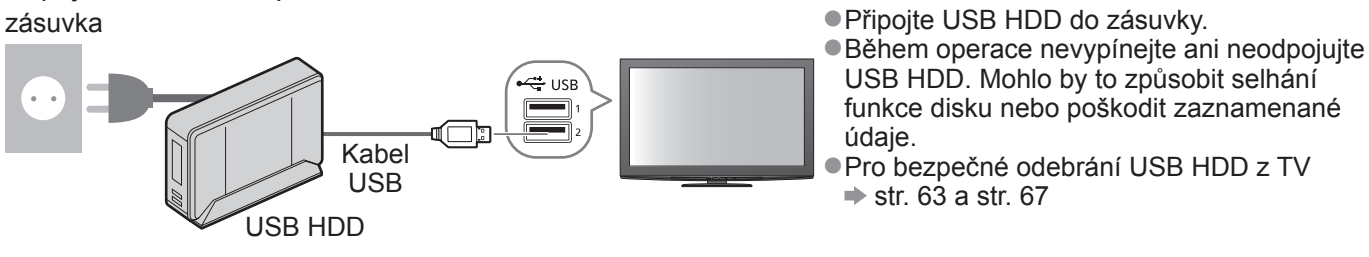

### **Nastavení pro USB HDD**

Registrujte a nastavte USB HDD pro tento televizor, abyste systém mohli požívat pro nahrávání. Před spuštěním těchto nastavení připojte USB HDD.  $\Rightarrow$  Připojení k USB HDD" (výše) ●Před nastavováním se ujistěte, že je USB HDD zapnut.

●V průběhu nahrávání nelze uložit nastavení pro USB HDD.

●Uvědomte si prosím, že systém USB HDD bude formátován a všechny údaje v něm budou po zaregistrování vymazány.

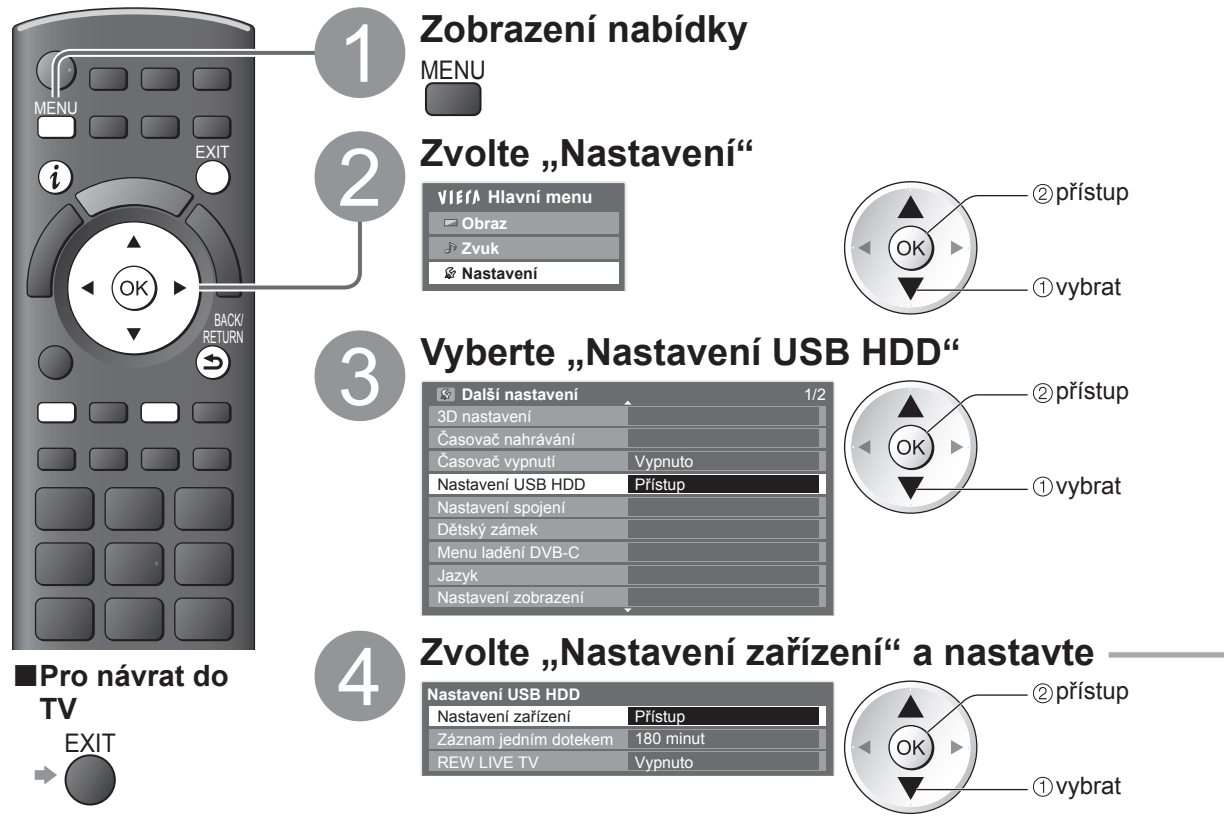

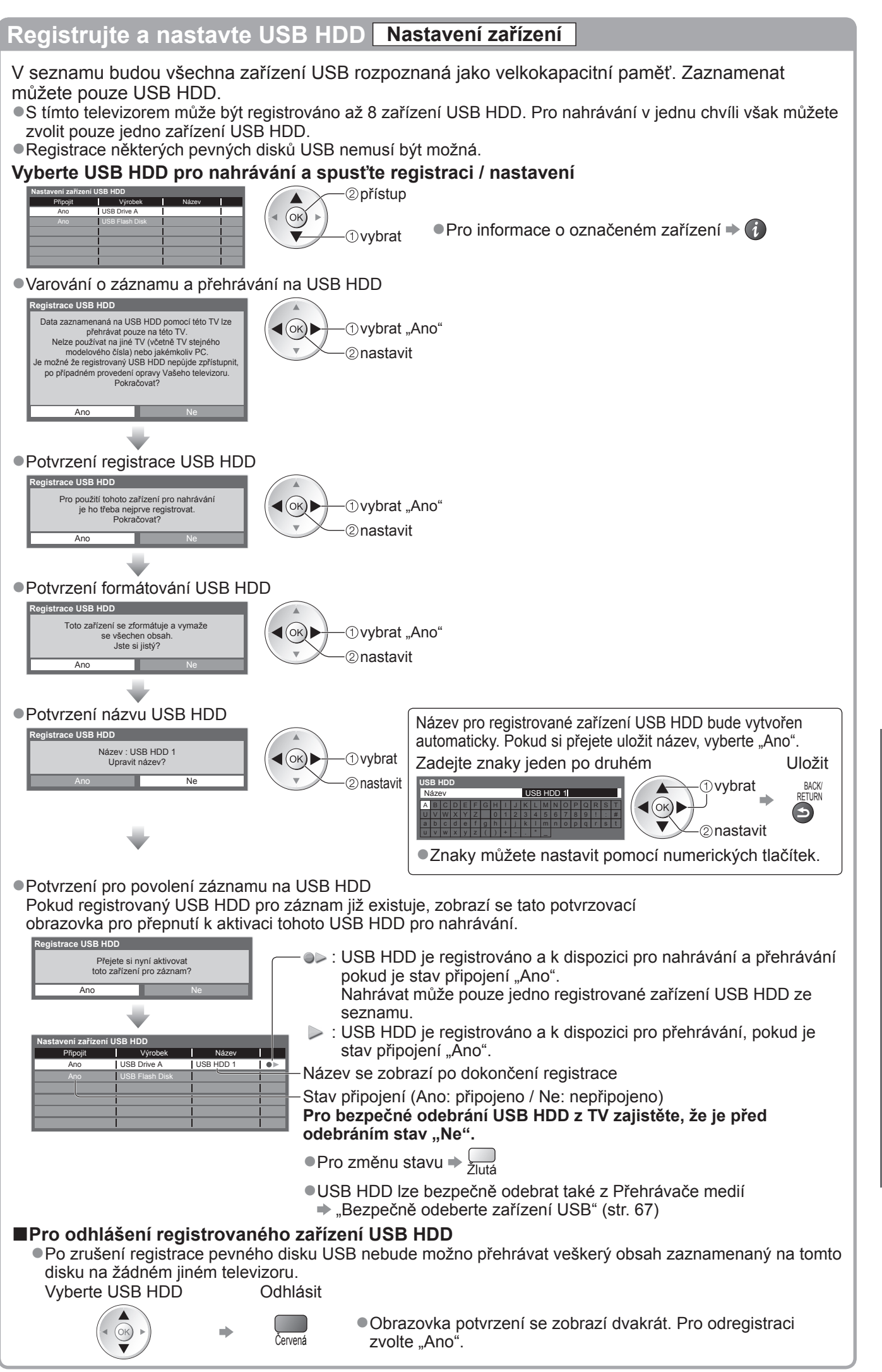

## **Záznam USB HDD**

### **Nahrání televizního programu na USB HDD**

Můžete nahrát aktuální program ihned pomocí funkce "Záznam jedním dotekem".

Rovněž můžete trvale zaznamenávat aktuální program v určitém období pomocí funkce "REW LIVE TV" s tím, že se můžete v programu vrátit nebo ho pozastavit.

 $\bullet$ Před nahráváním zajistěte, aby bylo dokončeno propojení, registrace a nastavení  $\Rightarrow$  str. 62 a str. 63

●Při nahrávání na pevný disk USB nepřipojujte ani neodpojujte žádná další zařízení USB. V opačném případě nemusí nahrávání proběhnout správně.

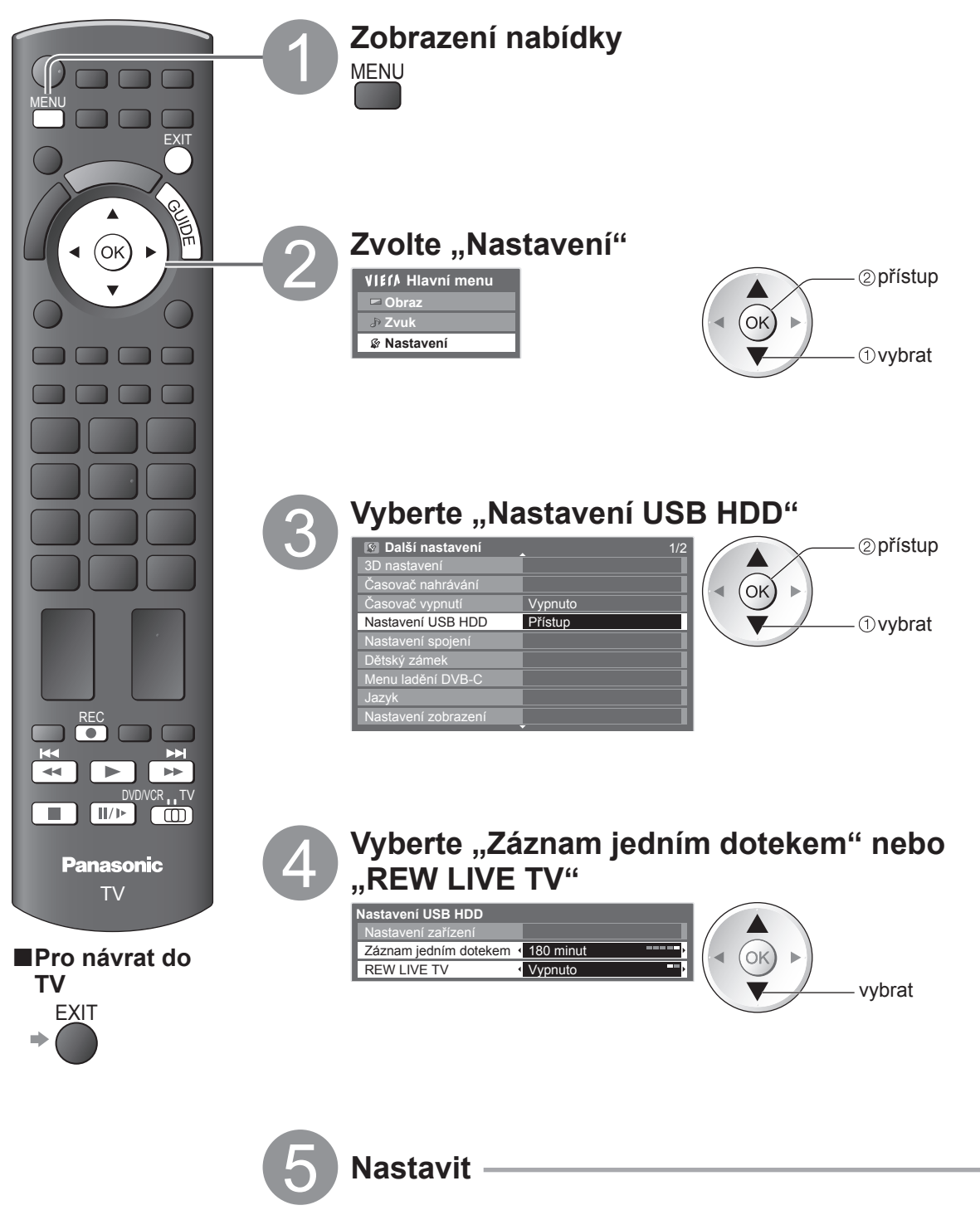

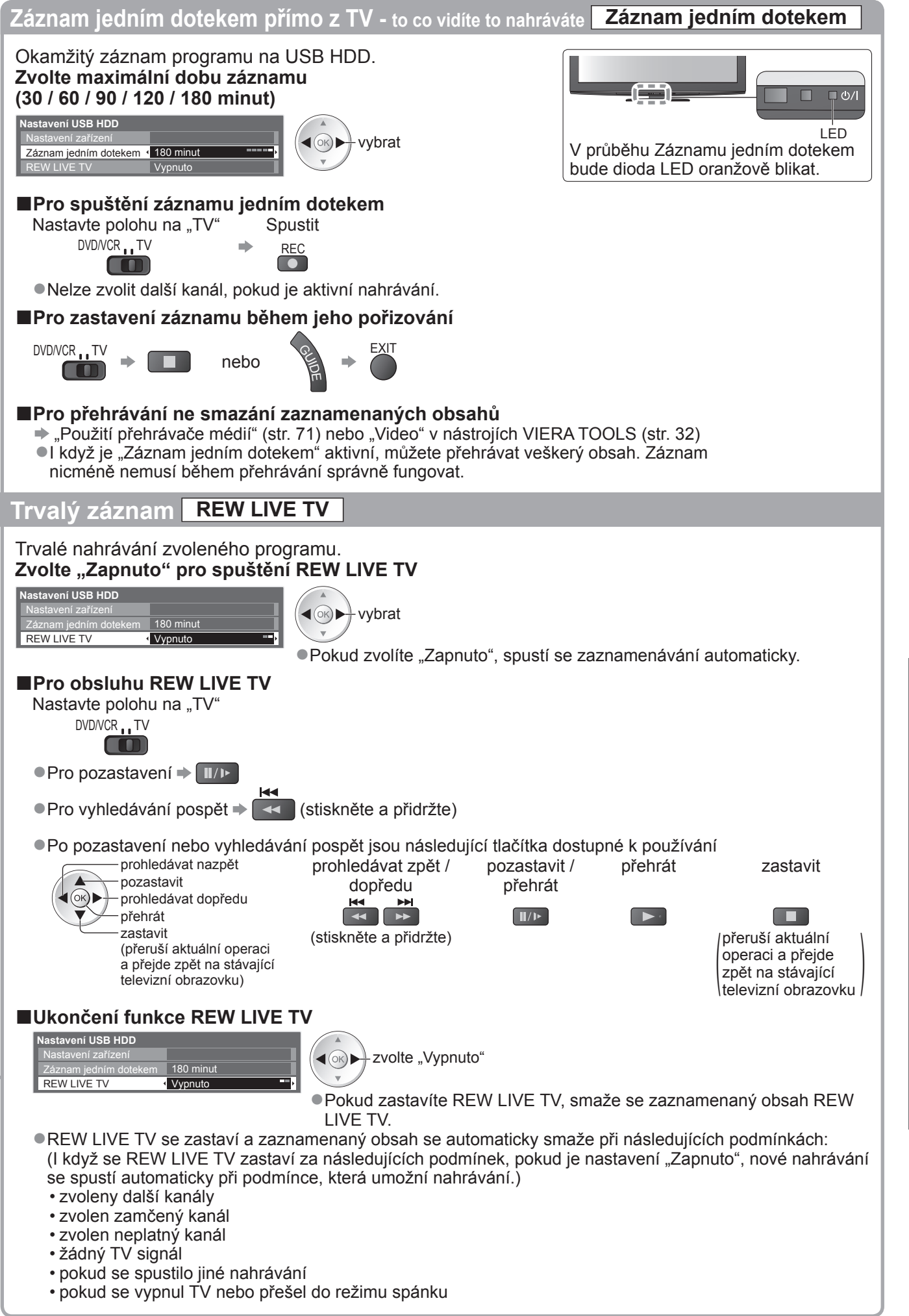

Záznam USB HDD ● Záznam USB HDD

## **Použití přehrávače médií**

Přehrávač medií umožňuje prohlížení fotografií, videa a hudby uložené na paměťové kartě SD, na paměťovém disku USB Flash a na zaregistrovaném pevném disku USB.

VIERA IMAGE VIEWER je funkce snadného prohlížení fotografií nebo videí na SD kartě na TV obrazovce jednoduchým vložením patice pro SD kartu.

- Režim foto : Zobrazí se statické snímky zaznamenané digitálním fotoaparátem.
- Video režim : (Pro SD kartu nebo USB Flash paměť) Film zaznamenaný digitálními video kamerami se bude přehrávat. (Pro registrované USB HDD) TV programy zaznamenané na USB HDD registrované k této TV se budou přehrávat.

Režim hudba : Digitální hudební data se budou přehrávat.

- ●Během funkce, audio signál vystupuje z vývodů AV1, AV2, AUDIO OUT a DIGITAL AUDIO OUT. Ale nevychází žádné video
- signály. AV1 a AV2 mohou poskytovat audio signál, pokud "AV1 / AV2 výstup" je nastaven na "Monitor" v Další nastavení (str. 36). ●"Datum" ukazuje datum, v kterém byl pořízen záznam zaznamenávacím zařízením. Soubor bez záznamu data je zobrazen ..\*\*/\*\*/\*\*\*\*".

- **■Formát dat pro prohlížení SD karty / USB velkokapacitního zařízení** : Statické fotografie zaznamenané fotoaparátem kompatibilní s JPEG soubory standardů DCF\* a EXIF Formát dat - Základní JPEG (Sub-vzorkování 4:4:4, 4:2:2 nebo 4:2:0) Rozlišení snímku - 8 × 8 až 30 719 × 17 279 pixelů ●Video : SD-Video Standard Ver. 1.2 [MPEG-2 (PS formát)] a kompatibilní soubory standardu AVCHD s audio formátem, který je buď MPEG-1/Layer-2 formátu nebo formátu Dolby Digital (Upravená data na PC nemusí být správně zobrazena.)  $DivX \Rightarrow str. 95$ ●Hudba : Formát dat - MP3 a AAC (Soubory chráněné proti kopírování nelze přehrávat.) ●Formát SD karty : Karta SDXC - exFAT Karta SDHC / Karta SD - FAT16 nebo FAT32
	- ●Kompatibilní druh karty (maximální kapacita): karta SDXC (64 GB), karta SDHC (32 GB), karta SD (2 GB), karta miniSD (2 GB) (vyžaduje adaptér miniSD)
	- ●Pokud používáte kartu miniSD, vkládejte / vyjímejte ji společně s adaptérem.
	- ●Nejnovější informace o typu karty získáte na těchto webových stránkách: (pouze v angličtině) http://panasonic.jp/support/global/cs/tv/
	-

●Formát USB Flash paměti : FAT16, FAT32 nebo exFAT \*DCF (Design rule for camera file system) (pravidla pro souborový systém fotoaparátů). Standard zavedeným japonským sdružením JEITA (Japan Electronics and Information Technology Industries Association).

### **Poznámka**

- ●Naformátujte zařízení pomocí nahrávacího zařízení.
- ●Obraz se nemusí na tomto televizoru zobrazovat správně, závisí na použitém záznamovém zařízení.
- ●Při velkém množství souborů a složek může zobrazení trvat delší dobu.
- ●Tato funkce nedokáže zobrazit formát Motion JPEG a statické snímky, které nejsou ve formátu JPEG (např. TIFF, BMP).
- ●Zobrazení data upravených na počítači nemusí být možné.
- ●Obrázky importované z PC musí být kompatibilní s formátem EXIF (výměnný grafický formát) 2.0, 2.1 a 2.2.
- ●Soubory s částečně kvalitou mohou být zobrazeny se sníženou kvalitou.
- ●Jména složky a souboru se mohou lišit v závislosti na použitém digitálním fotoaparátu nebo digitální video kameře.
- ●Nepoužívejte dvoubajtové znaky ani jiné speciální kódy.
- ●Zařízení se může stát nepoužitelným s touto TV, pokud se názvy složek a souborů změní.

#### **■Pro vložení nebo vyjmutí SD karty / Formát USB Flash paměť**

 $\bullet$  Pro připojení USB HDD  $\bullet$  str. 62

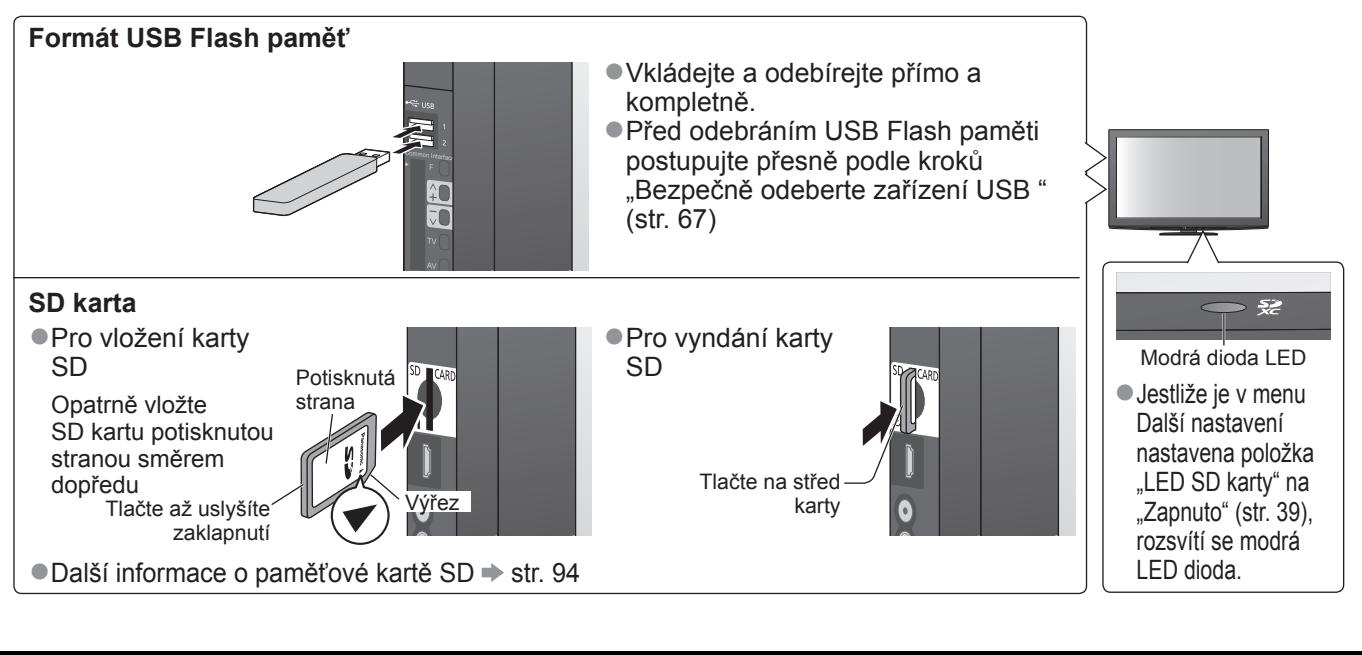

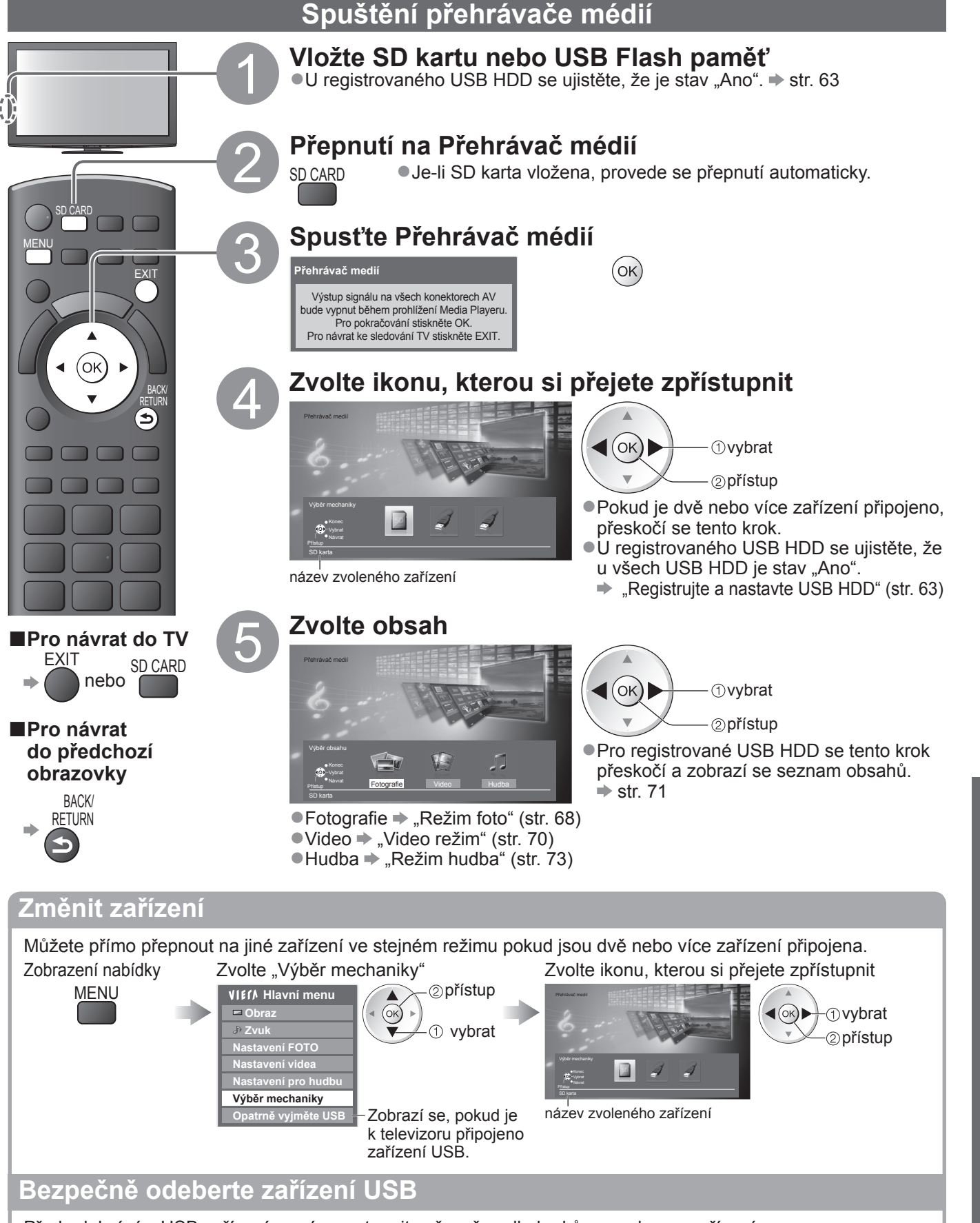

Před odebráním USB zařízení prosím postupujte přesně podle kroků pro ochranu zařízení.

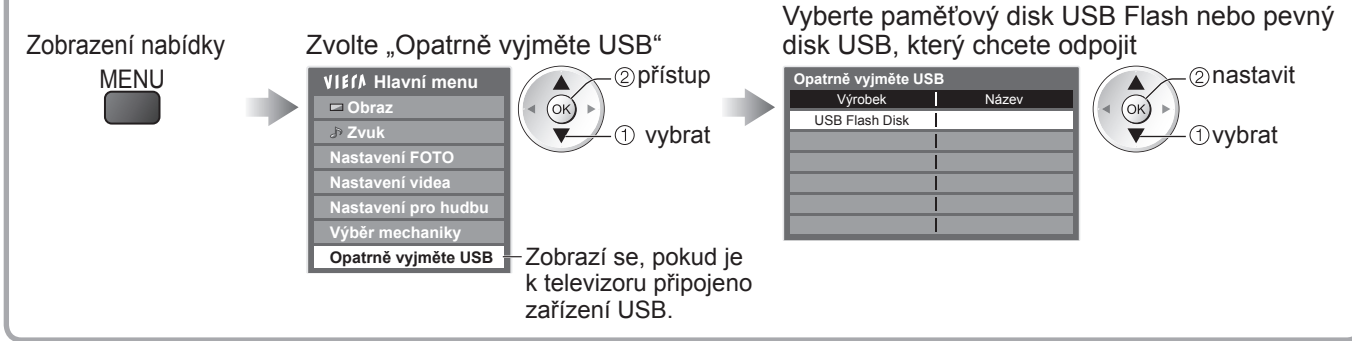

**Pokro č**

**ilé funkce**

●

## **Použití přehrávače médií**

### **Režim foto**

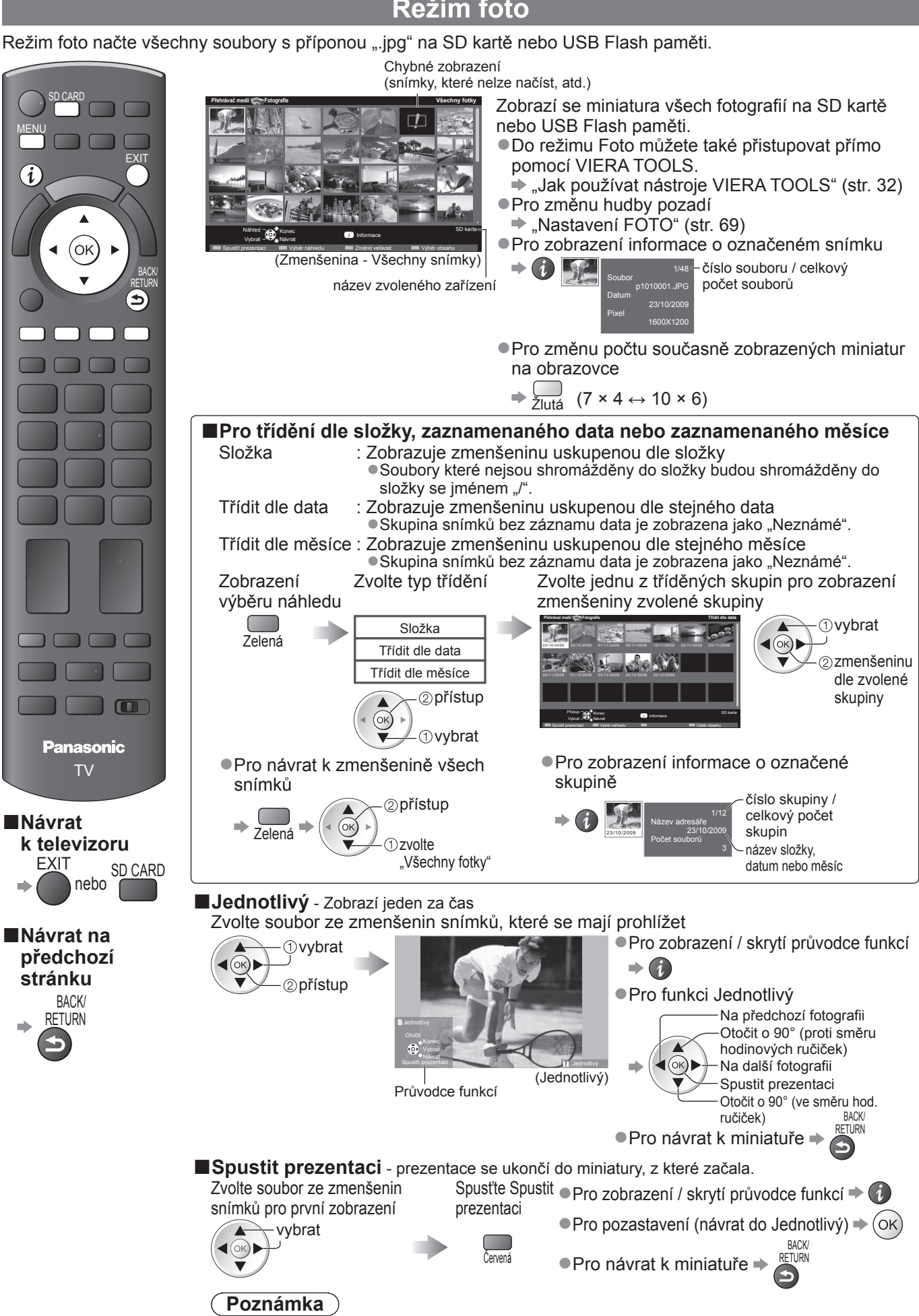

●V závislosti na nastavení prezentace se může snížit kvalita obrazu.

●Nastavení obrazu nemusí pracovat v závislosti na nastaveních prezentace.

### **Nastavení FOTO**

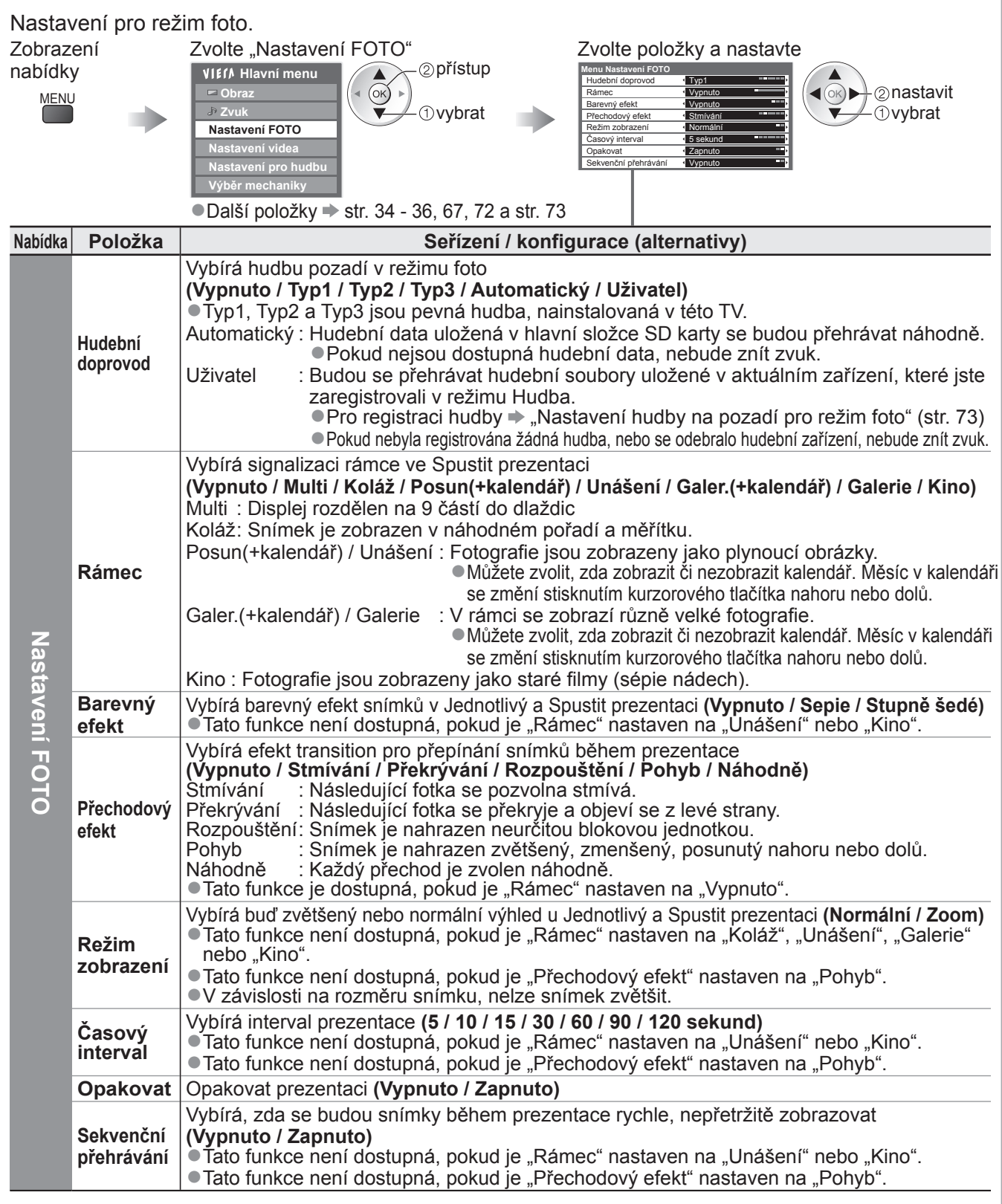

### **Změnit obsahy**

Můžete přepnout další režim přehrávače medií z miniatury. ●Režim lze přepnout v aktuálním zařízení. ● Pro změnu zařízení → "Změnit zařízení" (str. 67)

Je-li zobrazena miniatura,

zobrazuje se obsahy výběru

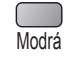

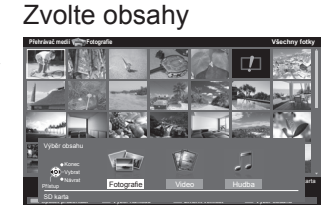

(ovr) ①vybrat ⊂⊘přístup ● Fotografie → "Režim foto" (str. 68) ● Video → "Video režim" (str. 70)  $\bullet$  Hudba  $\bullet$  "Režim hudba" (str. 73)

●

## **Použití přehrávače médií**

### **Video režim**

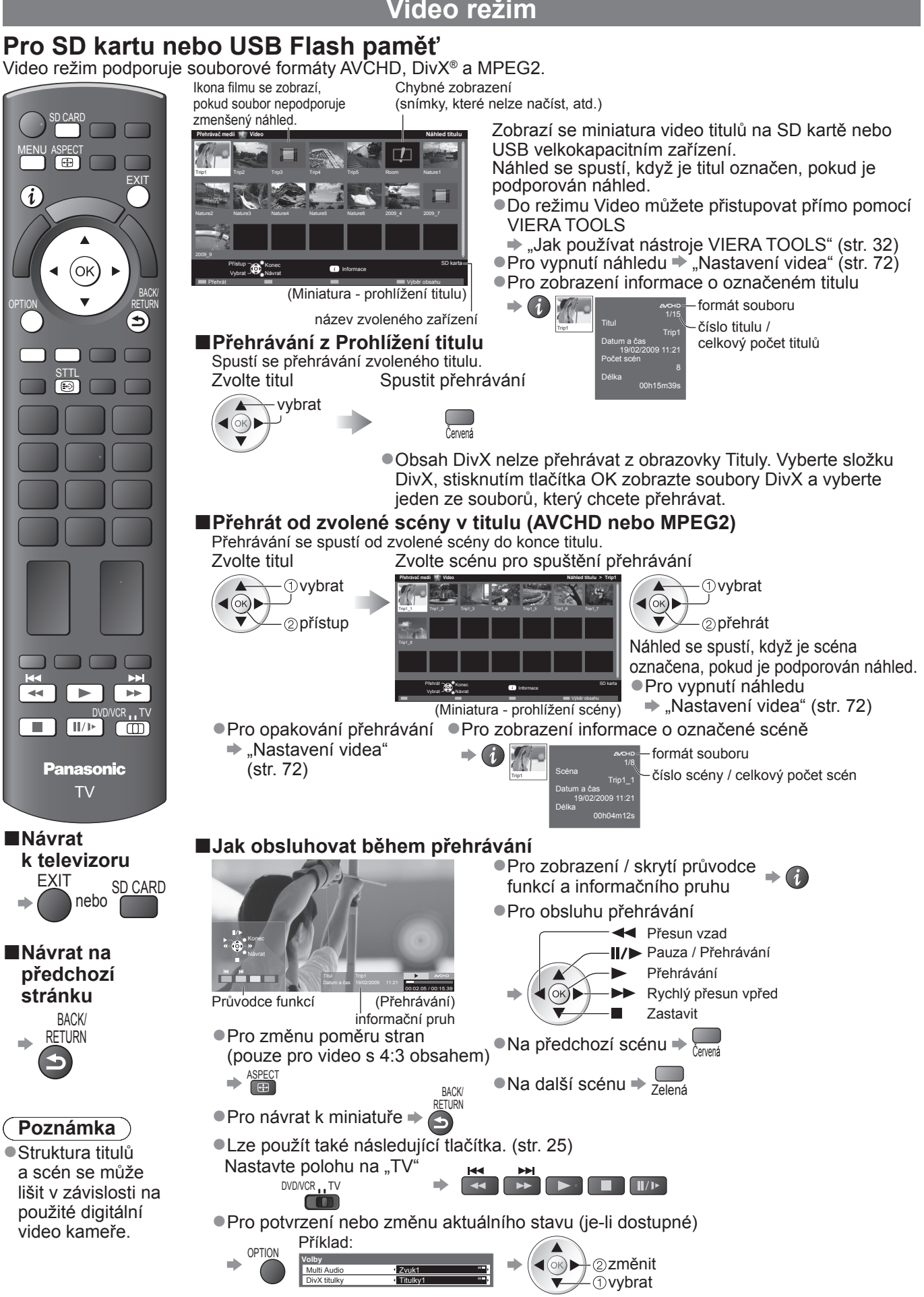

**■Změna obsahu v aktuálním zařízení**  $\Rightarrow$  **"Změnit obsahy" (str. 69)** 

### **Pro registrované USB HDD**

Zbývající kapacita HDD

●Tato hodnota nemusí být přesná, v závislosti na stavu.

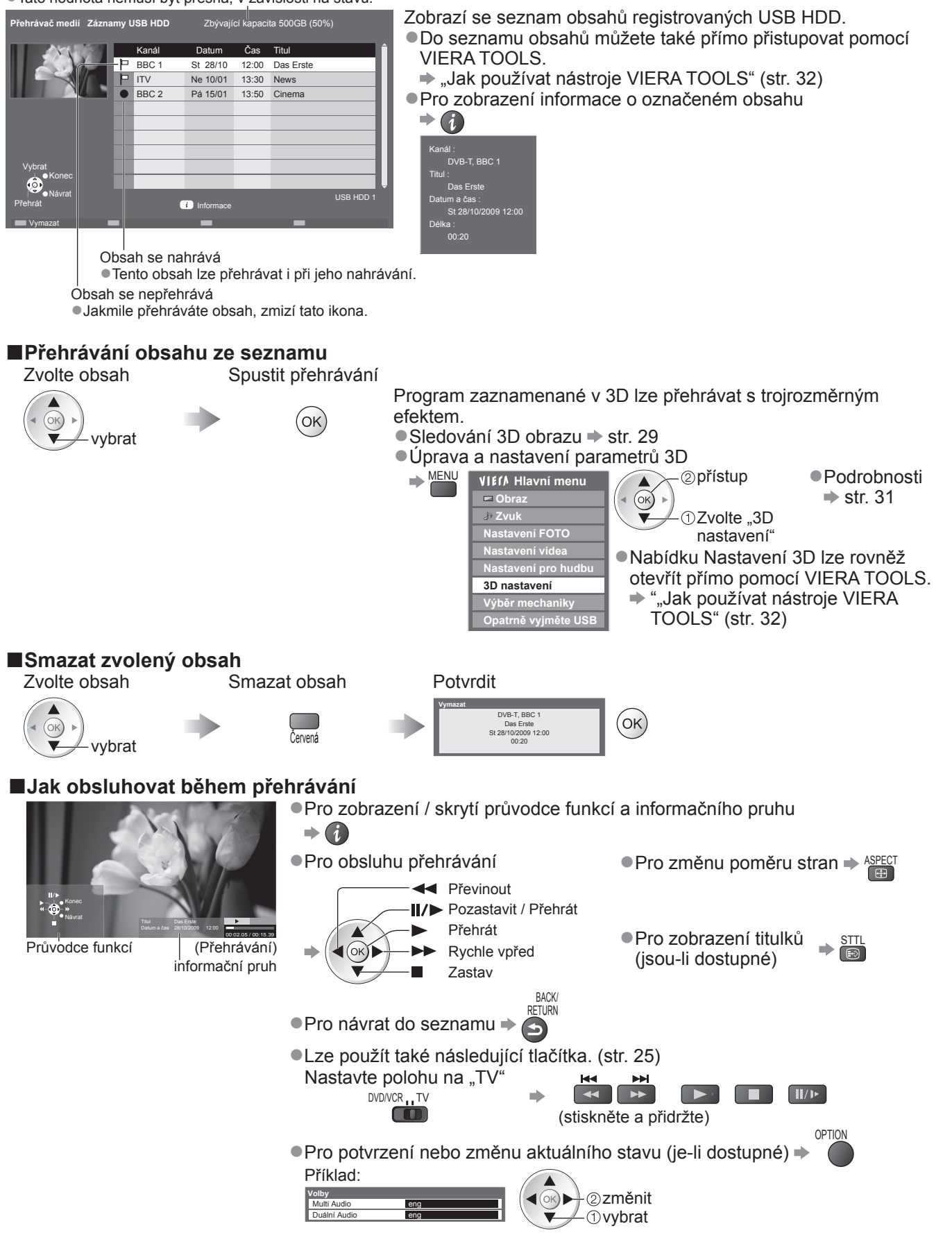

**Poznámka**

●V závislosti na zaznamenaných programech nemusí některé funkce přehrávání správně fungovat.

## **Použití přehrávače médií**

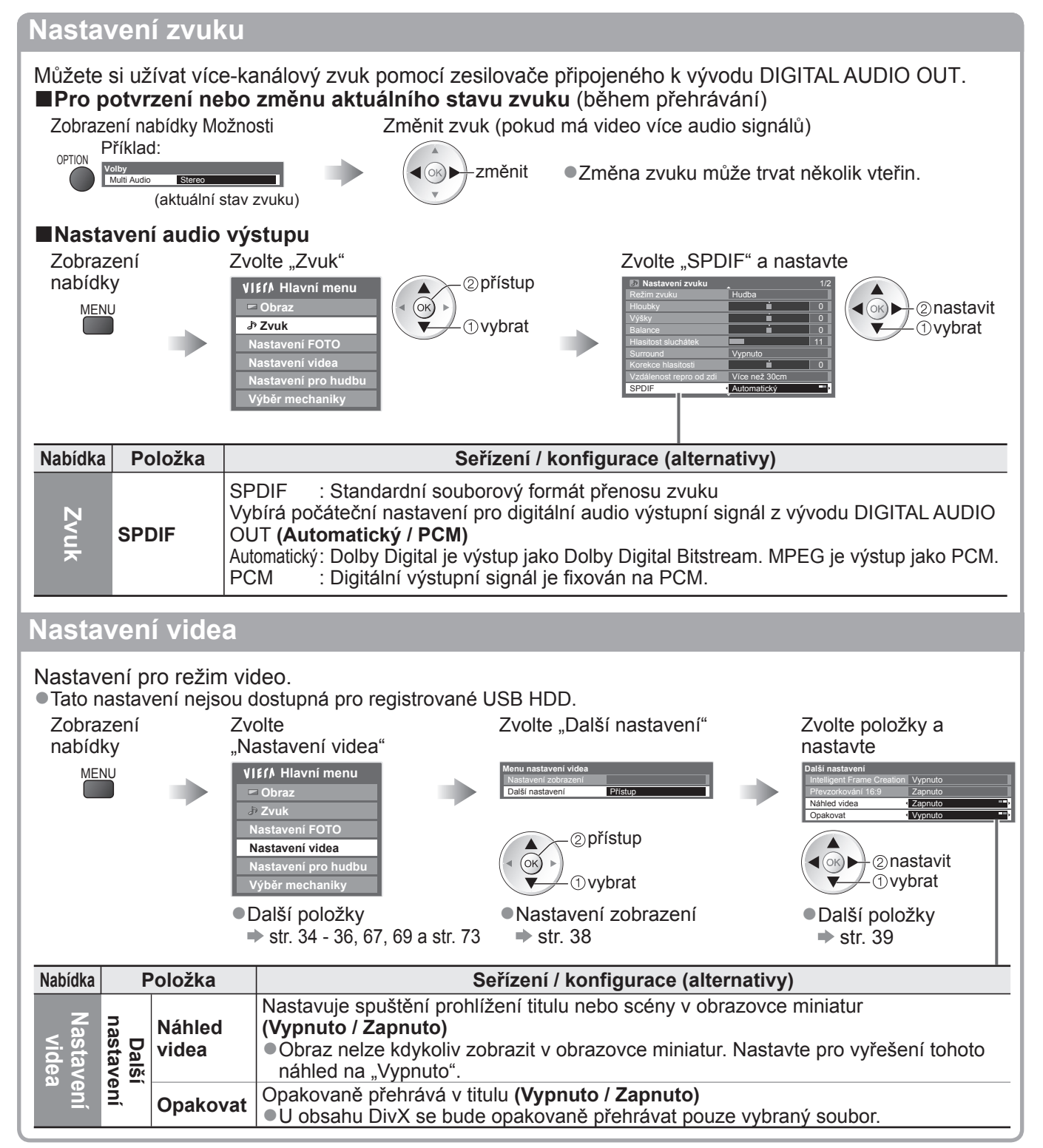
## **Režim hudba**

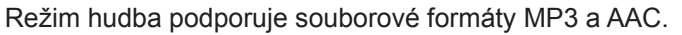

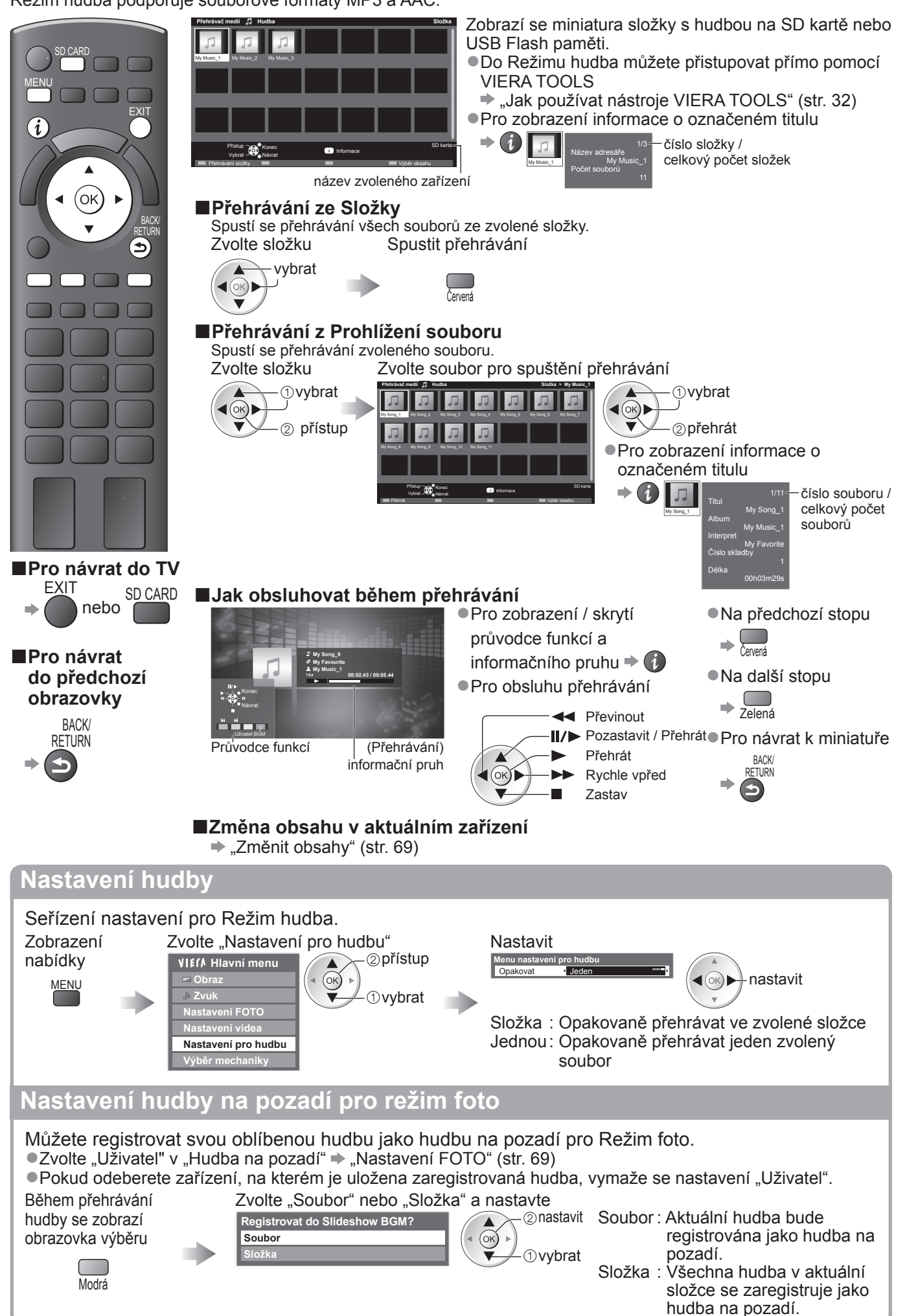

●

## **Využití síťových služeb (DLNA / VIERA CAST)**

## **DLNA®**

Tento televizor je výrobkem DLNA Certified™.

DLNA (Digital Living Network Alliance) je standard umožňující snazší a pohodlnější využívání digitální elektroniky DLNA Certified v domácí síti. Chcete-li se dozvědět více, navštivte webovou adresu www. dlna.org

Umožňuje sdílení fotografií a videoklipů (včetně 3D obrazů) uložených na serveru médií certifikovaném podle DLNA (například počítač s operačním systémem Windows 7, rekordér DIGA atd.), který je připojen k domácí síti, a umožňuje jejich sledování na televizoru.

#### **■Použitelné datové formáty**

Fotografie: JPEG (subvzorkování 4:4:4, 4:2:2 nebo 4:2:0)

Obrazové rozlišení - 8 × 8 až 30 719 × 17 279 pixelů

● Formáty MOTION JPEG a Progressive JPEG nejsou podporovány.

Video: MPEG-2 (formát PS a TS)

●DLNA nepodporuje soubory AVCHD a DivX, ale tyto soubory lze přehrát pomocí Přehrávače médií (str. 70).

●DLNA nepodporuje hudební soubory, ale soubory MP3 a AAC lze přehrát pomocí Přehrávače médií (str. 73).

#### **■Media server**

Zajistěte, aby mělo připojené zařízení mediální server DLNA Certified.

Jestliže chcete použít počítač, nainstalujte do něj serverový software, abyste získali mediální server.

Uložte fotografie nebo videa na media server a pak je můžete sledovat na TV.

"TwonkyMedia server 5.1.x" a "Windows 7" jsou serverový software, který byl otestován pro funkci s touto TV (aktuálně leden, 2010).

Před instalací si přečtěte příručku k serverovému softwaru.

- ●Kontrolní funkce DLNA Windows 7 není na této TV podporována.
- ●Po instalaci serverového softwaru pro mediální server do počítače může existovat riziko zpřístupnění dat ostatním osobám. Jestliže nepoužíváte směrovač, věnujte péči nastavením a připojení v síťovém prostředí kanceláře, hotelu i domova.

Připojením DLNA kompatibilního DIGA rekordéru k vaší domácí síti si jej můžete užívat a kontrolovat jako jeden z media serverů.

- ●Chcete-li sledovat 3D obraz z rekordéru DIGA, připojte jej pomocí kabelu HDMI a sledujte program v režimu HDMI. (str. 29)
- ●Pro podrobnosti si přečtěte návod k DIGA rekordéru.

#### **■Síťové připojení**

**→ Příklad 1 nebo Příklad 2 v "Síťová připojení" (str. 75)** 

#### **■Nastavení sít<sup>ě</sup>**

 $*$  str. 76 - 79

#### **■Využití funkcí DLNA**

 $\Rightarrow$  str. 80 - 82

## **VIERA CAST™**

VIERA CAST je branou k jedinečným internetovým službám Panasonic.

Připojením TV k internetovému prostředí umožňuje VIERA CAST si užívat internetový obsah na TV obrazovce, například fotografie, videa, počasí, atd. z VIERA CAST hlavní obrazovky. Na výchozí obrazovku služby VIERA CAST přejdete přímo stisknutím tlačítka VIERA CAST na dálkovém ovladači.

#### **■Síťové připojení**

**→ Příklad 1 nebo Příklad 3 v "Síťová připojení" (str. 75)** 

## **■Nastavení sít<sup>ě</sup>**

 $*$  str. 76 - 79

#### **■Využití funkcí služby VIERA CAST**  $\Rightarrow$  str. 83

74

●

## **Síťová připojení**

Chcete-li používat pouze funkce DLNA, můžete je používat bez i bez širokopásmového síťového připojení. Chcete-li používat funkce VIERA CAST, potřebujete širokopásmové připojení k síti.

●Nemáte-li služby širokopásmového připojení k dispozici, poraďte se s prodejcem.

●Potvrďte všeobecné podmínky smlouvy s vaším poskytovatelem internetových služeb (ISP) nebo telekomunikační společností.

●Nastavte a připojte všechna zařízení vyžadovaná v síťovém prostředí.

- ●Požadovaná rychlost (efektivní): alespoň 1,5 Mbit/s pro kvalitu obrazu SD a 6 Mbit/s pro kvalitu obrazu HD.
- Pokud není přenosová rychlost dostatečná, nemusí se obsah přehrávat správně.
- ●Přečtěte si také příručku k síťovému vybavení.

#### **■Příklad 1**

#### **■Bezdrátové LAN připojení**

K síti se lze připojit pomocí bezdrátového adaptéru LAN (součást dodávky) a přístupového bodu.

●Bezdrátový adaptér LAN se doporučuje používat s prodlužovacím kabelem.

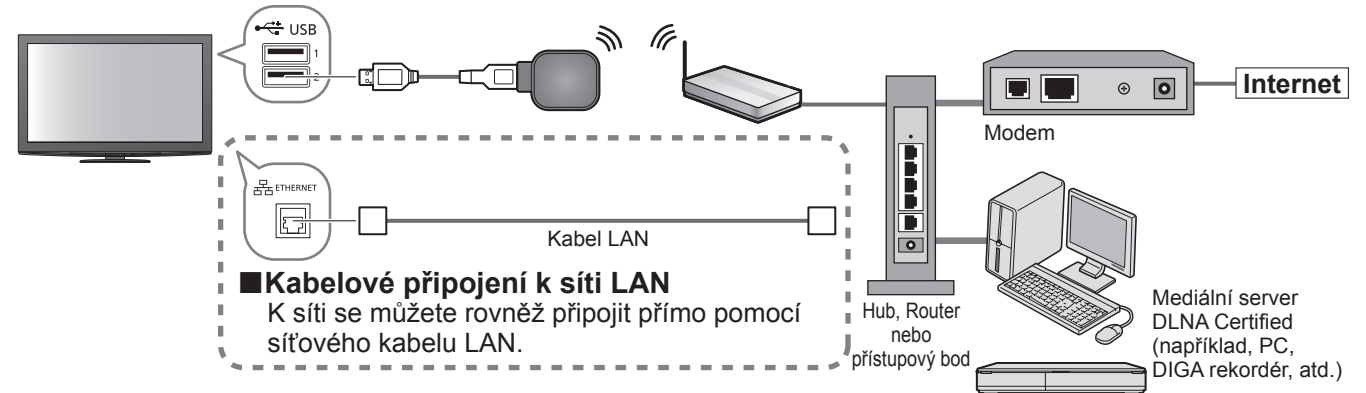

●K tomuto připojení použijte přímý kabel LAN.

- ●Nemá-li váš modem funkci širokopásmového směrovače, použijte širokopásmový směrovač.
- ●Jestliže je modem funkcemi širokopásmového směrovače vybaven, avšak chybí volné porty, použijte rozbočovač.
- ●Ujistěte se, zda jsou širokopásmové směrovače a rozbočovače kompatibilní se standardem 10BASE-T / 100BASE-TX.
- ●Používáte-li zařízení kompatibilní pouze se standardem 100BASE-TX, je nutno použít kabely LAN kategorie 5.

#### **■Příklad 2**

Televizor a zařízení můžete propojit přímo a využívat funkce DLNA.

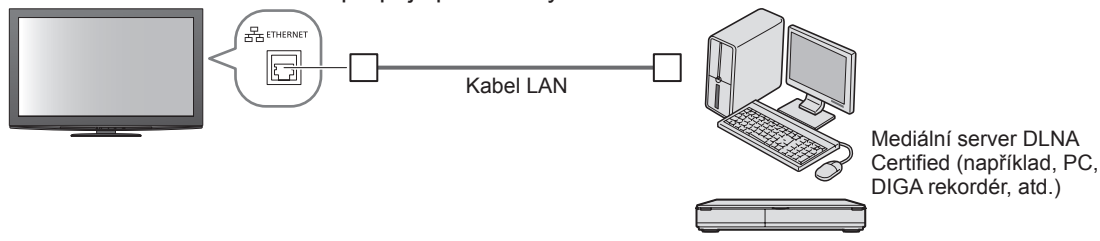

●K tomuto připojení použijte křížený kabel LAN.

#### **■Příklad 3**

Televizor a telekomunikační zařízení můžete propojit přímo a využívat funkce služby VIERA CAST.

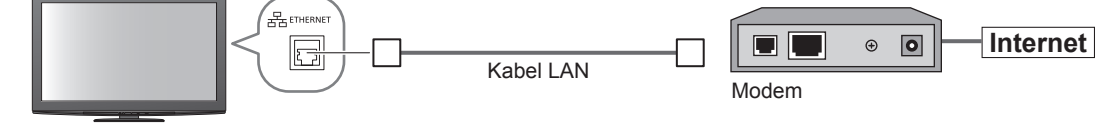

#### **Poznámka**

- ●Požadované zařízení a postup připojování k internetu se liší v závislosti na poskytovateli internetových služeb nebo telekomunikační společnosti. Ujistěte se, zda používáte síťové vybavení schválené vaším poskytovatelem internetových služeb a telekomunikační společností.
- ●V televizoru nelze provádět nastavení síťového vybavení. Je možné, že bude třeba provést nastavení v počítači.
- ●V závislosti na okolnostech a podmínkách smluv s vaším ISP (poskytovatel internetu) nebo telekomunikační společnosti se mohou účtovat doplňující poplatky nebo může být neproveditelné vícenásobné připojení k internetu.
- ●Budete-li potřebovat další podporu k síťovému vybavení, obraťte se na svého poskytovatele internetových služeb nebo na telekomunikační společnost.

## **Využití síťových služeb (DLNA / VIERA CAST)**

#### **Nastavení sítě**

●Před spuštěním Nastavení sítě se ujistěte, zda jsou provedena veškerá připojení.  $\blacktriangleright$  "Síťová připojení" (str. 75)

1 **Zobrazení menu** MENU MENU EXIT  $\left(\mathbf{i}\right)$ **Vyberte "Nastavení" Hlavní menu** přístup **Obraz**  $($ OK) **Zvuk** (ок) **BACK Nastavení** *Ovybrat* **RETURN**  $\left( \in \right)$  $\Box$   $\Box$ **3 Vyberte "Nastavení sítě"**<br>Další nastavení **DOO**  přístup  $2_{abc}$  3 def Common Interface Nastavení sítě **Přístup**  $($ ok $)$  $\mathbf{q}_{\text{ghi}}$  5 jkl  $\mathbf{g}_{\text{hno}}$ DivX® VOD Vypnuto *Ovybrat* Vylepšit(isfccc)  $7_{\text{pqrs}}$   $8_{\text{tuv}}$   $9_{\text{wayz}}$ Nastavení systému Další nastavení 0 **■Návrat k televizoru** 4 **Nastavit FXIT Upravit název této TV** Pro tuto TV si můžete nastavit oblíbené jméno. Toto jméno se bude používat pro zobrazování jména této TV na obrazovce jiných DLNA kompatibilních zařízení. Vyberte "VIERA název" Upravte jméno Uložit přístup Zadejte znaky jeden po druhém BACK/ **Nastavení sítě** Kabel **VIERA název kalendarum kontra název kalendarum kontra název kalendarum kontra název kalendarum kontra název k**  $(\circ\kappa)$ *O*vybrat Nasta. přístupového bodu Název **VIERA** Nastavení IP/DNS  $\blacktriangleleft(\odot$ **D**vybrat A B C D E F G H I J K L M N O P Q R S T Nastavení Proxy U V W X Y Z A Č E É I R S T  $U[U|Y|Z]$ a b c d e f g h i j k l m n  $o$  | p | q | r | s | t Test připojení **2**nastavit u v w x y z á č é ě í ř š t  $û 0 1$   $Q 2 1 1 4$ VIFRA náz **VIFRA**  $0 \mid 1 \mid 2 \mid 3 \mid 4 \mid 5 \mid 6 \mid 7 \mid 8 \mid 9 \mid ( ) \mid * \mid - \mid . \mid * \mid$ Update softwaru MAC adresa ●Znaky můžete nastavit pomocí numerických tlačítek. ab-cd-ef-gh-ij-kl **■ Tabulka znaků pro numerická tlačítka" (str. 96) Aktualizace softwaru televizoru** Navštivte speciální webovou stránku k aktualizaci softwaru televizoru a podívejte se, zda jsou k dispozici nějaké aktualizace. Vyberte "Update softwaru" přístup **Nastavení sítě** Kahel  $($ ok $)$ Nasta. přístupového bodu Nastavení IP/DNS vybrat Nastavení Proxy Test připojení VIERA VIERA název Update softwaru Přístup ●Postupujte podle pokynů v hlášení. MAC adre ab-cd-ef-gh-ij-kl

#### **Poznámka**

**MAC adresa**

●MAC adresa je jedinečnou adresou identifikující hardware v síti. (pouze pro informaci)

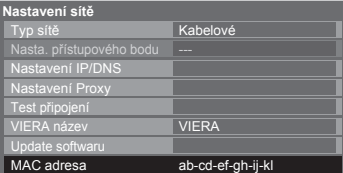

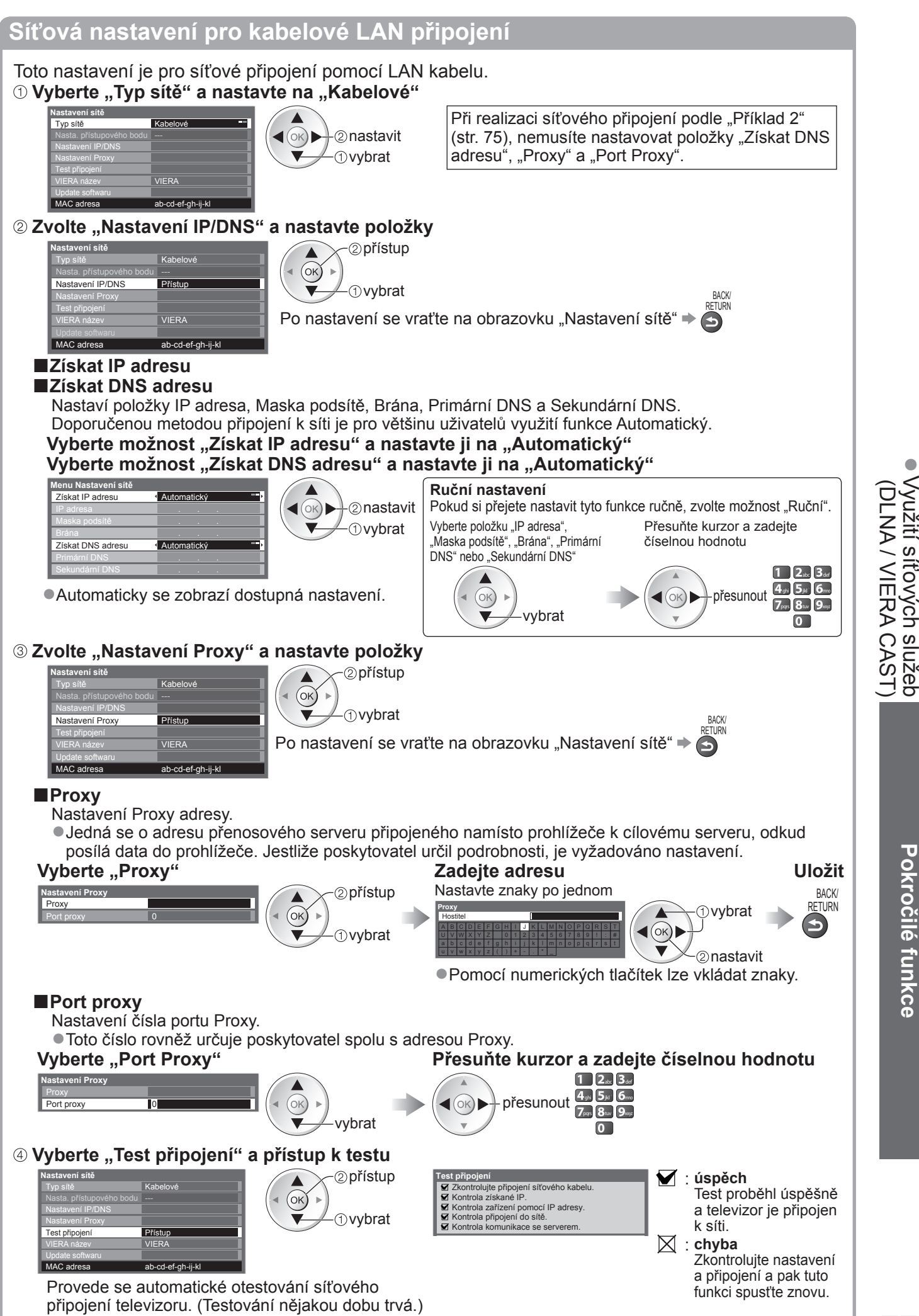

## **Využití síťových služeb (DLNA / VIERA CAST)**

**Síťová nastavení pro bezdrátové připojení LAN**

Toto nastavení je pro síťové připojení pomocí bezdrátového LAN adaptéru. (Bezdrátové LAN připojení) ●Potvrďte šifrovací kód, nastavení a polohu vašeho přístupového dobu před spuštěním nastavení Pro podrobnosti si přečtěte návod k přístupovému bodu.  **Vyberte "Typ sítě" a nastavte na "Bezdrátové" Nastavení sítě** Typ sítě Bezdrátové  $(x)$  - 2 nastavit Nasta. přístupového bodu Bez nastavení Nastavení IP/DNS  $\not\!\!\!\!\!\sim$   $\oplus$  vvbrat Nastavení Proxy Test připojení VIFRA MAC adress ab-cd-ef-gh-ij-kl  **Zvolte "Nasta. přístupového bodu" Nastavení sítě** přístup Typ sítě Bezdrátové Nasta. přístupového bodu Bez nas Nastavení IP/DNS vybrat Nastavení Proxy Test připojení VIERA Update softwaru MAC adresa ab-cd-ef-gh-ij-kl  **Vyberte typ připojení a nastavte jej Typ připojení** přístup  $\bullet$  Pro podrobnosti každého typu připojení  $\bullet$  str. 79 Zvolte, prosím, typ připojení k síti.  $($ ok $)$ WPS (Push tlačítko) (f) vybrat WPS(PIN) Vyhledat přístupový bod Po nastavení se vraťte na obrazovku "Nastavení sítě"  $\Rightarrow$  (ok) Ruční  **Potvrďte stav připojení "Nasta. přístupového bodu" Nastavení sítě** : "Kabelové" je zvoleno v "Typ sítě". Typ sítě Bezdrátové Žádný : Bezdrátový LAN adaptér není připojen. Nasta. přístupového bodu Připojeno Nastavení IP/DNS adaptér Nastavení Proxy Bez : Nastavení pro připojení k přístupovému bodu nebylo Test připojení VIERA nastavení nastaveno. Update softwaru Probíhá MAC adresa ab-cd-ef-gh-ij-kl připojování : Probíhá připojení k přístupovému bodu. Připojeno : Připojování bezdrátové sítě LAN k přístupovému bodu proběhlo úspěšně ●Aktuální nastavení přístupového bodu zobrazíte stisknutím tlačítka OK. Zvolte "Ne" na této obrazovce, pokud si přejete změnit nastavení. ●Některé přístupové body neumožňují přístup do sítě Internet. Chcete-li zkontrolovat, zda je k dispozici připojení k síti internet, proveďte "Test připojení" (viz níže). USB oob<br>přetíženo ∶ Chyba způsobená nadproudem → str. 101  **Vyberte "Test připojení" a přístup k testu** přístup **Nastavení sítě** Test připojení<br>
Kontrola připojení k přístupovému bodu.<br>
Kontrola získané IP.<br>
Kontrola zářízení pomocí IP adresy.<br>
Kontrola připojení do sítě. Typ sítě Bezdrátové OK Nasta. přístupového bodu Připojeno Nastavení IP/DNS *Ovybrat* ■ Kontrola komunikace se serverem. Nastavení Proxy Test připojení Přístu : **úspěch** M VIERA název VIERA Update softwaru Test proběhl úspěšně a televizor je připojen k síti. ab-cd-ef-gh-ij-kl MAC adresa  $\boxtimes$ : **chyba** Provede se automatické otestování síťového Zkontrolujte nastavení a připojení a pak tuto funkci připojení televizoru. (Testování nějakou dobu trvá.)spusťte znovu. Pokud potíže přetrvávají, obraťte se na svého poskytovatele internetových služeb.

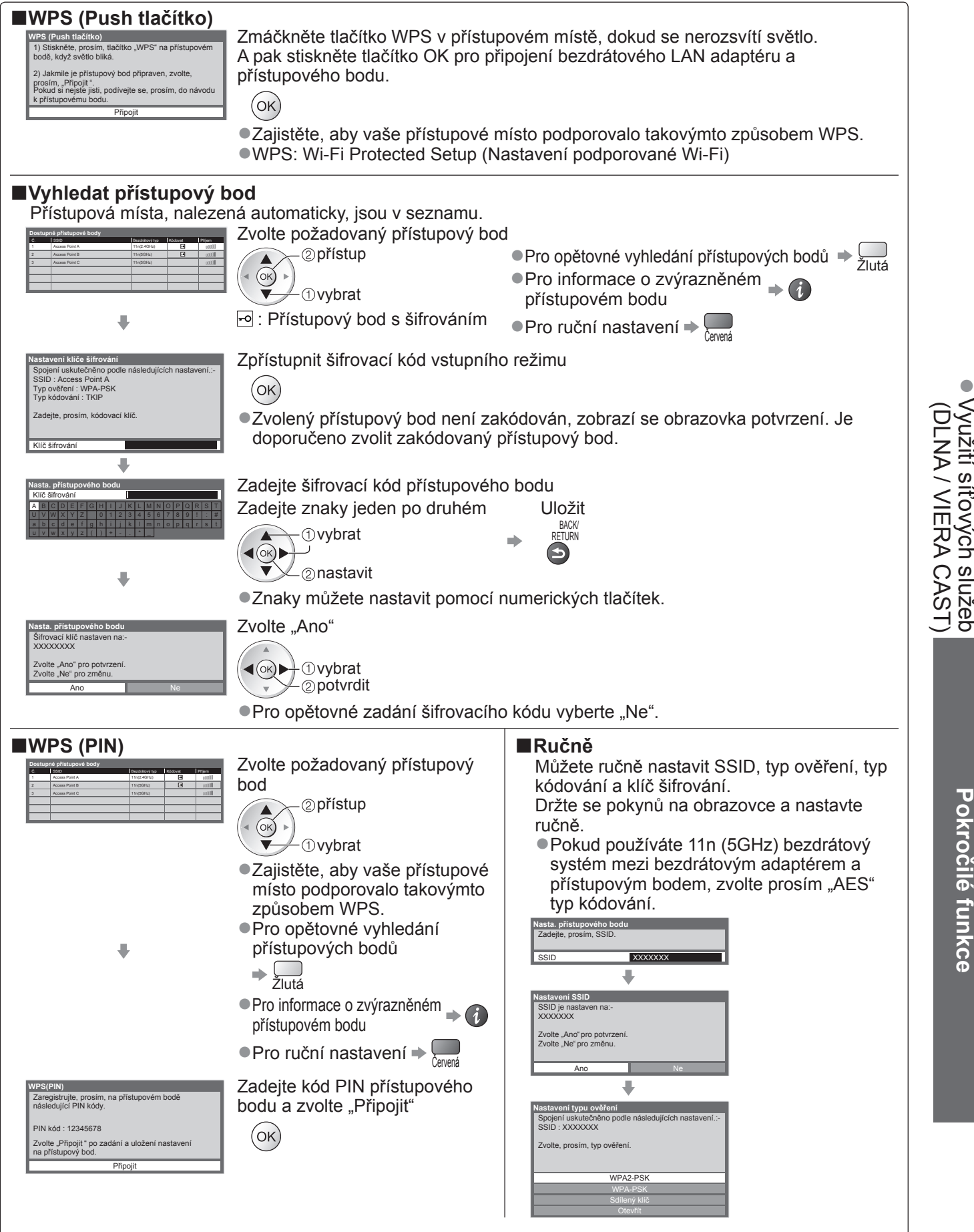

## **Využití síťových služeb (DLNA / VIERA CAST) Využití funkcí DLNA®**

●Ujistěte se, zda je hotová příprava mediálního serveru, síťová připojení a nastavení sítě. → "Media server" (str. 74), "Síťová připojení" (str. 75), "Nastavení sítě" (str. 76 - 79)

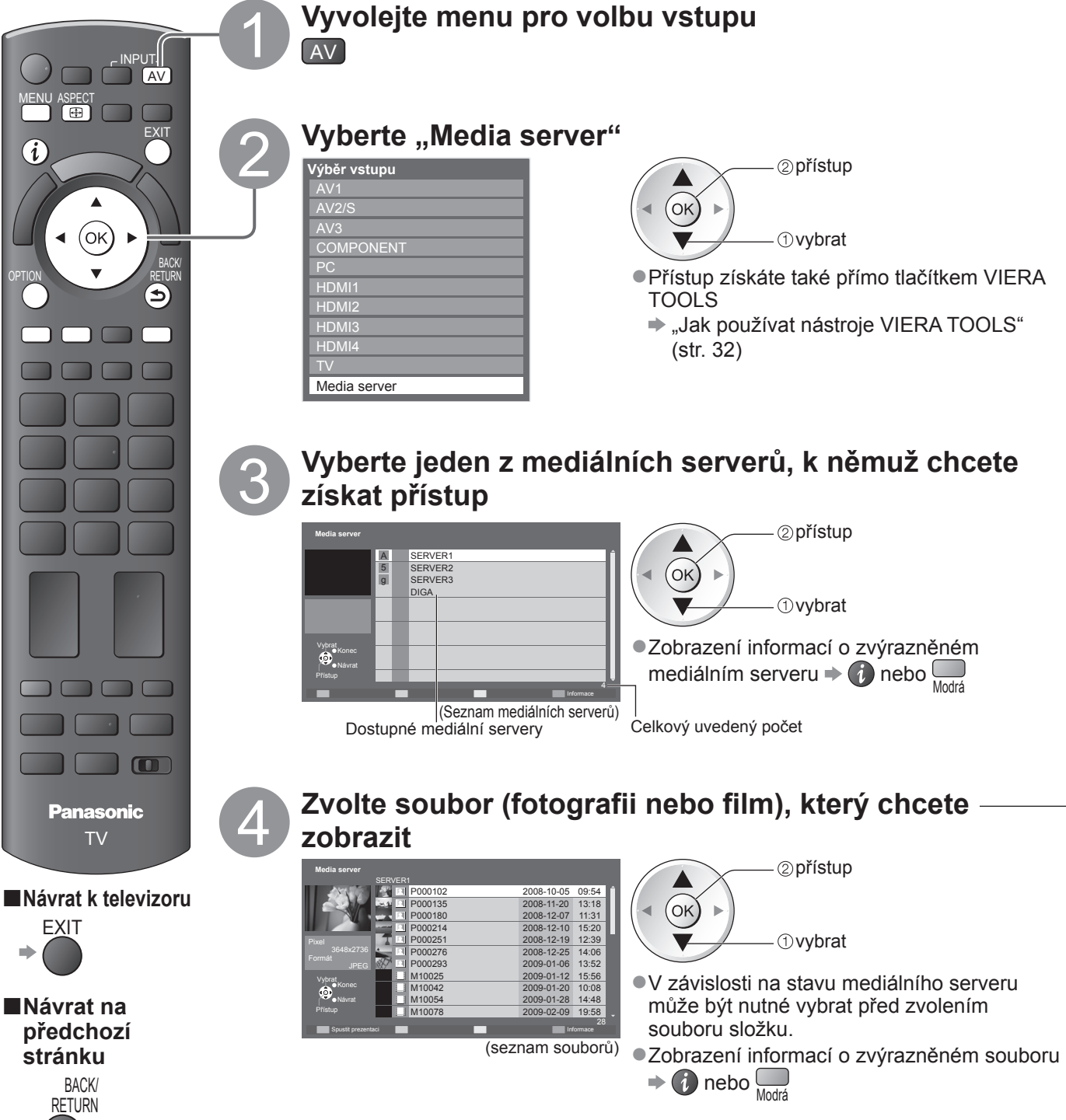

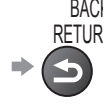

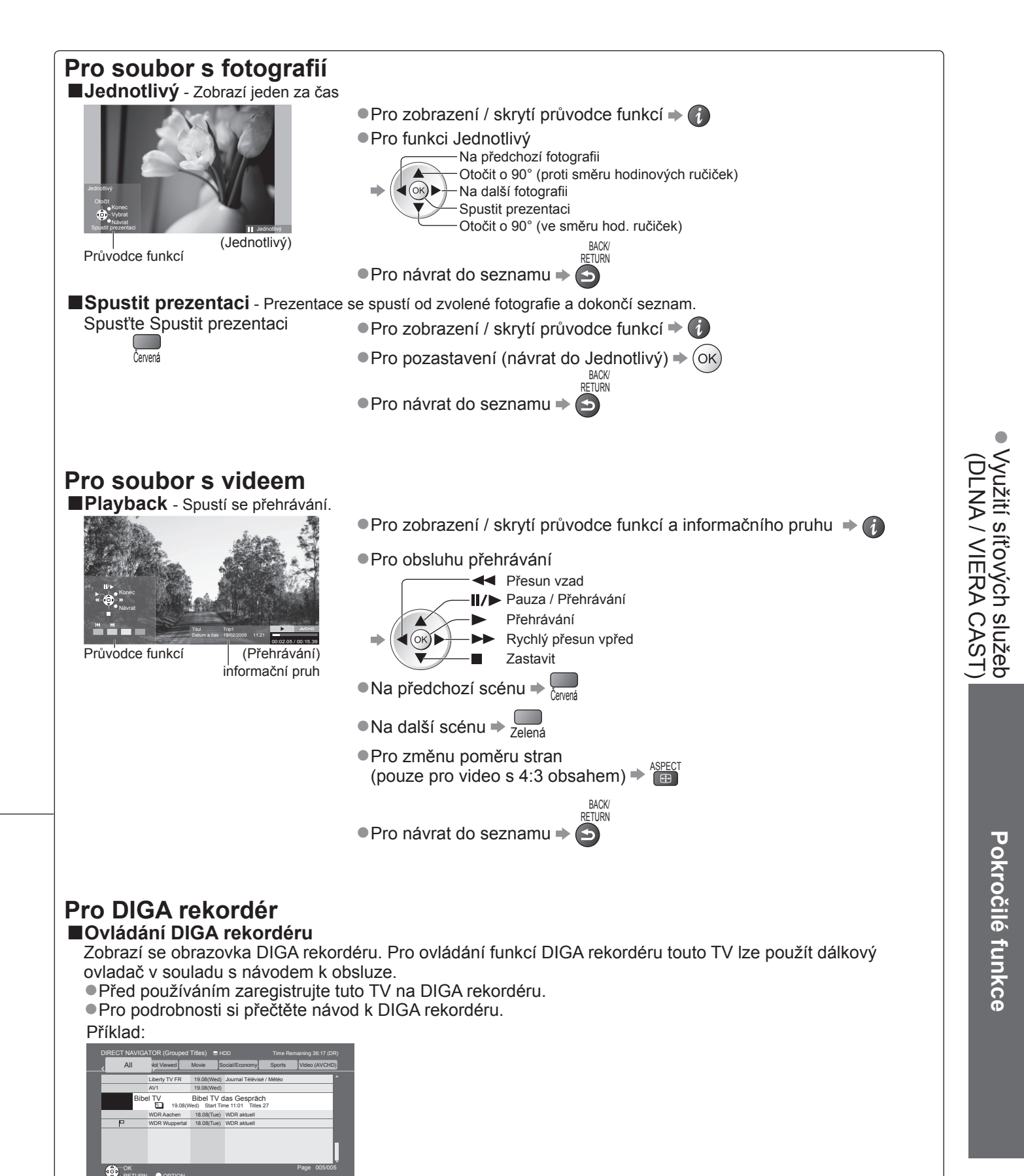

**Poznámka**

RETURN **O** OPTION

●Můžete vybrat a přehrávat hudební soubor.

Select Delete Title Delete Title Delete Title

●V seznamu se zobrazí i soubory, jež nelze přehrát, avšak nebudete je moci vybrat.

●Při změně nebo přepojování síťového zapojení televizor vypněte a znovu ho zapněte.

## **Využití síťových služeb (DLNA / VIERA CAST)**

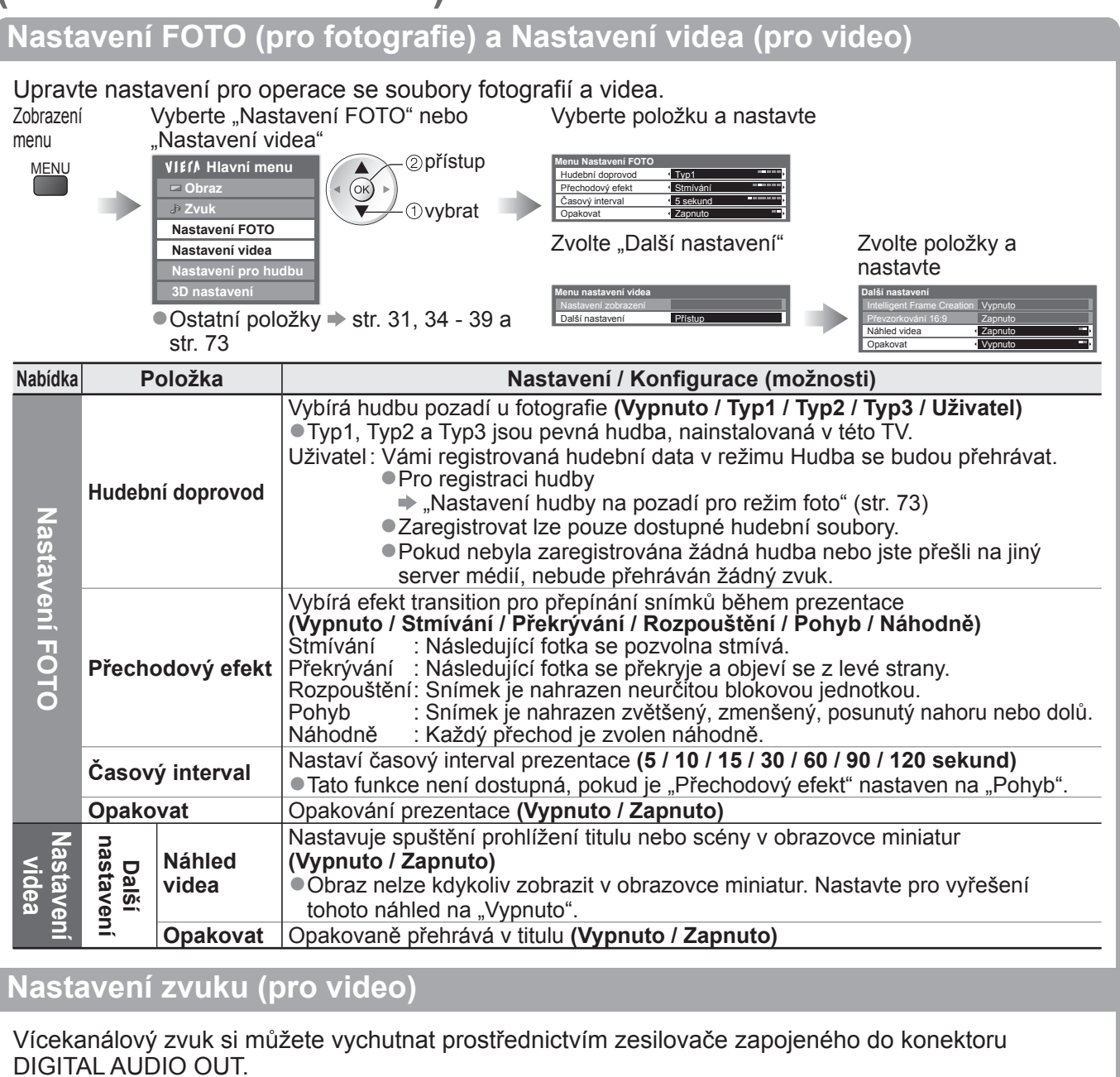

**■Potvrzení nebo změna současného stavu zvuku** (během přehrávání)

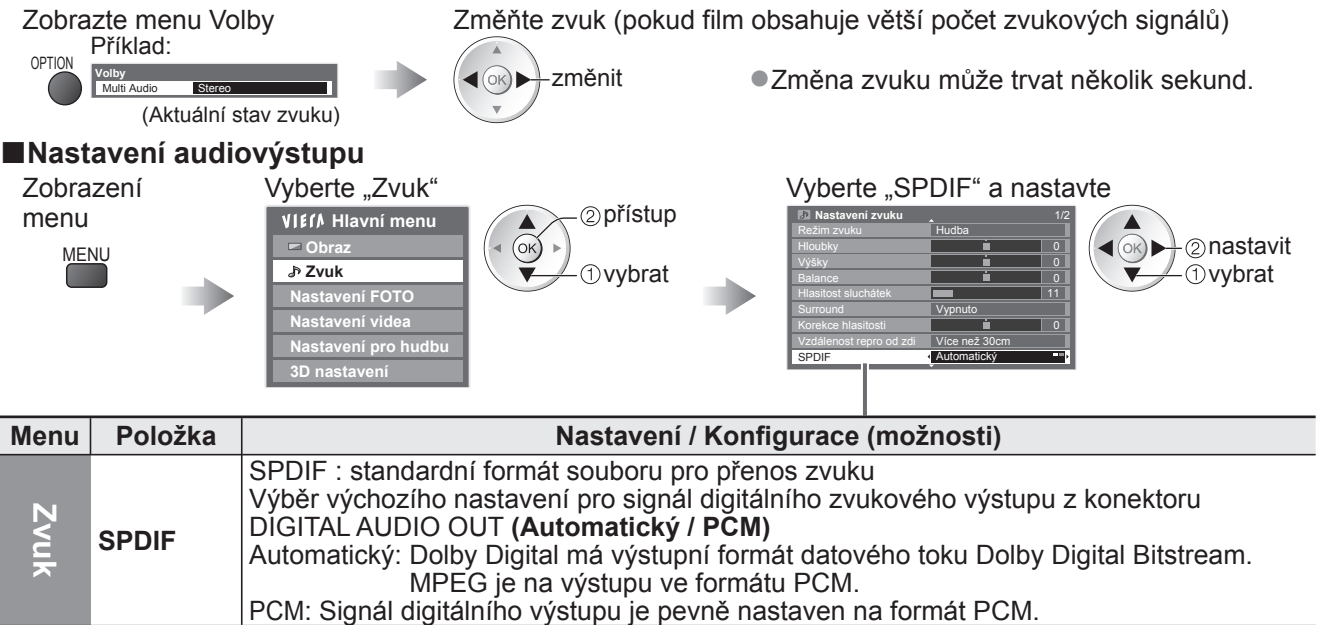

## **VIERA CAST™**

Přístup k výběru internetových služeb získáte na výchozí obrazovce VIERA CAST. Jedná se například o YouTube, Webová alba programu Picasa (aktuálně od března, 2010).

●Služba VIERA CAST vyžaduje širokopásové internetové připojení. Vytáčené připojen k internetu nelze použít. ●Ujistěte se, zda jsou síťová připojení a nastavení sítě dokončena.

**Spusťte službu VIERA CAST**

●Na VIERA CAST lze také

TOOLS" (str. 32)

zatížení.

●Načtení všech dat může nějakou dobu trvat – záleží na podmínkách

přistupovat pomocí VIERA TOOLS "Jak používat nástroje VIERA

 $\blacktriangleright$  "Síťová připojení" (str. 75), "Nastavení sítě" (str. 76 - 79)

**VIECA** 

CAST

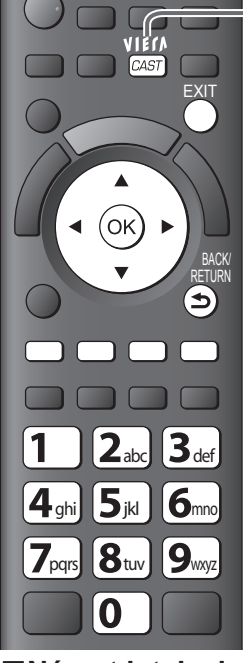

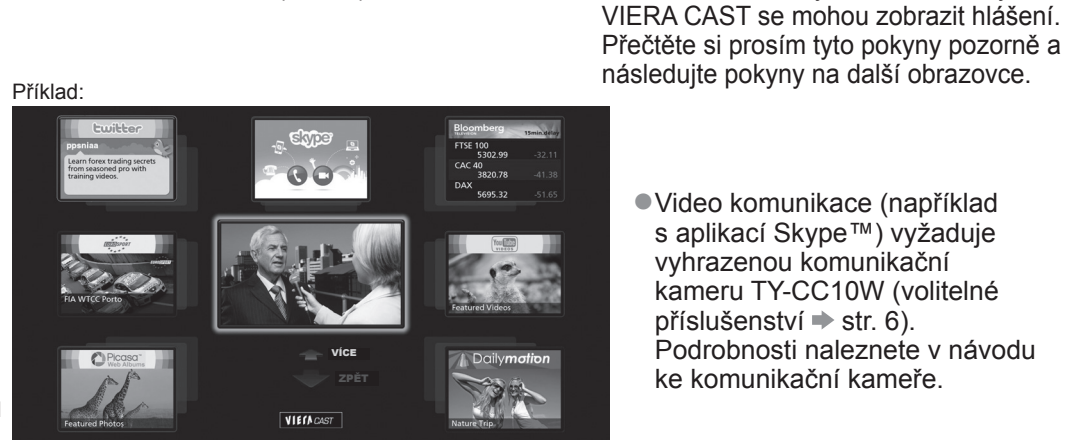

●Video komunikace (například s aplikací Skype™) vyžaduje vyhrazenou komunikační kameru TY-CC10W (volitelné  $p$ říslušenství  $\Rightarrow$  str. 6). Podrobnosti naleznete v návodu

ke komunikační kameře.

**■Návrat k televizoru**

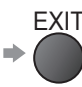

Výchozí obrazovka VIERA CAST

#### **■Využití služby VIERA CAST** (aktuálně od března, 2010)

BACK/ RETURN

> $2a$   $3a$  $4<sub>gh</sub>$   $5<sub>h</sub>$   $6<sub>hm</sub>$  $7<sub>cm</sub>$   $8<sub>cm</sub>$   $9<sub>cm</sub>$

 $\bullet$ Pro přechod na další úroveň  $\bullet$  Vyberte "VÍCE"

- $\bullet$  Pro přechod na předchozí úroveň  $\bullet$  Vyberte "ZPĚT"
- Posun kurzoru / volba položky →
- $\bullet$  Vstup  $\Rightarrow$  (ok)
- ●Návrat k předchozí obrazovce

● Pro návrat do hlavní obrazovky VIERA CAST → VIEM

 $\bullet$ Jestliže se v barevné liště zobrazují klíčová slova  $\blacktriangleright$  Červená Zelená Žlutá Modrá

● Pokud se zobrazí možnosti s čísly →

●Menu Nastavení

**Vítejte v systému VIERA CAST™** Domácí stránka VIERA CAST™ se mění bez předchozího upozornění. Služby VIERA CAST™ jsou ovládány příslušným poskytovatelem a mohou být přerušeny dočasně nebo trvale bez upozornění. Proto Panasonic nenese žádnou záruku na obsah nebo poskytování těchto služeb. Všechny části webových stránek nebo obsah služeb mohou být

Příklad:

Některý obsah může být nevhodný pro určité diváky. Některý obsah může být dostupný pouze v určitých zemích a může být prezentován ve specifických jazycích. Přístup Tuto zprávu příště nezobrazovat

●Před zobrazením výchozí obrazovky

(Položky "Nastavení" se mohou měnit bez upozornění.)

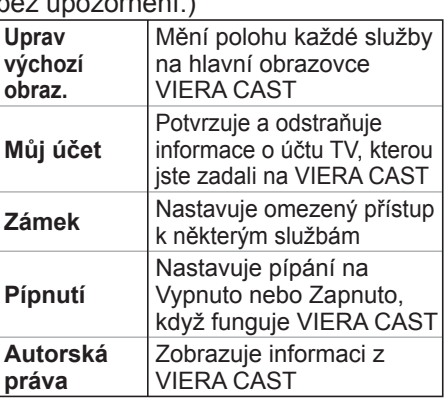

#### **■USB klávesnice**

Můžete zadávat znaky na VIERA CAST obrazovce pomocí klávesnice připojené k USB konektoru.

●Nelze současně používat dvě a více klávesnic.

●USB klávesnice, která vyžaduje ovladač, není podporována.

● Pro změnu typu jazyka → "Rozložení USB klávesnice" (str. 39)

#### **Poznámka**

●Zajistěte aktualizaci software, když se objeví na obrazovce TV zpráva o aktualizaci. Pokud se software neaktualizuje, nebude možné VIERA CAST používat.

- Software lze později ručně aktualizovat → "Update softwaru" v menu Nastavení sítě (str. 76)<br>●Výchozí obrazovka služby VIERA CAST™ může být změněna bez předchozího upozornění.
- ●Služby VIERA CAST™ provozované příslušnými poskytovateli mohou být dočasně nebo trvale ukončeny bez předchozího upozornění. Společnost Panasonic tedy neručí za obsah ani nepřetržitost poskytování těchto služeb.
- ●Všechny funkce či veškeré webové stránky s obsahem služby nemusejí být dostupné.
- ●Určitý obsah nemusí být pro některé diváky vhodný.
- ●Určitý obsah může být k dispozici pouze v některých zemích a může být prezentován ve stanovených jazycích.
- ●Internetové připojení může být v závislosti na prostředí připojení pomalé nebo neúspěšné.
- ●Během funkce, audio signál vystupuje z vývodů AV1, AV2, AUDIO OUT a DIGITAL AUDIO OUT. Ale nevychází žádné video signály. AV1 a AV2 mohou poskytovat audio signál, pokud "AV1 / AV2 výstup" je nastaveno "Monitor" v Další nastavení (str. 36).
- ●Můžete nastavit omezení využitím funkce VIERA CAST → "Dětský zámek" (str. 52)

Využití sí ť

●

ových služeb

**Pokro č**

**ilé funkce**

(DLNA / VIERA CAST)

## **Funkce Link VIERA Link)**

Funkce Q-Link spojuje televizor a DVD rekordér / Videorekordér a umožňuje snadné nahrávání, přehrávání apod. (str. 86) VIERA Link (HDAVI Control™) propojuje televizor a zařízení pomocí funkce VIERA Link a umožňuje snadné ovládání, pohodlné nahrávání, přehrávání, úsporu energie, provoz domácího kina apod. bez složitého nastavování. (str. 87 - 91) Funkce VIERA Link a Q-Link můžete použít dohromady.

● Tento televizor podporuje funkci "HDAVI Control 5" Dostupné funkce však závisí na verzi HDAVI Control připojeného zařízení. Verzi si ověřte v návodu k zařízení.

●Funkce VIERA Link mohou být dostupné i u zařízení jiných výrobců podporujících rozhraní HDMI CEC.

### **Souhrn funkcí Q-Link a VIERA Link**

#### **■Q-Link (pouze připojení SCART)**

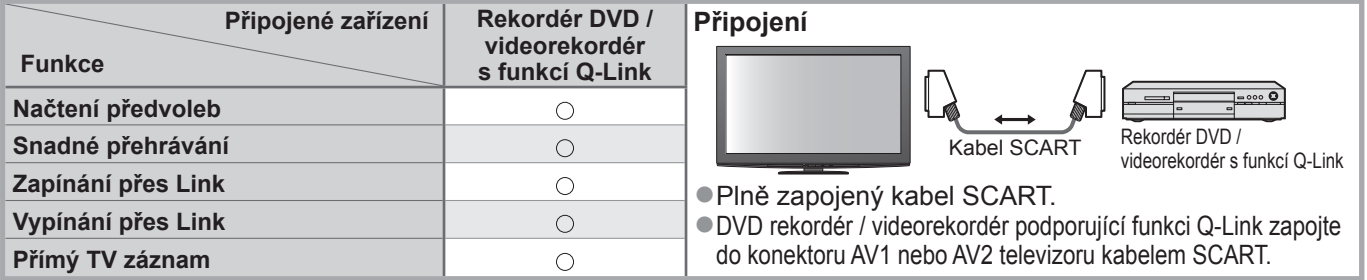

#### **■VIERA Link (pouze připojení HDMI)**

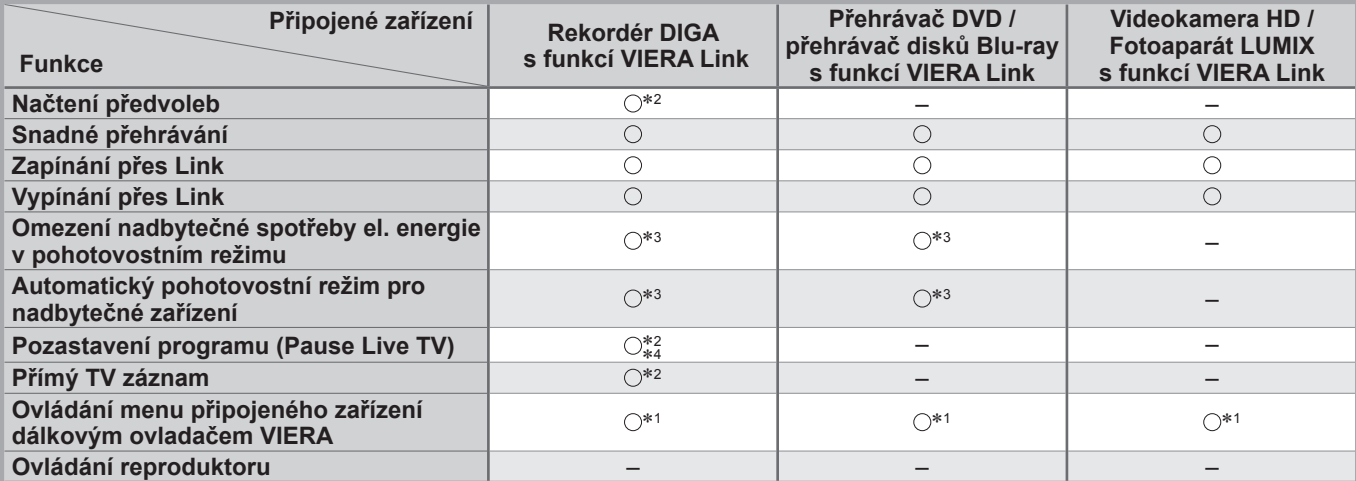

#### **Připojení**

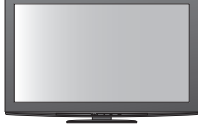

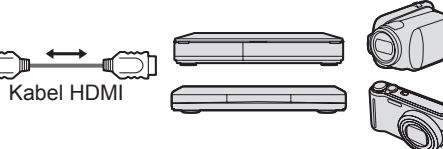

Rekordér DIGA / Přehrávač DVD / Přehrávač Blu-ray Disc / Videokamera HD / fotoaparát LUMIX s funkcí VIERA Link

●Použijte plně zapojený kabel HDMI.

●Zařízení podporující funkci VIERA Link zapojte do konektoru HDMI1, HDMI2, HDMI3 nebo HDMI4 televizoru prostřednictvím kabelu HDMI. ●Podrobnosti týkající se kabelu HDMI k připojení videokamery Panasonic HD nebo fotoaparátu LUMIX naleznete v návodu k zařízení.

#### **■VIERA Link (připojení HDMI a SCART)**

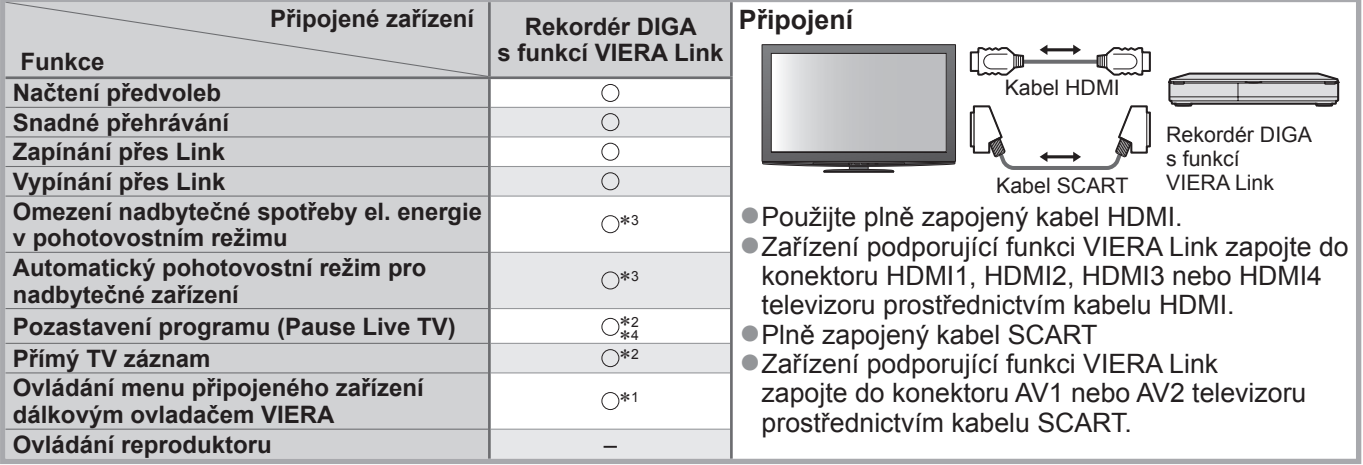

#### **■VIERA Link (Připojení výstupů HDMI a Audio)**

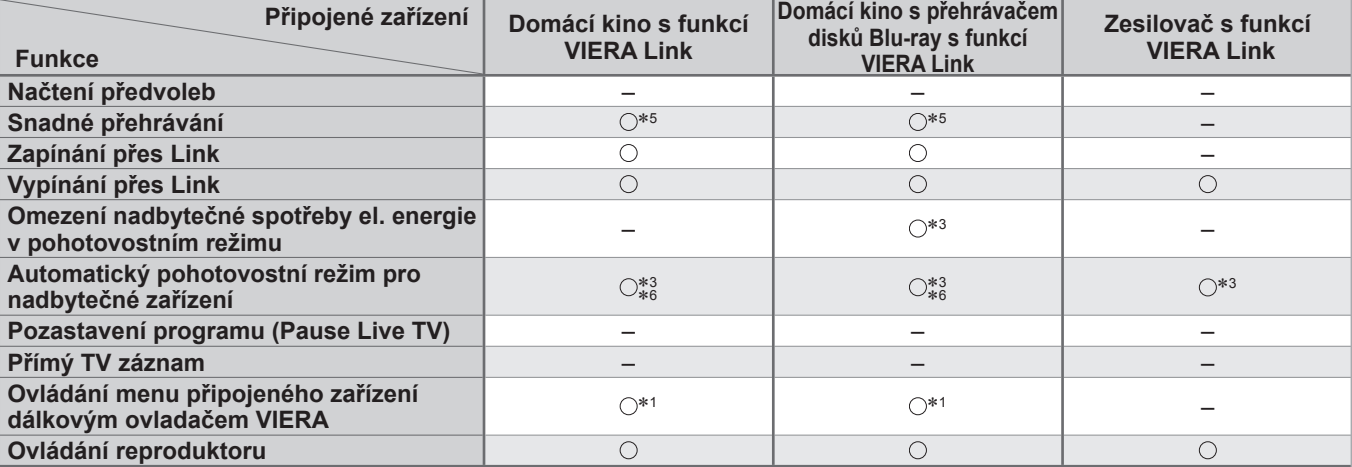

#### **Připojení**

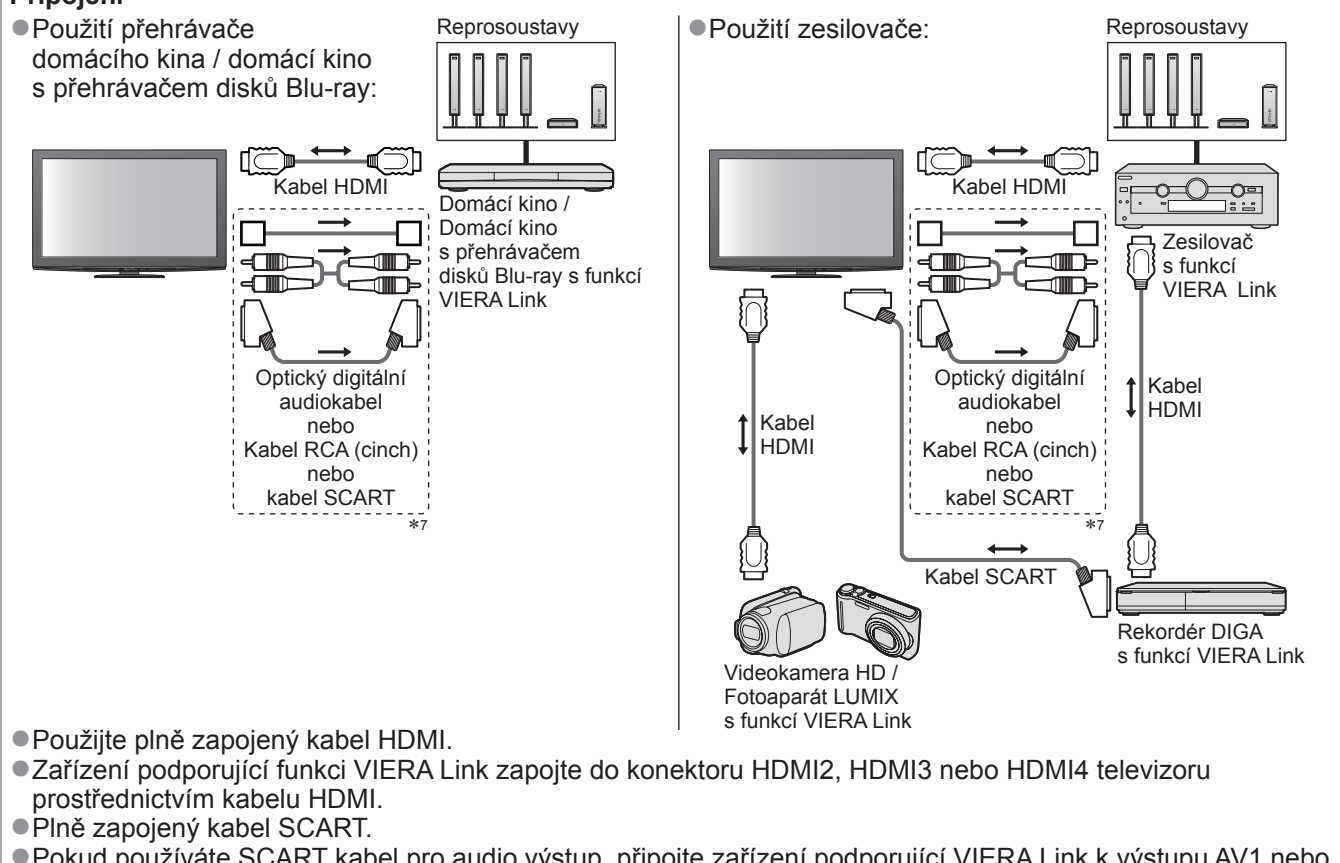

●Pokud používáte SCART kabel pro audio výstup, připojte zařízení podporující VIERA Link k výstupu AV1 nebo AV2 na TV a nastavte "Výstup AV1 / AV2" na "Monitor" v Další nastavení (str. 36)

- ●Pro audiovýstup z televizoru použijte buď optický digitální audiokabel, kabel RCA (cinch) nebo kabel SCART.
- ∗1: K dispozici u zařízení vybaveného funkcí "HDAVI Control 2" nebo vyšší.
- ∗2: K dispozici u zařízení vybaveného funkcí "HDAVI Control 3" nebo vyšší.
- ∗3: K dispozici u zařízení vybaveného funkcí "HDAVI Control 4" nebo vyšší.
- ∗4: K dispozici u rekordéru DIGA s pevným diskem.
- ∗5: během přehrávání disku
- ∗6: kromě sledování disku
- ∗7: Má-li připojené zařízení funkci "HDAVI Control 5" nemusíte použít tento zvukový kabel (Optický digitální audio kabel, RCA kabel nebo SCART kabel). V tomto případě připojte zařízení k vývodu HDMI2 na TV pomocí HDMI kabelu.

#### ■**Ovládání VIERA Link slučitelného zařízení** (Ovládání VIERA Link → str. 90)

●Tabulka níže zobrazuje maximální počet kompatibilních zařízení, které lze řídit pomocí Ovládání VIERA Link. Toto obsahuje připojení k zařízení již připojeného k TV.

Například, DIGA Recorder (záznamník) připojený k zesilovači, který je připojen k TV pomocí HDMI kabelu.

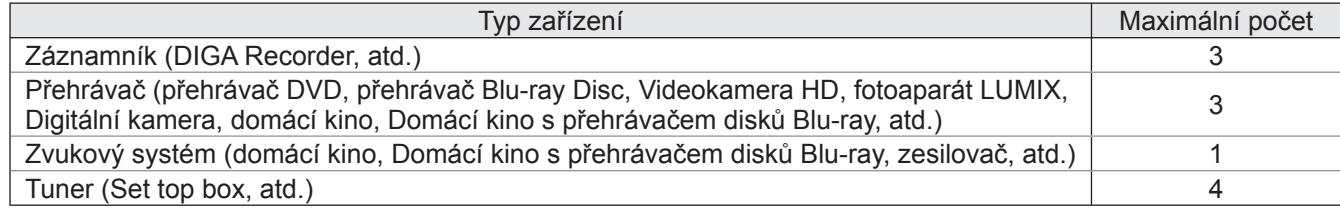

## **Funkce Link VIERA Link)**

#### **Q-Link**

#### **■Příprava**

●Propojte rekordér DVD / Videorekordér opatřený těmito logy:

"Q-Link", "NEXTVIEWLINK", "DATA LOGIC", "Easy Link", "Megalogic" nebo "SMARTLINK"

● Připojení Q-Link → str. 84

●Plně zapojený kabel SCART.

- ●Nastavte rekordér DVD / Videorekordér. Čtěte návod k rekordéru.
- ●Nastavení konektoru Q-Link v menu Další nastavení → "Q-Link" (str. 36), "Výstup AV1 / AV2" (str. 36)
- ●Stáhněte předvolbu nastavení kanálu, jazyka, země / regionu → "Načtení předvoleb" (podrobnosti níže)

#### **■Dostupné funkce**

#### **Načtení předvoleb**

Nastavení kanálu, jazyka, země / regionu lze stáhnout do rekordéru.

●Nastavení kanálů DVB-S a DVB-C nelze stáhnout.

●Stažení nastavení → "Načítání" (str. 36) nebo "Automatické ladění" (str. 43) nebo "Automatické ladění" - při prvním použití televizoru (str. 12 a str. 13)

**Tlačítko přímého záznamu DIRECT TV REC - Co vidíte, to nahráváte**

Okamžitý záznam aktuálního programu na rekordér DVD / Videorekordér.

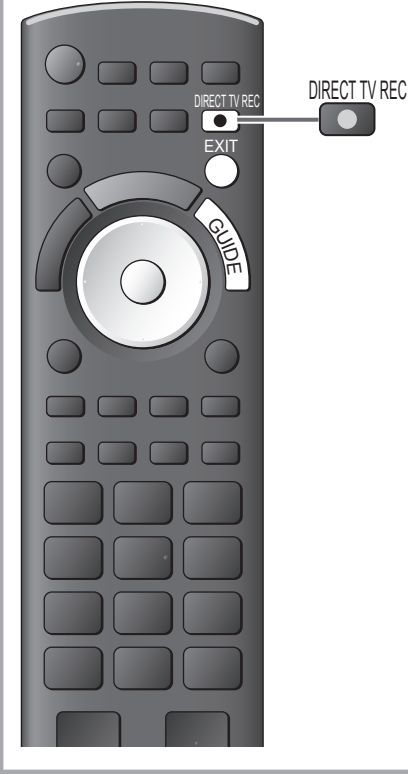

●Podmínky:

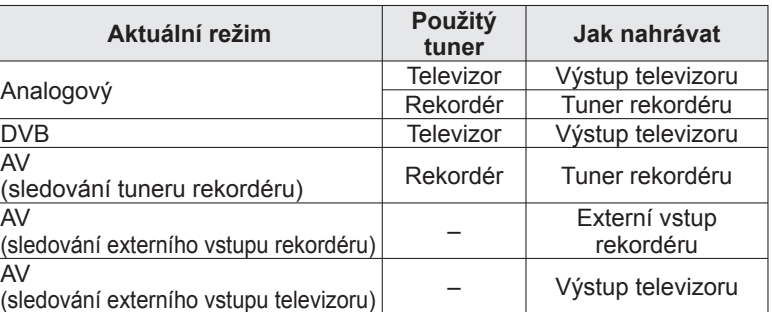

●Při přímém nahrávání z televizoru se rekordér automaticky zapne (pokud byl v pohotovostním režimu).

- ●Změna programu nebo vypnutí televizoru je možné, pokud rekordér nahrává z vlastního tuneru.
- ●Změna kanálu není možná, pokud rekordér nahrává z televizního tuneru.

#### **■Zastavení záznamu**

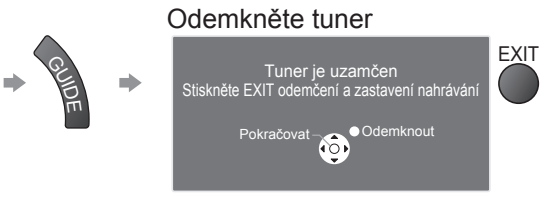

#### **Zapínání přes Link a Snadné přehrávání**

**Chcete-li použít tuto funkci, nastavte v menu Další nastavení položku Zapínání přes Link na "Zapnuto"** "Zapínání přes Link" (str. 36)

Pokud začne rekordér DVD / videorekordér přehrávat nebo je aktivován přímý navigátor / funkční menu pro zařízení, televizor se zapne a přepne do vstupního režimu automaticky, takže uvidíte obsah. (Pouze pokud je televizor v pohotovostním režimu.)

#### **Vypínání přes Link**

**Chcete-li použít tuto funkci, nastavte v menu Další nastavení položku Vypínání přes Link na**  "Zapnuto" → "Vypínání přes Link" (str. 36)

Pokud je televizor v pohotovostním režimu, záznamové zařízení se také automaticky přepne do pohotovostního režimu. (Pouze když není videokazeta nebo disk aktivní). ●Tato funkce nefunguje i když TV vstoupí automaticky do režimu vypnutí pomocí funkce automatické vypnutí napájení.

• "DATA LOGIC" (ochranná známka společnosti Metz Corporation)• "Megalogic" (ochranná známka společnosti Grundig Corporation) • "Easy Link" (ochranná známka společnosti Philips Corporation) • "SMARTLINK" (ochranná známka společnosti Sony Corporation)

**Poznámka**

●Některé rekordéry nelze použít. Čtěte návod k rekordéru.

**Pokro č**

**ilé funkce**

## **VIERA Link ..HDAVI Control™"**\*

∗Využijte další HDMI vzájemnou spolupráci s přístroji Panasonic, které mají funkci "HDAVI Control". Tento televizor podporuje funkci "HDAVI Control 5"

Připojení k zařízení (rekordér DIGA, videokamera HD, přehrávač domácího kina zesilovač apod.) prostřednictvím kabelů HDMI a SCART umožňuje jejich vzájemné propojení automaticky (str. 84 a str. 85). Tyto funkce jsou omezeny na modely využívající "HDAVI Control" a "VIERA Link".

- ●Některé funkce nejsou s ohledem na verzi HDAVI Control zařízení dostupné. Ověřte si verzi HDAVI Control připojeného zařízení.
- ●Funkce VIERA Link "HDAVI Control", která je založena na ovládacích funkcích poskytovaných HDMI průmyslový standard označovaný také jako HDMI CEC (Consumer Electronics Control - Ovládání spotřební elektroniky), představuje unikátní vlastnost, kterou jsme vyvinuli a přidali. Její fungování se zařízením jiných výrobců, které také podporuje HDMI CEC, však není zaručeno.
- ●Další informace naleznete v jednotlivých návodech k použití pro zařízení jiných výrobců podporující funkce VIERA Link.
- ●Vhodné zařízení Panasonic konzultujte s místním prodejcem Panasonic.

#### **■Příprava**

- ●Připojte zařízení podporující VIERA Link.
- $\bullet$  Připojení VIERA Link  $\Rightarrow$  str. 84 a str. 85
- ●Použijte plně zapojený kabel HDMI. Kabely, které nejsou kompatibilní s HDMI, nelze použít.
	- Objednací číslo doporučeného kabelu HDMI společnosti Panasonic:
- $\cdot$  RP-CDHS15 (1,5 m)  $\cdot$  RP-CDHS30 (3,0 m)  $\cdot$  RP-CDHS50 (5,0 m)
- ●Plně zapojený kabel SCART.
- ●Nastavte připojené zařízení. Přečtěte si návod k zařízení.
- ●Pro zajištění optimálního záznamu bude možná nutno nastavení rekordéru změnit. Podrobnosti vyhledejte v návodu k rekordéru.
- ●Stáhněte předvolbu nastavení kanálu, jazyka, země / regionu → "Načtení předvoleb" (podrobnosti níže)
- ●V menu Další nastavení nastavte položku VIERA Link na "Zapnuto". → "VIERA Link" (str. 36)
- ●Nastavte televizor
	- **Po připojení zapněte zařízení a poté televizor. Vyberte vstupní režim HDMI1, HDMI2, HDMI3 nebo HDMI4 (str. 24) a ujistěte se, že je obraz správně zobrazen.**

Toto nastavení by se mělo provést vždy, když nastanou následující podmínky:

- poprvé•
- při přidání nebo novém připojení zařízení
- při změně nastavení

#### **■Dostupné funkce**

#### **Načtení předvoleb**

Nastavení kanálu, jazyka, země / regionu lze stáhnout do rekordéru.

●Nastavení kanálů DVB-S a DVB-C nelze stáhnout.

●Stažení nastavení → "Načítání" (str. 36) nebo "Automatické ladění" (str. 43) nebo "Automatické ladění" - při prvním použití televizoru (str. 12 a str. 13)

#### **Snadné přehrávání**

Automatické přepínání vstupu - při spuštění připojeného zařízení se vstupní režim přepne automaticky. Po zastavení zařízení se vstupní režim vrátí zpět.

#### **Zapínání přes Link**

#### **Chcete-li použít tuto funkci, nastavte v menu Další nastavení položku Zapínání přes Link na**  "Zapnuto" → "Zapínání přes Link" (str. 36)

Pokud začne připojené zařízení přehrávat nebo je aktivován přímý navigátor / funkční menu pro zařízení, televizor se automaticky zapne. (Pouze pokud je televizor v pohotovostním režimu.)

#### **Vypínání přes Link**

#### **Chcete-li použít tuto funkci, nastavte v menu Další nastavení položku Vypínání přes Link na "Zapnuto"** → "Vypínání přes Link" (str. 36)

Pokud je televizor v pohotovostním režimu, připojené zařízení se také automaticky přepne do pohotovostního režimu.

●Tato funkce nefunguje i když TV vstoupí automaticky do režimu vypnutí pomocí funkce automatické vypnutí napájení.

## **Funkce Link VIERA Link)**

#### **■Dostupné funkce**

#### **Omezení nadbytečné spotřeby el. energie v pohotovostním režimu Úsporný standby režim**

**Chcete-li použít tuto funkci, nastavte v menu Další nastavení položku Úsporný standby režim na "Zapnuto"**  $\Rightarrow$  "Úsporný standby režim" (str. 36)

Vyšší nebo nižší příkon připojeného zařízení v pohotovostním režimu se kvůli úspoře energie synchronně řídí stavem televizoru (Zapnuto / Vypnuto).

Pokud je televizor přepnut do pohotovostního režimu, připojené zařízení se automaticky přepne do pohotovostního režimu. Spotřeba elektrické energie připojeného zařízení se bude automaticky minimalizovat. Pokud je televizor zapnut, připojené zařízení zůstane stále v pohotovostním režimu, ale příkon je zvýšen, aby byla doba spuštění krátká.

- ●Tato funkce se projeví, pokud připojené zařízení dokáže změnit příkon v pohotovostním režimu a je nastaveno na vyšší spotřebu.
- ●Tato funkce bude pracovat, pokud je položka "Vypínání přes Link" nastavena na "Zapnuto".

**Automatický pohotovostní režim pro nadbytečné zařízení Inteligent. auto vypnutí**

#### **Chcete-li použít tuto funkci, nastavte položku Inteligent. auto vypnutí v menu Další nastavení na "Zap. (s upozorněním)" nebo "Zap. (bez upozornění)"**

 $\Rightarrow$  "Inteligent. auto vypnutí" (str. 36)

Pokud je televizor zapnutý, připojené zařízení, které nikdo nesleduje nebo se nepoužívá, se kvůli snížení spotřeby el. energie automaticky přepne do pohotovostního režimu. Pokud je například vstupní režim přepnut z HDMI, pokud se položka Výběr reproduktorů přepne na "TV" (kromě sledování disku).

●Pokud vyberete "Zap. (s upozorněním)", před použitím této funkce se zobrazí zpráva s upozorněním.

●Tato funkce nemusí pracovat správně, závisí na připojeném zařízení. V případě potřeby použijte nastavení "Vypnuto".

#### **■Dostupné funkce** (Použití VIERA Link menu)

#### **Tlačítko přímého záznamu DIRECT TV REC - Co vidíte, to nahráváte Direct TV Rec**

Okamžitý záznam aktuálního programu na rekordér DIGA.

- ●Pokud připojíte větší počet rekordérů současně (včetně rekordérů jiných výrobců), rekordér DIGA zapojte do konektoru HDMI televizoru s nižším číslem. Pokud například používáte konektory HDMI1 a HDMI2 pro dva rekordéry, zapojte rekordér DIGA do konektoru HDMI1.
- ●Jestliže nelze zařízení používat, zkontrolujte nastavení i celé zařízení
- → "Souhrn funkcí Q-Link a VIERA Link" (str. 84 a str. 85), "Příprava" (str. 87)
- ●Pokud si přejete zaznamenat program, který DIGA Recorder nepodporuje, je nutné SCART připojení program se zaznamená funkcí Q-Link (str. 86).
- ●V závislosti na programu bude možná zapotřebí pro záznam SCART připojení.
- ●Změna programu nebo vypnutí televizoru je možné, pokud rekordér nahrává z vlastního tuneru.
- ●Změna kanálu není možná, pokud rekordér nahrává z televizního tuneru.

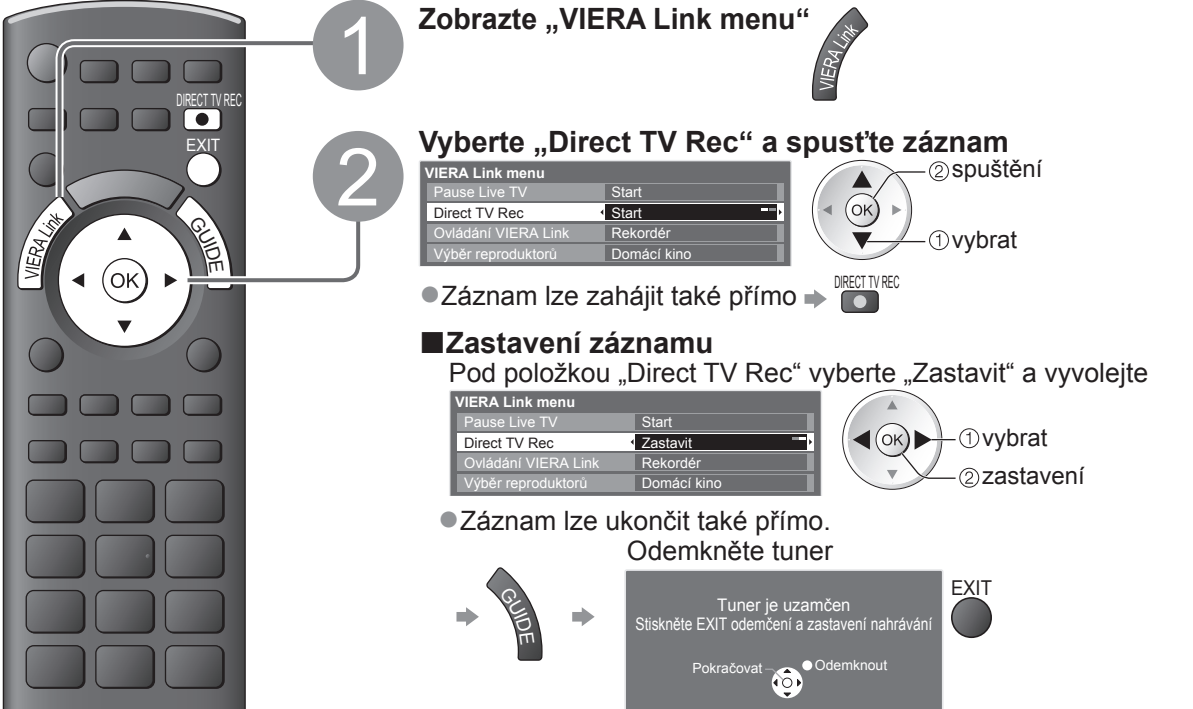

#### **■Dostupné funkce** (Použití VIERA Link menu)

#### **Pozastavení programu (Pause Live TV) Pause Live TV** Živě vysílaný TV pořad lze pozastavit a pokračovat později. Živý televizní program se bude zaznamenávat na pevný disk připojeného rekordéru DIGA. ●Tato funkce je dostupná u rekordéru DIGA s pevným diskem. ●Pokud připojíte větší počet rekordérů současně (včetně rekordérů jiných výrobců), rekordér DIGA, který má pevný disk, zapojte do konektoru HDMI televizoru s nižším číslem. Pokud například používáte konektory HDMI1 a HDMI2 pro dva rekordéry, do konektoru HDMI1 zapojte rekordér DIGA s pevným diskem. ●Jestliže nelze zařízení používat, zkontrolujte nastavení i celé zařízení → "Souhrn funkcí Q-Link a VIERA Link" (str. 84 a str. 85), "Příprava" (str. 87) **Vyvolání a pozastavení živého televizního programu Zobrazte "VIERA Link menu"** INPUT  $(TV)$ **Vyberte "Pause Live TV" a pozastavte**<br> **Pause Live TV**<br> **Direct TV Rec** Start Start (COV) pozastavit **VIERA Link menu Ise Live TV** Direct TV Rec **Start Dowbrat** Ovládání VIERA Link Rekordér  $(x)$ Výběr reproduktorů Televizní obraz bude pozastaven. OPTION ●Živé televizní vysílání se zaznamenává na pevný disk od místa, kde bylo pozastaveno. ●Pokud se pozastavený televizní obraz po několika minutách ztratí **OPTION** (pozastavený obraz bude obnoven) ●Při ovládání funkce Pause Live TV postupujte podle pokynů. **■Ovládání funkce Pause Live TV** vyhledávání vzad ●Ovládání se může lišit, závisí na rekordéru. V tomto případě pozastavit postupujte podle pokynů nebo vyhledávání vpřed  $(\circ\kappa)$ čtěte návod k rekordéru. přehrávání zastavení ● Pokud přehrávání zastavíte, zaznamenaný program bude z pevného disku odstraněn. n min **■Návrat k živému vysílání**  (zastavení přehrávání záznamu Pause Live TV / zrušení pauzy) Vyberte "Ano"  $\sqrt{2}$ **F** TV **Pause Live TV Panasonic** Ukončit Pause Live TV?  $\blacktriangleleft$ (OK)) *Ovybrat* TV zastavení Ano Ne ●Pokud přehrávání zastavíte nebo zrušíte pauzu, zaznamenaný program bude z pevného disku odstraněn.

Funkce Link O)<br>●Protoco Protoco Tink (Q-Link / VIERA Link)

# **Funkce Link (Q-Link Link)**

**■Dostupné funkce** (Použití VIERA Link menu)

### **Ovládání menu připojeného zařízení dálkovým ovladačem VIERA Ovládání VIERA Link**

Tímto dálkovým ovladačem televizoru lze kontrolovat některé funkce připojeného zařízení (dálkový ovladač namiřte na přijímač signálu na televizoru).

●Jestliže nelze zařízení používat, zkontrolujte nastavení i celé zařízení

→ "Souhrn funkcí Q-Link a VIERA Link" (str. 84 a str. 85), "Příprava" (str. 87)

●Podrobnosti týkající se ovládání připojeného zařízení naleznete v návodu k zařízení.

#### **Přístup a ovládání menu zařízení**

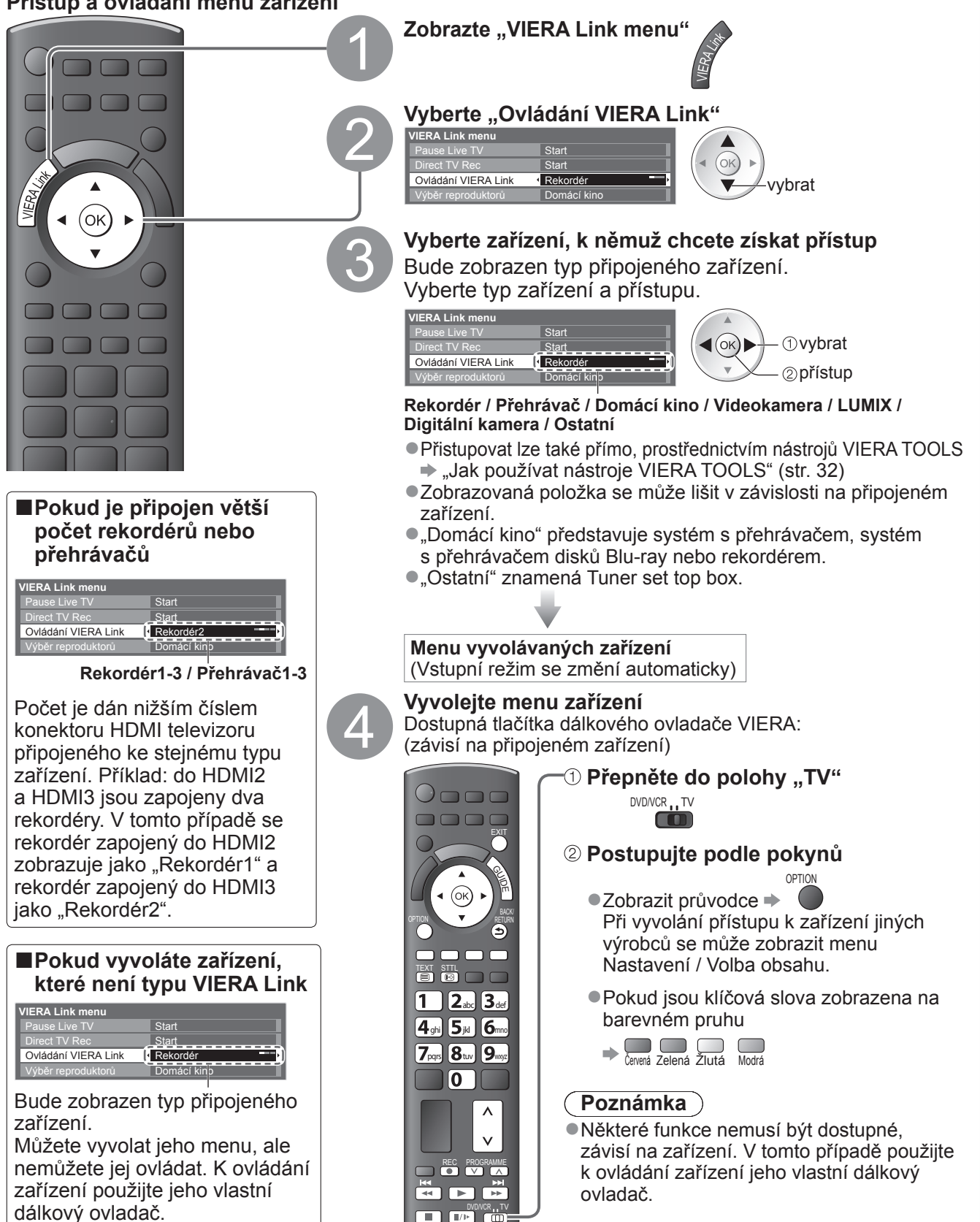

### **Ovládání reproduktoru Výběr reproduktorů**

Tímto dálkovým ovladačem televizoru lze ovládat reprosoustavy domácího kina (dálkový ovladač namiřte na přijímač signálu na televizoru).

●Jestliže nelze zařízení používat, zkontrolujte nastavení i celé zařízení

 $\Rightarrow$  "Souhrn funkcí Q-Link a VIERA Link" (str. 84 a str. 85), "Příprava" (str. 87)

#### **Přístup a ovládání hlasitosti reprosoustav**

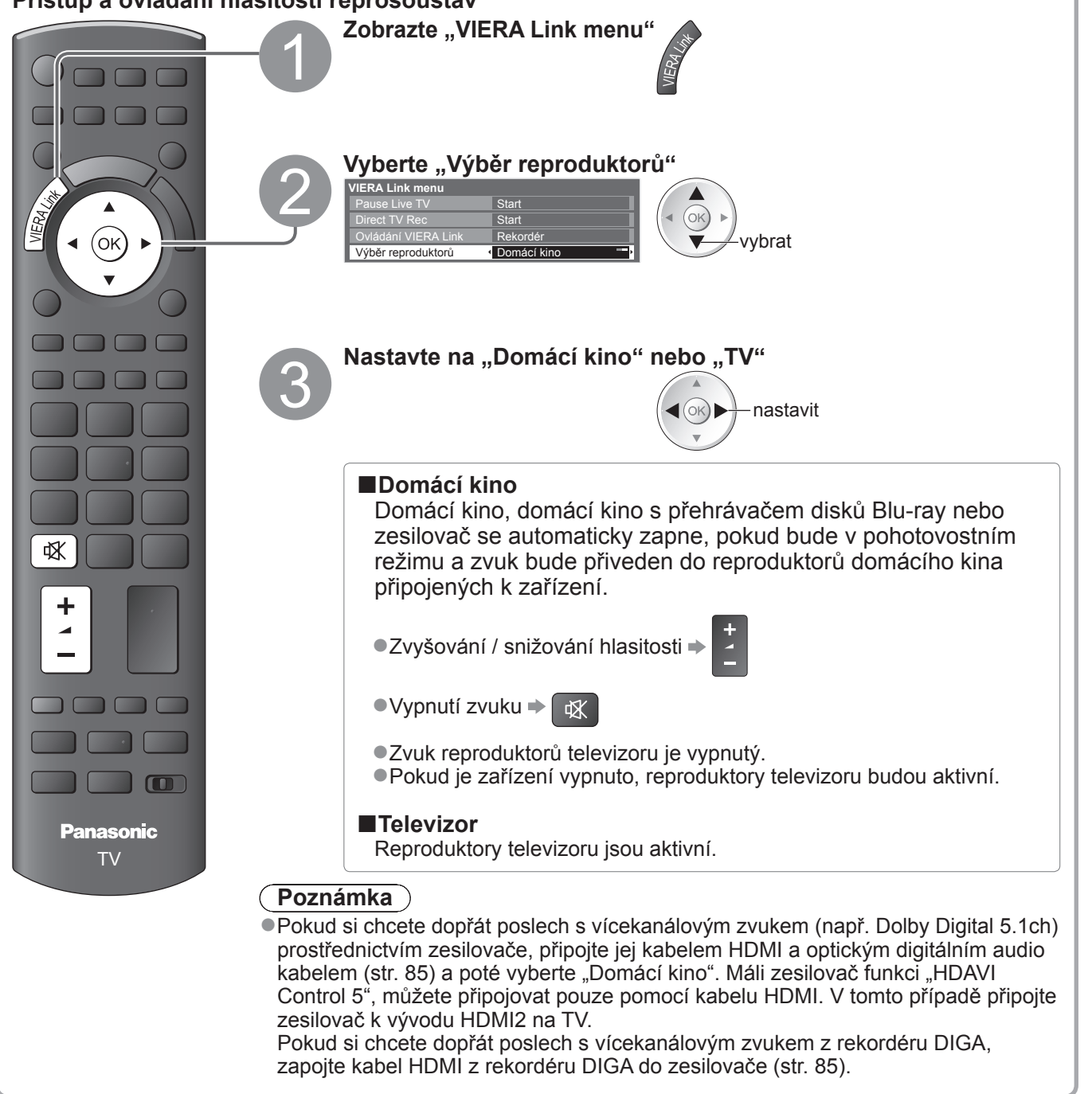

#### **Poznámka**

- ●Tyto funkce nemusí pracovat správně, závisí na připojeném zařízení.
- ●Po několik prvních sekund po přepnutí vstupního režimu nemusí být obraz nebo zvuk k dispozici.
- ●Snadné přehrávání může být dostupné při používání dálkového ovladače pro domácí kino, domácí kino
- s přehrávačem disků Blu-ray nebo zesilovač. Přečtěte si návod k zařízení.
- ●Nejnovějším standardem pro zařízení kompatibilní s HDAVI Control (od prosince 2009) je "HDAVI Control 5". Tento standard je kompatibilní s běžným zařízením HDAVI.
- ●Potvrzení verze HDAVI Control tohoto televizoru → "Systémové informace" (str. 39)

Funkce Link

**Pokro č**

**ilé funkce**

(Q-Link / VIERA Link)<br>● Funkce Link (Q-Link / VIERA Link)

## **Externí zařízení**

Tyto diagramy znázorňují naše doporučení pro připojení vašeho televizoru k různým typům zařízení. Další typy připojení vyhledejte v návodu k obsluze pro každé zařízení, v níže uvedené tabulce a v technických údajích (str. 103).

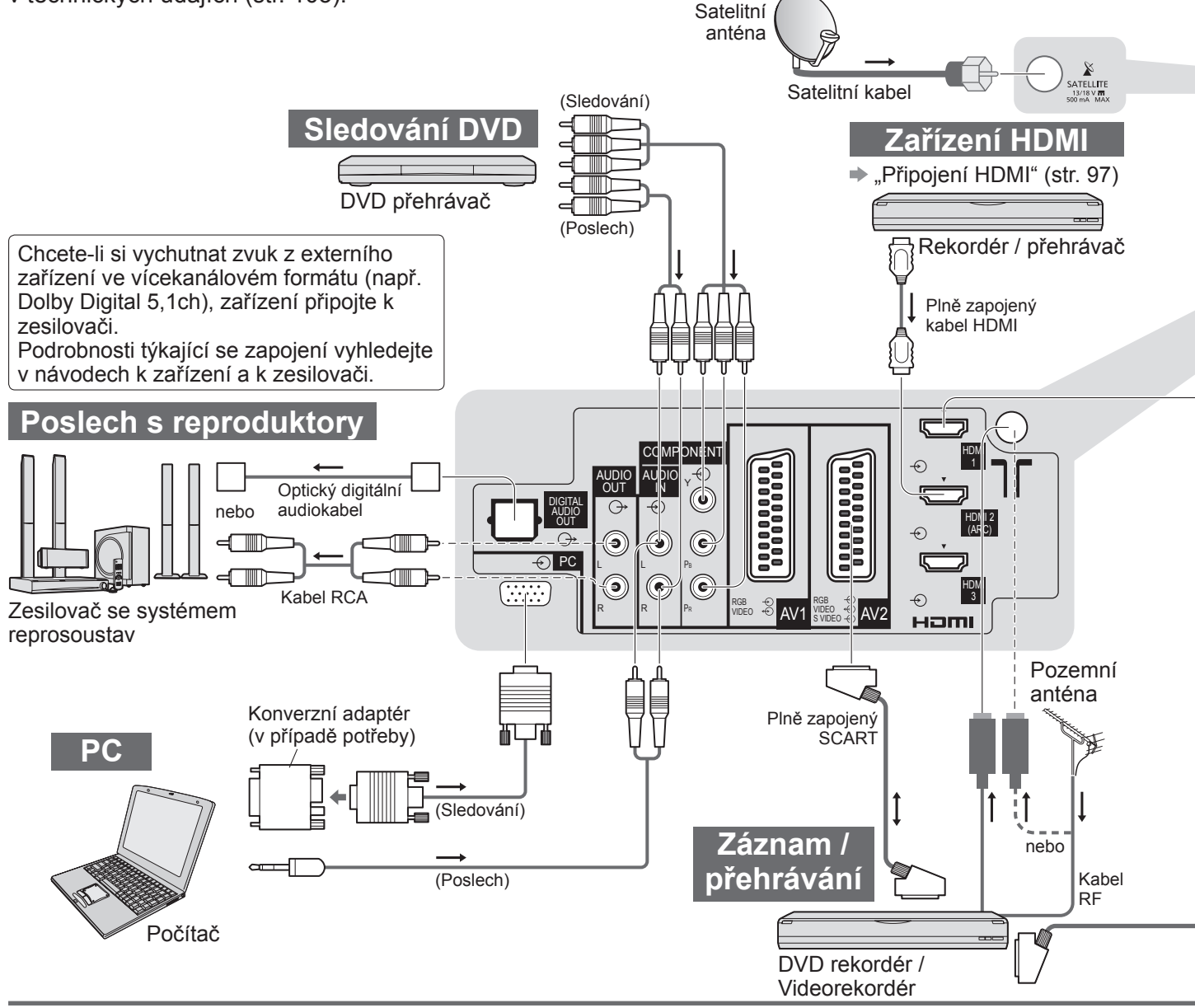

#### **■Typy zařízení připojitelného k jednotlivým konektorů<sup>m</sup>**

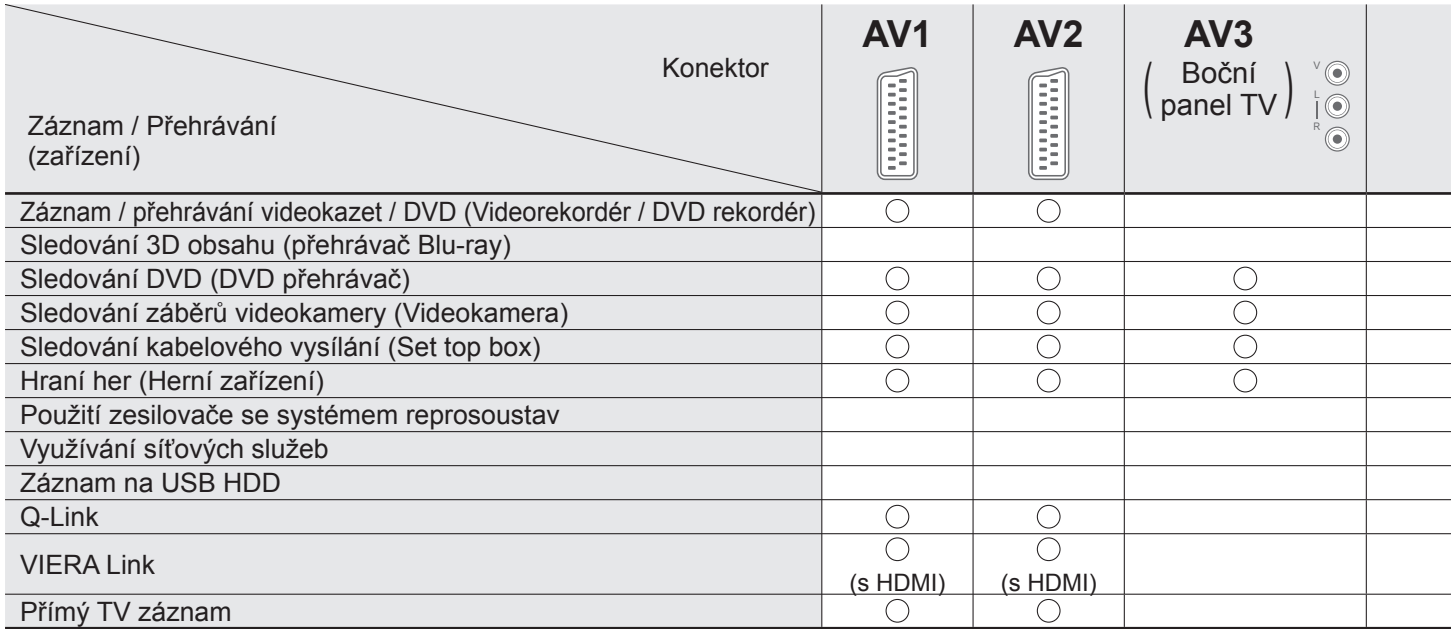

: Doporučované připojení

∗1 : využitelné, pokud váš zesilovač má funkci ARC (Audio Return Channel)

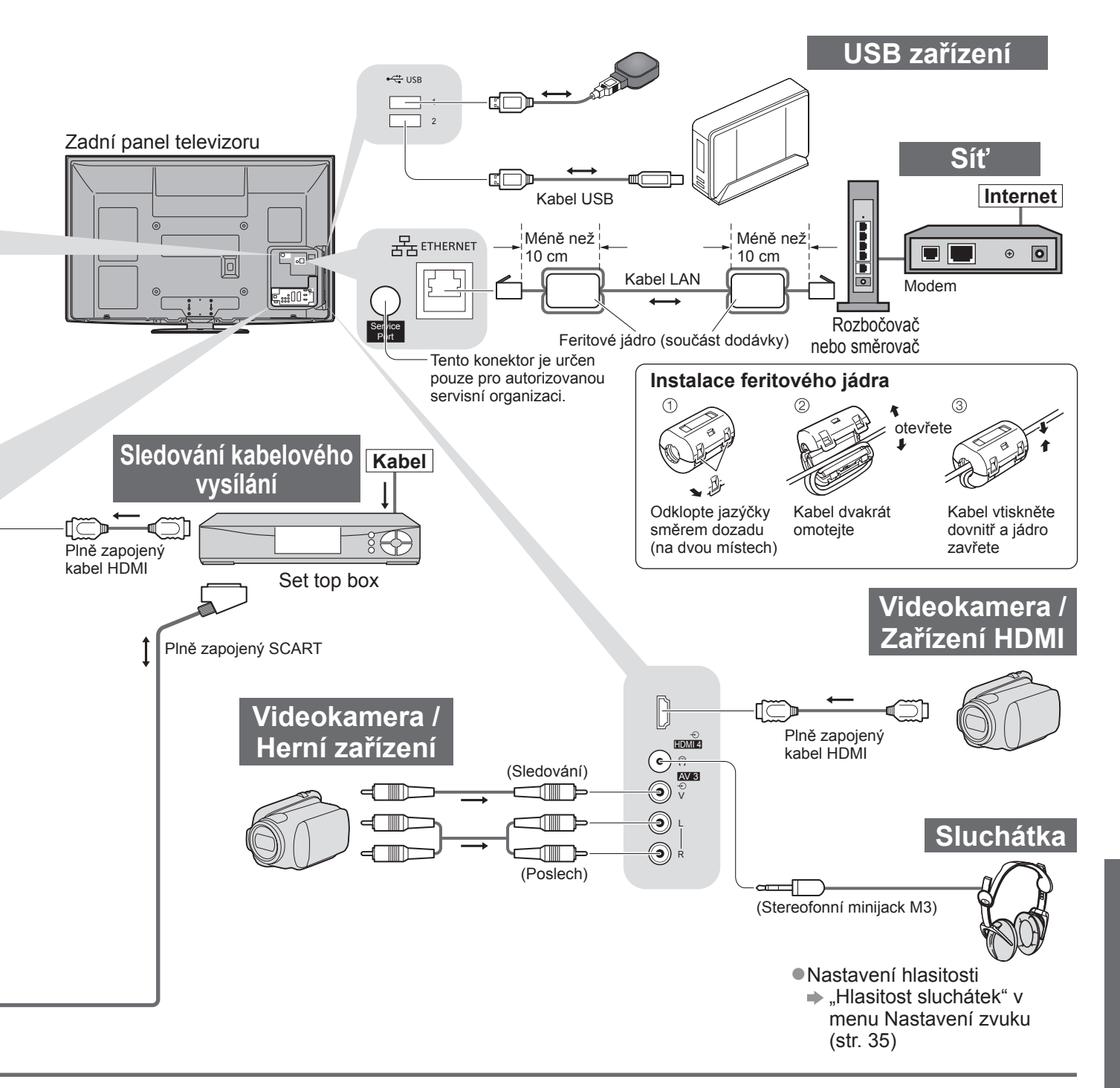

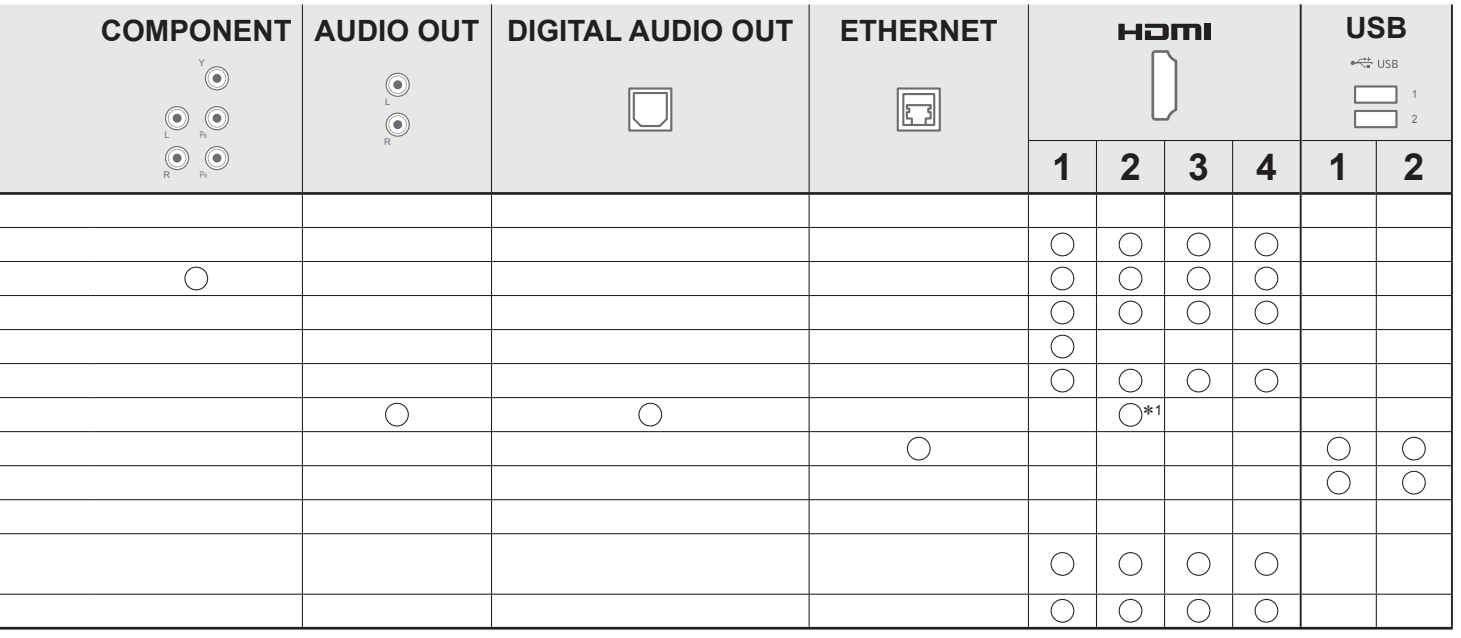

●

# **Technické údaje**

## **Automatický poměr stran**

Optimální velikost a poměr budou zvoleny automaticky a vy si budete moci dopřát lepší obraz. (str. 18)

#### **■Řídící signál nastavení poměru stran**

Pokud byl zjištěn identifikační širokoúhlý signál (WSS) nebo kontrolní signál na konektoru SCART / HDMI, v levé horní části obrazovky se objeví nápis "ŠIROKOŮHLÝ"

Poměr se přepne na odpovídající širokoúhlý poměr 16:9 nebo 14:9.

Tato funkce pracuje v každém režimu poměru stran.

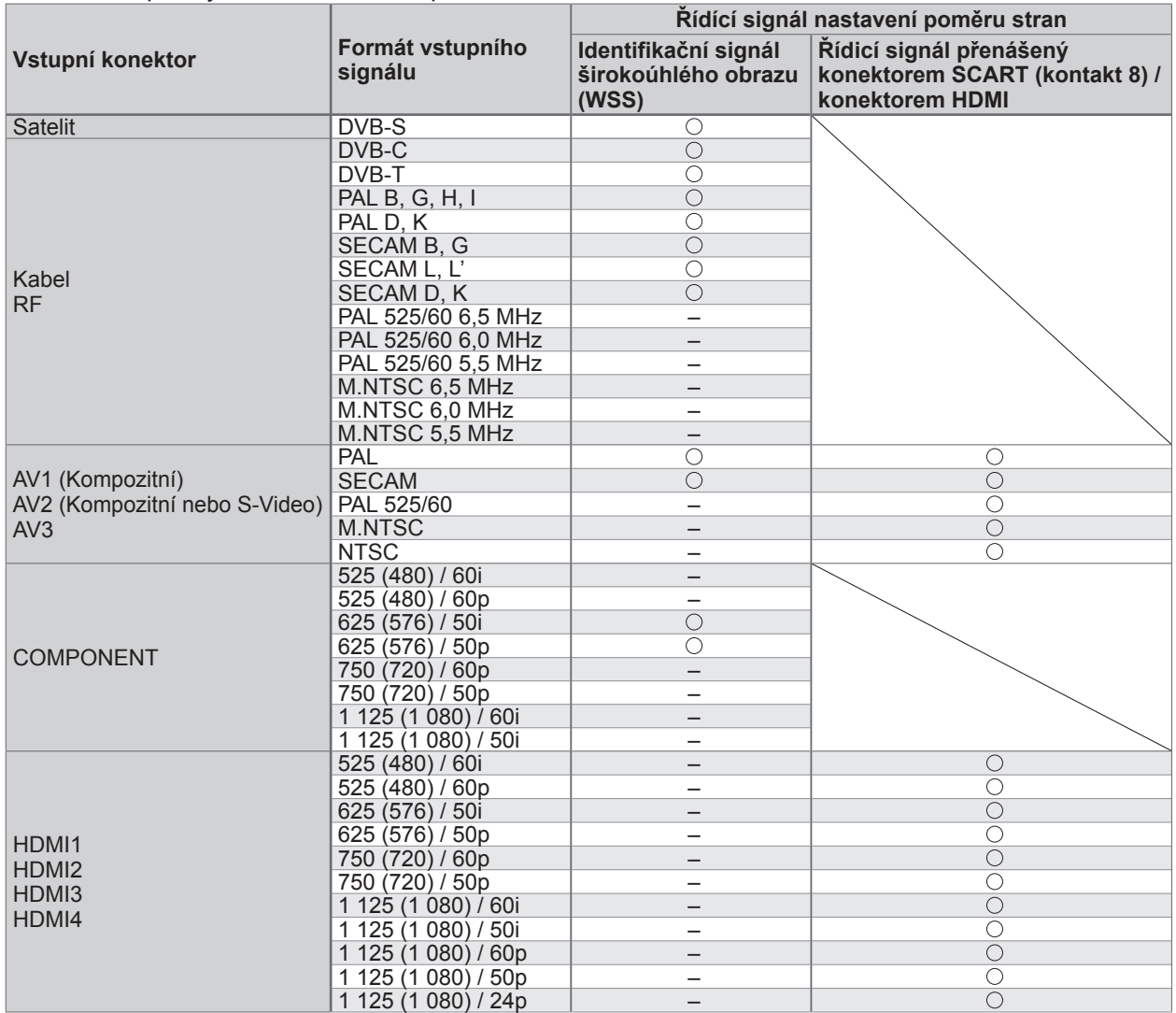

#### **■Automatický režim**

Automatický režim určí nejlepší poměr stran, aby byla zaplněna celá obrazovka. Proces probíhá ve čtyřech krocích (WSS, kontrolní signál na konektoru SCART / HDMI, detekce formátu Letterbox nebo zarovnání), aby byla zaplněna celá obrazovka. Proces může trvat několik minut, závisí na tmavosti obrazu.

Detekce formátu Letterbox: Pokud budou v horní a spodní části obrazovky zjištěny černé pruhy, Automatický režim vybere nejlepší poměr stran a obraz roztáhne tak, aby byla zaplněna celá obrazovka.

Pokud nebudou zjištěny žádné identifikační signály poměru, automatický režim zvýrazní obraz tak, aby bylo dosaženo optimálního zážitku ze sledování.

#### **Poznámka**

●Poměr se mění v závislosti na programu apod. Pokud je poměr jiný než standardních 16:9, v horní a spodní části obrazovky se mohou objevit černé pruhy.

●Pokud vypadá velikost obrazovky při přehrávání programu nahraného v širokoúhlém formátu z videorekordéru neobvykle, upravte funkci Tracking (sledování stopy) na videorekordéru. Čtěte návod k videorekordéru.

#### **Karta SD**

- ●Použijte kartu SD, která splňuje standardy SD. Pokud ne, může to způsobit selhání TV.
- ●V době kdy televizor přistupuje k datům na kartě, kartu nevyjímejte (může dojít k jejímu poškození nebo k poškození televizoru).
- ●Nedotýkejte se kontaktů na zadní straně karty.
- ●Kartu nevystavujte vysokému tlaku nebo nárazu.
- ●Kartu vkládejte ve správném směru (jinak by mohlo dojít k jejímu poškození).
- ●Elektrické rušení, statická elektřina nebo nesprávná obsluha může data nebo kartu poškodit.
- ●V pravidelných intervalech data zálohujte, pro případ znehodnocení nebo poškození dat nebo chybné obsluhy
- televizoru. (Společnost Panasonic nezodpovídá za znehodnocení nebo poškození zaznamenaných dat.)

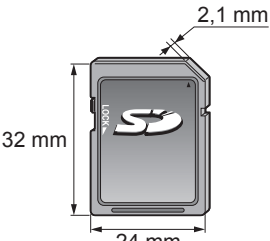

### **DivX**

#### INFORMACE O VIDEU VE FORMÁTU DIVX:

DivX® je formát digitálního videa vytvořený společností DivX, Inc. Toto zařízení je oficiálním zařízením s osvědčením DivX Certified, jež přehrává video ve formátu DivX. Navštivte www.divx.com pro více informací a softwarové nástroje pro převod vašich souborů do DivX videa.

#### **■Videosoubor ve formátu DivX**

DivX Certified pro přehrávání DivX videa až do HD 1 080p, včetně bonusového obsahu

Přípona – "divx" nebo "avi"

Obrazové rozlišení – až 1 920 × 1 080 pixelů

Video

• Počet datových proudů: Max. 1

• Kodeky: DIV3, DIV4, DIVX, DX50, DIV6

• FPS (počet snímků za sekundu): Max. 60 sn./s

Zvuk

• Počet datových proudů: Max. 8

• Formát: MP3, MPEG, AC3

• Vícekanálový zvuk: Signál AC3 je umožněn. Vícekanálový zvuk MPEG je dvoukanálovou konverzí.

●Formát GMC (Global Motion Compensation) není podporován.

#### **■Textový soubor titulků k DivX**

Formát titulků – MicroDVD, SubRip, TMPlayer

- ●Videosoubor DivX a textový soubor s titulky jsou ve stejné složce a soubory mají stejný název s výjimkou přípony.
- ●Bude-li ve stejné složce více než jeden textový soubor s titulky, zobrazí se s následujícím upřednostněním: ".srt", ".sub", ".txt".
- ●Pokud chcete potvrdit nebo změnit aktuální stav titulků při přehrávání obsahu DivX, stiskněte tlačítko OPTION a zobrazte menu Volby.
- ●V závislosti na metodách použitých pro vytvoření souboru nebo stavu nahrávání se mohou zobrazit pouze části titulků, nebo se nemusí zobrazit vůbec.

#### **Poznámka**

- ●V závislosti na tom, jak jste zpracovali SD kartu nebo USB Flash paměť se nemusí složky a soubory zobrazit v očíslovaném pořadí.
- ●Soubory se nemusejí přehrát záleží na softwaru použitém k vytvoření souborů DivX.
- ●V závislosti na tom, jak vytvoříte soubory a strukturu složek, se soubory a složky nemusí zobrazit.
- ●Při větším počtu složek a souborů může dokončení operace nějakou dobu trvat, nebo se některé soubory nemusejí zobrazit či přehrát.

INFORMACE O SLUŽBĚ DIVX VIDEO-ON-DEMAND (DivX video na požádání.):

Toto DivX Certified® zařízení se musí registrovat pro přehrávání DivX Video-on-Demand (VOD) obsahu. Pro tvorbu registračního kódu, najděte položku DivX VOD nabídce Nastavení. S tímto kódem přejděte na vod.divx. com pro dokončení registrace a přečtěte si více o DivX VOD.

#### **■Zobrazení registračního kódu DivX VOD**

**■ DivX® VOD**" v menu Další nastavení (str. 38)

- ●Pokud si přejete vytvořit nový registrační kód, je třeba nejprve odregistrovat stávající kód. Po jednom přehrání DivX VOD obsahu, se zobrazí obrazovka pro odregistrování "DivX® VOD" v Další nastavení. Pokud stiskněte tlačítko OK na obrazovce potvrzení, vytvoří se odregistrační kód a vy nebudete moci přehrát žádný obsah, zakoupený na aktuální registrační kód.
- Pokud si přejete získat nový registrační kód, stiskněte tlačítko OK na obrazovce odregistrování kódu. ●Zakoupíte-li si obsah DivX VOD využitím jiného registračního kódu než je kód tohoto televizoru, nebudete moci takový obsah přehrát. (Zobrazí se hlášení "Vaše zařízení není autorizováno pro přehrávání tohoto chráněného DivX videa.")

### **■Informace o obsahu DivX, který lze přehrát se stanoveným potem opakování**

Určitý obsah DivX VOD lze přehrát pouze stanoveným počtem opakování. Při přehrávání tohoto obsahu se zobrazí zbývající počet přehrání. Pokud se jako počet zbývajících přehrání zobrazuje nula, obsah již nemůžete přehrávat. (Zobrazí se hlášení "Toto předplatné DivX vypršelo.".)

●Při přehrávání tohoto obsahu bude za následujících podmínek počet zbývajících přehrání snížen o jedna: • Jestliže ukončíte aktuální aplikaci.

- Pokud přehráváte jiný obsah.
- Jestliže přejdete k dalšímu nebo předchozímu obsahu.

**ě**<u>ٍດ</u>

# **Technické údaje**

## **Tabulka znaků pro numerická tlačítka**

Pomocí numerických tlačítek lze vkládat znaky pro volné položky.

Stiskněte numerické tlačítko opakovaně, dokud nedostanete požadovaný znak. **Polity Bulla Pokud jednu sekundu vynecháte, znak se vloží automaticky.** 

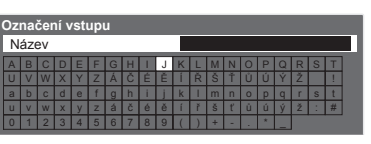

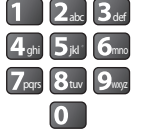

ghi jako v znaky lze také vkládat tlačítkem OK nebo

dalšími číselnými tlačítky během jedné sekundy.

#### Tabulka znaků:

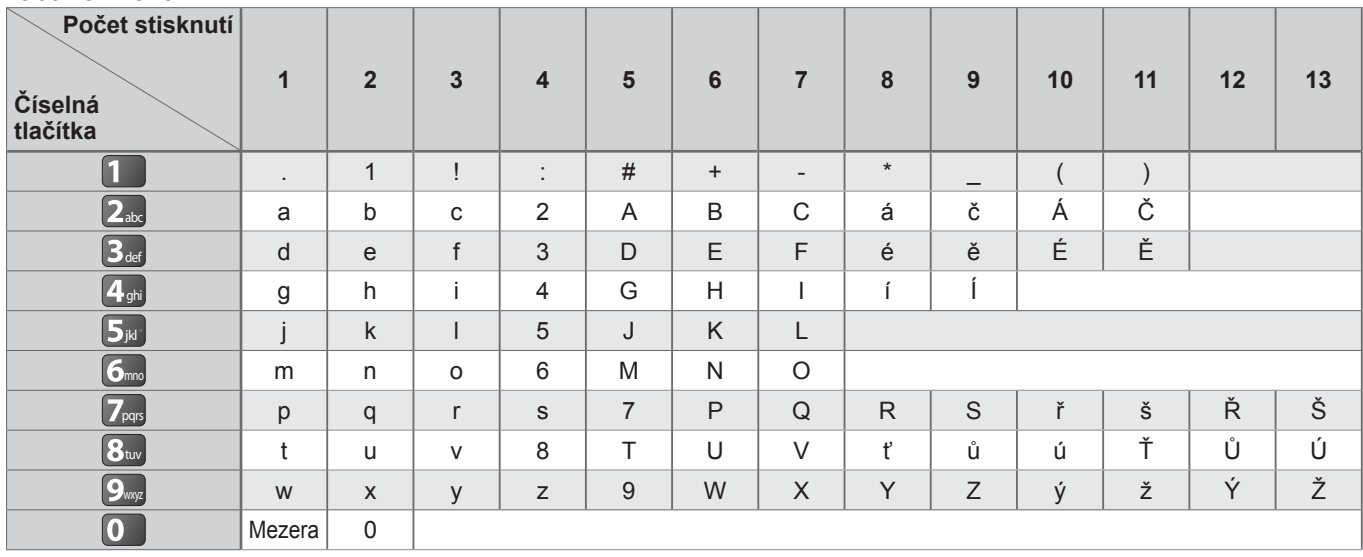

## **Informace o konektorech SCART, HDMI**

#### **■**Konektor **AV1** SCART (RGB, VIDEO, Q-Link)

Mezi vstupy vhodné pro AV1 patří RGB (červená / zelená / modrá).

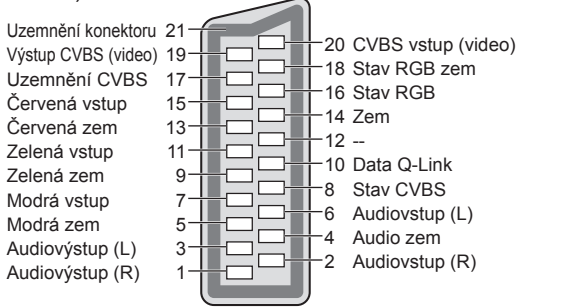

#### **■**Konektor **AV2** SCART (RGB, VIDEO, S-VIDEO, Q-Link) AV2 - kontakty 15 a 20 závisí na přepnutí AV2 S-VHS / VIDEO

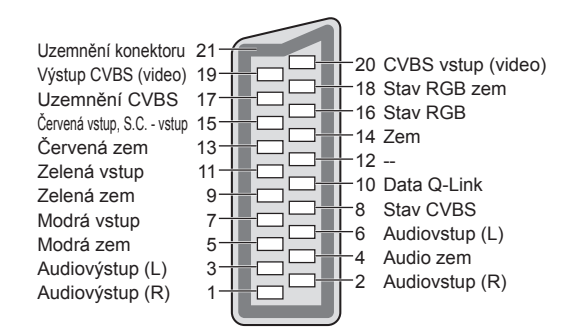

#### **■**Konektor **HDMI**

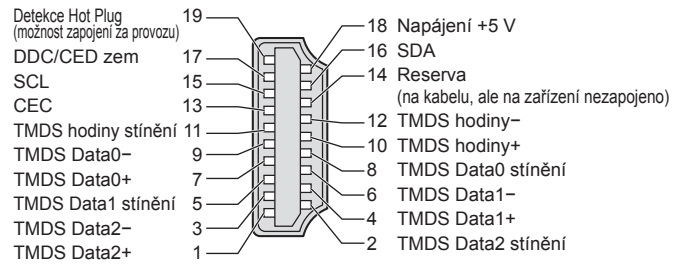

## **Připojení HDMI**

HDMI (high-definition multimedia interface - multimediální rozhraní s vysokým rozlišením) je první digitální spotřební rozhraní pro audio / video na světě, které splňuje nekompresní standardy.

Po propojení televizoru se zařízením si díky HDMI budete moci vychutnat digitální obraz s vysokým rozlišením a špičkový zvuk.

Zařízení kompatibilní se standardem HDMI<sup>(\*1)</sup> s výstupním konektorem HDMI nebo DVI, například DVD přehrávač, set-top-box nebo herní zařízení, lze připojit ke konektoru HDMI kabelem kompatibilním s rozhraním HDMI. Informace o konektorech naleznete v části "Externí zařízení" (str. 92).

#### **■Použitelné funkce HDMI**

●Vstupní audiosignál : 2kanálový formát Linear PCM (vzorkovací kmitočty - 48 kHz, 44,1 kHz, 32 kHz) ●Vstupní videosignál : 480i, 480p, 576i, 576p, 720p, 1080i a 1080p

 $\rightarrow$  "Vstupní signály, které lze zobrazit" (str. 98)

Přizpůsobte nastavení výstupu digitálního zařízení.

 $\bullet$  Vstupní PC signál :  $\bullet$  "Vstupní signály, které lze zobrazit" (str. 98)

#### Přizpůsobte nastavení výstupu počítače.

●VIERA Link (HDAVI Control 5) :  $\rightarrow$  "VIERA Link" (str. 87)

●3D

● Content Type

●Deep Colour

●x.v.Colour™

●Audio Return Channel(∗3) (Pouze vývod HDMI2)

#### **■Připojení DVI**

Pokud má externí zařízení pouze výstup DVI, připojte jej ke konektoru HDMI pomocí kabelového adaptéru DVI na  $HDMI(*2)$ .

Pokud použijete kabelový adaptér DVI na HDMI, audiokabel zapojte do konektoru audiovstupu

(HDMI1 / 2 / 3: použijte konektory COMPONENT-AUDIO / HDMI4: použijte audiokonektory AV3).

#### **Poznámka**

●Nastavení zvuku lze provést pod položkou "Vstup HDMI1 / 2 / 3 / 4" v menu Nastavení zvuku. (str. 36)

**• Pokud má připojené zařízení funkci nastavení poměru stran, poměr nastavte na "16:9".** 

● Tyto konektory HDMI jsou "Typ A".

- ●Tyto konektory HDMI jsou kompatibilní se systémem ochrany obsahu chráněného autorskými právy HDCP (Ochrana širokopásmového digitálního obsahu).
- ●Zařízení, které nemá žádný digitální výstupní konektor, lze připojit ke vstupnímu konektoru "COMPONENT", "S-VIDEO" nebo "VIDEO" umožňujícímu příjem analogového signálu.

●Tato TV začleňuje HDMI™ technologii.

- (∗1): Na zařízení podporujícím HDMI je zobrazeno logo HDMI.
- (∗2): Informujte se u vašeho místního prodejce digitálního zařízení.
- (∗3): Audio Return Channel (ARC) je funkce, která umožňuje
	- posílat digitální zvukové signály pomocí HDMI kabelu.

## **Připojení počítače**

K tomuto televizoru lze připojit počítač - na televizoru se zobrazí obsah obrazovky počítače a bude slyšet zvuk. ●Signály počítače, které lze připojit: Horizontální snímková frekvence 31 až 69 kHz; vertikální snímková frekvence

- 59 až 86 Hz (více než 1 024 signálových řádků může způsobit nesprávné zobrazení obrazu).
- ●U počítačů s 15 pólovým konektorem D-sub kompatibilním s DOS/V není nutný PC adaptér.

#### **Poznámka**

●Některé modely počítačů nelze k tomuto televizoru připojit.

- ●Při použití PC nastavte kvalitu barevného zobrazení PC na nejvyšší úroveň.
- ●Podrobnosti týkající se vhodných signálů PC
- "Vstupní signály, které lze zobrazit" (str. 98)
- ●Max. obrazové rozlišení

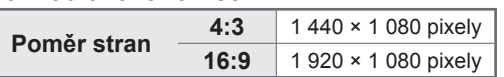

#### ● Signál 15 pólového konektoru D-sub

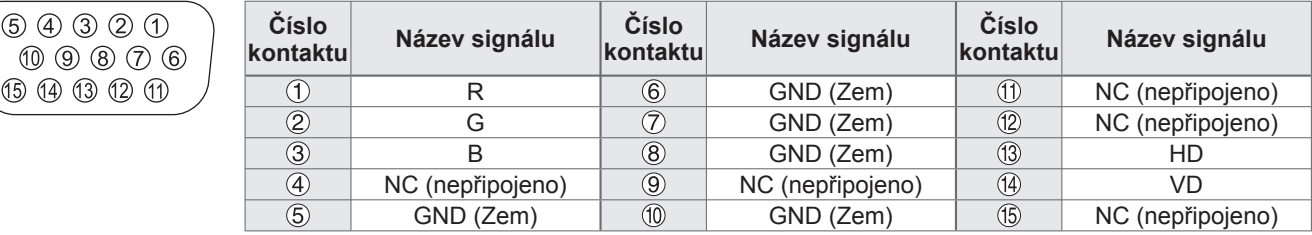

Technické údaje ● Technické údaje

## **Technické údaje**

## **USB připojení**

- ●Doporučuje se připojovat USB HDD nebo USB Flash paměť přímo k USB konektorům TV.
- ●Některá USB zařízení nebo USB HUB nelze s touto TV používat
- ●Pomocí USB čtečky karet nelze připojit žádné zařízení.

#### **■Kombinace USB zařízení, které byly otestovány pro každý USB konektor TV.**

- Kombinace USB konektor  $1 +$  konektor  $2$  (a naopak):
- USB HDD + Formát USB Flash paměť
- USB HDD + bezdrátový LAN adaptér
- USB HDD + USB klávesnice
- Formát USB Flash paměť + bezdrátový LAN adaptér
- Formát USB Flash paměť + USB klávesnice
- Bezdrátový LAN adaptér +USB klávesnice

#### **Poznámka**

●Doplňující informace o USB zařízení lze získat na následující internetové stránce (pouze anglicky) http://panasonic.jp/support/global/cs/tv/

#### **Vstupní signály, které lze zobrazit**

#### **COMPONENT** (složky Y, PB, PR)**, HDMI** ∗Označení symbolem : Použitelný vstupní signál

**Název signálu COMPONENT HDMI** 525 (480) / 60i 525 (480) / 60p ∗ ∗ 625 (576) / 50i ∗ ∗ 625 (576) / 50p ∗ ∗ 750 (720) / 60p ∗ ∗ 750 (720) / 50p ∗ ∗ ∗ ∗ ∗ ∗ ∗ ∗ ∗ ∗ ∗ ∗ ∗ 1 125 (1 080) / 60i ∗ ∗ 1 125 (1 080) / 50i ∗ ∗ 1 125 (1 080) / 60p ∗ 1 125 (1 080) / 50p ∗ 1 125 (1 080) / 24p

#### **PC** (z konektoru D-sub) Příslušný vstupní signál pro PC je kompatibilní se standardním časováním VESA.

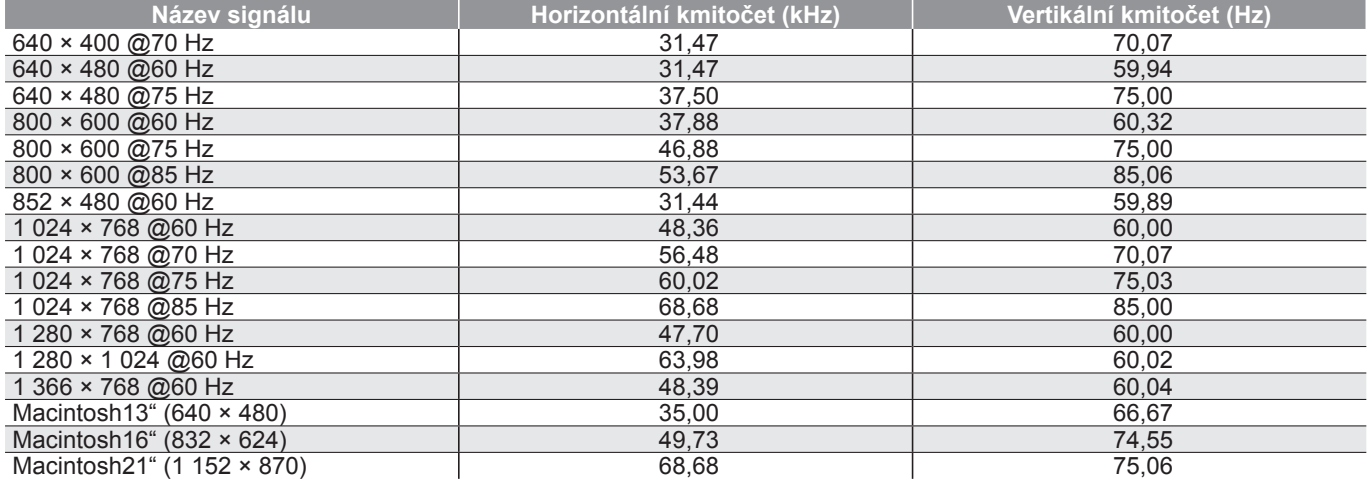

#### **PC** (z konektoru HDMI) Příslušný vstupní signál pro PC je kompatibilní se standardním časováním HDMI.

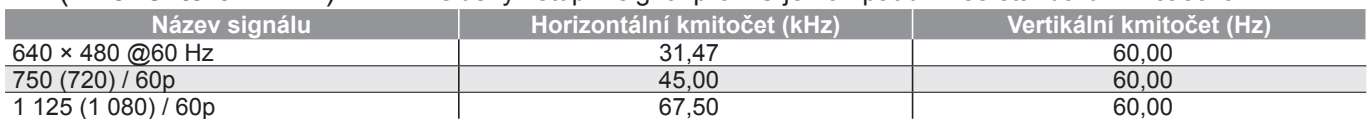

#### **Poznámka**

●Jiné než výše uvedené signály nemusí být zobrazeny správně.

●Výše uvedené signály jsou kvůli optimálnímu zobrazení na vašem televizoru přeformátovány.

●Signál PC je pro zobrazení zvětšen nebo komprimován, takže zobrazení jemných detailů v dostatečné kvalitě nemusí být možné.

# **Otázky a odpovědi**

Dříve než zavoláte servis nebo budete žádat pomoc, projděte si tato jednoduchá řešení umožňující vyřešení problému. Jestliže problém přetrvává, obraťte se na místního prodejce Panasonic.

## **Blokový šum, zmrazení nebo zmizení obrazu nastává v režimu DVB / bílé body nebo obraz se stíny (duchové) nastává v analogovém režimu / Některé kanály nelze naladit**

- ●Ověřte polohu, orientaci a připojení běžné nebo satelitní antény.
- ●Zkontrolujte "Stav signálu" (str. 47). Pokud ie "Kvalita signálu" v červeném, je DVB signál slabý.
- ●Povětrnostní podmínky ovlivňují příjem signálu (hustý déšť, sníh, atd.), obzvláště v oblastech se špatným příjmem. I v pěkném počasí může vysoký tlak způsobovat špatný příjem některých kanálů.
- ●Kvalita digitálních signálů může být kvůli použitým digitálním přijímacím technologiím v některých případech relativně nízká, bez ohledu na dobrý příjem analogových signálů.
- ●Vypněte TV vypínačem a znovu ji zapněte.
- ●Pokud problém přetrvává, zeptejte se místního prodejce nebo poskytovatele služeb pro dostupnost služeb.

## **Automatické ladění DVB-S nelze provést kompletně**

- ●Zkontrolujte připojení a nasměrování paraboly. (str. 41).
- ●Jestliže problém přetrvává, poraďte se s místním prodejcem.

## **Není reprodukován obraz ani zvuk**

- ●Je televizor v režimu AV?
- ●Ověřte si, zda byl zvolen správný vstupní režim AV.
- ●Ověřte si, zda je vidlice síťového kabelu zapojena do zásuvky.
- Je televizor zapnutý?
- ●Zkontrolujte nastavení menu Obraz (str. 34) a hlasitost.
- ●Zkontrolujte všechny požadované kabely a ověřte si, zda pevně drží na místě.

## **Automatický poměr stran**

- ●Funkce Automatický poměr byla navržena proto, aby vám poskytla nejlepší poměr stran umožňující zaplnění celé obrazovky. (str. 94)
- ●Pokud chcete změnit poměr stran ručně, stiskněte tlačítko ASPECT (str. 18).

## **S-Video / Černobílý obraz**

●Zkontrolujte, zda výstup externího zařízení odpovídá vstup televizoru. Pokud je výstup externího zařízení nastaven na S-Video, televizor musí být rovněž nastaven na S-Video (str. 24).

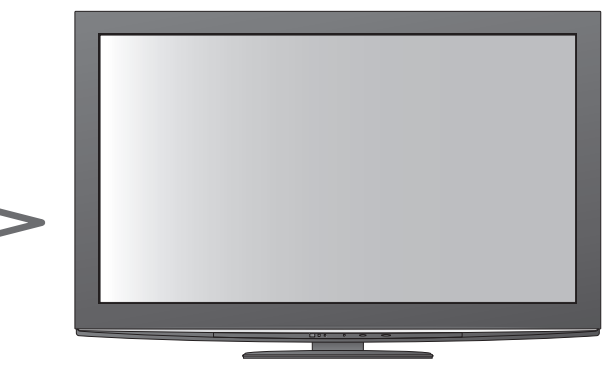

## **V TV průvodce nejsou zobrazeny žádné programy**

- ●Zkontrolujte digitální vysílač.
- ●Nasměrujte anténu nebo parabolu na jiný vhodný vysílač.
- ●Zkontrolujte analogové vysílání. Je-li kvalita obrazu zhoršená, zkontrolujte anténu a zeptejte se místního prodejce.

## **Vstupní režim, tj. EC/AV1, zůstává na obrazovce**

 $\bullet$ Chcete-li je odstranit, stiskněte tlačítko  $\bm{i}$ . Chcete-li je znovu zobrazit, stiskněte tlačítko znovu.

## **Funkce Q-Link nepracuje**

●Zkontrolujte kabel SCART a jeho připojení. Nastavte také položku "Výstup AV1 / AV2" v menu Další nastavení (str. 36).

## **Funkce "VIERA Link" nepracuje a zobrazí se chybová zpráva**

- ●Zkontrolujte zapojení. (str. 84 a str. 85)
- ●Zapněte připojené zařízení a poté televizor. (str. 87)

## **Nahrávání nezačíná okamžitě**

●Zkontrolujte nastavení rekordéru. Podrobnosti vyhledejte v návodu k rekordéru.

## **Kontrast je snížen**

- ●Při následujících podmínkách se po několika minutách bez činnosti obsluhy sníží kontrast:
- v režimu DVB nebo AV není žádný signál
- vybraný uzamčený kanál
- vybraný neplatný kanál
- vybraný rozhlasový kanál
- zobrazené menu
- Miniatura, seznam nebo statický snímek v Přehrávači medií nebo DLNA operacích

Otázky a odpov ědi ● Technické údaje ● Technické údaje

**odpov ědi Otázky** 

# **Otázky a odpovědi**

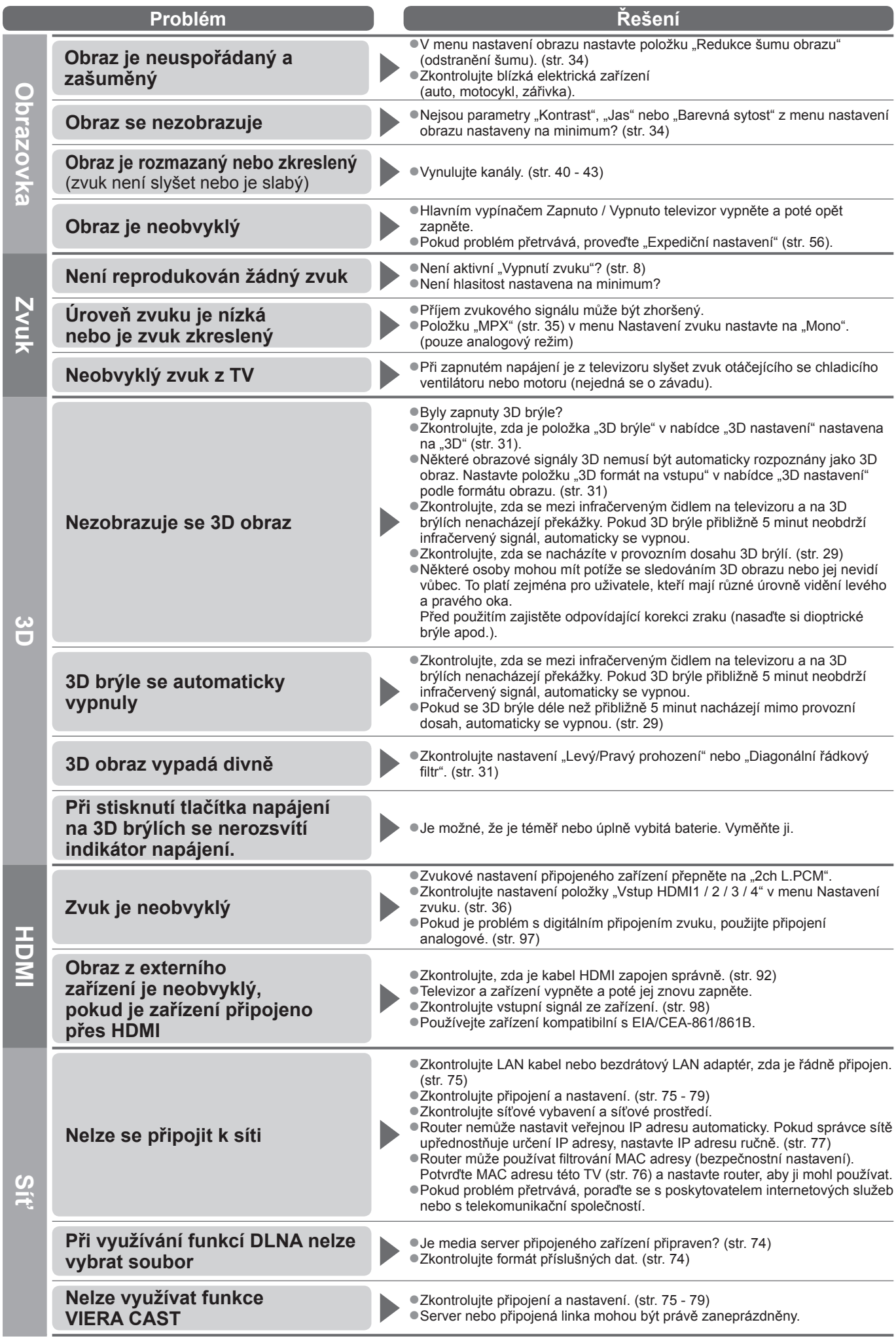

100

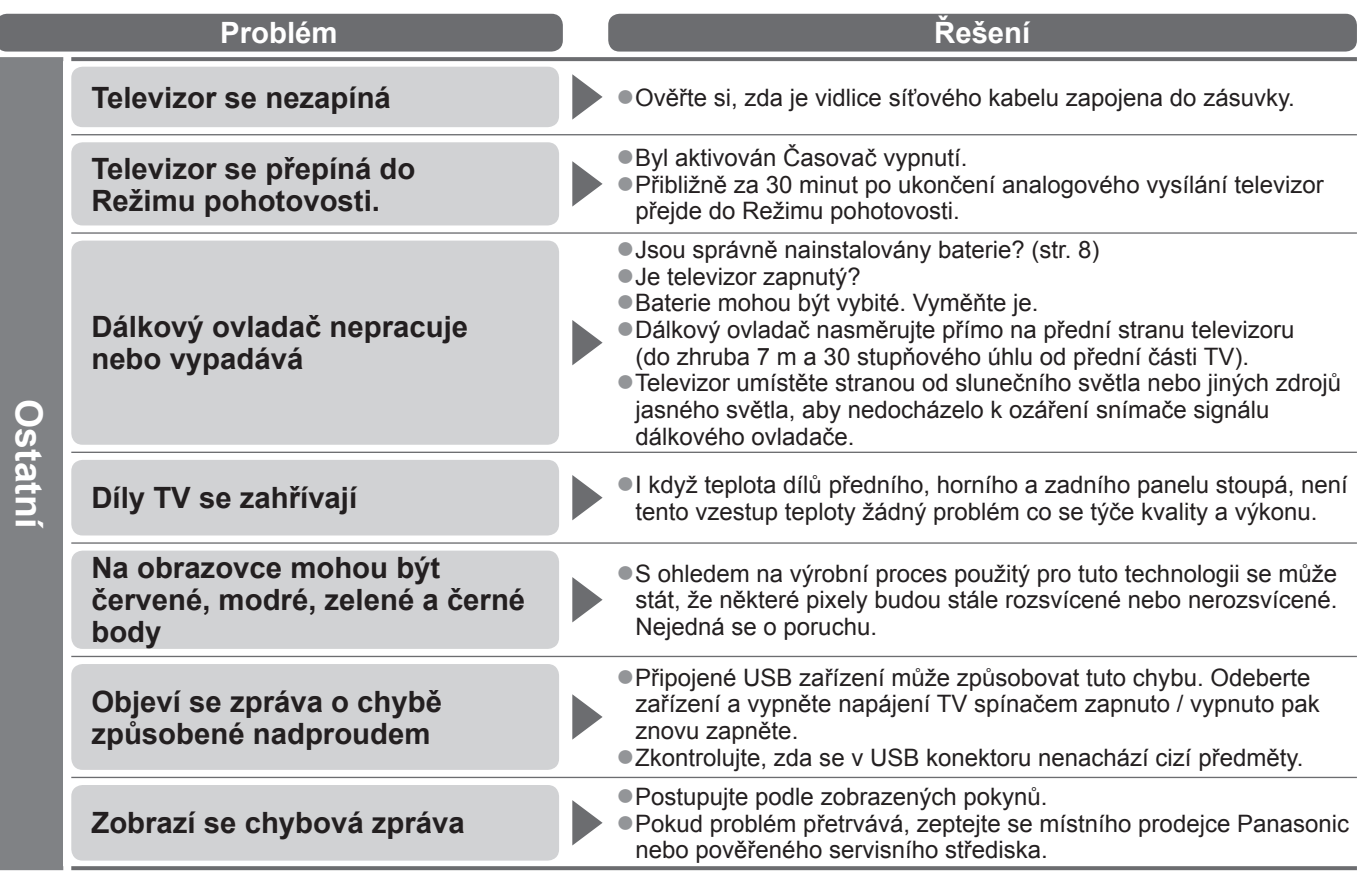

## **Licence**

Plně uznávány jsou však i společnosti nebo ochranné známky produktů uvedené bez zvláštního označení.

- ●DVB a loga DVB jsou ochranné známky právního subjektu DVB Project.
- ●DiSEqC™ je ochrannou známkou společnosti EUTELSAT.
- ●VGA je ochranná známka společnosti International Business Machines Corporation.
- ●Macintosh je registrovaná ochranná známka společnosti Apple Inc., USA.
- ●S-VGA je registrovaná ochranná známka společnosti Video Electronics Standard Association.
- ●Logo SDXC je ochrannou známkou společnosti SD-3C, LLC.
- ●HDMI, logo HDMI, a High-Definition Multimedia Interface jsou obchodními značkami nebo registrovanými obchodními značkami HDMI Licensing LLC ve spojených státech a ostatních zemích.
- ●HDAVI Control™ je ochranná známka společnosti Panasonic Corporation.

●"AVCHD" a logo "AVCHD" jsou ochranné známky společností Panasonic Corporation a Sony Corporation. ●x.v.Colour™ je ochranná známka.

●THX a THX logo jsou obchodnímu značkami THX Ltd., které mohou být registrovány u některých soudních úřadů. Všechna práva vyhrazena.

●Vyrobeno podle licence společnosti Dolby Laboratories. Dolby a symbol dvojitého písmene D jsou ochranné známky společnosti Dolby Laboratories.

●Vyrobeno pod licenci spadající do patentu USA č.: 5 451 942 a ostatních patentů USA a po celém světě ať už vydaných nebo v procesu schvalování.

DTS a Symbol registrované obchodní značky a DTS Digital Out a DTS loga jsou obchodní značky DTS, Inc. Výrobek obsahuje software. © DTS, Inc. Všechna práva vyhrazena.

- ●Vyrobeno pod licencí Real Sound Lab, SIA. CONEQ je obchodní značka Real Sound Lab, SIA.
- ●GUIDE Plus+ je (1) registrovanou ochrannou značkou nebo značkou produktu (2) vyrobeného v licenci a produktu (3); tento systém podléhá různým mezinárodním patentům a žádostem o udělení patentu ve vlastnictví společnosti Gemstar-TV Guide International, Inc. nebo jejím přiřazeným pobočkám, nebo jim k takovému produktu byla udělena licence.
- ●VIERA CAST™ je ochranná známka společnosti Panasonic Corporation.
- ●DLNA®, logo DLNA a DLNA CERTIFIED™ jsou ochranné známky, servisní značky nebo certifikační značky společnosti Digital Living Network Alliance.
- ●Windows je registrovaná ochranná známka společnosti Microsoft Corporation ve Spojených státech amerických a v dalších zemích.
- ●DivX® je registrovaná ochranná známka společnosti DivX, Inc. využívaná v rámci licence.
- ●YouTube a Picasa jsou ochranné známky společnosti Google, Inc.
- ●Skype™ je ochranná známka společnosti Skype Limited.
- "RealD 3D" je ochranná známka společnosti RealD. Tento výrobek je kryt americkým patentem č. 5 193 000.

Licence  $\bullet$ Otázky a odpov ědi ● **odpov Otázky a** 

**ě**<u>ٍດ</u>

# **Technické údaje**

#### **■Televizor**

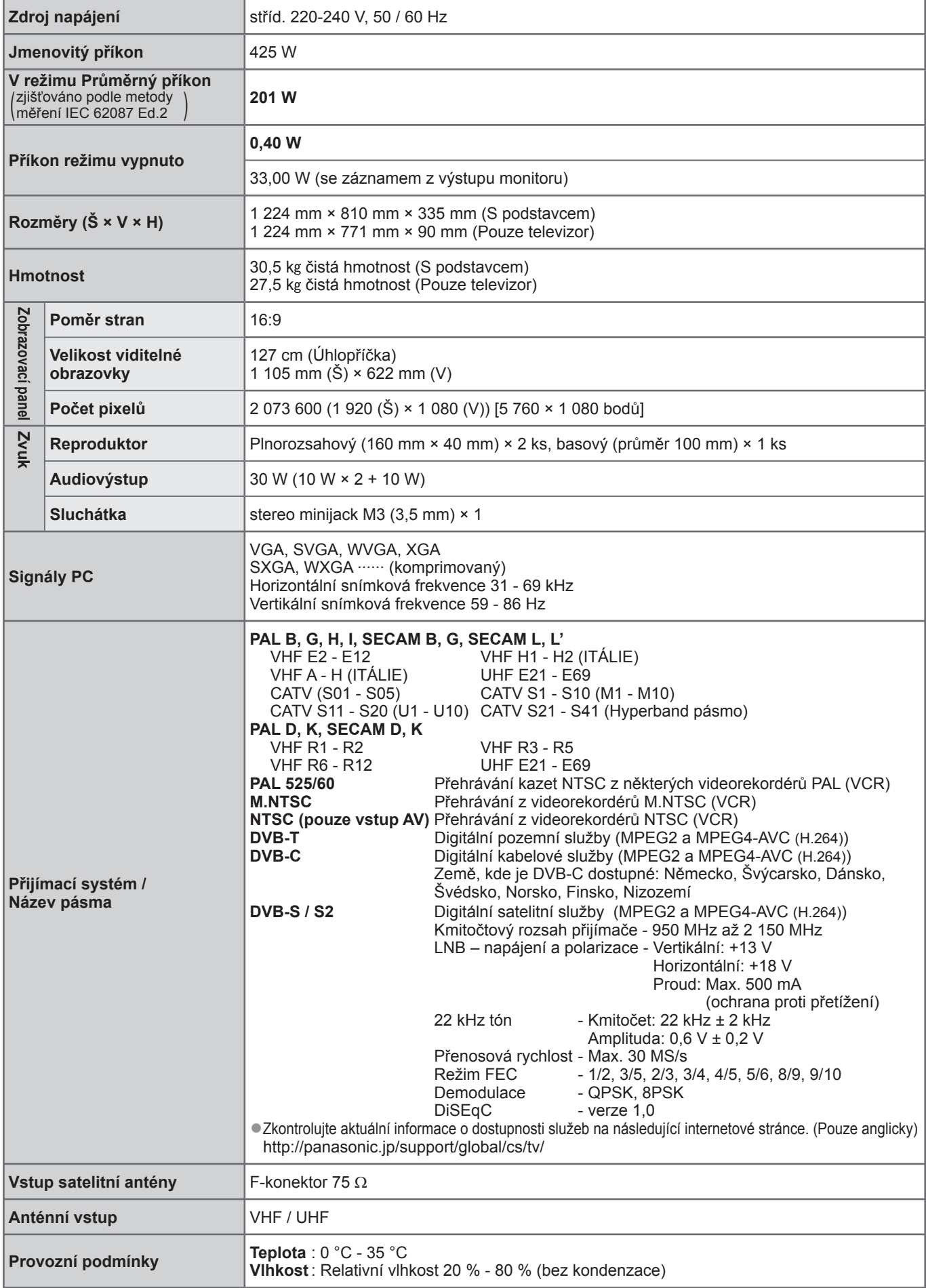

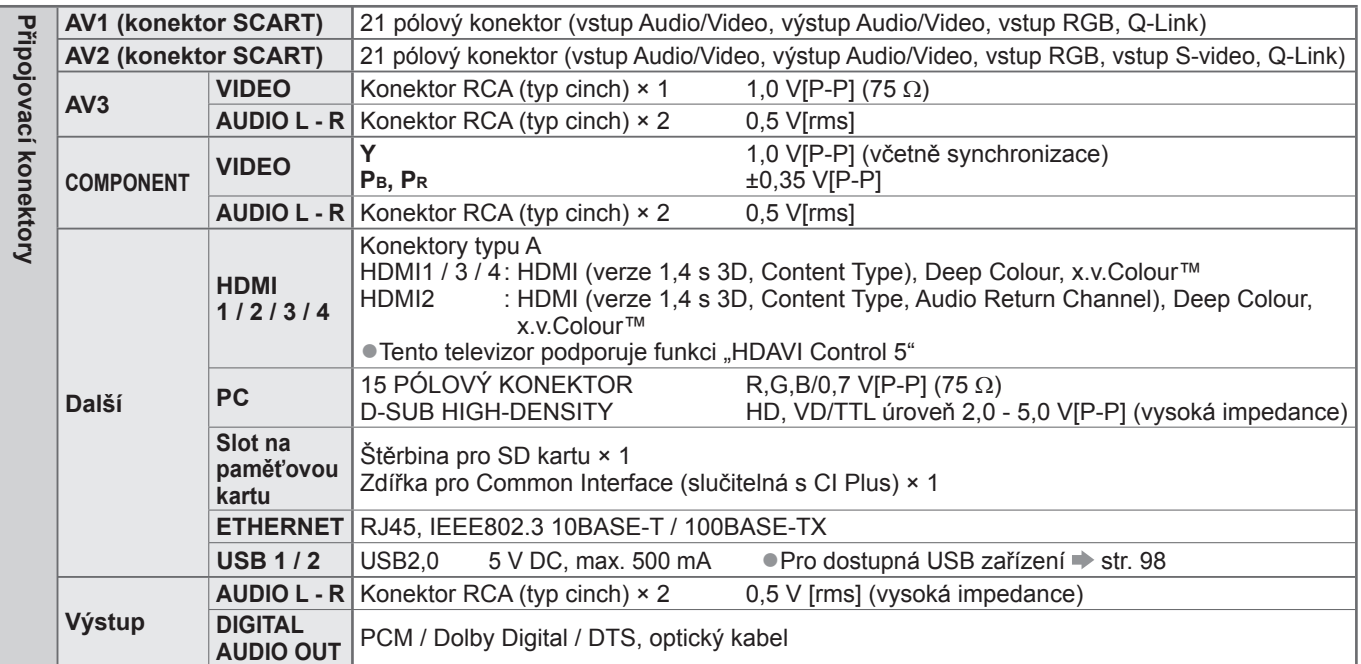

#### **■3D brýle**

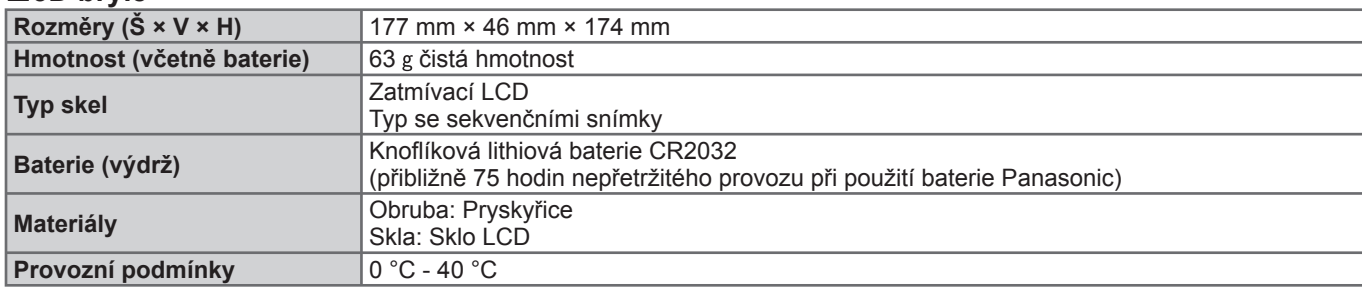

#### **■Bezdrátový LAN adaptér**

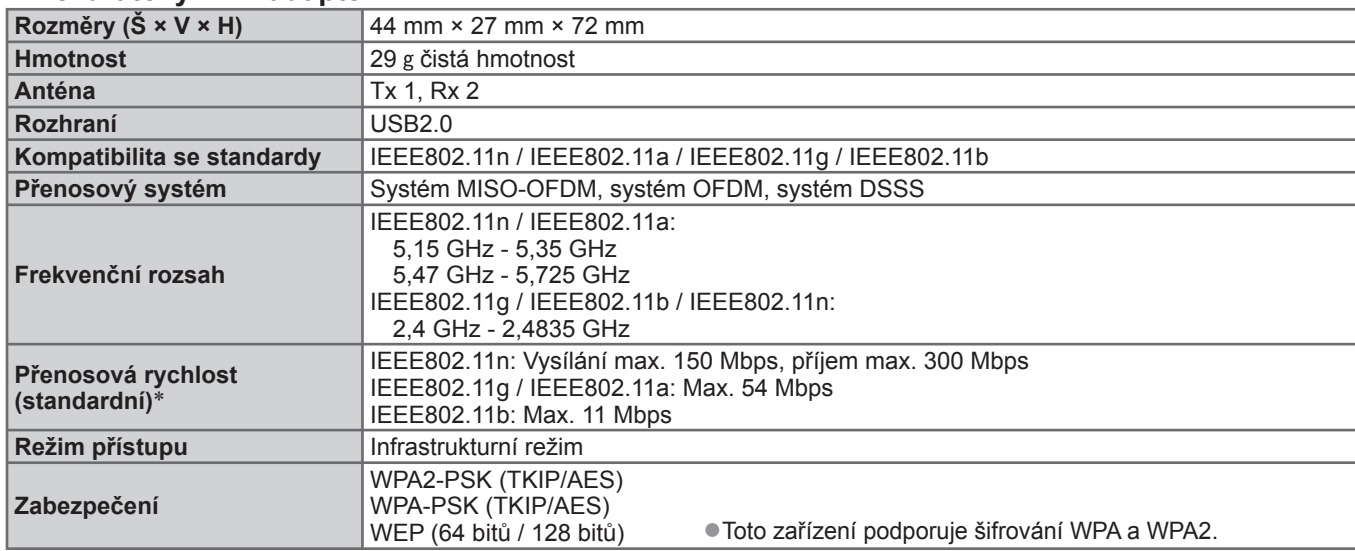

MAC adresa a identifikační označení výrobku jsou umístěny na spodní straně bezdrátového adaptéru LAN. ∗Přenosové rychlosti představují teoretické hodnoty. Skutečné komunikační rychlosti se budou měnit v závislosti na prostředí a připojených zařízeních.

#### **Poznámka** €

●Vzhled a technické údaje se mohou měnit bez předchozího upozornění. Údaje hmotnosti a rozměrů jsou uvedeny přibližně. ●Toto zařízení vyhovuje níže uvedeným normám EMC.

EN55013, EN61000-3-2, EN61000-3-3, EN55020, EN55022, EN55024

**odpov Otázky a ědi**

#### **Informace pro spotřebitele o sběru a likvidaci odpadu z elektrických a elektronických zařízení a použitých baterií z domácností.**

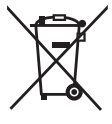

Tyto symboly na výrobcích, obalech nebo v průvodní dokumentaci znamenají, že použitá elektrická a elektronická zařízení a baterie nepatří do běžného domácího odpadu.

Správná likvidace, recyklace a opětovné použití jsou možné jen pokud odevzdáte tato zařízení a použité baterie na místech k tomu určených, za což neplatíte žádné poplatky, v souladu s platnými národnímu předpisy a se Směrnicemi 2002/96/EU a 2006/66/EU. Správnou likvidací přístrojů a baterií pomůžete šetřit cenné suroviny a předcházet možným negativním účinkům na lidské zdraví a na přírodní prostředí, které jinak mohou vzniknout při nesprávném zacházení s odpady.

Další informace o sběru, likvidaci a recyklaci starých přístrojů a použitých baterií Vám poskytnou místní úřady, provozovny sběrných dvorů nebo prodejna, ve které jste toto zboží zakoupili.

Při nesprávné likvidaci odpadu vám hrozí pokuta v souladu s národní legislativou a místními předpisy.

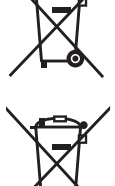

Cd

#### **Informace pro právnické osoby se sídlem v zemích Evropské Unie (EU)**

Pokud chcete likvidovat elektrická nebo elektronická zařízení, obraťte se na prodejce nebo dodavatele s žádostí o další informace. **Informace o likvidaci v zemích mimo Evropskou Unii (EU)**

#### Tyto symboly platí jen v zemích Evropské unie. Pokud chcete likvidovat tento produkt, obraťte se na místní úřady nebo prodejce a informujte se o správném způsobu likvidace.

**Poznámka k symbolu baterie (symboly uprostřed a dole)**

Tento symbol může být použit v kombinaci s chemickým symbolem. V tomto případě splňuje tento symbol legislativní požadavky, které jsou předepsány pro chemickou látku obsaženou v baterii.

SPOLEČNOST GEMSTAR-TV GUIDE INTERNATIONAL, INC. NEBO JEJÍ SOUVISEJÍCÍ POBOČKY NIJAK NEODPOVÍDAJÍ ZA PŘESNOST INFORMACÍ PROGRAMU HARMONOGRAMU, KTERÉ POSKYTLA SYSTÉM GUIDE PLUS+. SPOLEČNOST GEMSTAR-TV GUIDE INTERNATIONAL, INC. NEBO JEJÍ SOUVISEJÍCÍ POBOČKY V ŽÁDNÉM PŘÍPADĚ NIJAK NEODPOVÍDAJÍ ZA PŘESNOST ŽÁDNÉ ČÁSTKY PŘEDSTAVUJÍCÍ ZTRÁTU ZISKU, ZTRÁTU OBCHODNÍCH PŘÍLEŽITOSTÍ A DÁLE ZA ŽÁDNÉ NEPŘÍMÉ, ZVLÁŠTNÍ ANI NÁSLEDNÉ ŠKODY VE SPOJENÍ S POKYTNUTÍM NEBO UŽÍVÁNÍM JAKÝCHKOLIV INFORMACÍ, VYBAVENÍ NEBO SLUŽEB SOUVISEJÍCÍCH SE SPOLEČNOSTÍ GUIDE PLUS+ SYSTEM.

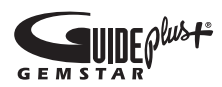

**http://www.europe.guideplus.com/**

**Bezdrátový LAN adaptér**

**Deklarace shody (DoC)**

"Panasonic Corporation" tímto prohlašuje, že tento výrobek splňuje základní požadavky a další relevantní ustanovení Směrnice 1999/5/EU.

Zákazníci si mohou stáhnout kopii originálu deklarace shody (DoC) pro naše výrobky R&TTE z našeho serveru DoC: http://www.doc.panasonic.de

Kontakt v EU: Panasonic Services Europe, divize Panasonic Marketing Europe GmbH,Panasonic Testing Centre, Winsbergring 15, 22525 Hamburg, Německo

Tento výrobek je určen k užívání v následujících zemích.

Rakousko, Belgie, Bulharsko, Kypr, Česká republika, Dánsko, Estonsko, Finsko, Francie, Německo, Řecko, Maďarsko, Itálie, Island, Lotyšsko, Lichtenštejnsko, Litva, Lucembursko, Malta, Nizozemí, Norsko, Polsko, Portugalsko, Rumunsko, Slovensko, Slovinko, Španělsko, Švédsko, Spojené království, Švýcarsko

Tento výrobek je určen k užívání běžným zákazníkům. (Kategorie 3) Funkce WLAN tohoto výrobku bude využívána výhradně uvnitř budov. Tento výrobek lze připojit k přístupovému bodu 2,4GHz nebo 5GHz WLAN.

#### **Prohlášení o shodě (DoC)**

Chcete-li získat kopii originálního DoC k této televizi, přejděte na následující webovou stránku: http://www.doc.panasonic.de

Oprávněný obchodní zástupce: Panasonic Testing Centre Panasonic Marketing Europe GmbH Winsbergring 15, 22525 Hamburg, Germany

#### **Záznamy zákazníka**

Číslo modelu a výrobní číslo tohoto výrobku lze vyhledat na jeho zadním panelu. Toto výrobní číslo byste si měli zapsat na níže vyhrazené místo a uschovat si tuto knihu včetně dokladu o zakoupení jako stálý záznam o zakoupení tohoto přístroje, za účelem identifikace při odcizení nebo ztrátě a také kvůli záručním službám.

Číslo modelu Výrobní číslo

### **Panasonic Corporation**

Web Site : http://panasonic.net © Panasonic Corporation 2010

M0310-0